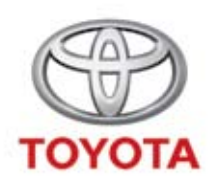

### **Premium In-Car Entertainment**

**Přiručka uživatele Kezelési útmutató Instrukcja użytkownika Руководство по эксплуатации Príručka užívateľa Пociбник з експлуатації**

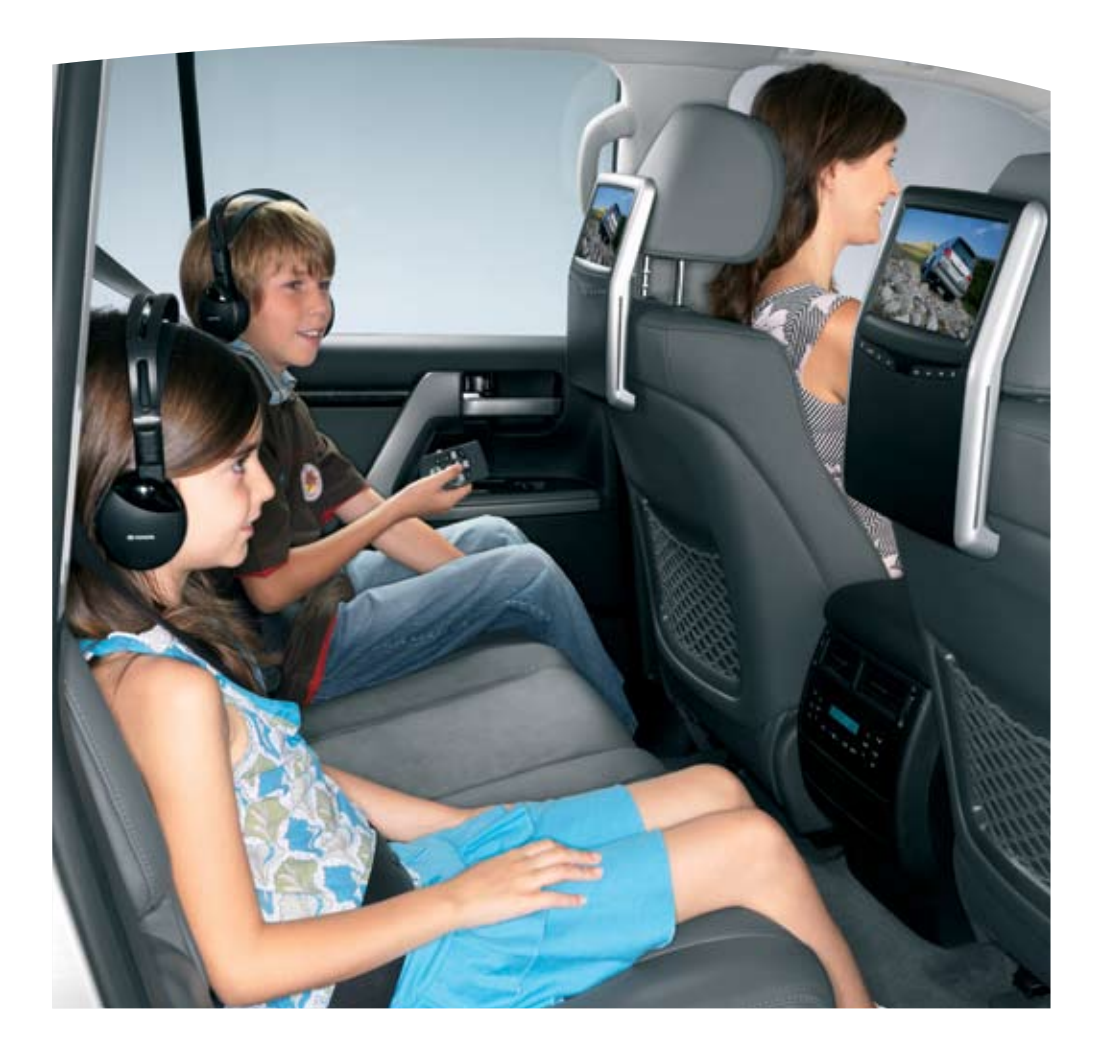

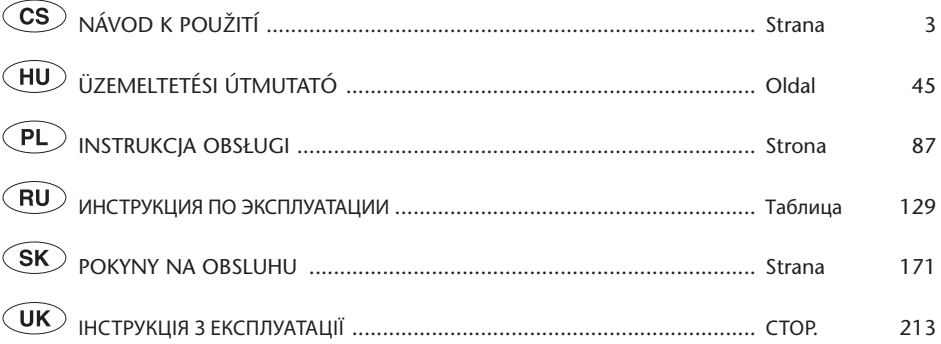

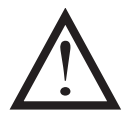

Než začnete používat Premium ICE, pozorně si přečtěte tento návod k použití. Návod k použití mějte stále uložený ve svém vozidle.

Olvassuk el gondosan ezt az útmutatót, mielőtt a Premium ICE berendezést használatba vennénk. Mindig tartsuk a kezelési útmutatót a gépkocsiban.

Przed rozpoczęciem użytkowania systemu wspomagania parkowania Premium ICE prosimy uważnie przeczytać niniejszą instrukcję. Niniejszą instrukcję użytkownika należy zawsze przechowywać w samochodzie.

Внимательно прочитайте это руководство перед использованием системы Premium ICE. Постоянно храните это руководство по эксплуатации в автомобиле.

Pred použitím výrobku Premium ICE si dôkladne prečítajte túto príručku. Príručku užívateľa vždy nechávajte vo vozidle.

Уважно прочитайте цей посібник перед використанням Premium ICE. Завжди зберігайте цей посібник користувача в транспортному засобі.

### Obsah

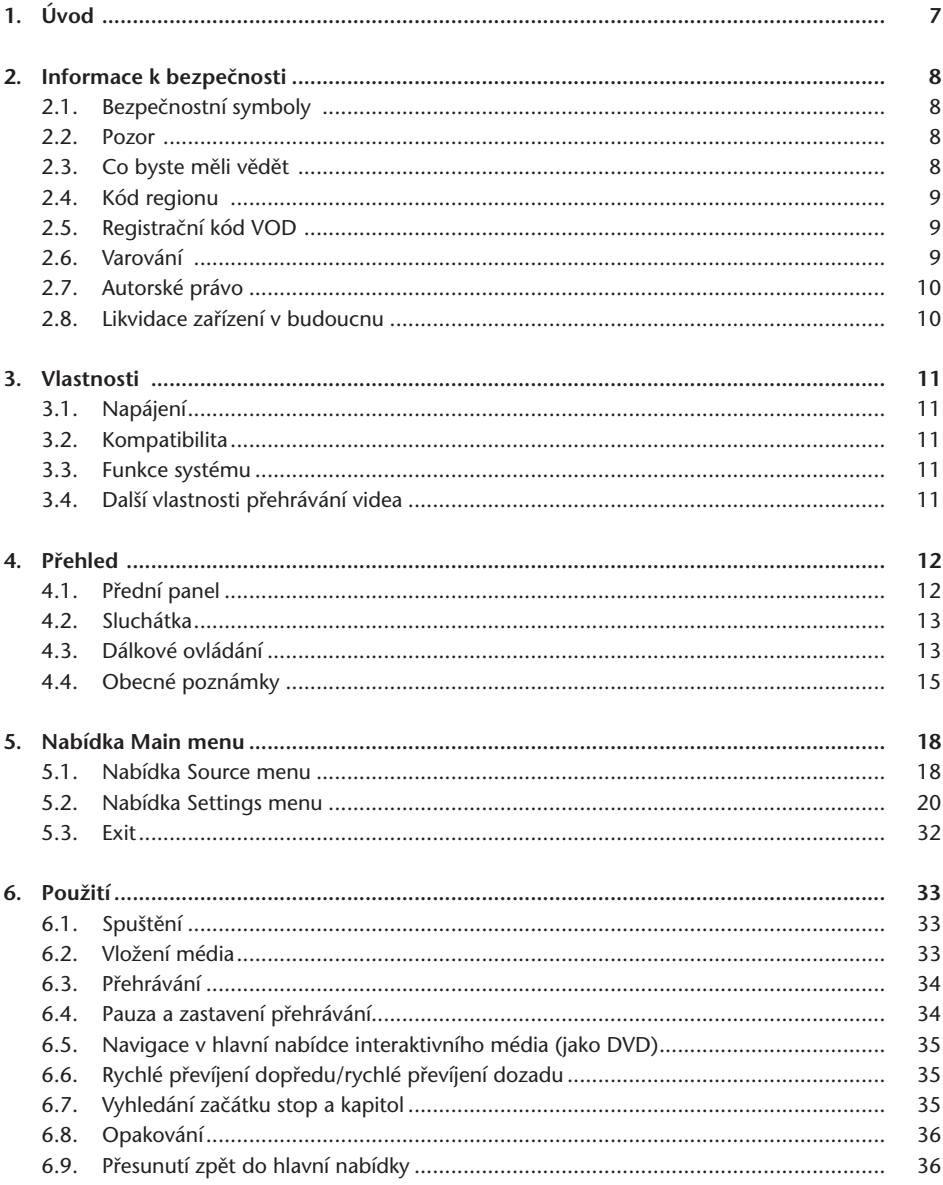

 $\circled{c}$ 

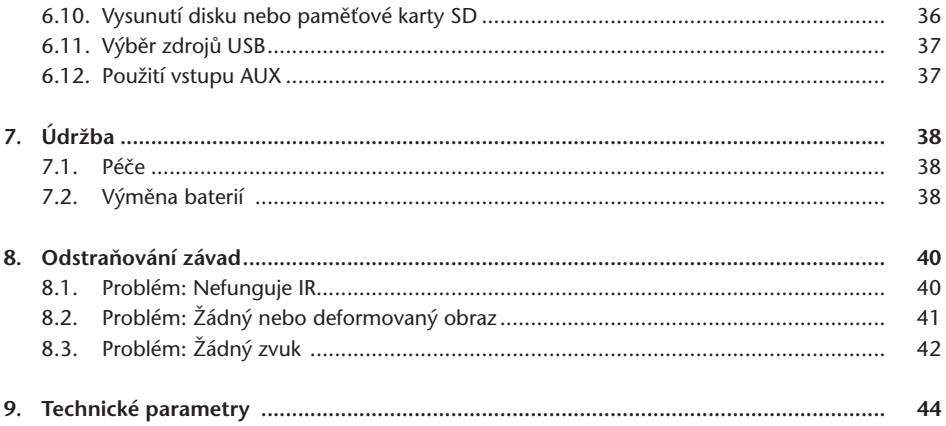

# Doporučení

Přečtěte si prosím tuto příručku, abyste mohli využívat veškeré funkce systému. Doporučujeme, abyste příručku měli uloženou ve voze. V případě potřeby tak budete moci snáz vyhledat nezbytné informace.

Pokud příslušné informace nenajdete v této příručce nebo v kapitole Odstraňování závad, autorizovaný prodejce rád vysvětlí a zodpoví případné dotazy týkající se systému a jeho ovládání.

Společnost Toyota doporučuje, abyste používali výhradně díly a příslušenství, které Toyota testovala a schválila z hlediska bezpečnosti, funkčnosti a vhodnosti.

Tyto pokyny mají zajistit snadné a bezpečné ovládání systému Premium ICE.

Je zde popsáno ovládaní funkcí Premium ICE pomocí tlačítek na modulu obrazovky nebo dálkovém ovládání.

Krádež filmů a hudby a stahování nepovolených obsahů je považováno za porušení zákona.

 $\epsilon$ 

#### 6 Premium ICE

 $\circledcirc$ 

# 1. Úvod

Gratulujeme k zakoupení systému Premium ICE (In-Car Entertainment). Tento systém byl vyvinut k tomu, aby během jízdy bavil vaše děti a ostatní cestující, kteří mohou takto sledovat filmy, hrát počítačové hry nebo poslouchat hudbu.

Premium ICE je univerzální přehrávač médií, který dokáže přehrávat paměťová média DVD/CD, USB a SD (vit kapitola 3.2. Kompatibilita). Z čelního panelu lze ovládat základní přehrávání. Přes bezdrátová sluchátka s infračerveným přenosem můžete poslouchat stereo zvuk.

V této příručce najdete základní informace o přehrávači Premium ICE. Některé disky jsou určeny ke specifickému nebo omezenému přehrávání. Může se stát, že přehrávač nebude na některý povel reagovat. Přečtěte si prosím podrobné informace ke konkrétním diskům.

# 2. Informace k bezpečnosti

## 2.1. Bezpečnostní symboly

B **Pozor:** Pokud se před textem objeví tento symbol, musíte být velice pozorní a postupovat podle doporučení. Jinak by mohlo dojít k nevratnému poškození vozidla, systému nebo připojených zařízení nebo k úrazu osoby.

A **Upozornění:** Jedná se o pouhé informativní doporučení týkající se optimálního využití systému.

H**Likvidace:** Pokud se před textem objeví tento symbol, doporučujeme a upozorňujeme, že byste měli dodržovat zákonné předpisy platné pro likvidaci elektrických zařízení.

### 2.2. Pozor

- V blízkosti systému Premium ICE se nesmí nacházet žádné zdroje záření (včetně LCD, rádií, mobilních telefonů, zařízení VCR). Systém chraňte před nárazy, nadměrnou silou, prachem, vlhkostí a přímým slunečním zářením.
- Přehrávač Premium ICE, dálkové ovládání a sluchátka nesmí navlhnout.
- Nepoužívejte systém Premium ICE ve vlhkém prostředí. Po vytáhnutí disku nechejte systém zapnutý, aby se odpařil případný kondenzát uvnitř přehrávače.
- Nikdy nevkládejte do štěrbin v přehrávači Premium ICE cizí předměty.
- Používejte pouze příslušenství schválené výrobcem systému Premium ICE.
- Nenechávejte delší dobu plastové výrobky v kontaktu s přehrávačem.
- Při manipulaci buďte opatrní. Zabraňte tomu, aby systém Premium ICE, dálkové ovládání nebo sluchátka spadla na zem.
- Neohýbejte příliš části sluchátek, které se vkládají na uši. Lze je ohnout 90° dovnitř (když jsou vyhnuté ven) nebo ven (když jsou vyhnuté dovnitř). Dále je ohnout nelze.
- Vkládejte pouze nepoškozené disky v dobrém stavu.
- Po vložení disku může trvat až 10 sekund, než systém disk detekuje.

### 2.3. Co byste měli vědět

- Systém Premium ICE je určen k přehrávání různých médií (viz kapitola 3.2. "Kompatibilita").
- Funkce systému Premium ICE závisejí na tom, jaké médium chcete přehrávat.
- Jízda po nekvalitních cestách a vibrace mohou způsobit chyby a přeskakování média během přehrávání.

### 2.4. Kód regionu

Kód regionu je trvale uložen v systému Premium ICE.

Tento kód nelze měnit. Lze přehrávat pouze disky s odpovídajícím kódem ®. Jedná se o regiony ® Evropa, Egypt, Arábie, Japonsko a Jižní Afrika.

## 2.5. Registrační kód VOD

Pokud chcete zpřístupnit VOD (Video On Demand) nebo jiný obsah média chráněný systémem DRM (Digital Rights Management), musíte mít k dispozici ze systému Premium ICE 8místní registrační kód DivX VOD.

Abyste mohli kód na obrazovku zadat, musíte stisknout v uvedeném pořadí následující tlačítka (disk musí být vysunutý a nesmí být připojeno USB):

SUBTITLE - stiskněte dvakrát ZOOM - stiskněte dvakrát Enter - stiskněte jednou Objeví se následující upozornění:

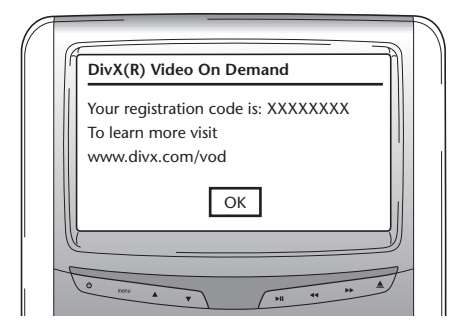

# 2.6. Varování

- Systém Premium ICE představuje laserové zařízení třídy I. Laserový paprsek poškozuje zrak. Nikdy se nepokoušejte demontovat kryt přehrávače.
- Pokud si cestující na zadních sedadlech chtějí hrát na herní konzole, musí být dodržovány příslušné bezpečnostní předpisy a pokyny k používání herní konzoly.
- Pokud si cestující na zadních sedadlech chtějí hrát na externím systému, musí být dodržovány příslušné bezpečnostní předpisy a pokyny k používání daného systému.
- Přední sedadlo lze upravit tak, aby cestující na zadním sedadle lépe viděl. Tím však nesmí být ohrožena bezpečnost řidiče ani spolujezdce.

## 2.7. Autorské právo

Tento systém je vyroben na základě licence společnosti Dolby Laboratories. "Dolby" a symbol dvojitého D $\Box$  jsou obchodní známkou společnosti Dolby Laboratories.

Toto zařízení obsahuje jeden nebo více programů, které jsou dle mezinárodního autorského práva a práva USA chráněny jako nepublikované dílo. Jedná se o výlučné autorské právo společnosti Dolby Laboratories, které podléhá utajení. Reprodukování a zveřejňování těchto údajů v celém či částečném rozsahu nebo výroba podobných děl bez výslovného souladu společnosti Dolby Laboratories je zakázána. Copyright 1993 - 2002 by Dolby Laboratories. Veškerá práva vyhrazena.

Toto zařízení zahrnuje technologii chráněnou autorským právem. Tato technologie je chráněna patenty USA a ostatními právy duševního vlastnictví. Využití technologie chráněné autorským právem podléhá souhlasu společnosti Macrovision. Pokud společnost Macrovision nedá souhlas s jiným použitím, je tato technologie určena k prohlížení doma a v omezeném okruhu diváků. Zpětný vývoj nebo demontáž je zakázána.

### 2.8. Likvidace zařízení v budoucnu

Pokud budete v budoucnu chtít systém Premium ICE, infračervená sluchátka nebo dálkové ovládání zlikvidovat, upozorňujeme, že dle legislativy se elektrická zařízení nesmí zneškodňovat jako domovní odpad. Zařízení odložte ve schváleném sběrném místě vyhrazeném pro odběr elektrických zařízení.

### 3. Vlastnosti

# 3.1. Napájení

Provozní napětí: 12 V DC Zařízení s nízkou spotřebou

### 3.2. Kompatibilita

Systém Premium ICE dokáže přehrávat následující typy médií:

- DVD CD
- $-$  paměťová zařízení USB  $2.0*$   $-$  SD karta
	-
- a následující formáty:
- 
- přehrávání DVA 16:9  $-$  multi session DVD
- 
- dekódování z CD MP3 video CD VCD
- dekódování z DVD MP3 Super Video CD SVCD
- dekódování z formátu MPeg 4 DVD/DivX video DVD
- přehrávání DVA 4:3 multi session CD
	-
- dekódování z formátu Mpeg 2 CD s fotografiemi (obrázky) .jpeg
	-
	-
	-
- \* Upozornění: K dispozici je celá řada různých médií a zapisovacích zařízení, proto nelze u každého zapisovatelného, přepisovatelného a USB média s jistotou tvrdit, že je 100% kompatibilní.

### 3.3. Funkce systému

Výstupní video systémy: MULTI, NTSC, PAL

- 1 AV vstup z dálkového přehrávače infračervená sluchátka
- 1 AUX vstup video a audio příprava an DVBT
- možnost použít USB/SD
- 
- 

### 3.4. Další vlastnosti přehrávání videa

Výběr úhlu, výběr zobrazení, výběr audio Pohyb dopředu a dozadu v několika úrovních Paměti přehrávání, pokračování v případě zastavení a opakování

### 4. Přehled

### 4.1. Přední panel

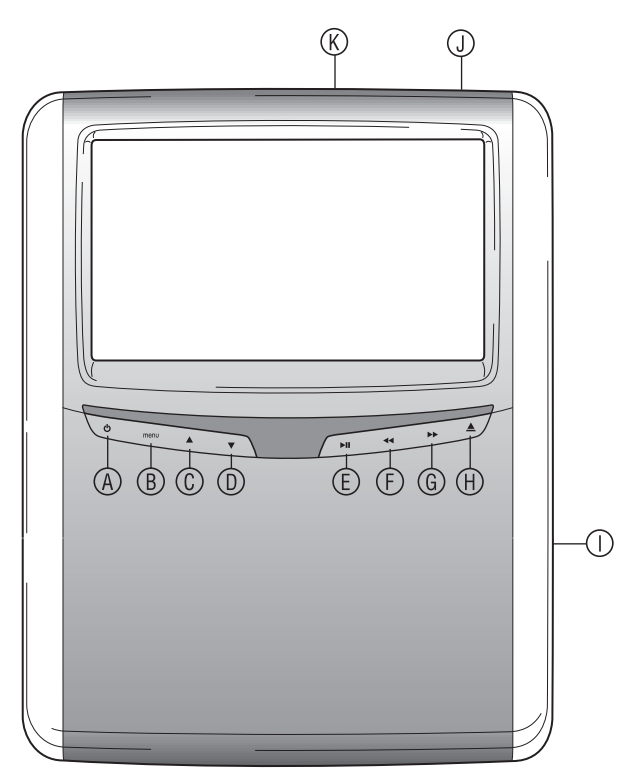

- s Zapínání a vypínání přehrávače
- **(B)** Vstup do nabídky
- $\circledR$  Výběr nahoru
- <sup>1</sup> Výběr dolů
- w Přehrávání a pauza/potvrzení výběru
- $\circledR$  Rychlé převíjení dozadu
- $@$  Rychlé převíjení dopředu
- **ED** Tlačítko EJECT
- { Štěrbina pro disk
- | Štěrbina pro SD kartu
- } USB port
- A **Upozornění:** Tlačítka detekuji přítomnost prstu. Tlačítka nemusíte tisknout, stačí se jich dotknout. Jakmile je tlačítko zvolené, začne blikat.

### 4.2. Sluchátka

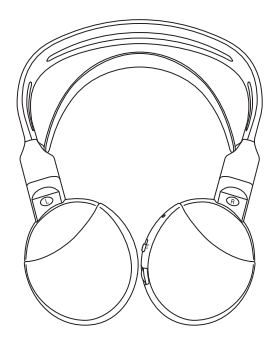

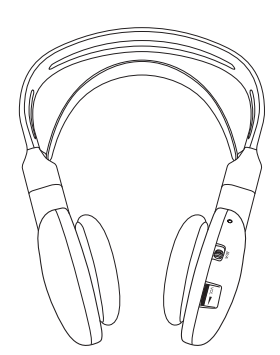

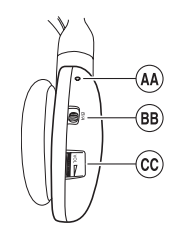

- <sup>49</sup> Kontrolka zapnutí/vypnutí
- <sup>®</sup> Přepínání kanálů A/B
- (kanál 1, kanál 2)
- <sup>©</sup> Nastavení hlasitosti

#### **Sluchátka jsou vypnutá Sluchátka jsou zapnutá**

### 4.3. Dálkové ovládání

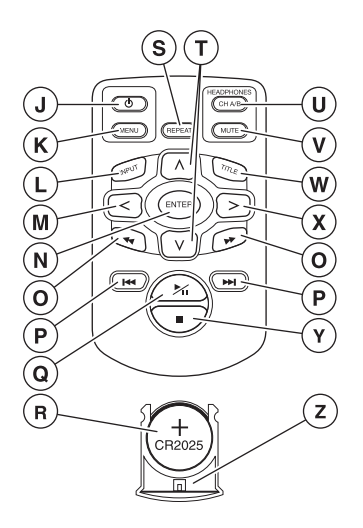

- | Vypínač
- $\circledR$  Nabídka systému
- $\mathbb{O}$  Vstup
- Ä Výběr vlevo
- Å Potvrzení
- Ç Vyhledání předchozí/další stopy
- É Přesunutí na začátek/konec titulu
- Ñ Přehrávání a pauza
- Ö Baterie (CR2025)
- Ü Opakování
- á Výběr nahoru/dolů
- $\mathbb O$  Kanál sluchátek A/B
- â Ztlumení
- $\circledR$  Titul

- ã Výběr vpravo
- $<sup>①</sup>$  STOP: zastavení přehrávání</sup>
- (2) Držák baterie

#### **Popis tlačítek**

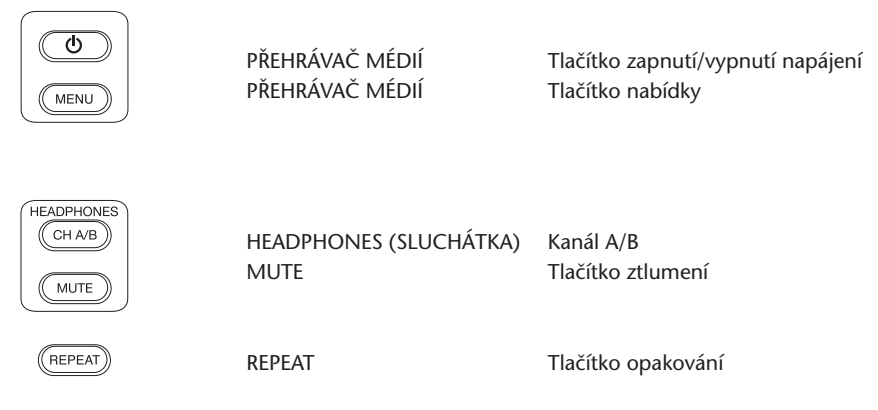

A **Upozornění:** Kanál A/B a možnost ztlumení jsou k dispozici pouze u dálkového ovládání.

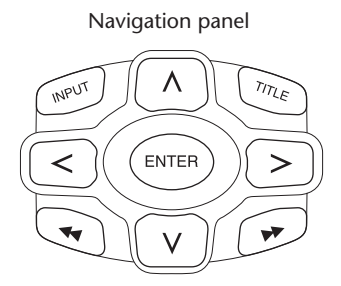

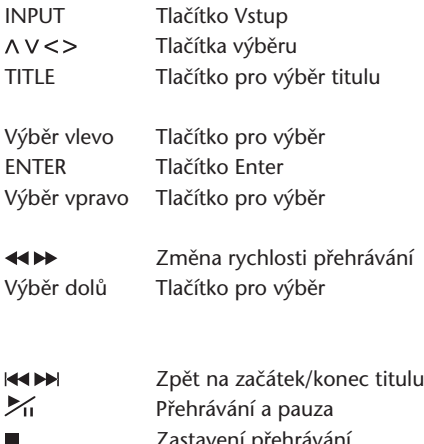

Zastavení přehrávání

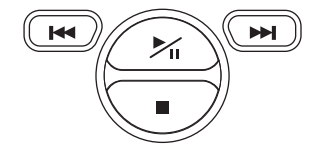

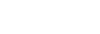

 $\circ$ 

## 4.4. Obecné poznámky

#### **4.4.1. Jak číst tuto příručku**

Pokyny pro uživatele v této příručce obsahují obrázky a textová vysvětlení. Podle obrázků najdete tlačítka, která se musí stisknout. Textový popis doplňuje obrázky. V případě potřeby najdete v textu doplňkové informace ve formě "upozornění".

#### **4.4.2. Použití dálkového ovládání**

Ukažte dálkovým ovládáním na přehrávač.

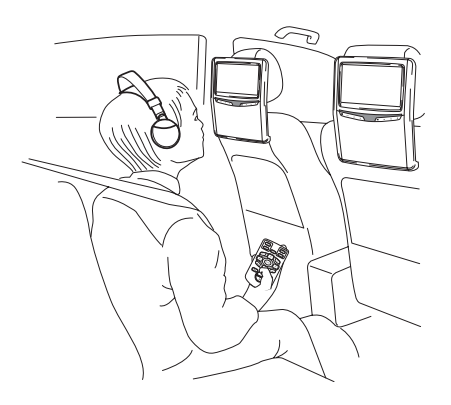

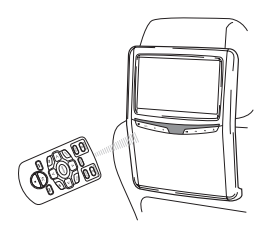

A **Upozornění:** Dálkové ovládání funguje pouze uvnitř vozidla.

Dálkové ovládání má dosah přibližně 4 metry od přední hrany přehrávače. Nefunguje, pokud je mimo osu, tedy pokud je úhel od přední hrany snímače na dálkové ovládání v každém směru větší než 30°.

B **Pozor:** Když používáte dálkové ovládání, netiskněte současně více než jedno tlačítko. Obrazovka by mohla zamrznout.

#### **4.4.3. Nastavení kanálů pro IR sluchátka**

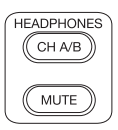

K přepnutí kanálů lze použít tlačítko Kanál A/B na dálkovém ovládání.

Každé ze sluchátek musí být nastaveno na jiný kanál.

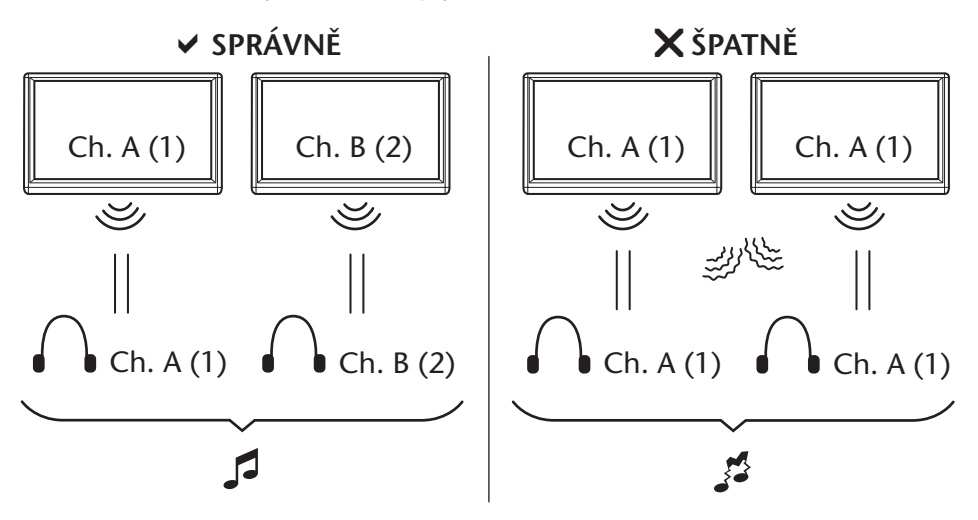

#### **4.4.4. Zapínání a vypínání systému**

A **Upozornění:** Oba přehrávače se musí zapínat a vypínat současně. Jedno dálkové ovládání funguje pro oba přehrávače.

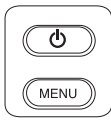

Přehrávač se zapíná a vypíná pomocí tlačítka  $\Phi$  na dálkovém ovládání.

Přehrávač lze také zapnout a vypnout pomocí tlačítka  $\Phi$  na přehrávači.

#### **4.4.5. Navigace v nabídkách**

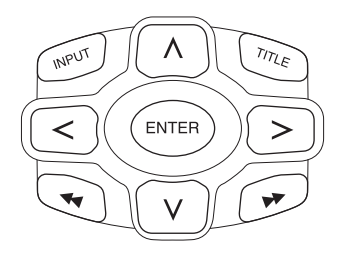

Existují dvě možnosti.

- 1. Výběr stopy pomocí navigačních tlačítek  $\wedge \vee \leq a$ stisknutí tlačítka "Enter" pro přehrávání.
- 2. Výběr stopy a okamžité spuštění přehrávání pomocí tlačítek **kta**
- A **Upozornění:** Pokud se chcete dostat k stopám nebo složkám v některé ze složek, stiskněte nejdříve navigační tlačítko, kterým vyberete příslušnou složku, a potom danou složku otevřete stisknutím tlačítka "Enter". Pokračujte v navigaci, dokud nevyhledáte požadovanou stopu.

#### **4.4.6. Pokud nelze provést funkci**

Pokud nelze provést některou funkci, v levém horním rohu se objeví značka zákazu. Tato značka se například objeví, pokud se pokoušíte rychle převíjet film na DVD disku a na obrazovce přitom vidíte bezpečnostní upozornění (k nelegálnímu používání disku).

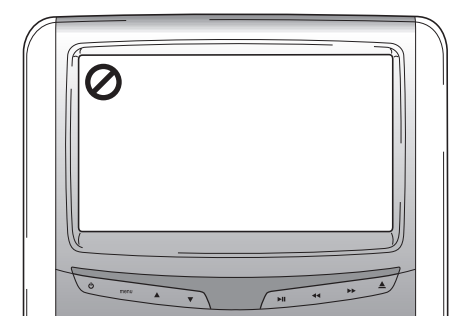

### 5. Nabídka Main menu

Pro vstup do nabídky Main menu stiskněte tlačítko menu dole pod obrazovkou. Obrazovka bude vypadat následovně:

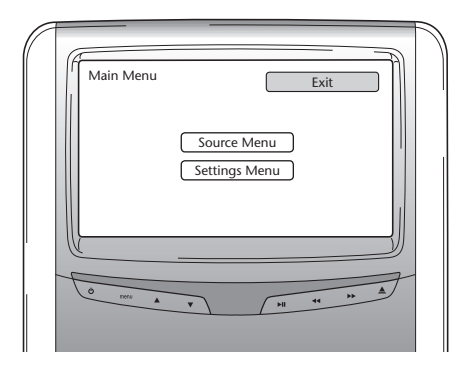

Nabídku Source menu nebo Settings menu můžete vybrat pomocí tlačítek A V. Potom stiskněte na dálkovém ovládání tlačítko Enter nebo tlačítka ▲▼ pod obrazovkou. Nakonec stiskněte ▶ II.

Pokud v některé z nabídek Settings vyberete položku Return, vrátíte se na předchozí obrazovku. Jakmile vyberete položku Exit, nabídka zmizí.

### 5.1. Nabídka Source menu

Obrazovka u nabídky Source menu vypadá následovně:

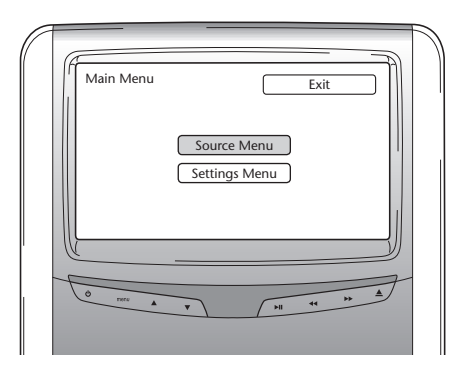

Obrazovka bude vypadat následovně:

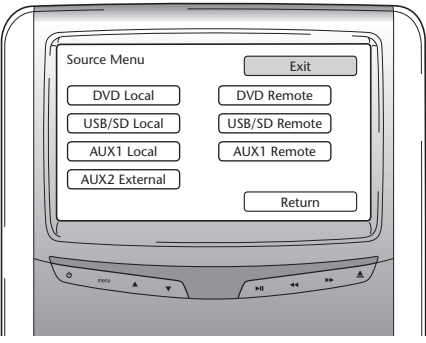

V nabídce Source menu si můžete vybrat zdroj obrazu, který chcete zobrazit na obrazovce.

V zařízení před spolujezdcem lze přehrávat média DVD, USB/SD a zdroje přes místní vstup AUX1. Pokud chcete přehrávat médium z jiného přehrávače, použijte dálkové DVD, USB nebo AUX1.

Lze vybrat:

- 
- 
- 
- AUX 2 External
- DVD Local  **DVD Remote** - USB/SD Local - USB/SD Remote
- AUX 1 Local AUX 1 Remote

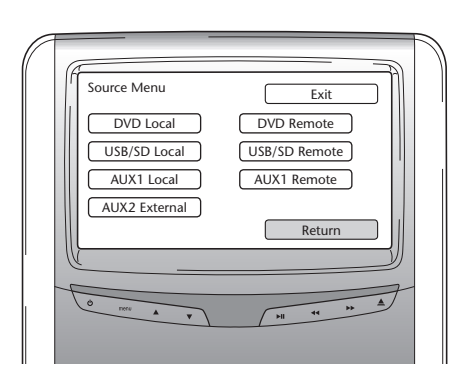

Pro návrat do nabídky Main menu stiskněte Return.

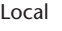

Local Remote

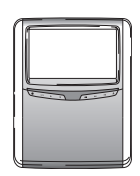

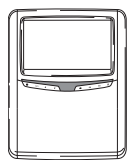

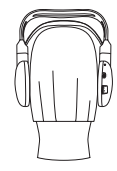

# 5.2. Nabídka Settings menu

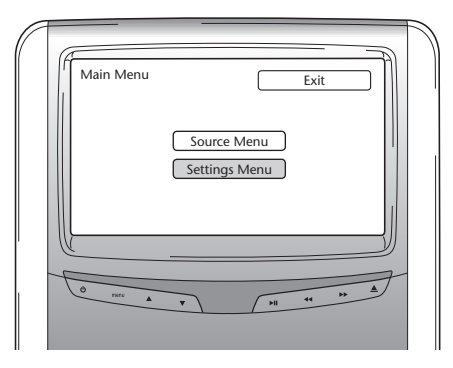

V nabídce Settings menu máte tři možnosti.

#### **5.2.1. Automatické ztlumení obrazovky**

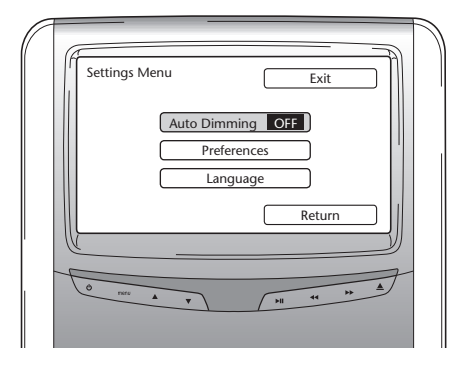

Obrazovku lze ztlumit pomocí tlačítek  $\wedge$  V na navigačním panelu na dálkovém ovládání. Přitom se stav přepíná z "ON" na "OFF".

Výchozí nastavení je OFF.

#### **5.2.2. Nabídka Preferences menu**

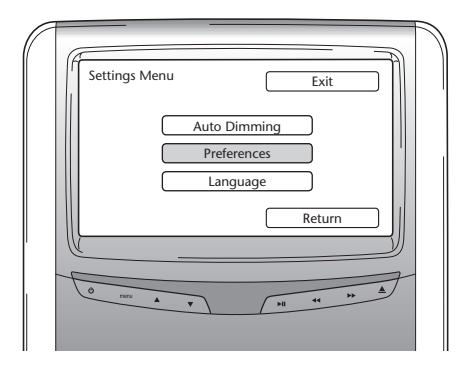

Nabídka Preferences menu je rozdělena na dvě obrazovky. Na obrazovce 1 jsou k dispozici následující možnosti:

- Brightness  **TV Type**
- 
- 
- Aspect

#### **Brightness**

Preferences Menu 1 Exit Brightness **Brightness** TV Type Sound Settings **Contrast** Colour Default Aspect >>> **TITULITI LITTUTTII** Return

Pokud vyberete tuto možnost a stisknete "Enter", zobrazí se posuvník, kterým můžete nastavit jas. Ve výchozím nastavení se posuvník nachází uprostřed. Jas lze snížit nebo zvýšit pomocí tlačítek <>.

- 
- Contrast  **Sound Settings**
- Colour <sup>-</sup> Default

#### **Contrast**

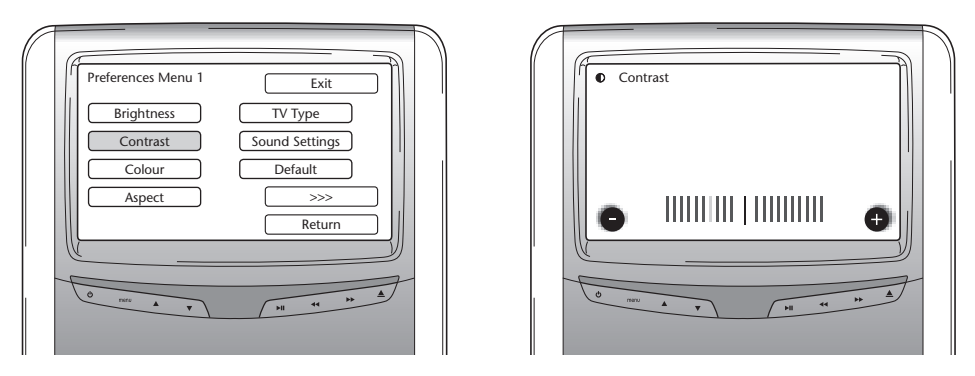

Pokud vyberete tuto možnost a stisknete "Enter", zobrazí se posuvník, kterým můžete nastavit kontrast.

Ve výchozím nastavení se posuvník nachází uprostřed. Kontrast lze snížit nebo zvýšit pomocí tlačítek  $\lt$  >.

#### **Colour**

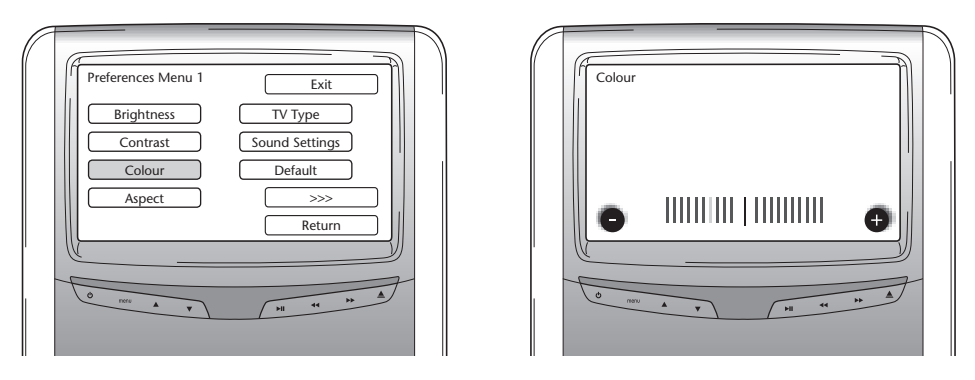

Pokud vyberete tuto možnost a stisknete "Enter", zobrazí se posuvník, kterým můžete nastavit barvu.

Ve výchozím nastavení se posuvník nachází uprostřed. Barvu lze snížit nebo zvýšit pomocí tlačítek <>.

#### **Aspect**

Pokud vyberete tuto možnost a stisknete "Enter", zobrazí se následující obrazovka:

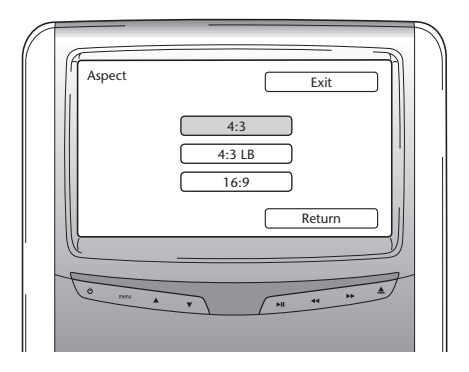

Možnosti:

- 4:3: Vyberte tuto možnost, pokud chcete, aby poměr stran obrazovky byl 4:3. Při tomto nastavení je obraz seříznutý a zabírá celou obrazovku. Jedna nebo obě strany obrazu jsou oříznuté.
- 4:3 LB: V tomto případě bude poměr stran obrazovky také 4:3, ale u panoramatických zobrazení je nahoře a dole maskovací páska.
- 16:9: Pokud vyberete toto nastavení, zobrazení bude upraveno podle šířky obrazovky s šířkou 16:9.

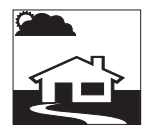

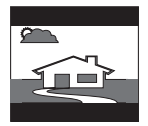

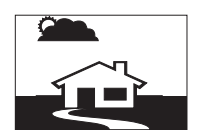

#### **TV Type**

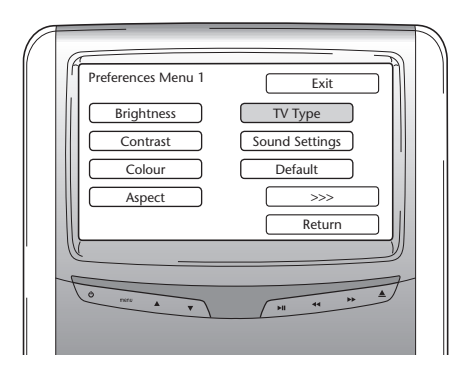

Pokud vyberete tuto možnost a stisknete "Enter", zobrazí se následující obrazovka:

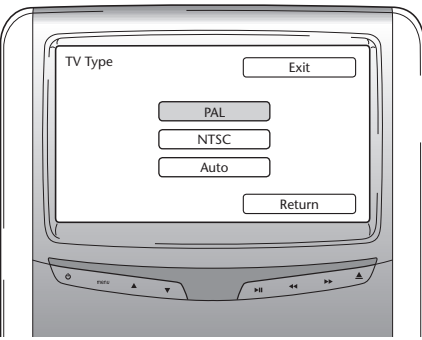

Zde můžete v závislosti na systému barev, pro které jsou filmy nastaveny, vybrat vhodný typ TV.

Možnosti:

- PAL
- NTSC
- Auto

#### **Sound Settings**

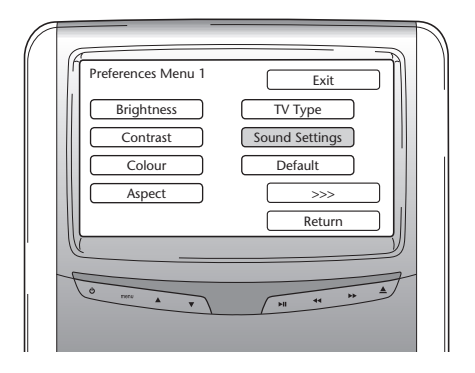

Pokud vyberete tuto možnost a stisknete "Enter", zobrazí se následující obrazovka:

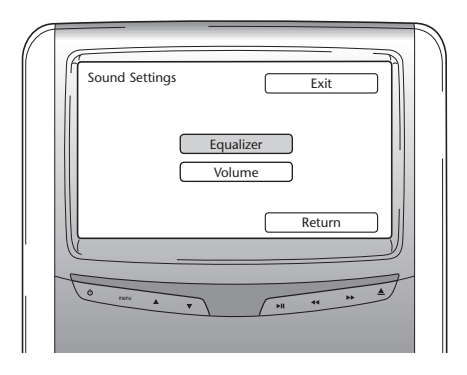

Zde se nastavuje ekvalizér a hlasitost.

#### **Equalizer**

V nabídce Equalizer se zobrazí tato obrazovka:

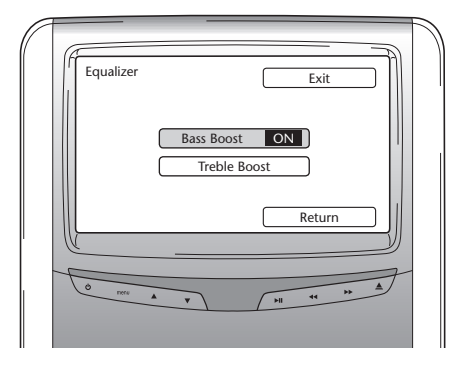

Máte dvě možnosti:

- Bass Boost: Pokud vyberete tuto možnost, zvýší se intenzita nižších basových tónů (ON/OFF).
- Treble: Pokud vyberete tuto možnost, zvýší se intenzita středních a vysokých tónů (ON/OFF).

Pokud stisknete Return, objeví se nabídka Sound Settings.

#### **Volume**

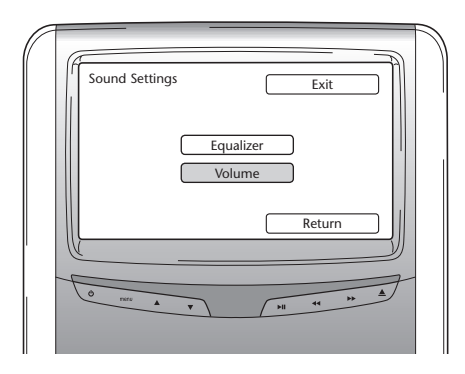

Když otevřete nabídku Volume, objeví se obrazovka s posuvníkem, kterým můžete upravit hlasitost.

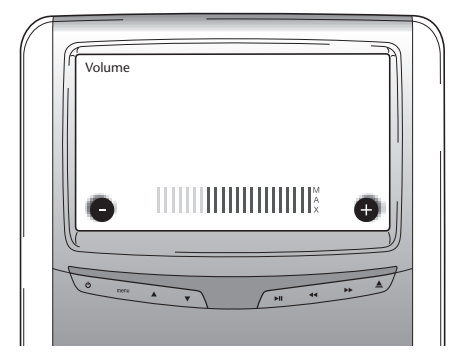

#### **Default**

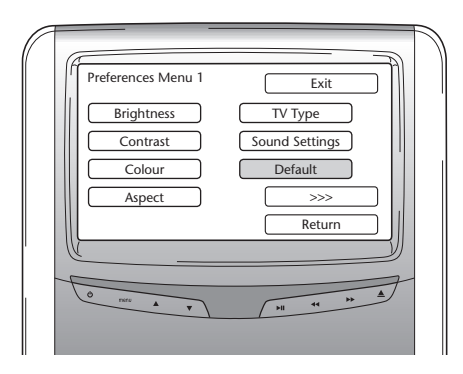

B **Pozor:** Při výběru této položky buďte velice opatrní. Resetují se všechna nastavení a nastaví se výchozí hodnoty od výrobce!

Pokud se vyberete položku >>>, zobrazí se 2. obrazovka nabídky Preferences.

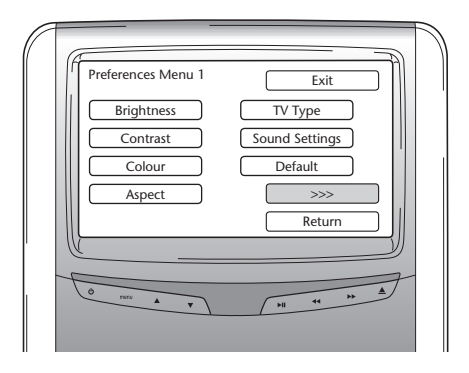

#### **PBC (Playback Control)**

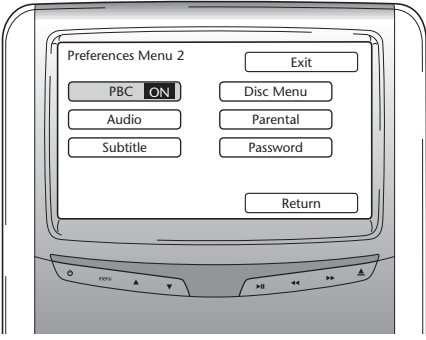

Zde můžete nastavit, zda se po vložení média má automaticky spustit přehrávání (ON/OFF).

 $\circled{c}$ 

#### **Audio**

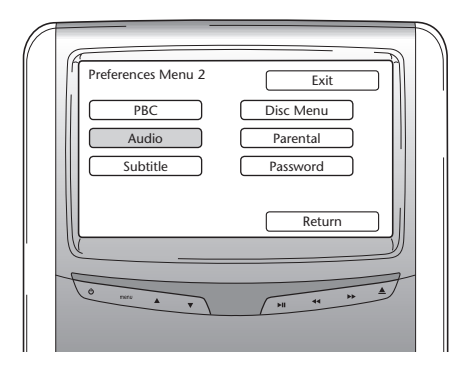

Zde se nastavuje výchozí jazyk filmu DVD (pouze v případě, kdy DVD tuto možnost nabízí). Po vložení DVD se automaticky nastaví požadovaný jazyk.

Možnosti:

- English Japanese
- 
- Spanish  **Russian**
- Chinese  **Thai**
- 
- French  **Korean** 
	-
	-

#### **Subtitle**

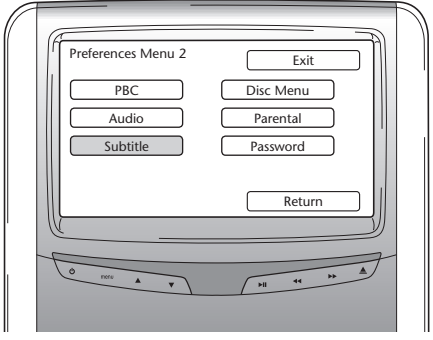

Zde se nastavuje výchozí jazyk titulků u filmu DVD (pouze v případě, kdy DVD tuto možnost nabízí). Po vložení DVD se automaticky nastaví požadovaný jazyk.

Možnosti:

- 
- French  **Korean**
- Spanish  **Russian**
- Chinese Thai
- English Japanese
	-
	-
	-

#### **Disc menu**

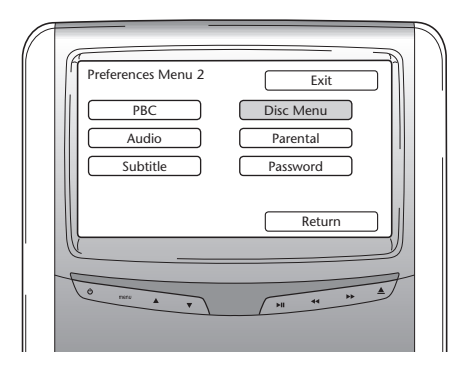

Zde se nastavuje výchozí jazyk nabídky DVD (pouze v případě, kdy DVD tuto možnost nabízí). Po vložení DVD se automaticky nastaví požadovaný jazyk.

Možnosti:

- 
- French  **Korean**
- Spanish  **Russian**
- Chinese  **Thai**
- English Japanese
	-
	-
	-

### **Parental Control**

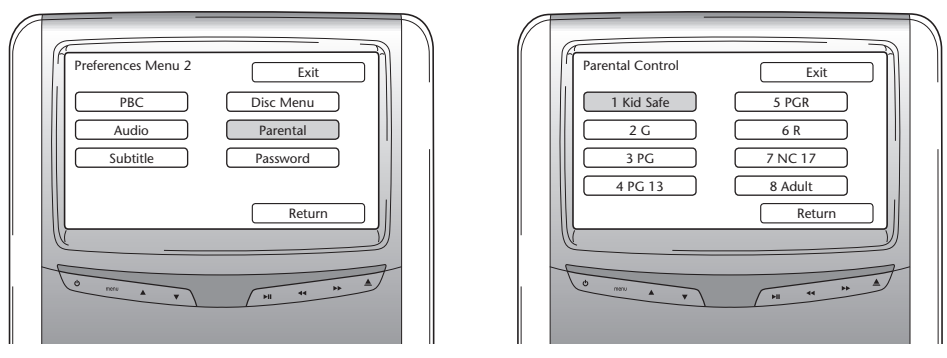

Zde se nastavuje dětská pojistka, které brání dětem sledovat filmy, které by pro ně nemusely být vhodné. V některých případech je doporučeno nebo dokonce nezbytné, aby děti dané filmy sledovaly pouze pod dozorem rodičů.

Premium ICE 29

Vysvětlení ke zkratkám u funkce Parental Control:

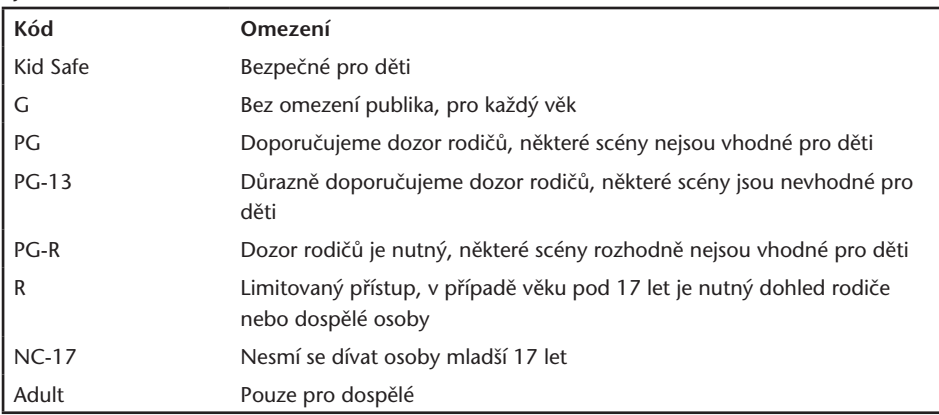

#### **Password**

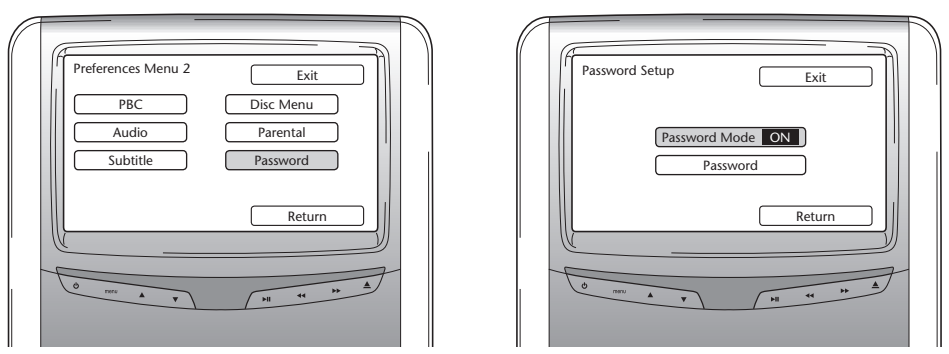

Pokud zapnete režim Password mode, je pro změnu vlastních nastavení na stránce s preferovaným nastavením zapotřebí heslo.

#### **Changing the password**

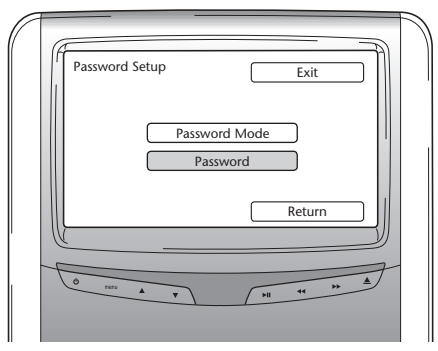

Pokud vyberete tuto položku, objeví se obrazovka, na které můžete změnit své heslo. Pomocí dálkového ovládání lze do pole na obrazovce zadat 4místné heslo. Klávesy k zadání čísla - viz umístění číslic na dálkovém ovládání.

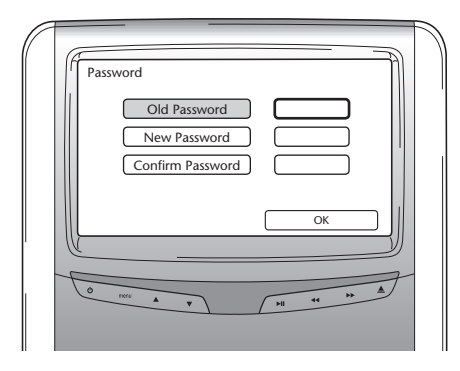

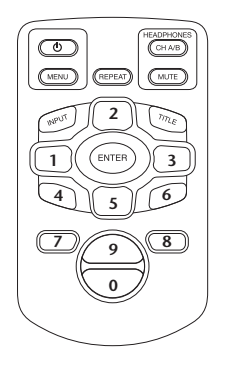

Výchozí heslo je 0000.

Po zadání původního hesla (tedy poprvé zadáte 0000) a nového 4místného hesla stiskněte pro potvrzení nového hesla "Enter".

B **Pozor:** Zabezpečení pomocí hesla lze použít pouze v případě média vloženého do štěrbiny CD/DVD.

V případě USB portu a paměťové karty SD není zabezpečení pomocí hesla k dispozici.

Pokud v některé z nabídek Preference vyberete položku Return, vrátíte se na předchozí obrazovku.

#### **5.2.3. Language**

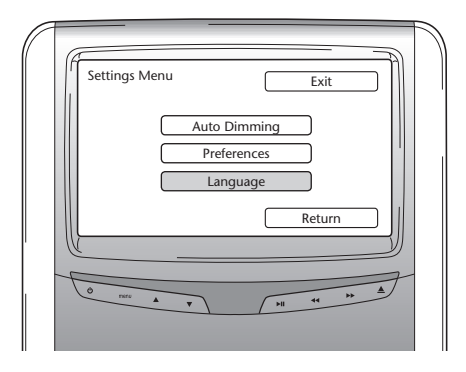

Zde můžete vybrat jazyk zařízení (Operating System Device). V nastaveném jazyce se zobrazují informace na obrazovce.

Možnosti:

- English  **Italian**
- 
- 
- 

### 5.3. Exit

- 
- French  **Portuguese**
- Spanish  **Russian**
- Dutch  **German**

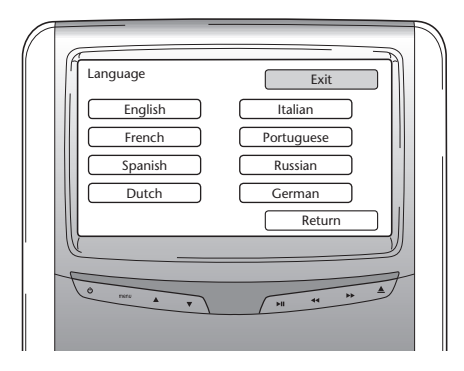

Když vyberete tuto ikonu, zavře se nabídka pro nastavení přehrávače.

### 6. Použití

# 6.1. Spuštění

#### **Přehrávač**

Přehrávač spusťte stisknutím tlačítka  $\mathfrak b$  na dálkovém ovládání nebo stisknutím tlačítka  $\mathfrak b$ .

#### **Sluchátka**

Sluchátka zapněte tak, že obě části, které se vkládají do uší, otočíte směrem ven. Pokud tyto části otočíte znovu směrem dovnitř, sluchátka se vypnou. Na pravé části sluchátka nahoře se nachází malá svítící dioda, podle které poznáte, zda jsou sluchátka zapnutá nebo vypnutá.

B **Pozor:** Nejdříve musíte pro příslušný monitor nastavit odpovídající kanál sluchátek (viz kapitola 4.4.3 Nastavení kanálů pro IR sluchátka).

### 6.2. Vložení média

#### **Disk**

Vložte disk do štěrbiny na přehrávači (umístění štěrbiny pro disk - viz kapitola 4.1).

#### **Paměťová karta SD**

Vložte paměťovou kartu SD do portu pro paměťovou kartu na přehrávači (umístění portu pro paměťovou kartu - viz kapitola 4.1).

#### **USB zařízení**

Připojte vhodný USB kabel do portu USB na přehrávači (umístění portu USB - viz kapitola 4.1).

# 6.3. Přehrávání

Při vložení média se automaticky spustí přehrávání. Pokud se nespustí, stiskněte tlačítko  $\mathcal{V}_{\mathfrak{u}}$  na dálkovém ovládání nebo tlačítko ▶II na přehrávači. Nyní se spustí přehrávání.

Současně s přehráváním skladby nebo filmu se na obrazovce objeví obsah vloženého média. Na této obrazovce lze vybrat další stopy, kapitoly, složky nebo soubory (viz kapitola 4.4.5. Navigace v nabídkách).

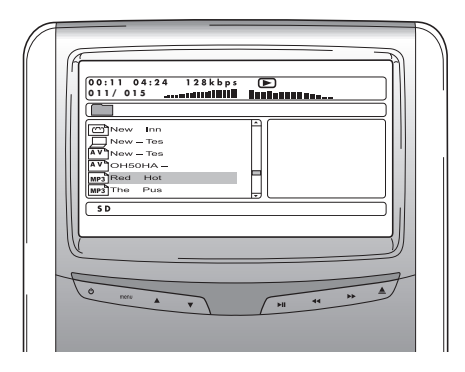

Pokud přehráváte interaktivní médium (např. DVD), místo obsahu se na obrazovce zobrazí hlavní nabídka média.

### 6.4. Pauza a zastavení přehrávání

Přehrávání lze pozastavit stisknutím tlačítka Ži na dálkovém ovládání (doporučujeme použít toto tlačítko) nebo pomocí tlačítka ▶ II na přehrávači.

Přehrávání lze okamžitě zastavit pomocí tlačítka **n**a dálkovém ovládání (doporučujeme použít toto tlačítko) nebo pomocí tlačítka **n**a přehrávači.

**I Upozornění:** Pokud během pauzy stisknete znovu tlačítko  $X_{\text{II}}$ , film bude pokračovat od místa, kde byl pozastaven.

Když po zastavení stisknete  $\mathcal{X}_{\mathsf{H}}$ , film se začne přehrávat znovu od začátku titulu.

# 6.5. Navigace v hlavní nabídce interaktivního média (jako DVD)

K navigovaní v hlavní nabídce interaktivního média lze použít navigační panel dálkového ovládání.

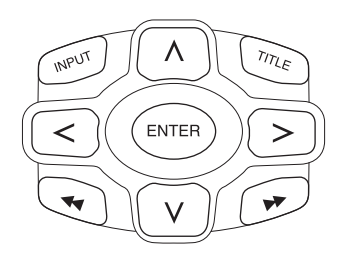

# 6.6. Rychlé převíjení dopředu/rychlé převíjení dozadu

Pro rychlý přesun dopředu stiskněte během přehrávání  $\blacktriangleright$ . Pro rychlý přesun dozadu stiskněte během přehrávání <

■ Upozornění: Po každém stisknutí tlačítka < nebo ▶ se rychlost převíjení zvýší na 2x, 4x, 8x, 16x nebo 32x běžné rychlosti.

Stisknutím tlačítka  $\sum_{i}$  bude pokračovat přehrávání běžnou rychlostí.

## 6.7. Vyhledání začátku stop a kapitol

Pokud během přehrávání stisknete <</a>, posunete se zpět na začátek aktuální stopy nebo kapitoly. Pokud během přehrávání stisknete  $\blacktriangleright$ , posunete se na začátek další stopy nebo kapitoly.

**■ Upozornění:** Tlačítko I<I při přehrávání první kapitoly filmu nefunguje. Chcete-li spustit přehrávání filmu znovu, stiskněte dvakrát tlačítko <<</a>. Dostanete se do interaktivní hlavní nabídky a přehrávání filmu spustíte znovu.

Jestliže tlačítko ▶ stisknete při přehrávání poslední kapitoly filmu, dostanete se na konec filmu.
## 6.8. Opakování

Když stisknete tlačítko "Repeat", objeví se na obrazovce následující hlášení: 1x stisknutí: opakování: kapitola 2x stisknutí: opakování: titul 3x stisknutí: opakování: vše

Pokud vyberete Chapter, Title nebo All, bude se stále znovu přehrávat daná kapitola, titul nebo celý film, a to do doby, než opakování vypnete 4x stisknutím tlačítka "Repeat" (až na obrazovce nebude požadavek na opakování).

## 6.9. Přesunutí zpět do hlavní nabídky

### **pro film**

Pokud během přehrávání stisknete "Title", přesunete se zpět do hlavní nabídky interaktivního média.

Opakovaným stisknutím položky "Title" se bude pokračovat v přehrávání filmu z místa, kde byl film přerušen.

### **pro CD (hudba), paměťovou kartu SD nebo USB zařízení**

Pokud během přehrávání stisknete "Title", přesunete se zpět do nabídky obsahu CD, paměťové karty SD nebo USB zařízení.

A **Upozornění:** V případě, že je připojeno USB nebo AUX zařízení jiného výrobce, řiďte se prosím pokyny k používání daného zařízení.

# 6.10. Vysunutí disku nebo paměťové karty SD

Disk lze kdykoliv vysunout. Pokud vysunete disk během přehrávání, zastaví se přehrávání skladby nebo filmu a disk se okamžitě vysune.

B **Pozor:** Před vytáhnutím USB paměti nebo paměťové karty SD doporučujeme zastavit přehrávání. Pokud se vytáhne USB nebo paměťová karta SD v průběhu přehrávání, může dojít ke ztrátě dat.

# 6.11. Výběr zdrojů USB

U systému Premium ICE lze v závislosti na konfiguraci používat celou řadu USB zdrojů. Pokud ve štěrbině pro disk není vložený disk, některá USB zařízení se automaticky začnou přehrávat. Jinak tisknutím tlačítka "Input" na dálkovém ovládání systému Premium ICE můžete procházet vložené disky, paměťové karty SD a nebo připojená zařízení USB nebo AUX, dokud se nedostanete na danou obrazovku.

A **Upozornění:** Přečtěte si pokyny k práci s připojeným USB zařízením. Protože nelze ovládat všechny funkce USB pouze ze systému Premium ICE, budete muset použít také dálkové ovládání.

### 6.12. Použití vstupu AUX

Systém Premium ICE je vybaven přídavným vstupem pro externí zařízení. K připojení externího zařízení ke vstupu AUX dole na systému musíte použít kabel s 3kolíkovou zástrčkou RCA.

Jestliže zapnete zařízení AUX a je v něm vložen disk, karta nebo datový nosič, na monitoru systému Premium ICE se automaticky zobrazí obsah daného zařízení.

Jinak tisknutím tlačítka "Input" na dálkovém ovládání systému Premium ICE můžete procházet vložené disky, paměťové karty SD a nebo připojená zařízení USB nebo AUX, dokud se nedostanete na danou obrazovku.

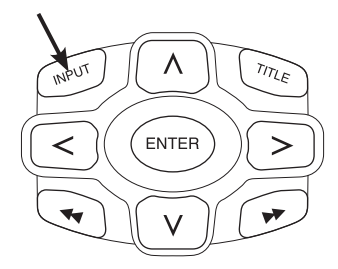

Pomocí barevně odlišeného konektoru RCA připojte přídavný zdroj. Žlutá - video (kombinovaný signál) Červená - pravý audio kanál Bílá - levý audio kanál

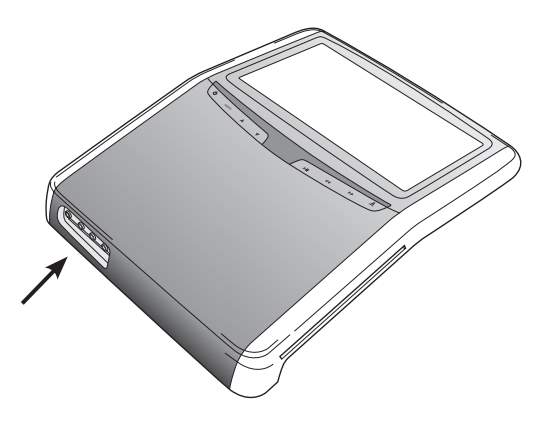

 $\binom{cs}{}$ 

# 7. Údržba

## 7.1. Péče

K čištění mobilního DVD přehrávače, dálkového ovládání, obrazovky a sluchátek používejte měkký, mírně navlhčený hadřík.

**Pozor:** Před čištěním vždy vypněte napájení systému!

B **Pozor:** Nepoužívejte benzín, ředidla ani jiná rozpouštědla!

### 7.2. Výměna baterií

**Dálkové ovládání**

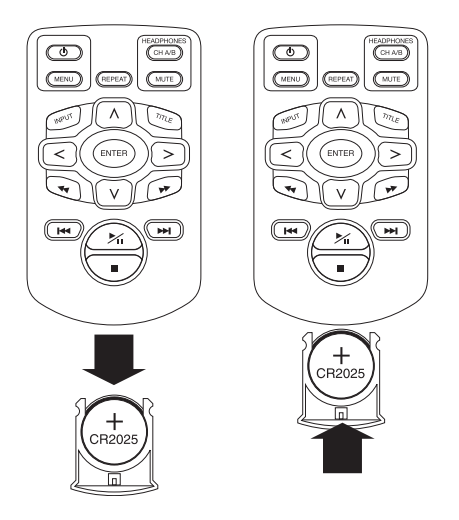

Vysuňte uchycení baterie, vytáhněte baterii a vložte novou baterii.

**Pozor:** Používejte 3V lithiovou baterii, typ CR2025!

 $\binom{cs}{}$ 

### Sluchátka

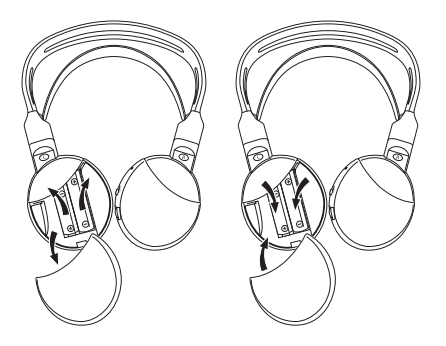

Sundejte kryt baterie, vytáhněte baterie a vložte nové baterie.

B **Pozor:** Používejte dvě identické 1,5 V alkalické baterie, typ AAA!

H**Likvidace:** Baterie, dálkové ovládání, čidlo dálkového ovládání a mobilní DVD přehrávač musí být zneškodňovány v souladu s národními předpisy, kterými se řídí zneškodňování elektronických produktů.

 $\circ$ 

# 8. Odstraňování závad

### **V případě problémů**

Pokud zařízení zamrzne, na obrazovce se ztratí obraz nebo obrazovka nebude fungovat správně, zkuste vypnout a znovu zapnout napájení systému. Další možností je zkoušet dále uvedená řešení, dokud systém nezačne normálně fungovat.

Vypněte a znovu zapněte zapalování vozidla.

Pomocí dále uvedených pokynů se pokuste izolovat problém. Pokud se vám nepodaří problém vyřešit, zkontrolujte, zda jsou ostatní části systému zapojeny správně nebo kontaktujte svého autorizovaného prodejce.

## 8.1. Problém: Nefunguje IR

### **Zkontrolujte prosím následující:**

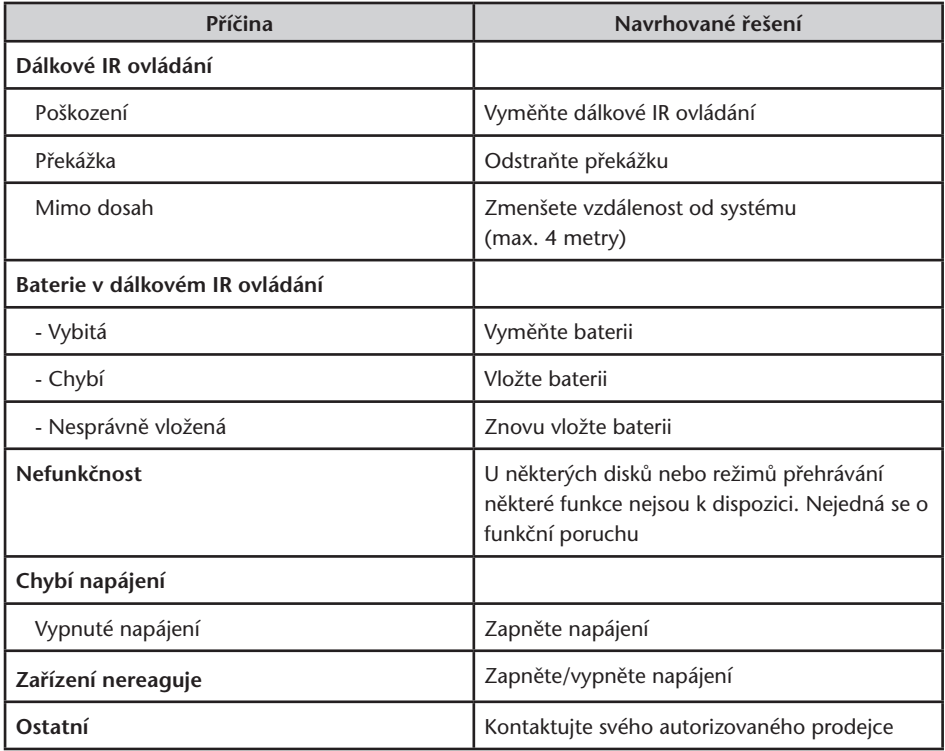

## 8.2. Problém: Žádný nebo deformovaný obraz

### **Zkontrolujte prosím následující:**

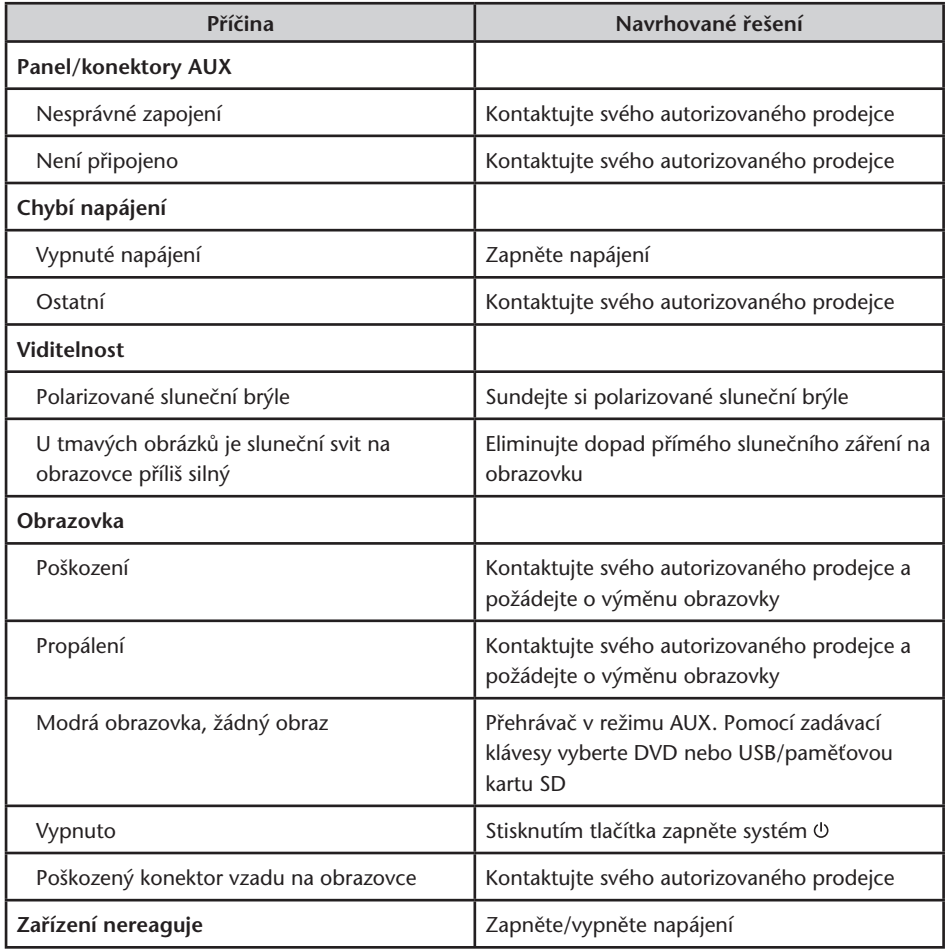

 $\circled{c}$ 

# 8.3. Problém: Žádný zvuk

Zkontrolujte prosím následující:

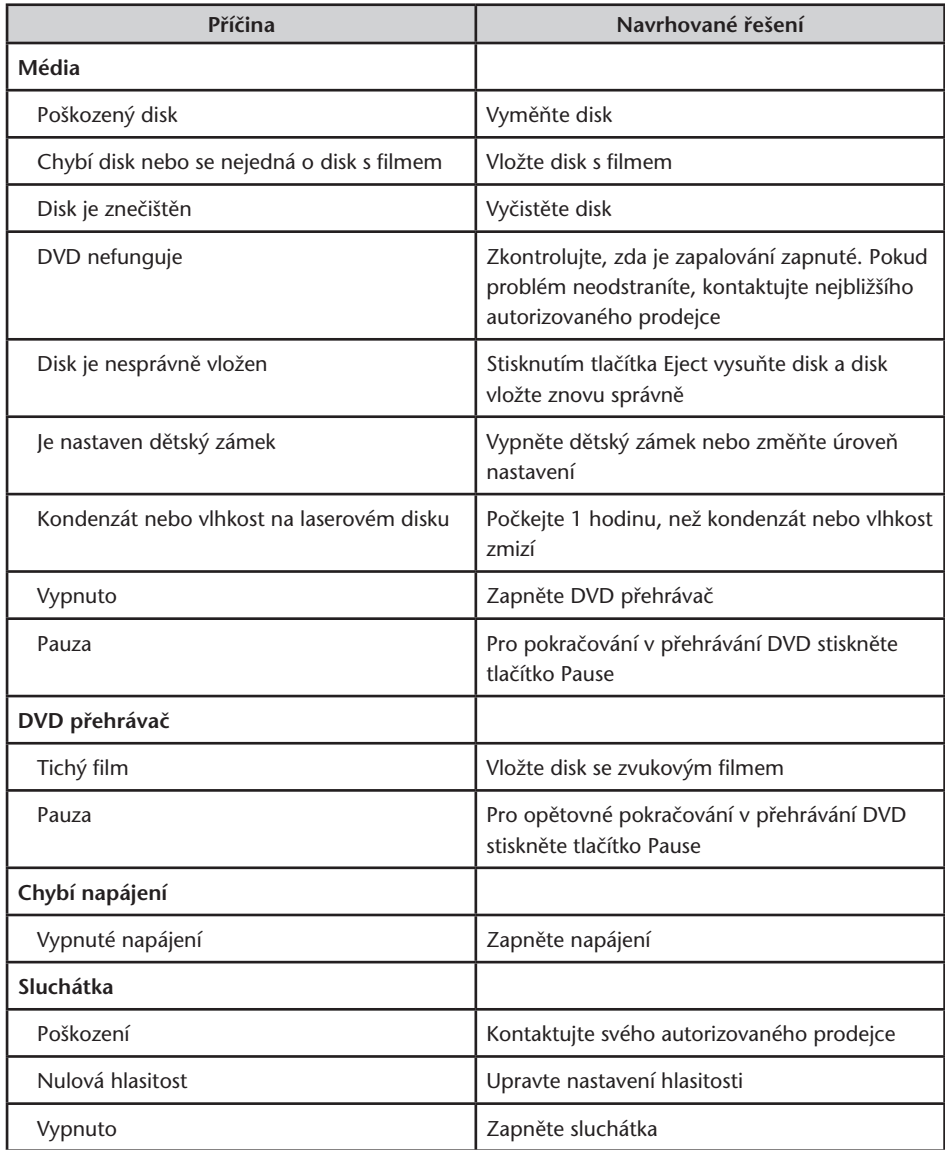

 $\circled{c}$ 

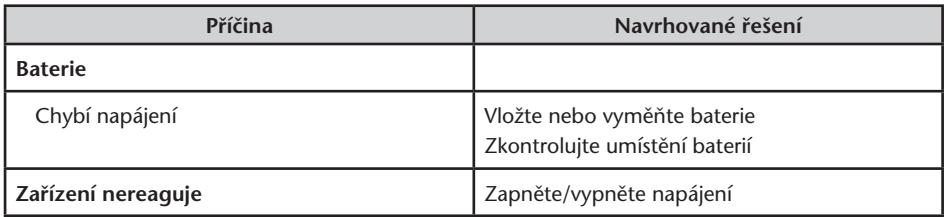

 $\circledcirc$ 

## 9. Technické parametry

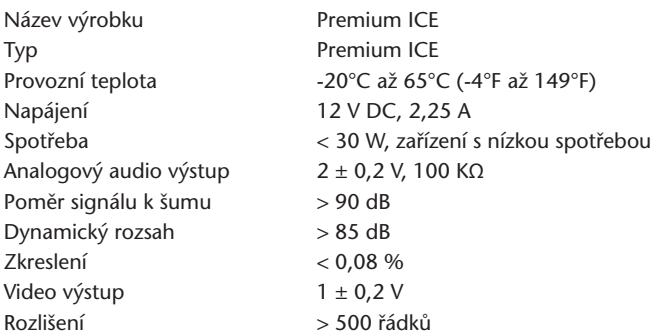

V zájmu zlepšování výrobků podléhá zde uvedená specifikace změnám bez předchozího upozornění.

V souvislosti s tiskem se obrázky v této příručce mohou od skutečných výrobků mírně lišit.

Pokud máte jakékoliv problémy nebo chcete zjistit informace o náhradních dílech, kontaktujte prosím svého autorizovaného prodejce.

# Tartalomjegyzék

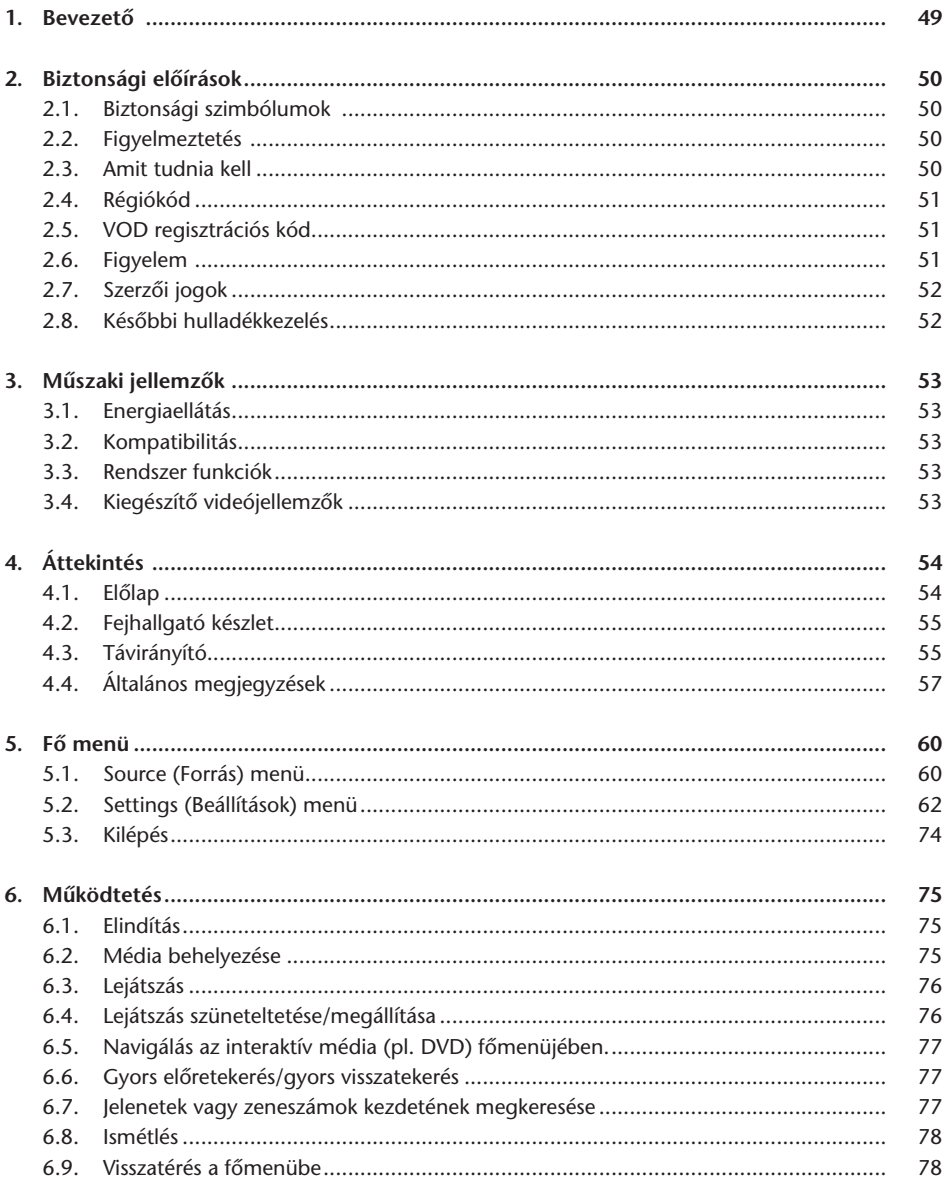

 $\bigoplus$ 

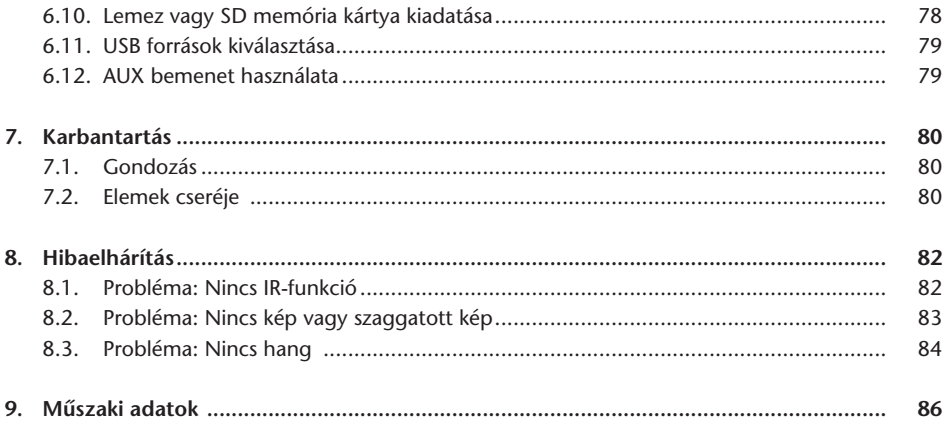

### Javaslat

Olvassa el a használati utasítást, hogy a rendszer minden előnyét élvezhesse. Javasoljuk, hogy a kézikönyvet tartsa mindig az autóban. Így szükség esetén könnyebben hozzáférhet az információhoz.

Helyi márkaforgalmazója örömmel válaszol a rendszerrel vagy annak működésével kapcsolatos bármely kérdésére, ha nem találja meg a szükséges információt ebben a kézikönyvben, vagy a 'Hibaelhárítás' fejezetben.

A Toyota azt javasolja, hogy kizárólag a Toyota által tesztelt, biztonsági működési és megfelelőségi szempontból jóváhagyott alkatrészeket és tartozékokat használjon.

Ez a használati utasítás biztosítja, hogy Ön a Premium ICE rendszert biztonságosan és könnyen tudja kezelni.

A használati utasítás tartalmazza a Premium ICE rendszer funkcióit, a képernyő modul és a távirányító gombjainak használatát.

Film és zene lopása, vagy illegális tartalom másolása törvénytelen.

 $\epsilon$ 

 $\bigoplus$ 

## 1. Bevezető

Gratulálunk, hogy megvásárolta a Premium ICE (Autós szórakoztató elektronika ) rendszert. A rendszert arra fejlesztették ki, hogy autós utazások közben szórakoztassa az Ön gyermekeit és más utasokat, akik így megnézhetnek egy filmet, számítógépes játékokat játszhatnak vagy zenét hallgathatnak.

A Premium ICE sokoldalú médialejátszó, mely DVD/CD, USB és SD tömegtár források lejátszására alkalmas (lásd 3.2. fejezet Kompatibilitás). Az előlemezről lehetőség van alap lejátszási módban való működtetésre. Élvezheti a sztereohangzást az infravörös drót nélküli fejhallgatón keresztül.

Ez a használati utasítás a Premium ICE médialejátszó alaputasításait magyarázza el. Néhány lemezt a lejátszás közbeni speciális vagy korlátozott működésre szántak Előfordulhat, hogy a médialejátszó nem minden működtető parancsra válaszol. Kérjük, keresse a vonatkozó lemezek útmutatóját.

# 2. Biztonsági előírások

## 2.1. Biztonsági szimbólumok

B **Figyelmeztetés:** Ha ez a szimbólum jelenik meg egy szöveg előtt, nagyon óvatosnak kell lenni, és követni kell az utasításokat, hogy elkerülje a jármű, a rendszer vagy a csatlakoztatott eszközök károsodását, vagy a személyi sérülést.

A **Megjegyzés:** Egyszerű javaslat az Ön kényelme és a rendszer optimális működése érdekében.

 $\cancel{\mathbb{X}}$  **Hulladékkezelés:** Ha egy szöveg elején ez a szimbólum jelenik meg, a szöveg az elektromos berendezések hulladékkezelésével kapcsolatos törvényi szabályozások betartására vonatkozó javaslatot vagy figyelmeztetést tartalmaz.

## 2.2. Figyelmeztetés

- Premium ICE-rendszernek a kisugárzási forrásoktól mentesnek kell lennie (ide tartoznak az LCD-k, rádiók, mobiltelefonok, videomagnó készülékek).
- Premium ICE médialejátszót, távirányítót és fejhallgatót tartsa szárazon.
- Ne használia a Premium ICE rendszert nyirkos környezetben. Miután eltávolította a lemezt, hagyja bekapcsolva a rendszert, hogy a lejátszó belsejében lévő esetleges vízlecsapódás elpárologhasson.
- Soha ne dugjon idegen tárgyat a Premium ICE médialejátszó nyílásaiba.
- Csak a Premium ICE rendszer gyártója által jóváhagyott tartozékokat használjon.
- Ne hagyja, hogy műanyag termékek hosszabb időn át érintkezzenek a médialejátszóval.
- Óvatosan kezelje. Ne ejtse le a Premium ICE rendszert, a távirányítót vagy a fejhallgatókat.
- Ne "hajtsa túl" a fejhallgató fülhallgató részeit. Úgy készültek, hogy 90°-ban behajlíthatók (ha már ki lettek hajlítva) vagy kihajlítható (ha még be van hajlítva), tovább nem.
- Csak jó és sértetlen állapotú lemezeket helyezzen a készülékbe.
- Lemez behelyezése után akár 10 másodperc is eltelhet, míg a rendszer észleli a lemezt.

### 2.3. Amit tudnia kell

- A Premium ICE rendszert különböző mediák lejátszására tervezték (lásd 3.2. fejezet Kompatibilitás).
- A Premium ICE rendszer funkciói attól függenek, hogy melyik médiát akarja Ön lejátszani.
- Gyenge útviszonyok és rázkódás lejátszás közben a belső médiaolvasó hibáit és ugrásait okozhatja.

# 2.4. Régiókód

A régiókód állandó jelleggel van eltárolva a Premium ICE rendszerben. Ezt a kódon nem lehet megváltoztatni. Csak a megfelelő ğ régiókóddal ellátott lemezeket lehet lejátszani. ğ régióba tartozik Európa, Egyiptom, Arábia, Japán és Dél-Afrika.

## 2.5. VOD regisztrációs kód

Ahhoz, hogy hozzáférjen a VoD (Video On Demand) vagy egyéb DRM (digitális jogok kezelése) által védett médiatartalmakhoz, szüksége lesz egy 8 karakterből álló DivX VoD regisztrációs kódra a Premium ICE rendszertől.

A kód képernyőn való megjelenítéséhez az alábbi gombsorozatot kell megnyomni (lemez legyen kiadva, és USB ne legyen rádugva):

SUBTITLE – nyomja meg kétszer ZOOM – nyomja meg kétszer Enter – nyomja meg egyszer Az alábbi megjegyzés jelenik meg:

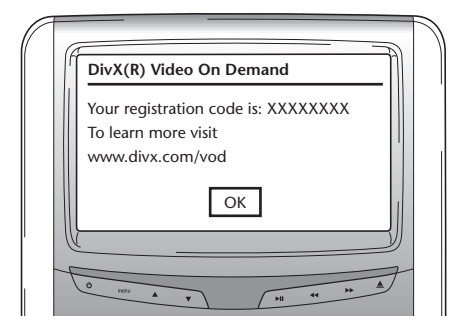

# 2.6. Figyelem

- A Premium ICE médialejátszó I. osztályú lézertermék. A lézernyaláb árt a szemnek. Soha ne próbálja meg leszerelni a lejátszó védőburkolatát.
- Ha a hátsó ülésen ülők játékkonzollal akarnak játszani, kérjük, kövessék a játékkonzol megfelelő biztonsági útmutatóját és használati utasítását.
- Ha a hátsó ülésen ülők kiegészítő berendezésekkel akarnak játszani, kérjük, kövessék az egyedi berendezés megfelelő biztonsági útmutatóját és használati utasítását.
- Lehetőség van az első ülés beállítására, hogy a hátsó utas kényelmesebben láthasson. Azonban soha ne tegyen engedményeket a vezető és az első utas biztonságának kárára.

 $(HD)$ 

# 2.7. Szerzői jogok

Ezt a rendszer a Dolby Laboratories licensze alapján készült. "Dolby" és a dupla-D $\square$  szimbólum a Dolby Laboratories márkajele.

Ez a termék egy vagy több olyan programot tartalmaz, melyet a nem publikált munkákra vonatkozó nemzetközi és USA szerzői jogi törvények védenek. A programok titkosak és a Dolby Laboratories tulajdonát képezik. Sokszorosításuk vagy közlésük, részben vagy egészben, vagy belőlük származtatott termékek gyártása a Dolby Laboratories egyértelmű engedélye nélkül tilos. Copyright 1993-2002 by Dolby Laboratories. Minden jog fenntartva.

Ez a termék olyan szerzői jogvédelemmel rendelkező technológiát tartalmaz, melyet az US szabványok és más szellemi tulajdonra vonatkozó jogok védenek. A szerzői jogvédelem alatt álló technológia használatát a Macrovisionnek kell engedélyeznie, és amennyiben a Macrovision másképp nem engedélyezi, kizárólag otthoni és egyéb korlátozott megtekintési használatra szánták. Reverse engineering (visszafejtés) vagy szétszerelés tilos.

## 2.8. Későbbi hulladékkezelés

Ha, valamikor később, ki akarja dobni a Premium ICE rendszert, az infravörös fejhallgatót és/vagy a távirányító, a törvények kimondják, hogy az elektromos berendezések háztartási hulladékként való kezelése tilos. Az elöregedett termékeket elektromos hulladék számára kijelölt gyűjtőhelyeken kell elhelyezni.

# 3. Műszaki jellemzők

# 3.1. Energiaellátás

Üzemfeszültség: 12 V egyenáram Kis fogyasztású konstrukció

## 3.2. Kompatibilitás

A Premium ICE rendszer az alábbi médiatípusokat tudja lejátszani:

- DVD CD
- USB 2.0 adattároló eszköz\* SD kártya
- 
- 

és az alábbi formátumokat:

- 
- DVD lejátszó 16:9 multi session DVD
- 
- dekódolás MP3 CD-ről video CD VCD
- dekódolás MP3 DVD-ről super video CD SVCD
- dekódolás Mpeg 4 DVD/DivX-ről DVD video
- DVD lejátszó 4:3 multi session CD
	-
- dekódolás Mpeg 2-ből fotó CD (kép CD) .jpeg
	-
	-
	-
- \* Megjegyzés: A média és rögzítő berendezések széles választéka miatt nem minden írható, újraírható és USB média fogadható el 100%-ban kompatibilisnek.

## 3.3. Rendszer funkciók

Video kimeneti rendszerek: MULTI, NTSC, PAL

- 1 AV bemenet távoli médialejátszóról infravörös fejhallgató
- 1 AUX video és audio bemenet DVB-T kész
- -

- USB/SD képesség

# 3.4. Kiegészítő videójellemzők

Multi-angle\*, multi-view\*, multi-audio\* funkció Több szintű előre és hátra mozgás Lejátszás pozíció memória, folytatás leállítás és ismétlés funkciók

# 4. Áttekintés

### 4.1. Előlap

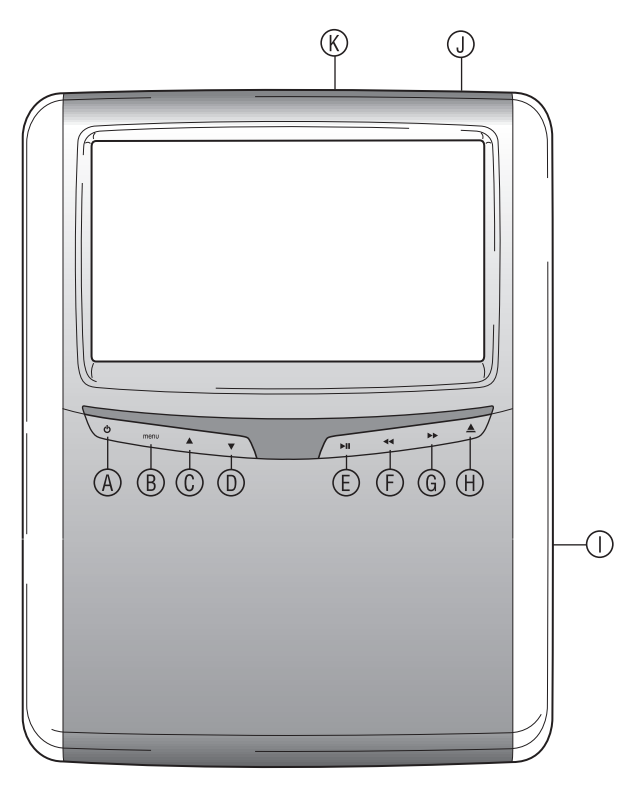

- s Be- és kikapcsolja a lejátszót
- **(B)** Belép a menübe
- <sup>©</sup> Választás fel
- <sup>(D</sup> Választás le
- $\mathbb E$  PLAY/PAUSE: lejátszás és szünet/megerősíti a  $\mathbb D$  SD kártya nyílás választást
- $\circledR$  FAST REWIND (gyors visszatekerés)
- y FAST FORWARD (gyors előretekerés)
- $\circledR$  EJECT (kiadás) gomb
- { Lemeznyílás
	-
	- $\circledR$  USB nyílás
- A **Megjegyzés:** A gombok észlelik az ujj jelenlétét. Nem kell megnyomnia a gombokat, elég megérinteni. Ha kiválaszt egy gombot, az elkezd villogni.

## 4.2. Fejhallgató készlet

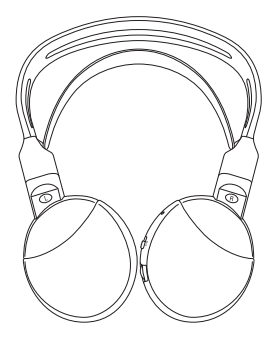

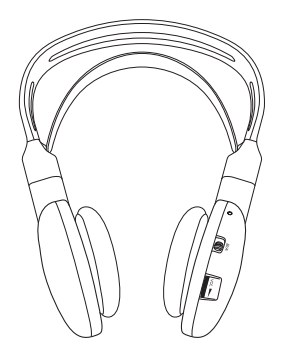

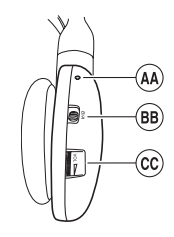

- $\overline{49}$  Be/ki jelző (ON/OFF)
- <sup>®</sup> A/B csatorna váltó
	- (1. cs., 2. cs.)
- <sup>©</sup> Hangerő állítás vezérlés

**Fejhallgatók kikapcsolva Fejhallgatók bekapcsolva**

## 4.3. Távirányító

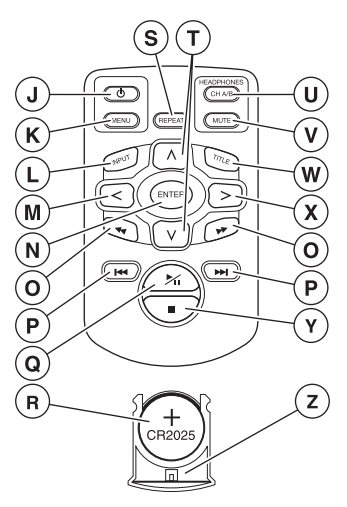

- | Médiarendszer be/ki (ON/OFF)
- $\circledR$  Médiarendszer menü
- ~ Bemenet
- Ä Választás balra
- $\overline{N}$  Enter
- Ç Előző/következő zeneszám lokalizálása
- É Vissza a felirat elejére/végére
- Ñ PLAY/PAUSE: lejátszás és szünet
- Ö Akkumulátor (CR2025)
- Ü Ismétlés
- á Fel/le választás
- $\mathbb O$  A/B fejhallgató csatorna
- â Némítás
- ä Felirat
- ã Választás jobbra
- å STOP: lejátszás leállítása
- ç Akkumulátor tartó

### **Gomb leírása**

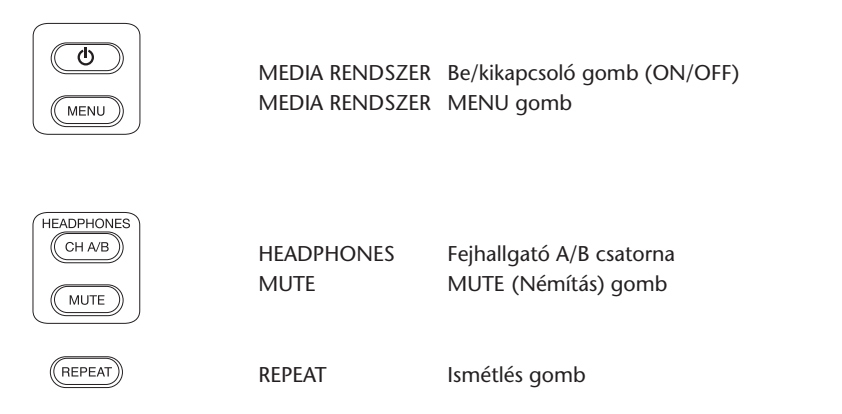

A **Megjegyzés:** Az A/B csatorna és a némítás (MUTE) opció csak a távvezérlőről érhető el.

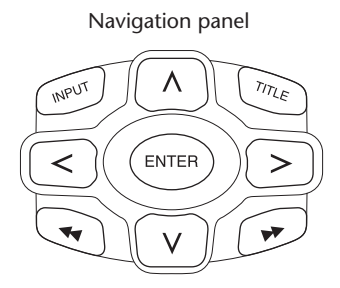

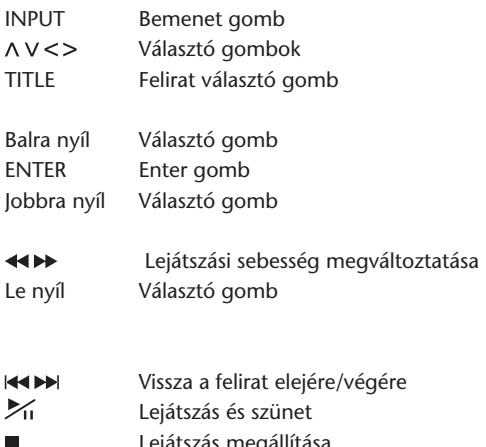

Lejátszás megállítása

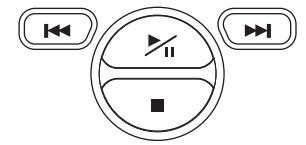

56 Premium ICE

 $(DH)$ 

# 4.4. Általános megjegyzések

### **4.4.1. Hogyan olvassa ezt a kézikönyvet?**

A kézikönyvben lévő használati utasítás ábrákat és szóbeli magyarázatot tartalmaz. Az ábrák információt közölnek a megnyomandó gombokról, és arról, hogy helyezkednek el a gombok. A szöveg megerősíti az ábrát, és, szükség esetén, "megjegyzés" formájában, további információt is ad.

### **4.4.2. A távvezérlő használata**

Irányítsa a távvezérlőt a médialejátszó felé.

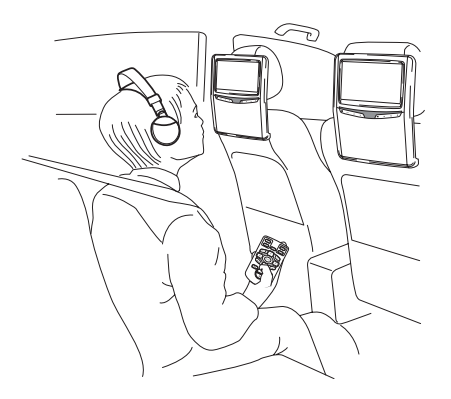

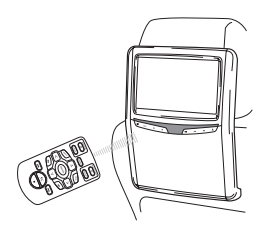

A **Megjegyzés:** A távvezérlő csak az autóban működik.

A távvezérlő egység hatósugara kb. 4 méter a médialejátszó előlapjától számítva. Ha eltér a tengelytől, azaz bármelyik irányban 30°-nál nagyobb szöget zár be a távvezérlő érzékelőjének elejével, nem működik.

B **Figyelem:** A távvezérlő használata során ügyeljen arra, hogy egyszerre csak egy gombot nyomjon meg, különben a képernyő lefagyhat.

### **4.4.3. IR fejhallgató csatornáinak beállítása**

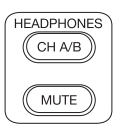

A csatornák változtatása a távvezérlőn lévő A/B csatorna gombbal történik.

Ellenőrizze, hogy a fejhallgatók különböző csatornához csatlakoznak.

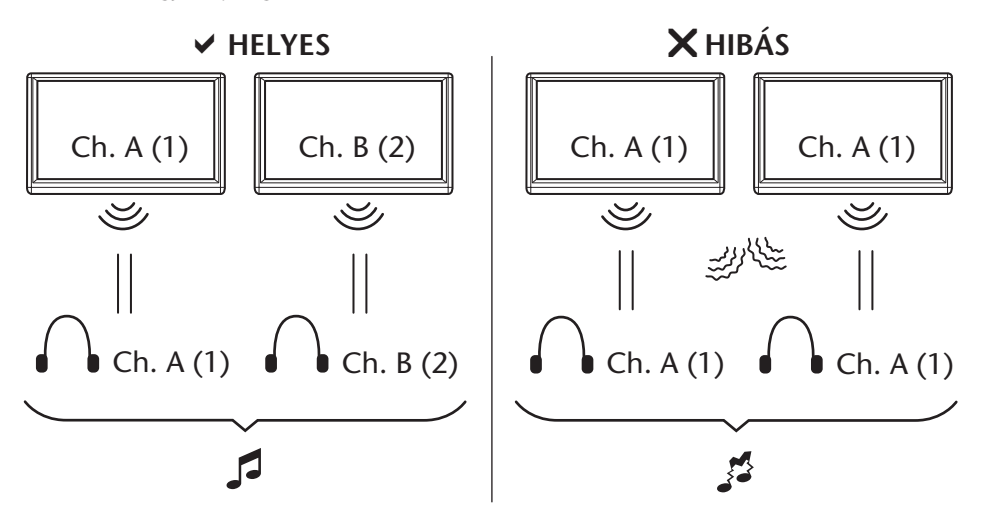

#### **4.4.4. A rendszer be- és kikapcsolása**

A **Megjegyzés:** Mindkét médialejátszót külön kell be/kikapcsolni. Egy távvezérlő működteti mindkét médialejátszót.

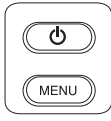

A médialejátszó a távirányító  $\circledcirc$  gombjának megnyomásával kapcsolható be/ki.

A médialejátszó a médialejátszón lévő  $\circlearrowright$  gombbal is be/kikapcsolható.

#### **4.4.5. Navigálás a menükben**

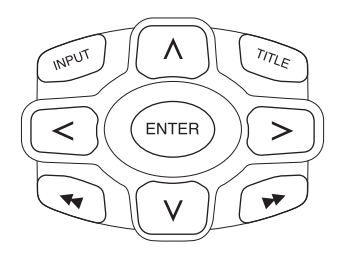

Két módon lehetséges.

- 1. Válasszon egy zeneszámot a  $\land$  V < > navigációs gombok segítségével, és a lejátszáshoz nyomja meg az 'Enter' gombot.
- 2. Egy zeneszámot kiválasztva a k4D gombok segítségével azonnal lejátszhatja.
- A **Megjegyzés:** Egy mappán belül zeneszámokhoz vagy mappákhoz úgy juthat el, ha először a megfelelő mappa kiválasztásához megnyom egy navigációs gombot, majd a megnyitáshoz megnyomja az 'Enter' gombot.

A műveletet ismételve navigáljon tovább, míg megtalálja a kívánt zeneszámot.

### **4.4.6.Ha valamelyik funkció nem lehetséges**

Ha valamelyik funkció nem hajtható végre, a bal felső sarokban tiltás jel jelenik meg. Például ez a jel jelenik meg, ha gyors előretekeréssel próbálkozik, miközben egy DVD film előtt a (kalózkodás elleni) biztonsági követelményeket mutatják.

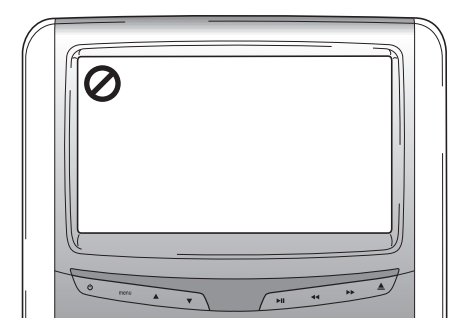

# 5. Fő menü

A Fő menü eléréséhez nyomja meg a képernyő alján a menu gombot. Ekkor az alábbi menüképernyő látható:

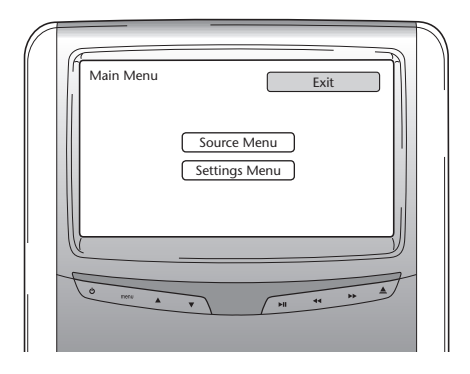

A távirányítón a  $\Lambda$  V gombok segítségével, majd az Enter megnyomásával, illetve a képernyő alatti ▲▼ gombokat használva, majd a ▶ II megnyomásával kiválaszthatja a Source (Forrás) menüt vagy a Settings (Beállítások) menüt.

Ha bármelyik menüben a Return (Visszatérés) parancsot választja, visszatér az előző képernyőhöz. Az Exit (Kilépés) parancsot választva a menü eltűnik.

## 5.1. Source (Forrás) menü

Ha a Source (Forrás) menüt választja, a képernyőn az alábbi látszik:

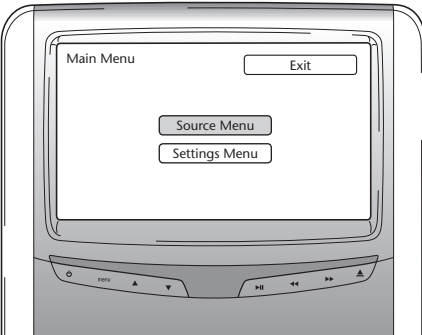

Ekkor az alábbi menüképernyő látható:

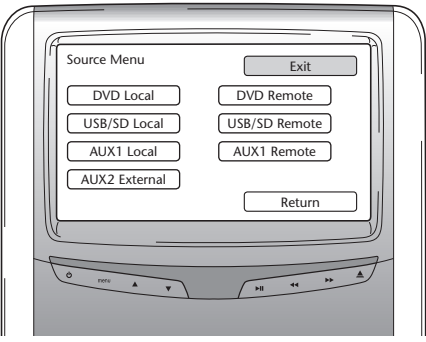

A Source (Forrás) menüben kiválaszthatja a képernyőn látni kívánt képek forrását.

A Dvd, Usb/Sd, Aux1 Local megfelel az utas előtt lévő egységen lejátszható médiáknak. A másik médialejátszón lévő médiák eléréséhez válassza a Dvd remote, Usb remote vagy Aux1 remote opciót.

Választható:

- 
- Usb/Sd Local Usb/Sd Remote
- 
- Aux 2 External (külső)
- Dvd Local  **Dvd Remote** 
	-

Local Remote

- Aux 1 Local - Aux 1 Remote

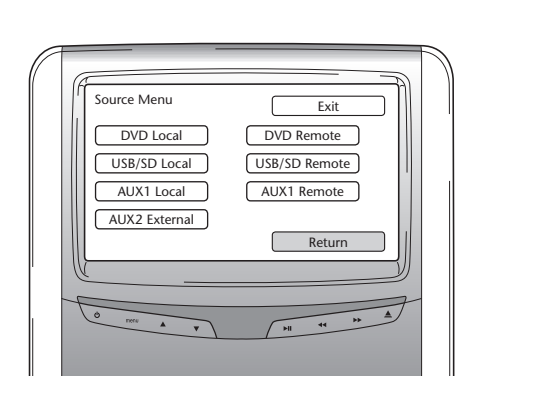

A fő menühöz (Main menu) való visszatéréshez válassza a Return parancsot.

Premium ICE 61

 $(HD)$ 

# 5.2. Settings (Beállítások) menü

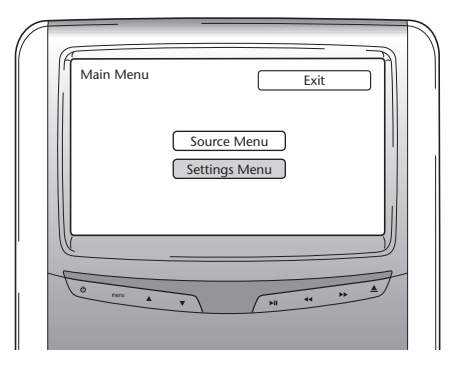

A Settings menübe lépve három lehetősége van.

### **5.2.1. Automatikus fénytompítás**

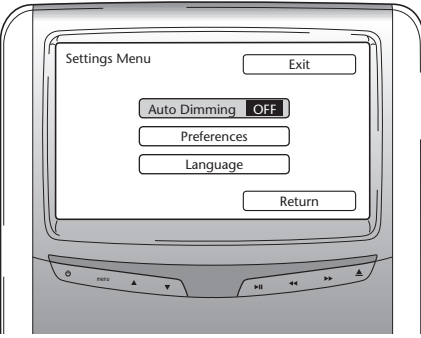

A képernyő fényereje a távirányító navigációs paneljén lévő  $\Lambda$  V gombokkal tompítható, Off-ból On-ra állítva.

Az alapértelmezett beállítás Off.

### **5.2.2. Preferenciák**

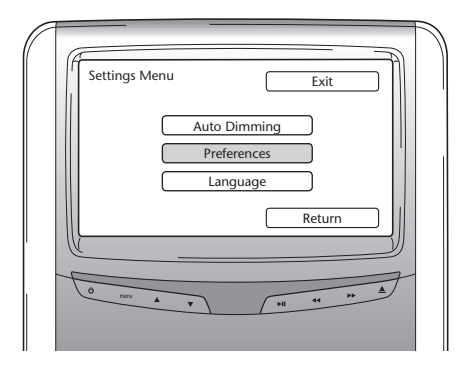

A Preferences (Preferenciák) menü két képernyőre oszlik Az 1. képernyő az alábbi opciókat kínálja:

- Brightness (Fényerő)  $-$  TV Type (típus)
- 
- 
- Aspect (Megjelenítés)
- 
- Contrast (Kontraszt)  **Sound Settins (Hang beállítások)**
- Colour (Szín)  **Default (Alapértelmezett)**

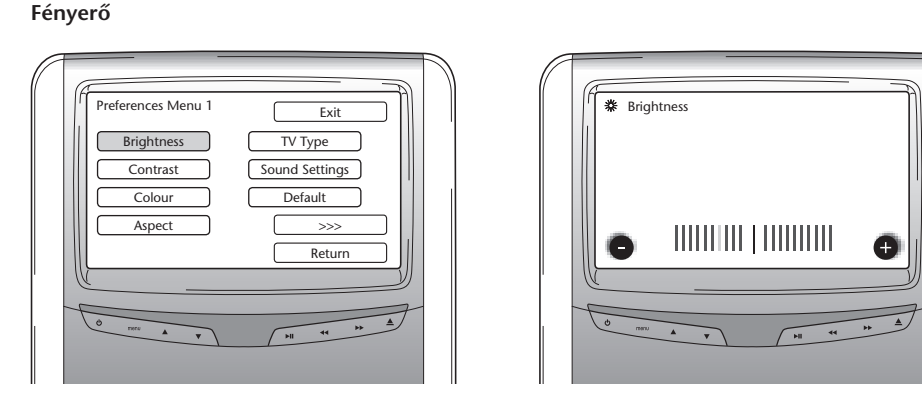

Ezt az opciót választva és "Enter"-t nyomva, megjelenik egy csúszkás képernyő, ahol beállítható a fényerő.

A csúszka alapértelmezésben középállásban van. A fényerő a  $\lt$  gombokkal növelhető vagy csökkenthető.

 $(HD)$ 

### **Kontraszt**

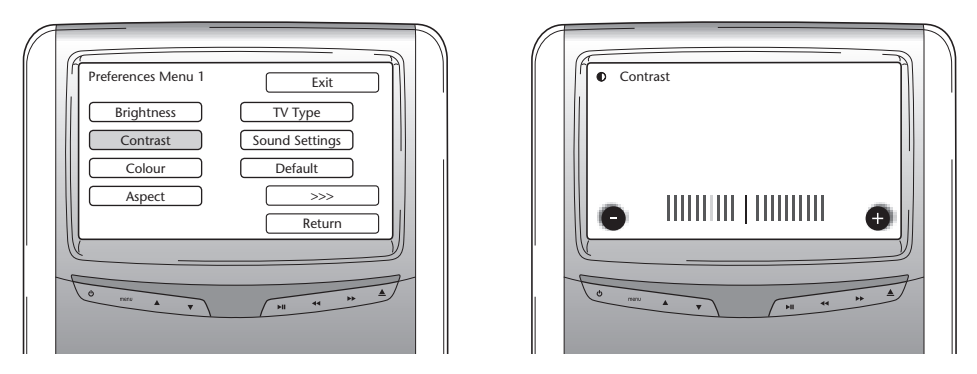

Ezt az opciót választva és "Enter"-t nyomva, megjelenik egy csúszkás képernyő, ahol beállítható a kontraszt.

A csúszka alapértelmezésben középállásban van. A kontraszt a <> gombokkal növelhető vagy csökkenthető.

**Szín**

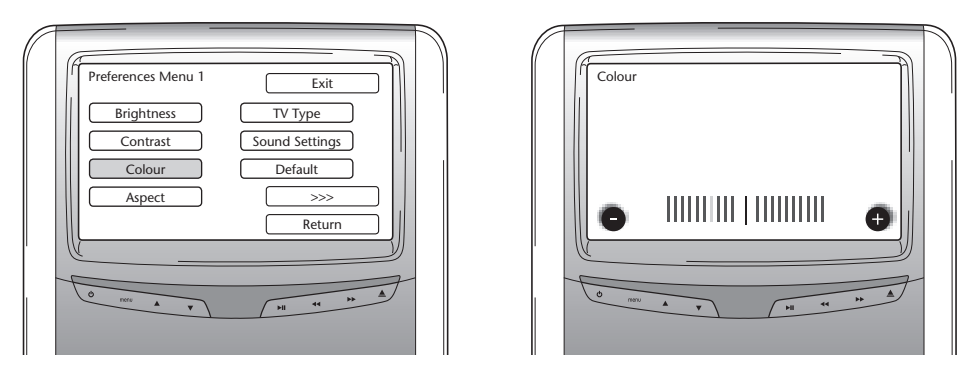

Ezt az opciót választva és "Enter"-t nyomva, megjelenik egy csúszkás képernyő, ahol beállítható a szín.

A csúszka alapértelmezésben középállásban van. A szín a <> gombokkal növelhető vagy csökkenthető.

### **Megjelenítés**

Ezt az opciót választva és az 'Enter' gombot megnyomva az alábbi képernyő jelenik meg:

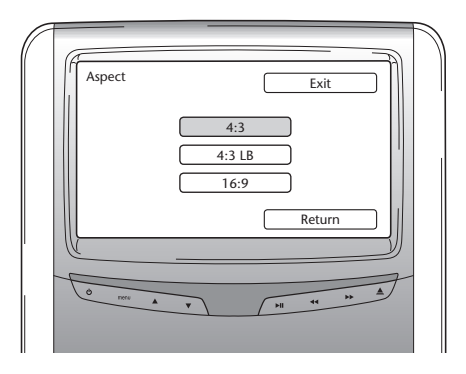

Lehetséges opciók:

- 4:3: Ha 4:3 arányú képernyőt szeretne, válassza ezt. Ebben a konfigurációban a képek megvágva látszanak, hogy kitöltsék a képernyőt. A kép egyik vagy mindkét oldala meg van vágva.
- 4:3 Lb: Ezt az opciót választva szintén 4:3 arányú képernyőt lát, de színházszerű képek látszanak, a kép alatt és felett maszkolócsíkkal.
- 16:9: Ez az opció a képet a 16:9 arányú képernyő szélességére nagyítja fel.

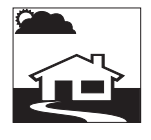

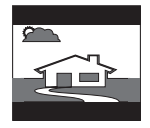

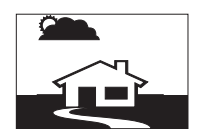

### **TV típus**

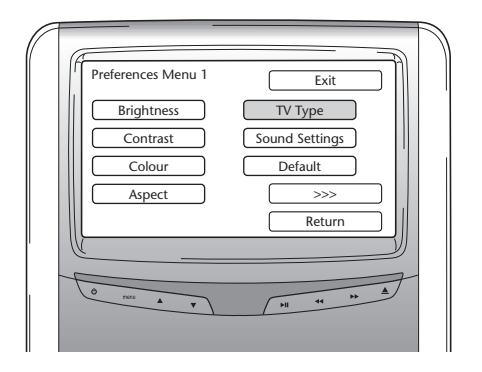

Ezt az opciót választva és az 'Enter' gombot megnyomva az alábbi képernyő jelenik meg:

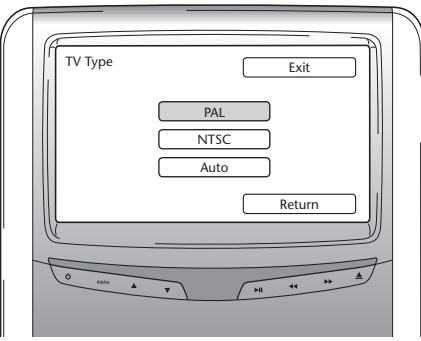

Különböző TV típusok választhatók, aszerint, hogy a megnézni kívánt film milyen színrendszerre van beállítva.

Lehetséges opciók:

- Pal
- NTSC
- Auto

### **Hang beállítások**

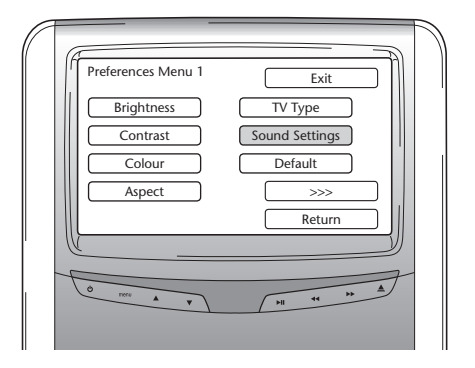

Ezt az opciót választva és az 'Enter' gombot megnyomva az alábbi képernyő jelenik meg:

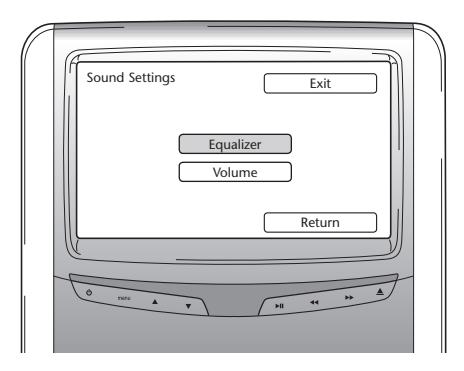

Itt állítható be a kiegyenlítő és a hangerő.

### **Kiegyenlítő**

Ha megnyitja az Equalizer (Kiegyenlítő) menüt, az alábbi képernyő jelenik meg:

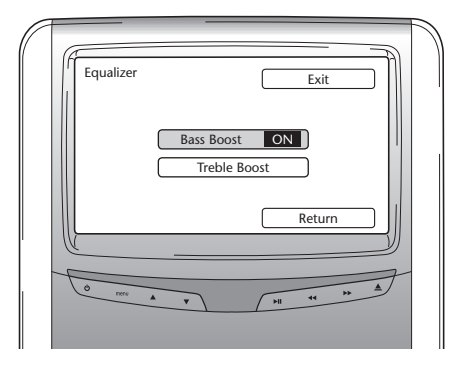

Két lehetősége van:

- Bass Boost: Ha ezt az opciót választja, erősíti a mélyebb basszus hangokat (On/Off).
- Treble Boost: Ha ezt az opciót választja, erősíti a középszintű és magasabb hangokat (On/Off).

Ha a Return parancsot választja, a Sound Settings (Hang beállítás) menü eltűnik.

 $(HD)$ 

### **Hangerő**

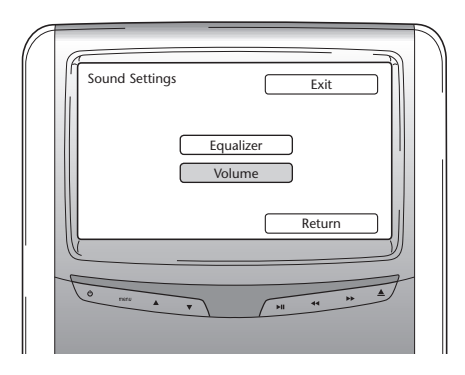

Ha megnyitja a Volume (Hangerő) menüt, egy csúszkás képernyő jelenik meg, ahol beállítható a hangerő.

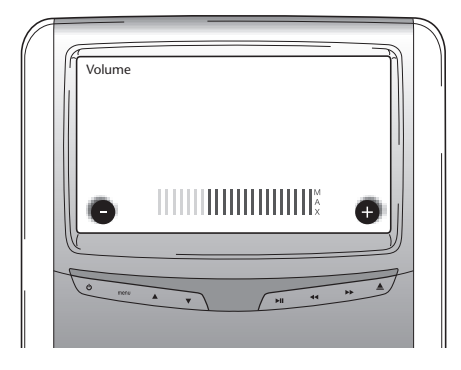

### **Alapértelmezett**

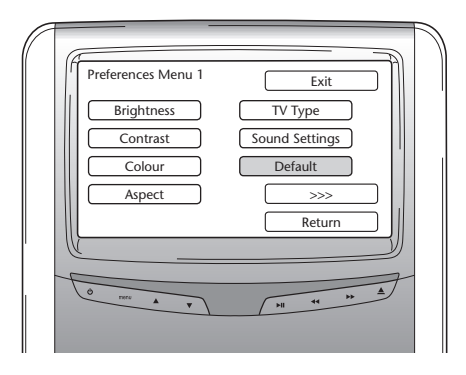

B **Figyelmeztetés:** Legyen nagyon óvatos, ha ezt az opciót használja. Az összes eddigi beállítását visszaállítja a gyári beállításokra! Ha a >>> parancsot választja, megjelenik a Preferences menü 2. képernyője.

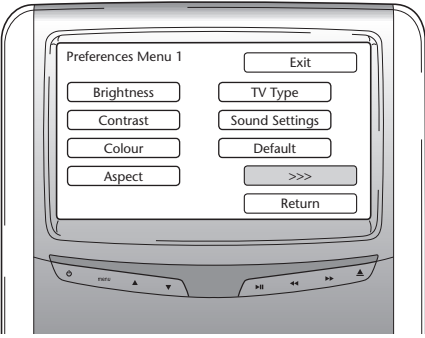

### **Pbc (Lejátszás vezérlés)**

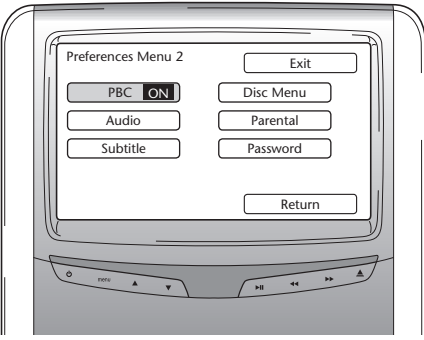

Itt választhatja ki, hogy a média behelyezése után a lejátszás automatikusan megkezdődjön-e (On/Off).

 $\bigoplus$ 

### **Audio**

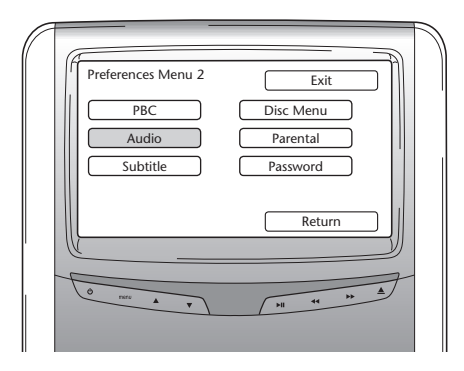

Itt állítható be előre a DVD-film alapértelmezett nyelve (csak ha a DVD tartalmazza ezt az opciót). Ha behelyez egy DVD-t azonnal az előre beállított nyelv kerül kiválasztásra.

Lehetséges opciók:

- 
- French (francia)  **Korean (koreai)**
- Spanish (spanyol) Spanish (orosz)
- Chinese (kínai) Thai (thaiföldi)

### **Felirat (Subtitle)**

- English (angol) Japanese (japán) Japanese (japán)
	-
	-
	-

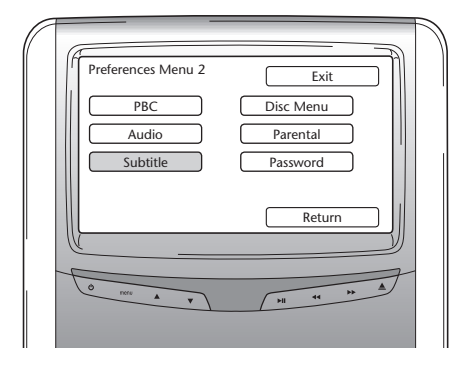

Itt állítható be előre a DVD-film feliratának alapértelmezett nyelve (csak ha a DVD tartalmazza ezt az opciót). Ha behelyez egy DVD-t, automatikusan ez kerül kiválasztásra.

Lehetséges opciók:

- 
- French (francia) Korean (koreai)
- Spanish (spanyol) Spanish (orosz)
- 
- English (angol) Japanese (japán)
	-
	-
- Chinese (kínai) Thai (thaiföldi)

#### **Lemez menü**

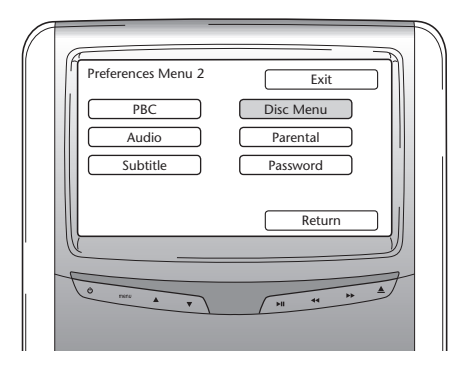

Itt állítható be előre a DVD-film alapértelmezett menünyelve (csak ha a DVD tartalmazza ezt az opciót). Ha behelyez egy DVD-t, azonnal az előre beállított nyelv kerül kiválasztásra.

Lehetséges opciók:

- 
- 
- Spanish (spanyol) Spanish (orosz)
- Chinese (kínai) Thai (thaiföldi)

### **Szülői felügyelet**

- English (angol) Japanese (japán)
- French (francia)  **Korean (koreai)** 
	-
	-

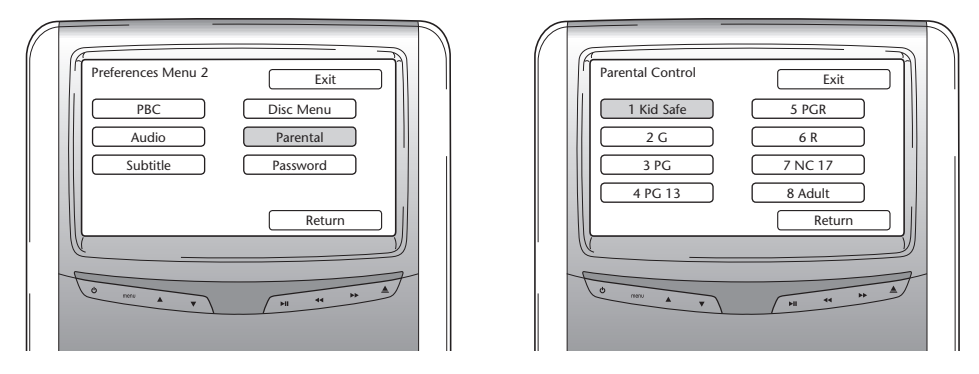

Itt állíthatók be előre a kívánt korlátozások, hogy gyermekei ne nézhessenek olyan filmeket, melyek nem nekik való. Számos esetben javasolt, sőt szükséges a szülői felügyelet.

 $(HD)$
Szülői szabályozás rövidítéseinek magyarázata:

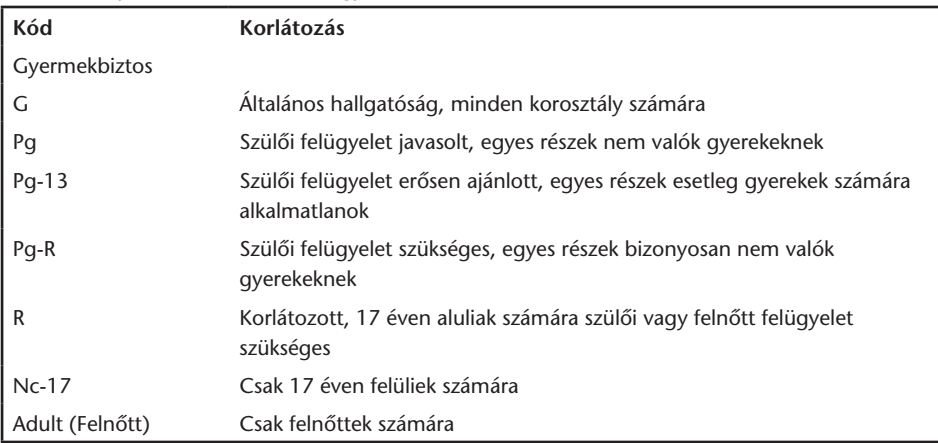

### **Jelszó (Password)**

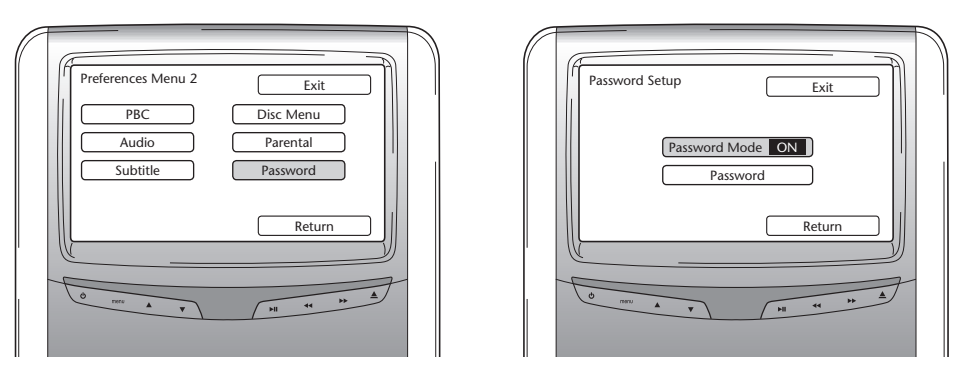

Ha a Jelszó mód be van kapcsolva, a preferencia oldal egyénre szabott beállításainak megváltoztatásához jelszóra van szükség.

 $(DH)$ 

### **Jelszó megváltoztatása**

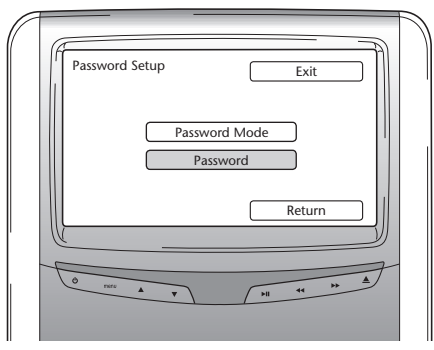

Ezt az opciót választva arra a képernyőre kerül, ahol megváltoztathatja aktuális jelszavát. A távvezérlő segítségével tud megadni a jelszó képernyő mezőiben egy 4-jegyű számot. Lásd alább a távirányító számkiosztását a szám megadásához szükséges gombok benyomásához.

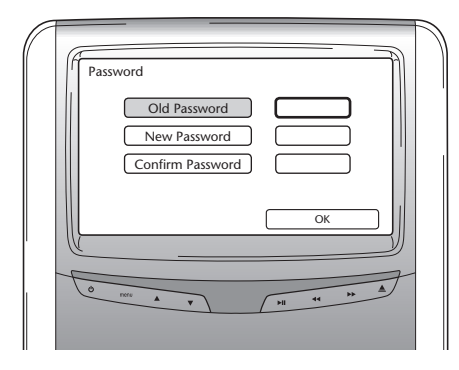

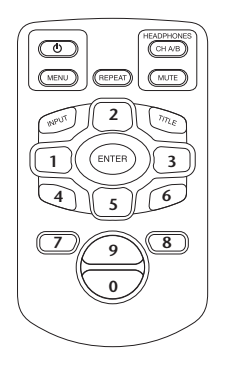

Az alapértelmezett jelszó 0000.

Először írja be a régi számot (első alkalommal a 0000-t), majd a kívánt négy számjegyű jelszót, majd az új szám megerősítéséhez nyomja meg az "Enter"-t.

B **Figyelem:** Jelszavas biztosítás csak a CD/DVD nyílásba helyezett médiákra alkalmazható. Az USB nyílás vagy az SD memória kártya számára jelszóval való védettség nem lehetséges.

Ha a Preference menüben a Return parancsot választja, a képernyő visszatér a Settings (Beállítások) menühöz.

 $\widehat{H}$ 

### **5.2.3. Nyelv**

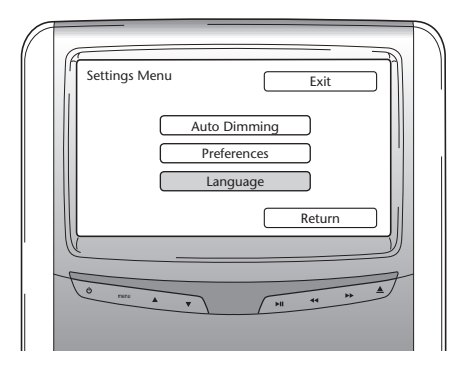

Itt választhatja ki az OSD (operációs rendszer eszköz) nyelvét. Ezen a nyelven kerülnek kiírásra a képernyő információk.

Lehetséges opciók:

- English (angol) Italian (olasz)
- 
- Spanish (spanyol) Spanish (orosz)
- 

## 5.3. Kilépés

- 
- French (francia) Portuguese (portugál)
	-
- Dutch (holland)  **German (német)**

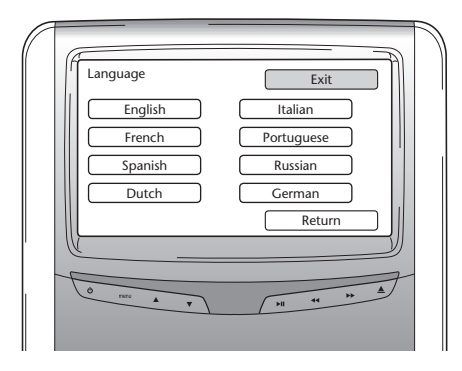

Ezt az ikont választva kilép a Setup (Telepítés) menüből.

# 6. Működtetés

# 6.1. Elindítás

### **Médialejátszó**

A távirányítón a  $\circ$  gomb, vagy a médialejátszón a  $\circ$  gomb megnyomásával kapcsolja be a médialejátszót.

### **Fejhallgató**

Mindkét fülhallgatót kifelé fordítva kapcsolja be fejhallgatót. Ha a fülhallgatókat ismét befelé fordítja, a fejhallgató kikapcsolódik. A jobb fülhallgató tetején lévő apró LED jelzi, hogy a fejhallgató be vagy ki van kapcsolva.

B **Figyelmeztetés:** Működés előtt ne felejtse el a fejhallgató csatornát beállítani a megfelelő médiarendszerhez (lásd 4.4.3. IR fejhallgató csatornáinak beállítása fejezetet).

## 6.2. Média behelyezése

### **Lemez média**

Helyezzen egy lemezt a médialejátszó lemeznyílásába (a lemeznyílás elhelyezkedését lásd a 4.1. fejezetben)

### **SD memória kártya**

Helyezzen egy SD memóriakártyát a médialejátszó memóriakártya nyílásába (a memóriakártya nyílás elhelyezkedését lásd a 4.1. fejezetben).

### **USB eszközök**

Csatlakoztasson egy USB kábelt a médialejátszó USB nyílásába (az USB nyílás elhelyezkedését lásd a 4.1. fejezetben).

 $\widehat{H}$ 

# 6.3. Lejátszás

Amikor behelyez egy médiát, a lejátszás automatikusan megkezdődik. Ha nem, nyomja meg a  $\mathcal{Y}_{\mathfrak{u}}$ gombot a távirányítón, vagy a ▶ II a médialejátszón. Ezután megkezdődik a lejátszás.

A zeneszám/film lejátszásának megkezdésével egyidejűleg megjelenik egy képernyő, mely a behelyezett média tartalmát mutatja.

Ezen a képernyőn választható másik zeneszám/jelenet/mappa/fájl (lásd 4.4.5. Navigálás a menükben fejezet).

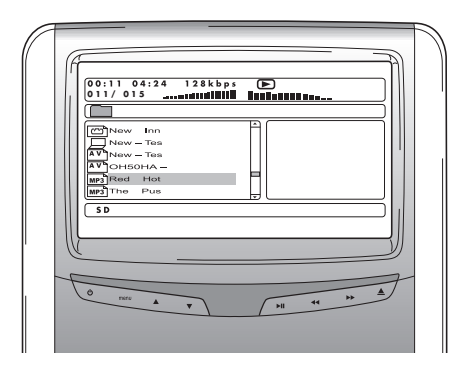

Interaktív média (pl. DVD) lejátszása közben a képernyőn a tartalom képernyő helyett a média főmenüje jelenik meg.

# 6.4. Lejátszás szüneteltetése/megállítása

A lejátszás a távirányítón a  $\sum u$  gomb (javasolt) vagy a médialejátszón a  $\blacktriangleright$  II gomb segítségével szüneteltethető.

A lejátszás a távirányítón a ■ gomb (javasolt) vagy a médialejátszón a ■ gomb segítségével állítható meg.

**T** Megjegyzés: Ha szüneteltetés után ismét lenyomja a  $\mathcal{Y}_{\mathsf{H}}$  gombot, a film a leállási ponttól folytatódik.

Ha leállítás után megnyomja a  $\mathcal{K}_1$  gombot, a film lejátszása a feliratozás elejéről kezdődik ismét.

# 6.5. Navigálás az interaktív média (pl. DVD) főmenüjében

A távirányító navigációs panelje segítségével navigálhat az interaktív média főmenüjében.

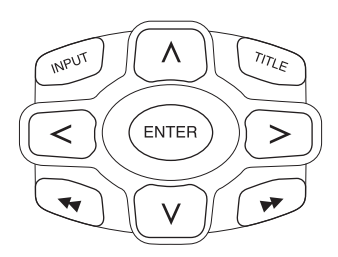

# 6.6. Gyors előretekerés/gyors visszatekerés

A gyors előretekeréshez lejátszás közben nyomja meg a ▶ gombot. A gyors <<<a>Visszatekeréshez lejátszás közben nyomja meg a gombot.

 $\Box$  **Megjegyzés:** Minden alkalommal, amikor megnyomja a ◀◀ vagy ▶ gombot, a sebesség a normál sebességnél 2x, 4x, 8x, 16x vagy 32x gyorsabb lesz.

A $\mathcal{X}$ u gomb ismételt megnyomásával a lejátszás visszaáll normál sebességre.

## 6.7. Jelenetek vagy zeneszámok kezdetének megkeresése

Ha lejátszás közben megnyomja a  $\blacktriangleleft$  gombot, visszalép az aktuális jelenet vagy zeneszám kezdetére.

Ha lejátszás közben megnyomja a  $\blacktriangleright$  gombot, a következő jelenet vagy zeneszám kezdetére lép.

 $\Box$  **Megjegyzés:** A kva gomb a film első jelenetének lejátszása közben nem működik. Ha szeretné újrakezdeni a film lejátszást, nyomja meg kétszer a l<4 gombot, ezzel visszatér az interaktív főmenühöz és ismét elkezdheti a filmet.

Ha egy film utolsó jelenetének lejátszása közben megnyomja a  $\blacktriangleright$ l gombot, a film végére ugrik.

 $\widehat{H}$ 

## 6.8. Ismétlés

A "Repeat" (Ismétlés) gomb megnyomásával az alábbi üzenetek jelennek meg a képernyőn: 1x megnyomás: Ismétlés üzenet: Jelenet 2x megnyomás: Ismétlés üzenet: Felirat 3x megnyomás: Ismétlés üzenet: Összes

Ha a jelenetet, feliratot vagy összest választja (Chapter, Title, All), az aktuális jelenet, felirat vagy az egész film lejátszásra kerül újra és újra, mindaddig, míg a "Repeat" gomb 4x megnyomásával (amíg az ismétlés üzenet a képernyőn van) nem érvényteleníti.

## 6.9. Visszatérés a főmenübe

### **film esetén**

Lejátszás közben a "Title" gombot megnyomva visszatér az interaktív média főmenüjébe. A "Title" gomb ismételt megnyomásával a film lejátszása onnan folytatódik, ahol megszakadt.

### **CD (zene), SD memória kártya vagy USB eszköz esetén**

Lejátszás közben a "Title" gombot megnyomva visszatér a CD, SD memória kártya vagy USB eszköz tartalom menüjébe.

■ **Megjegyzés:** Ha külső AUX vagy USB eszköz van csatlakoztatva, kériük vegye figyelembe az eszköz használati utasítását.

## 6.10. Lemez vagy SD memória kártya kiadatása

Lemez kiadatása mindig lehetséges. Ha lejátszás közben kiadatja a lemezt, a zeneszám vagy film megáll, és a lemez azonnal kiadásra kerül.

B **Figyelem:** Javasoljuk, hogy mielőtt kiveszi az USB-t/SD memóriakártyát, állítsa meg a lejátszást. Az USD/SD memóriakártya eltávolítása a lejátszás megállítása előtt adatvesztéssel járhat.

# 6.11. USB források kiválasztása

A Premium ICE rendszert használva, a konfigurációtól függően, számos különböző USB forrás alkalmazható. Az USB dugó típusától függően az USB forrás automatikusan lejátszásra kerül, ha a lemeznyílásban nincs lemez.

Ha nem, a Premium ICE távirányítóján lévő "Input" gomb megnyomásával végiglépkedhet a rendelkezésre álló bedugott lemezeken, SD memória kártyákon vagy csatlakoztatott USB vagy AUX eszközökön, hogy végül eljusson ehhez a képernyőhöz.

A **Megjegyzés:** Az USB forrás csatlakoztatását lásd a használati utasításban. Mivel magáról a Premium ICE rendszerről nem minden USB opció működtetése lehetséges, szükség lesz a távirányító használatára is.

## 6.12. AUX bemenet használata

A Premium ICE, külső források számára, kiegészítő bemenettel van ellátva.

A külső forrás kijelzéséhez csatlakoztasson egy 3 dugós RCA vezetéket a médiarendszer alján lévő AUX csatlakozáshoz.

Ha bekapcsolja az AUX eszközt és lemez, kártya vagy adathordozó van bedugva az eszközbe, a Premium ICE automatikusan az eszköz tartalom képernyőjét mutatja.

Ha nem, a Premium ICE távirányítóján lévő "Input" gomb megnyomásával végiglépkedhet a rendelkezésre álló bedugott lemezeken, SD memória kártyákon vagy csatlakoztatott USB vagy AUX eszközökön, hogy végül eljusson ehhez a képernyőhöz.

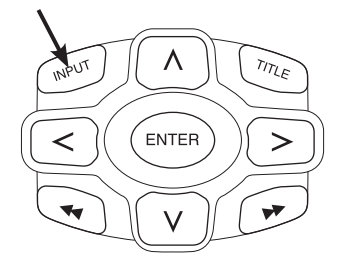

További forráshoz való csatlakoztatáshoz használjon színkódolt RCA csatlakozót. Sárga - video (összetett jel) Piros - jobb oldali audio csatorna Fehér - bal oldali audio csatorna

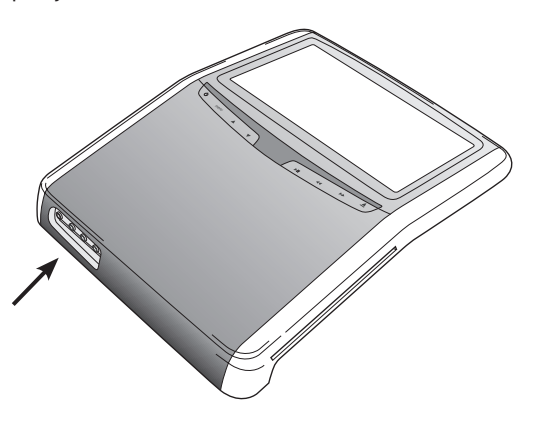

(HU)

# 7. Karbantartás

# 7.1. Gondozás

A mobil DVD-lejátszó, távirányító, képernyő és fejhallgató tisztítását puha, enyhén nedves ronggyal végezze.

B **Figyelem:** Tisztítás előtt mindig kapcsolja ki a médiarendszer áramforrását!

B **Figyelem:** Ne használjon benzint, hígítót vagy hasonló oldószereket!

## 7.2. Elemek cseréje

**Távirányító**

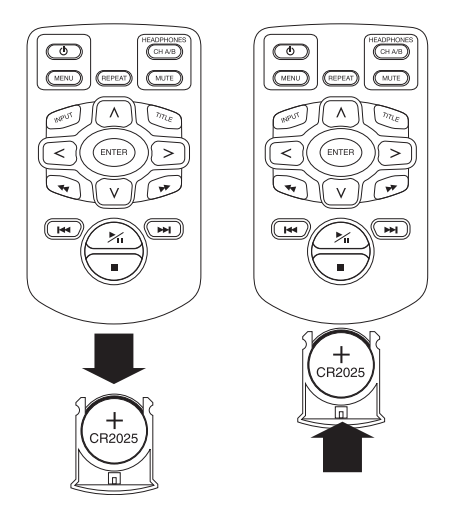

Húzza ki az elemtartót, vegye ki az elemet, és tegyen be új elemet.

B **Figyelem:** 3 V-os CR2025 lítium elemet használjon!

### **Fejhallgató** B/A

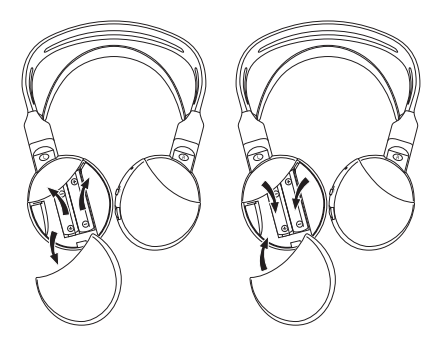

Vegye le az elem fedelét, vegye ki az elemeket, és tegyen be új elemeket.

B **Figyelem:** Két egyforma 1,5 V-os AAA alkáli elemet használjon!

H **Hulladékkezelés:** Az elemek, távirányító, a távérzékelő és magának a mobil DVD-lejátszónak az ártalmatlanítását az elektronikus hulladékok kezelésére vonatkozó helyi szabályozásoknak megfelelően végezze.

 $(DH)$ 

# 8. Hibaelhárítás

### **Nehézségek esetén**

Ha a rendszer lefagy, a képernyő üressé válik vagy az egység más módon nem megfelelően működik, próbálja meg kikapcsolni, majd ismét bekapcsolni. Vagy próbálja megoldani a problémát az alábbi helyreállítások segítségével, míg az egység normál lejátszási módja visszaáll. Kapcsolja ki, majd ismét be a gyújtást.

Ez a útmutató segít meghatározni a problémát. Ha mégsem tudja megoldani a problémát, ellenőrizze, hogy a rendszer többi része megfelelően csatlakoztatva van, vagy lépjen kapcsolatba márkaforgalmazójával.

## 8.1. Probléma: Nincs IR-funkció

### **Ellenőrizze az alábbi tételeket:**

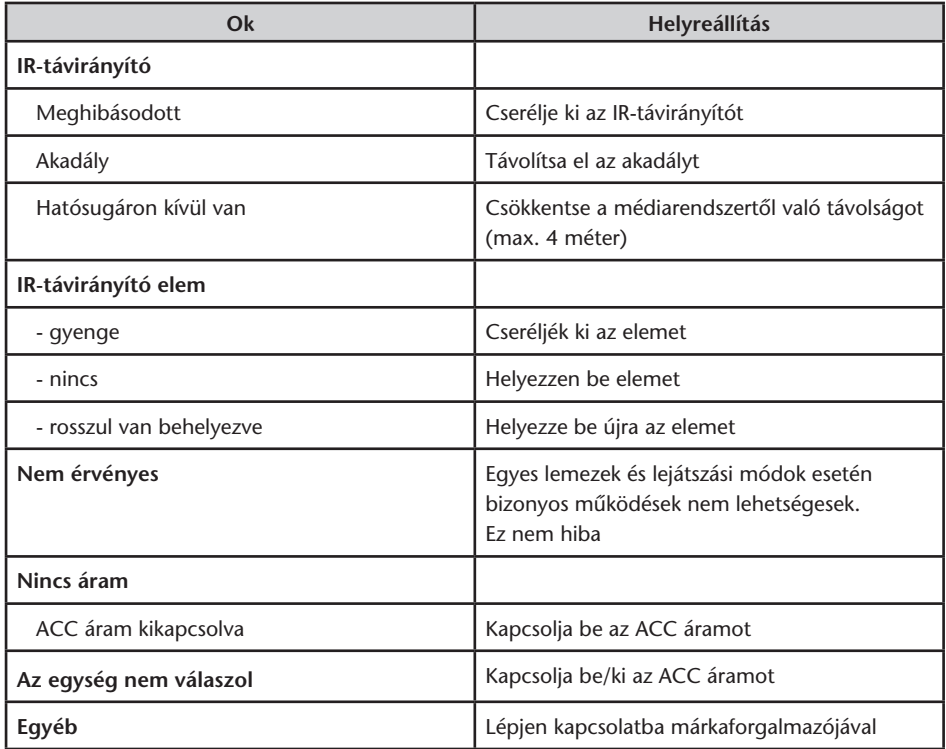

# 8.2. Probléma: Nincs kép vagy szaggatott kép

### **Ellenőrizze az alábbi tételeket:**

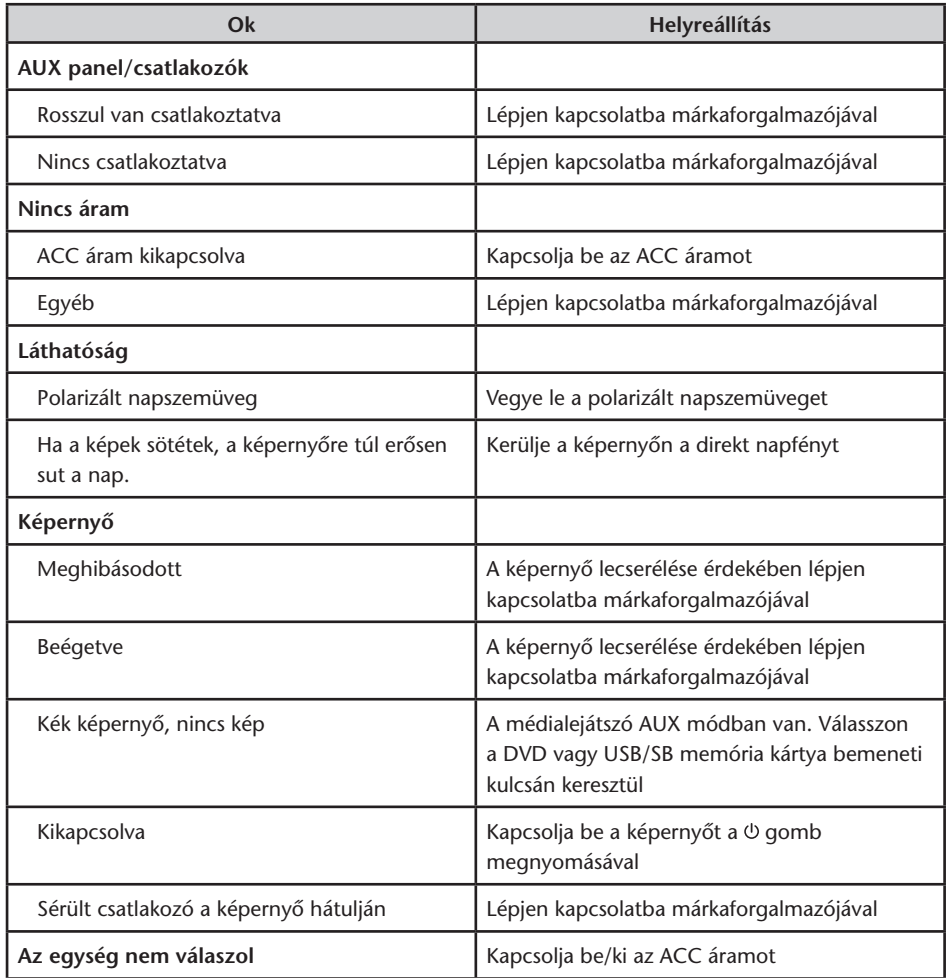

 $\bigoplus$ 

# 8.3. Probléma: Nincs hang

Ellenőrizze az alábbi tételeket:

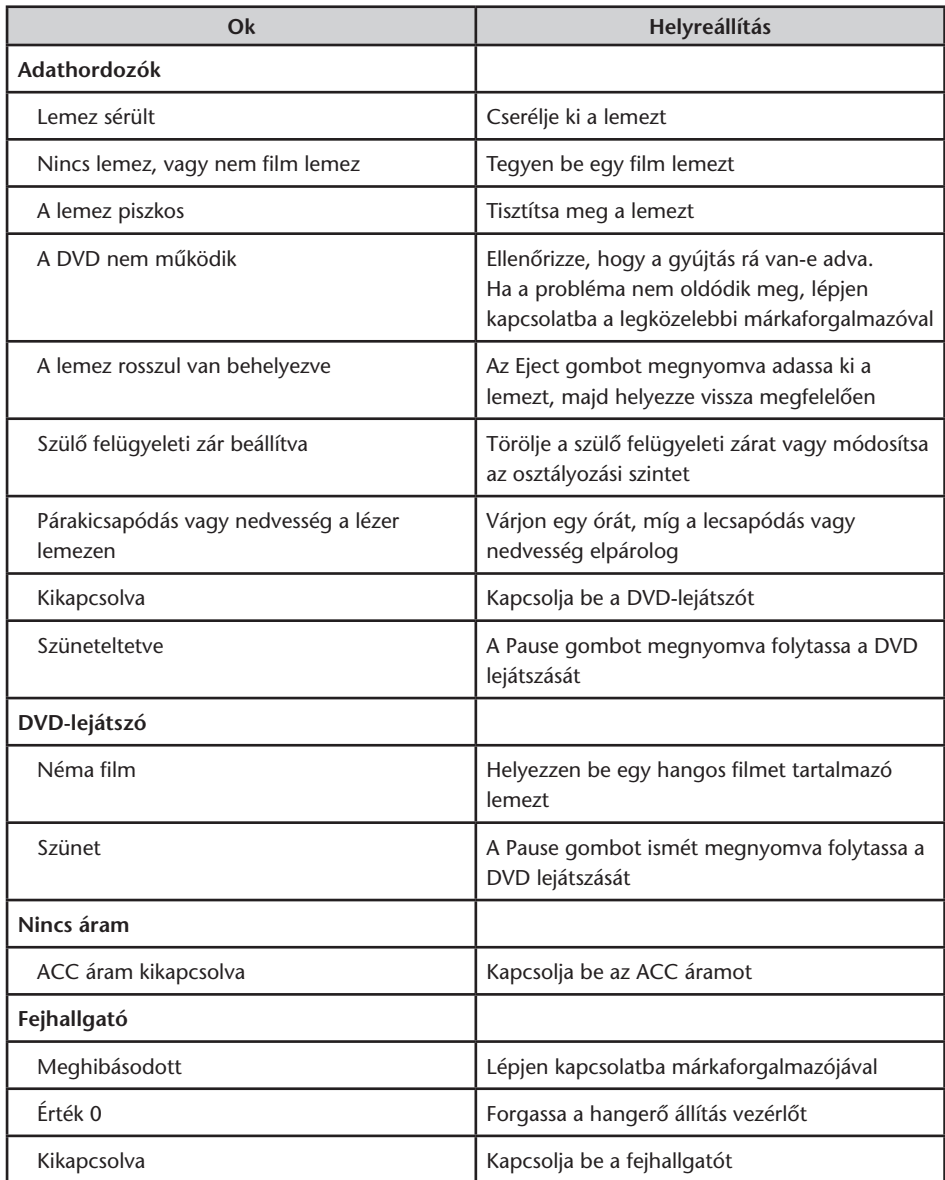

 $\bigoplus$ 

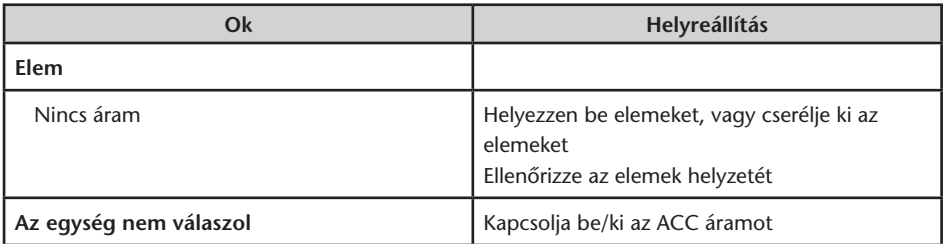

 $\bigoplus$ 

## 9. Műszaki adatok

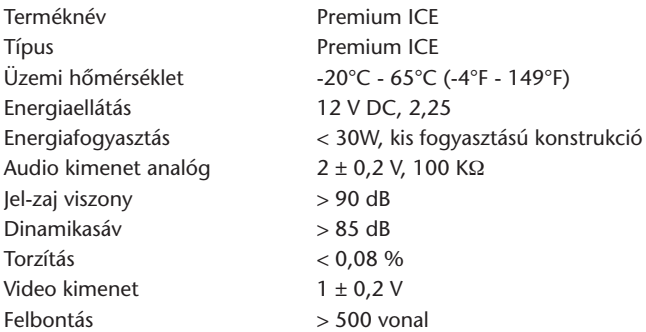

A termékfejlesztés érdekében a műszaki jellemzők értesítés nélkül módosíthatók.

A kézikönyv ábrái, a nyomási körülmények miatt, kis mértékben eltérhetnek az aktuális terméktől.

Bármilyen probléma esetén, vagy ha a rendelkezésre álló pótalkatrészekről szeretne érdeklődni, lépjen kapcsolatba márkaforgalmazójával.

 $(HD)$ 

# Spis treści

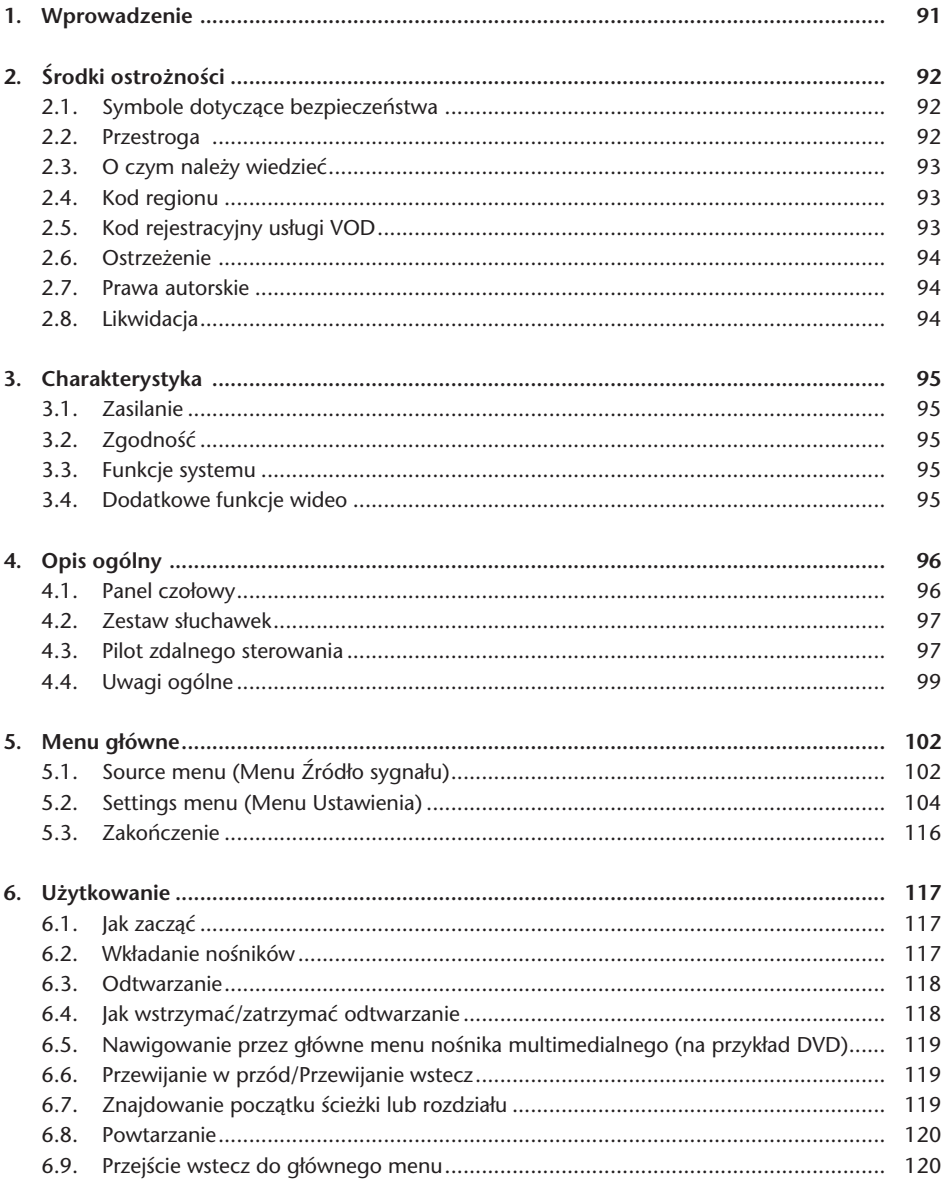

 $\bigcirc$ 

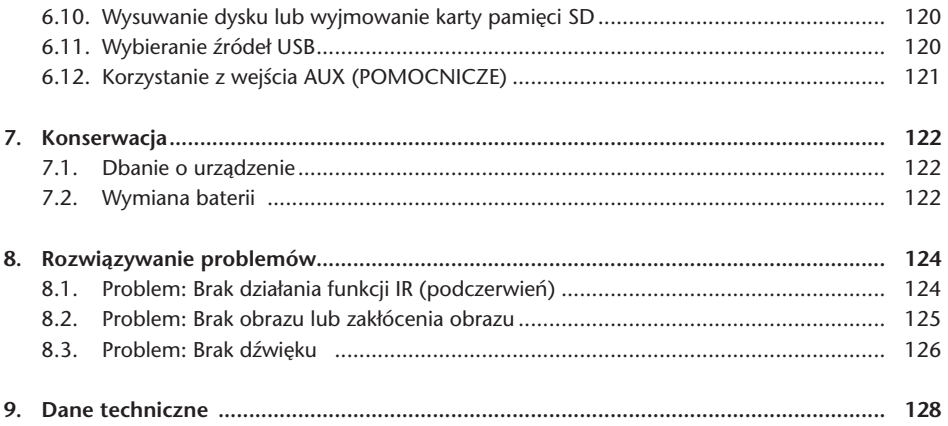

# Zalecenia

Prosimy przeczytać tę instrukcję, aby móc w pełni korzystać z systemu. Sugerujemy przechowywanie jej w samochodzie. W razie potrzeby łatwiej będzie znaleźć niezbędne informacje.

W autoryzowanym punkcie sprzedaży chętnie udzielą odpowiedzi na wszelkie pytania, jakie mogą pojawić się w związku z systemem lub jego użytkowaniem, jeżeli potrzebnych informacji nie można znaleźć w instrukcji lub w rozdziale "Rozwiązywanie problemów".

Firma Toyota zaleca stosowanie wyłącznie części i akcesoriów, które zostały przetestowane i zatwierdzone przez firmę Toyota ze względu na ich bezpieczeństwo, funkcjonalność i przydatność.

Niniejsza instrukcja obsługi została przygotowana w celu zapewnienia bezpieczeństwa i łatwości użytkowania systemu Premium ICE.

W instrukcji opisano funkcje systemu Premium ICE uruchamiane przyciskami na module ekranowym lub na pilocie zdalnego sterowania.

Kradzież filmów i muzyki, a także pobieranie nielegalnych treści jest przestępstwem.

CE

 $\bigcirc$ 

# 1. Wprowadzenie

Gratulujemy zakupu systemu Premium ICE (In-Car Entertainment [samochodowy system multimedialny]).

System ten został opracowany z myślą o zapewnieniu rozrywki dzieciom oraz innym pasażerom podczas podróży samochodem, tak aby mogli oglądać filmy, korzystać z gier komputerowych lub słuchać muzyki.

System Premium ICE jest uniwersalnym odtwarzaczem, który może odtwarzać zawartość nośników DVD/CD, USB oraz SD (patrz rozdział 3.2. Zgodność). Z panelu czołowego można obsługiwać podstawowy tryb odtwarzania. Dźwięku stereofonicznego można słuchać poprzez słuchawki bezprzewodowe z łączem podczerwieni.

Niniejsza instrukcja obsługi przedstawia podstawy obsługi odtwarzacza multimedialnego Premium ICE. Niektóre dyski są przeznaczone do odtwarzania w specyficznym lub ograniczonym zakresie. Odtwarzacz multimedialny może nie reagować na każde polecenie. Prosimy zapoznać się z uwagami dotyczącymi odpowiednich dysków.

# 2. Środki ostrożności

# 2.1. Symbole dotyczące bezpieczeństwa

B **Przestroga:** Kiedy przed tekstem jest umieszczony ten symbol, należy zachować szczególną ostrożność i stosować się do podanych zaleceń, aby uniknąć uszkodzenia samochodu, systemu bądź przyłączonych urządzeń lub uniknąć obrażeń ciała.

A **Uwaga:** Proste zalecenie dla zapewnienia wygody użytkownika lub optymalnej pracy systemu.

H**Likwidacja:** Kiedy przed tekstem jest umieszczony ten symbol, oznacza to zalecenie lub ostrzeżenie o konieczności stosowania się do przepisów prawnych dotyczących likwidacii sprzetu elektrycznego.

### 2.2. Przestroga

- System Premium ICE musi znajdować się z dala od źródeł promieniowania (są to ekrany LCD, radia, telefony komórkowe, magnetowidy kasetowe). Urządzenie musi być chronione przed uderzeniami, działaniem nadmiernych sił, pyłami, wilgocią i bezpośrednim światłem słonecznym.
- Odtwarzacz multimedialny Premium ICE, pilot zdalnego sterowania i słuchawka (słuchawki) muszą znajdować się w suchym miejscu.
- Nie używać systemu Premium ICE w wilgotnym otoczeniu. Po wyjęciu dysku pozostawiać system włączony, aby umożliwić odparowanie wilgoci, jaka może skroplić się wewnątrz odtwarzacza.
- Nigdy nie wkładać obcych ciał do szczelin odtwarzacza multimedialnego Premium ICE.
- Używać tylko takiego wyposażenia, które zostało zatwierdzone przez producenta systemu Premium ICE.
- Nie pozostawiać przez długi okres czasu przedmiotów wykonanych z tworzyw sztucznych w zetknięciu z odtwarzaczem multimedialnym.
- Ostrożnie obchodzić się z tym sprzętem. Nie dopuszczać do upadku systemu Premium ICE, pilota zdalnego sterowania, ani słuchawek.
- Nie "obracać nadmiernie" muszli słuchawkowych. Są one przystosowane do obracania pod kątem 90° do wewnątrz (jeżeli zostały już obrócone na zewnątrz) lub na zewnątrz (gdy są obrócone do wewnątrz) i nie więcej.
- Do urządzenia wkładać tylko nieuszkodzone dyski w dobrym stanie.
- Zanim system wykryje dysk, może upłynąć nawet 10 sekund od chwili jego włożenia.

# 2.3. O czym należy wiedzieć

- System Premium ICE służy do odtwarzania zawartości różnych nośników (patrz rozdział 3.2. Zgodność).
- Dostępne funkcje systemu Premium ICE zależą od tych nośników, które mają być odtwarzane.
- Zły stan drogi oraz drgania mogą powodować błędy oraz przeskakiwanie wewnętrznego czytnika nośnika podczas odtwarzania.

## 2.4. Kod regionu

Kod regionu jest zapisany trwale w systemie Premium ICE.

Nie można go zmienić. Mogą być odtwarzane tylko dyski z odpowiednim kodem regionu ğ. Region **@** obejmuje Europe, Egipt, Arabie, Japonie oraz Południową Afrykę.

# 2.5. Kod rejestracyjny usługi VOD

Aby uzyskać dostęp do VOD (Video On Demand [Wideo na żądanie]) lub do innych treści multimedialnych chronionych przez DRM (Digital Rights Management [Zarządzanie prawami autorskimi do utworów cyfrowych]), należy odczytać w systemie Premium ICE 8-znakowy kod rejestracyjny DivX VOD.

W celu wyświetlenia tego kodu na ekranie naciskać nastepujące przyciski w podanej kolejności (dysk należy wyjąć i nie wkładać urządzenia USB):

SUBTITLE – nacisnąć dwukrotnie ZOOM – nacisnąć dwukrotnie Enter – nacisnąć jeden raz Zostanie wyświetlona następująca uwaga:

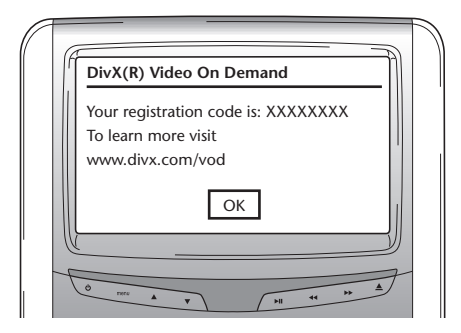

 $\binom{P}{P}$ 

# 2.6. Ostrzeżenie

- Odtwarzacz multimedialny Premium ICE jest produktem laserowym Klasy I. Działanie wiązki laserowej jest szkodliwe dla oczu. Nigdy nie zdejmować obudowy zabezpieczającej odtwarzacz.
- Jeśli pasażerowie na tylnych siedzeniach chcą korzystać z konsoli do gier, prosimy podjąć odpowiednie środki bezpieczeństwa i stosować się do zaleceń instrukcji obsługi dla konsoli do gier.
- Jeśli pasażerowie na tylnych siedzeniach chcą korzystać z urządzenia pomocniczego (AUX), prosimy podjąć odpowiednie środki bezpieczeństwa i stosować się do zaleceń instrukcji obsługi dla tego konkretnego urządzenia.
- Można tak ustawić fotele przednie, aby pasażerowie na tylnych siedzeniach mogli wygodnie oglądać. Nigdy nie należy jednakże dopuszczać, aby dochodziło do naruszenia bezpieczeństwa kierowcy i pasażera na przednim fotelu.

## 2.7. Prawa autorskie

Niniejszy system jest produkowany na podstawie licencji Dolby Laboratories. "Dolby" oraz symbol podwójnego D $\square$  są znakami handlowymi Dolby Laboratories.

Niniejszy produkt zawiera jeden lub więcej programów chronionych przez przepisy międzynarodowe oraz przepisy prawa autorskiego Stanów Zjednoczonych jako prace niepublikowane. Są one poufne i stanowią własność Dolby Laboratories. Zabronione jest ich odtwarzanie lub ujawnianie w całości lub części lub wytwarzanie prac pochodnych na ich podstawie bez uzyskania wyraźnego zezwolenia Dolby Laboratories. Copyright 1993-2002 Dolby Laboratories. Wszelkie prawa zastrzeżone.

Wszelkie prawa zastrzeżone. Niniejszy produkt zawiera technologię ochrony praw autorskich opatentowaną w Stanach Zjednoczonych i chronioną przez prawa własności intelektualnej. Korzystanie z tej technologii ochrony praw autorskich musi być autoryzowane przez firmę Macrovision i może służyć użytkowi domowemu lub w innych zastosowaniach o ograniczonej widowni, chyba że firma Macrovision zatwierdzi inne zastosowanie. Zabronione jest wykonywanie czynności inżynierii odwrotnej lub dezasemblacji.

## 2.8. Likwidacja

Jeśli użytkownik zechce w przyszłości zlikwidować system Premium ICE, słuchawki z łączem podczerwieni i/lub pilota zdalnego sterowania, prawodawca wskazuje, że zabronione jest pozbywanie się sprzętu elektrycznego jak odpadków domowych. Stare urządzenia należy składać w punktach zbiórki organizowanych dla celów likwidacji sprzętu elektrycznego.

# 3. Charakterystyka

# 3.1. Zasilanie

Napięcie robocze: 12 V prądu stałego Konstrukcja o niskim zużyciu energii

# 3.2. Zgodność

System Premium ICE może odtwarzać z następujących typów nośników:

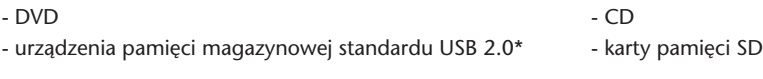

w następujących formatach:

- DVD o proporcjach obrazu 4:3 wielosesyjne dyski CD
- dyski DVD o proporcjach obrazu 16:9 wielosesyjne dyski DVD
- 
- dekodowanie z MP3 CD Video CD VCD
- dekodowanie z MP3 DVD Super Video CD SVCD
- dekodowanie Mpeg 4 DVD/DivX DVD Video
- 
- 
- 
- dekodowanie z Mpeg 2 Photo CD (Picture CD) .jpeg
	-
	-
	-
- \* Uwaga: Nie dla wszystkich nośników jednokrotnego zapisu, wielokrotnego zapisu i USB można potwierdzić 100% zgodność ze względu na dużą różnorodność nośników i sprzętu do nagrywania.

# 3.3. Funkcje systemu

Systemy sygnału wyjściowego wizji: MULTI, NTSC, PAL

- 1 wejście sygnału AV ze zdalnego odtwarzacza multimedialnego
- słuchawki z łączem podczerwieni
- obsługa DVBT
- 1 wejście AUX sygnału wideo i audio
- możliwość korzystania z USB/SD
- 3.4. Dodatkowe funkcje wideo

Funkcja multi-angle, multi-view, multi-audio Wielopoziomowe przewijanie w przód i wstecz Funkcje pamięci pozycji odtwarzania, wznowienia odtwarzania po zatrzymaniu oraz powtarzania

# 4. Opis ogólny

## 4.1. Panel czołowy

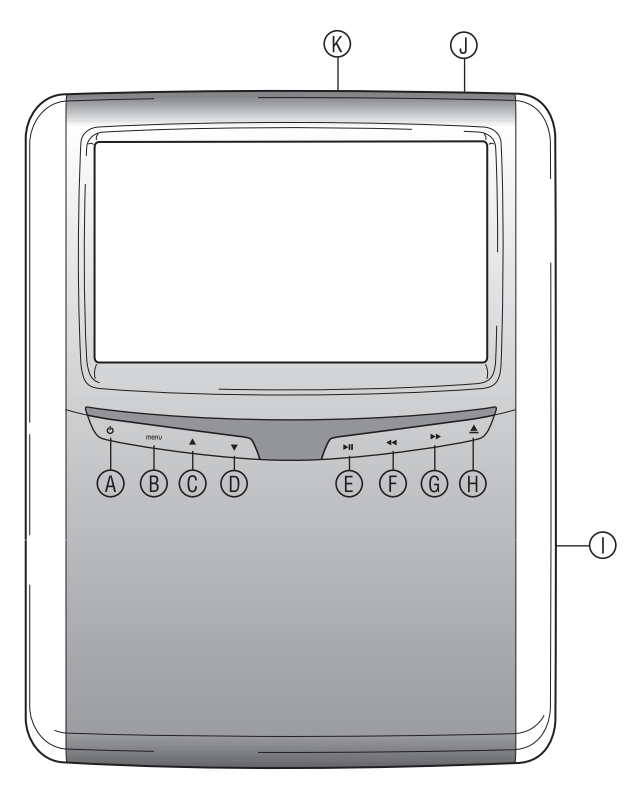

- s Włączanie i wyłączanie odtwarzacza
- **(B)** Przechodzenie do menu
- u Wybierz W GÓRĘ
- $\circledR$  Wybierz W DÓŁ
- w ODTWARZAJ/WSTRZYMAJ: odtwarzanie i wstrzymanie odtwarzania/potwierdzanie wyboru
- *E* PRZEWIJAJ WSTECZ
- **E** PRZEWIJAJ W PRZÓD
- *ED* Przycisk WYSUŃ
- { Szczelina załadowcza dysków
- | Gniazdo kart SD
- } Złącze USB
- A **Uwaga:** Przyciski reagują na dotyk palca. Nie trzeba ich naciskać, wystarczy dotknąć. Po wybraniu danego przycisku zaczyna on migotać.

## 4.2. Zestaw słuchawek

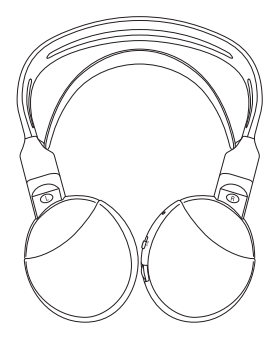

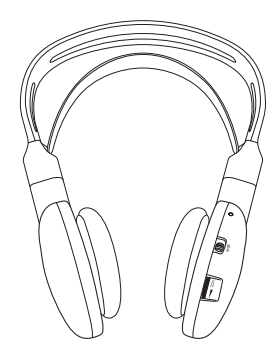

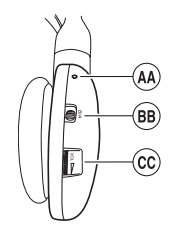

- <sup>44</sup> Wskaźnik włączenia/ wyłączenia
- <sup>®</sup> Przełączanie kanałów A/B
- (kanał 1, kanał 2)
- <sup>©</sup> Regulacja głośności
- 4.3. Pilot zdalnego sterowania

**Słuchawki WYŁĄCZONE Słuchawki WŁĄCZONE**

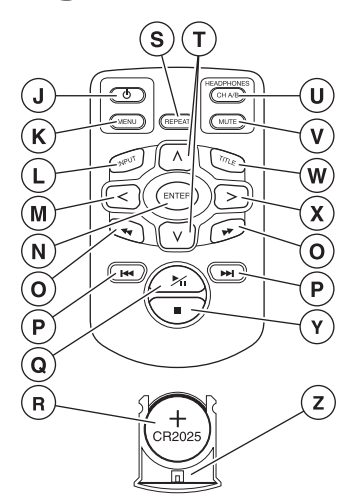

- | Włączanie/wyłączanie ON/OFF systemu multimedialnego
- $\circledR$  Menu systemu multimedialnego
- ~ Sygnał wejściowy
- Ä Wybierz W LEWO
- Å Enter
- Ç Lokalizuj POPRZEDNIĄ/NASTĘPNĄ ścieżkę
- É Przejście na POCZĄTEK/KONIEC utworu
- Ñ ODTWARZAJ/WSTRZYMAJ: odtwarzanie i wstrzymanie odtwarzania
- Ö Bateria (CR2025)
- Ü Powtórz
- á Wybieraj W GÓRĘ/W DÓŁ
- $<sup>①</sup>$  Kanał słuchawek A/B</sup>
- â Wycisz
- ä Utwór
- ã Wybieraj W PRAWO
- $<sup>①</sup>$  STOP: zatrzymanie odtwarzania</sup>
- ç Obsada baterii

### **Opis przycisków**

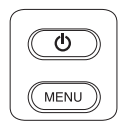

SYSTEM MULTIMEDIALNY Przycisk MENU

SYSTEM MULTIMEDIALNY Przycisk WŁĄCZ/WYŁĄCZ zasilanie

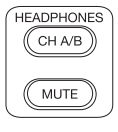

HEADPHONES Kanał A/B

MUTE Przycisk WYCISZ

 $(FEPEAT)$ 

REPEAT Przycisk POWTARZAJ

A **Uwaga:** Opcje Kanał A/B oraz Wycisz są dostępne tylko na pilocie zdalnego sterowania.

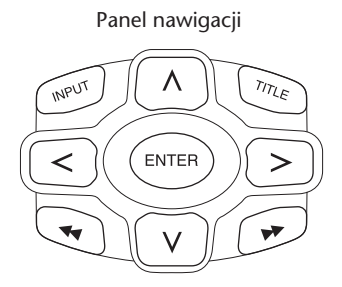

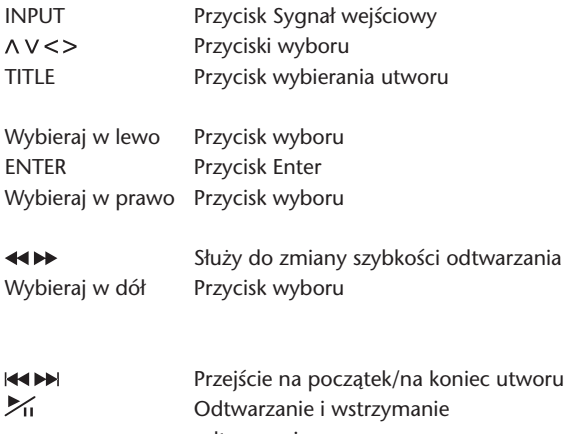

odtwarzania **zatrzymanie odtwarzania** 

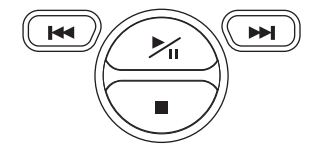

## 4.4. Uwagi ogólne

### **4.4.1. Jak czytać tę instrukcję obsługi**

Zalecenia dla użytkownika w tym podręczniku zawierają obrazki oraz objaśnienia słowne. Obrazki dostarczają informacji o tym, jakie przyciski mają być naciskane i gdzie się znajdują. Informacje słowne potwierdzają treść obrazków oraz, tam gdzie jest to konieczne, przekazują dodatkowe informacje w formie "uwag".

### **4.4.2. Jak korzystać z pilota zdalnego sterowania**

Skierować pilota w stronę odtwarzacza multimedialnego.

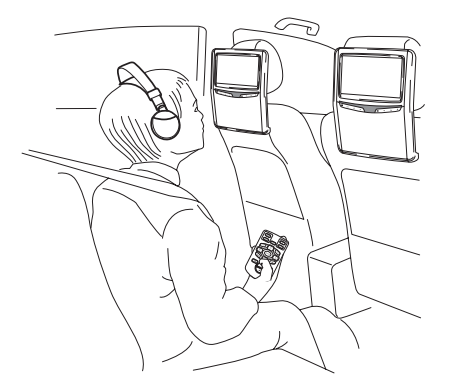

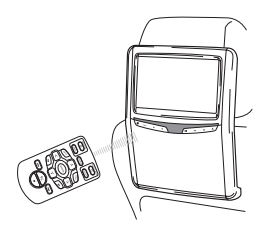

**I** Uwaga: Pilot zdalnego sterowania będzie działał tylko wewnątrz samochodu.

Zasięg działania pilota zdalnego sterowania wynosi około 4 metrów od przodu odtwarzacza multimedialnego. Nie może on działać poza osią, tj. pod kątem większym niż 30° od przedniej części czujnika zdalnego sterowania.

B **Przestroga:** Używając pilota zdalnego sterowania należy uważać, aby nie naciskać więcej niż jeden przycisk na raz, ponieważ może to spowodować zamrożenie ekranu.

### **4.4.3. Ustawianie kanałów dla słuchawek z łączem podczerwieni**

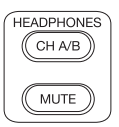

Kanał można zmienić za pomocą przycisku Kanał A/B na pilocie zdalnego sterowania.

Należy zadbać, aby obie słuchawki były ustawione na różne kanały.

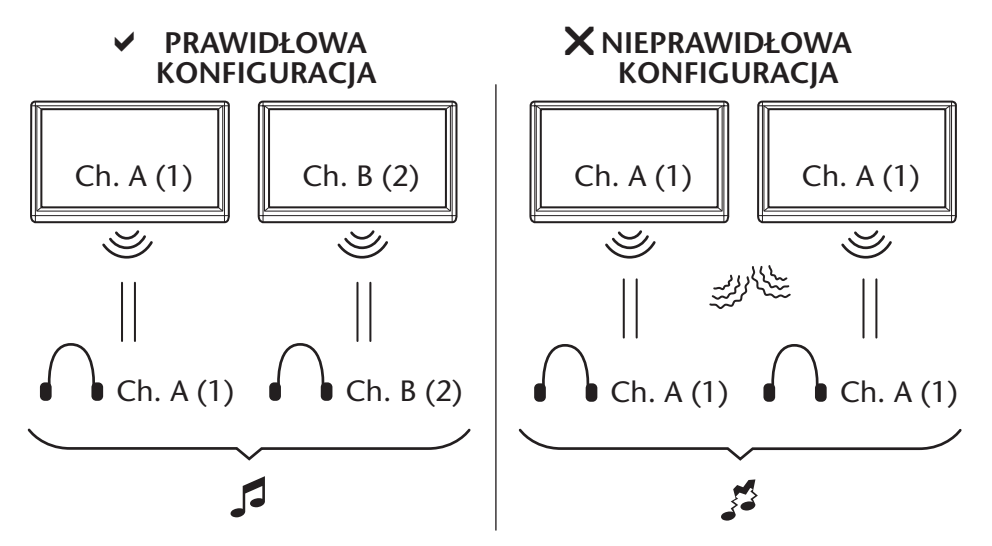

### **4.4.4. Włączanie i wyłączanie systemu**

A **Uwaga:** Oba odtwarzacze multimedialne muszą być oddzielnie włączane/wyłączane. Jeden pilot zdalnego sterowania obsługuje oba odtwarzacze multimedialne.

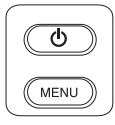

Odtwarzacz multimedialny można włączyć/wyłączyć naciskając przycisk © na pilocie zdalnego sterowania.

Odtwarzacz multimedialny można włączyć/wyłączyć naciskając przycisk  $\Phi$  na odtwarzaczu multimedialnym.

### **4.4.5. Nawigowanie w menu**

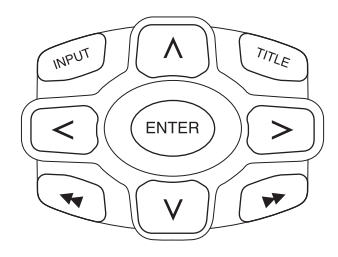

Dostępne są dwa sposoby.

- 1. Wybranie ścieżki za pomocą przycisków nawigacyjnych  $\wedge \vee \leq \geq$ i naciśnięcie przycisku 'Enter' w celu rozpoczęcia odtwarzania.
- 2. Równoczesne wybranie ścieżki i odtwarzania przy użyciu przycisków  $\blacktriangleleft \blacktriangleright$ .
- **I** Uwaga: Aby przejść do ścieżek lub folderów w jakimś folderze, najpierw naciskając przycisk nawigacyjny wybrać folder i nacisnąć przycisk "Enter" w celu otwarcia. Powtarzać tę nawigację aż do znalezienia żądanej ścieżki.

### **4.4.6. Gdy użycie pewnej funkcji nie jest możliwe**

Gdy nie można wykonać pewnej funkcji, w lewym górnym narożniku ekranu zostanie wyświetlony znak zakazu. Ten znak pojawia się, na przykład, przy próbie przewijania w przód, kiedy przed filmem DVD są wyświetlane napisy dotyczące bezpieczeństwa (przeciwko piractwu).

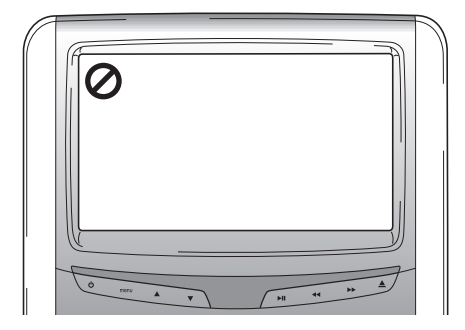

# 5. Menu główne

Nacisnąć przycisk menu poniżej ekranu, aby przejść do Menu głównego. Wtedy pojawi się menu ekranowe, jak poniżej:

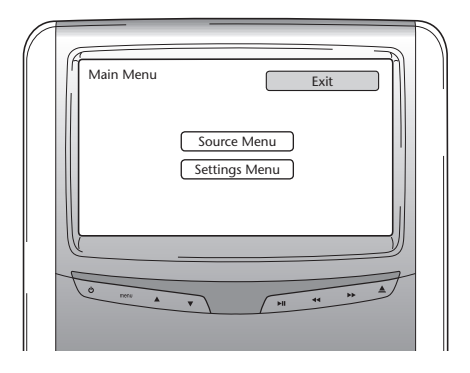

Możesz wybrać Source menu (Menu Źródło sygnału) lub Settings menu (Menu Ustawienia) wykorzystując przyciski $\Lambda$  V do nawigacji, a następnie naciskając przycisk Enter na pilocie zdalnego sterowania albo przyciski  $\blacktriangle$  poniżej ekranu, a następnie naciskając  $\blacktriangleright$  II.

Wybranie elementu Return (Powróć) w dowolnym menu spowoduje powrót do poprzedniego ekranu.

Po wybraniu elementu Exit (Zakończ), menu zniknie.

# 5.1. Source menu (Menu Źródło sygnału)

Kiedy zostanie wybrane menu Source, ekran wygląda, jak poniżej:

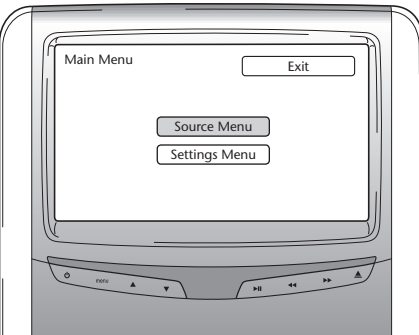

Menu ekranowe wygląda, jak poniżej:

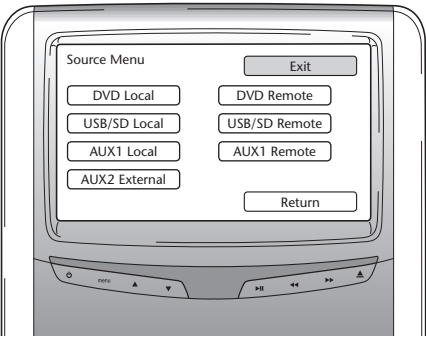

W menu Source możesz wybrać źródło obrazów, które chcesz oglądać na ekranie.

DVD, USB/SD, AUX1 Local (Lokalny) odpowiadają nośnikom, jakie mogą być odtwarzane przed pasażerem. Aby uzyskać dostęp do drugiego odtwarzacza multimedialnego, wybierz DVD remote (DVD zdalny), USB remote (USB zdalny) lub AUX1 remote (AUX1 zdalny).

Są następujące opcje do wyboru:

- 
- 
- 
- AUX 2 External (POMOCNICZY2 zewnętrzny)
- DVD Local (DVD lokalny) DVD Remote (DVD zdalny)
- USB/SD Local (USB/SD lokalny) USB/SD Remote (USB/SD zdalny)
- AUX 1 Local (POMOCNICZY1 lokalny) AUX 1 Remote (POMOCNICZY1 zdalny)

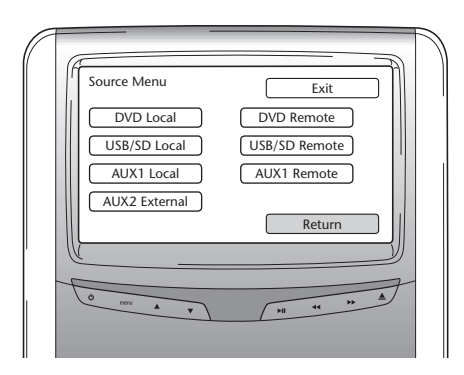

Local Remote

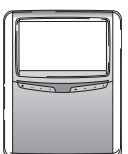

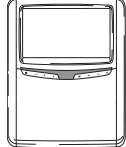

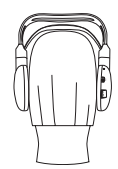

Wybierz Return (Powróć), aby powrócić do Main menu (Menu Główne).

# 5.2. Settings menu (Menu Ustawienia)

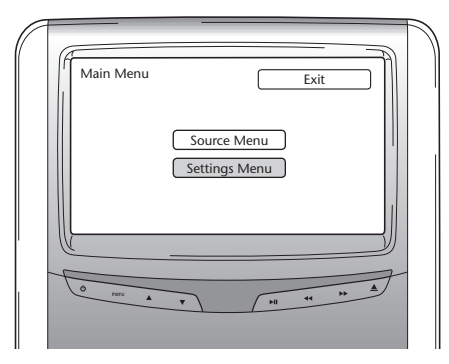

Kiedy przejdziesz do Settings menu (Menu Ustawienia), zostaną wyświetlone trzy opcje.

### **5.2.1. Auto dimming (Automatyczne ściemnianie)**

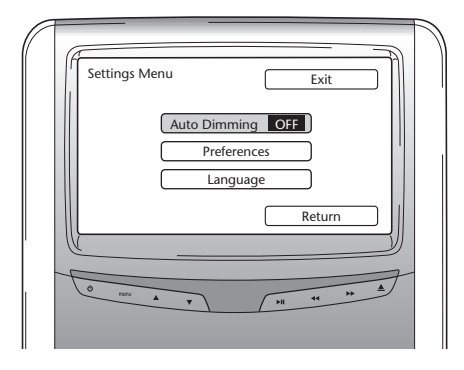

Ekran można przyciemnić naciskając przyciski  $\wedge \vee$  na panelu nawigacyjnym w celu wybrania ustawienia "ON" (Włącz) lub "OFF" (Wyłącz).

 $\bigcirc$ PL)

Domyślnym ustawieniem jest "OFF" (WYŁĄCZ).

### **5.2.2. Preferences (Preferencje)**

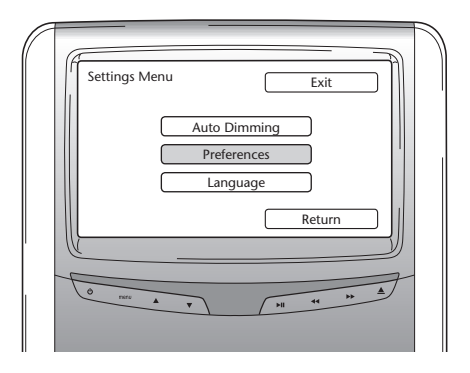

Preferences menu (Menu Preferencje) jest podzielone na dwa ekrany. Ekran 1 oferuje następujące opcje:

- 
- 
- 
- Aspect (Proporcje obrazu)

**Brightness Contrast** 

> **Colour Aspect**

Preferences Menu 1 Exit

Return

TV Type Sound Settings Default >>>

### **Brightness (Jasność)**

- Brightness (Jasność)  **TV Type (Typ systemu telewizyjnego)**
- Contrast (Kontrast) Sound Settings (Ustawienia dźwięku)
- Colour (Kolor)  **Default (Ustawienia domyślne**)

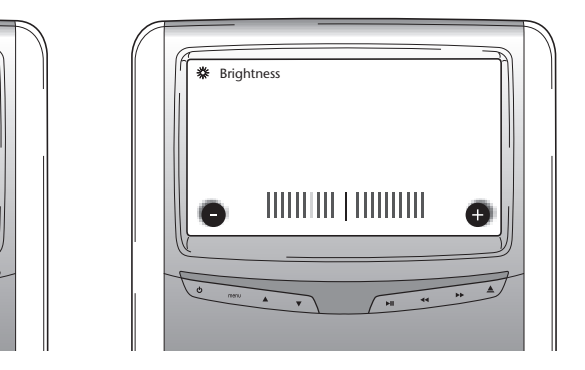

Wybranie tej opcji i naciśnięcie przycisku "Enter" powoduje wyświetlenie suwaka ekranowego, na którym można ustawiać jasność.

Suwak jest ustawiony domyślnie w środkowym położeniu. Jasność można zmniejszać lub zwiększać za pomocą przycisków <>.

### **Contrast (Kontrast)**

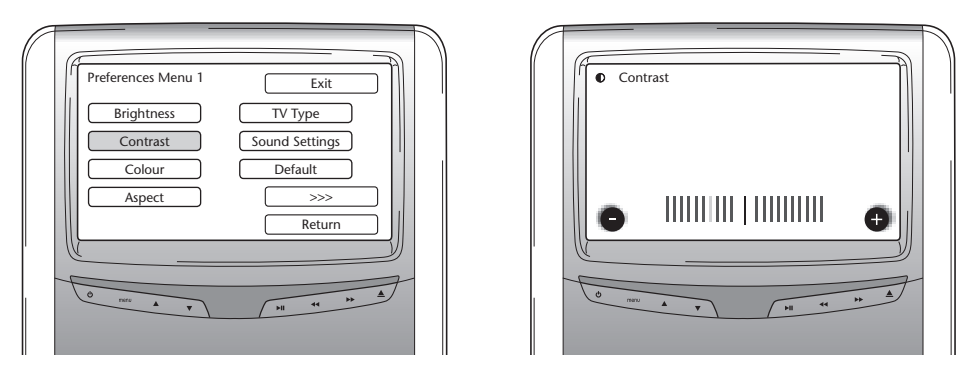

Wybranie tej opcji i naciśnięcie przycisku "Enter" powoduje wyświetlenie suwaka ekranowego, na którym można ustawiać kontrast.

Suwak jest ustawiony domyślnie w środkowym położeniu. Kontrast można zmniejszać lub zwiększać za pomocą przycisków <>.

**Colour (Kolor)**

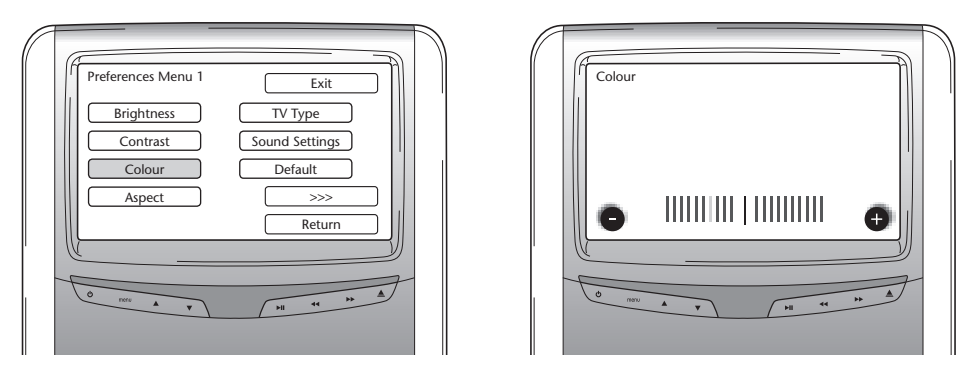

Wybranie tej opcji i naciśnięcie przycisku "Enter" powoduje wyświetlenie suwaka ekranowego, na którym można ustawiać kolor.

Suwak jest ustawiony domyślnie w środkowym położeniu. Nasycenie koloru można zmniejszać lub zwiększać za pomocą przycisków <>.

### **Aspect (Proporcje obrazu)**

W wyniku wybrania tej opcji i naciśnięcia przycisku "Enter" pojawia się poniższy ekran:

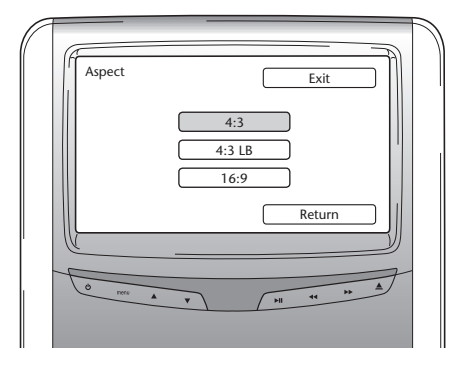

Możliwe opcje:

- 4:3: Wybierz tę opcję, jeśli chcesz wyświetlać obraz o proporcjach 4:3. To ustawienie powoduje wyświetlanie tak przyciętego obrazu, aby wypełnić cały ekran. Odcięty zostanie jeden lub oba boki obrazu.
- 4:3 LB: Wybranie tej opcji także powoduje wyświetlanie w proporcjach ekranu 4:3, ale wyświetlane są maskujące paski powyżej i poniżej obrazu filmowego.
- 16:9: Ta opcja powoduje powiększenie obrazów do szerokości ekranu o proporcjach szerokoekranowych 16:9.

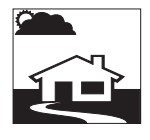

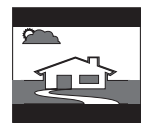

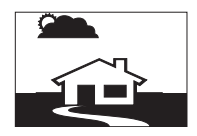

## **TV Type (Typ systemu telewizyjnego)**

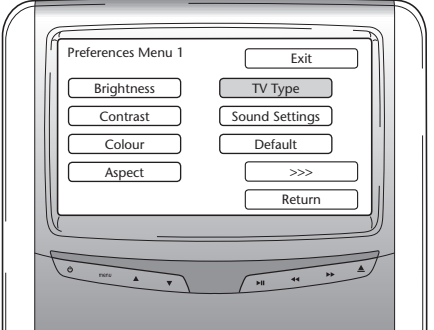
W wyniku wybrania tej opcji i naciśnięcia przycisku "Enter" pojawia się poniższy ekran:

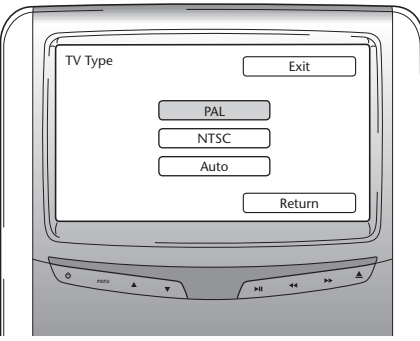

Tutaj można wybrać kilka typów systemów telewizyjnych stosownie do systemu kolorów ustawionego w filmie.

Możliwe opcje:

- PAL
- NTSC
- Auto (Automatyczny)

#### **Sound Settings (Ustawienia dźwięku)**

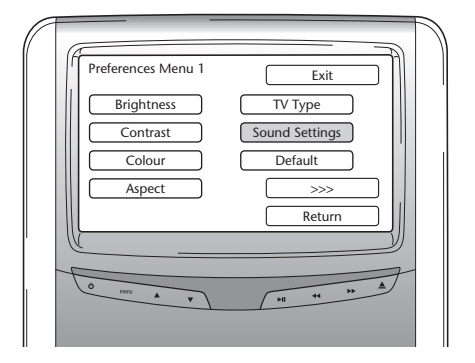

W wyniku wybrania tej opcji i naciśnięcia przycisku "Enter" pojawia się poniższy ekran:

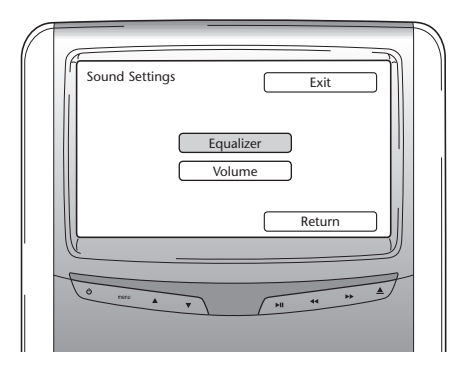

Tutaj możesz wprowadzać ustawienia Equalizer (Korektor dźwięku) oraz Volume (Głośność).

### **Equalizer (Korektor dźwięku)**

Kiedy otworzysz menu Equalizer (Korektor dźwięku), pojawi się następujący ekran:

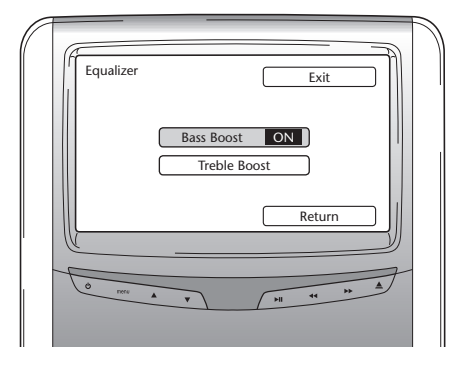

Masz dwie opcje do wyboru:

- Bass Boost (Wzmocnienie niskich tonów): Dzięki wybraniu tej opcji nastąpi wzmocnienie najniższych niskich tonów (ON/OFF (WŁĄCZ/WYŁĄCZ)).
- Treble Boost (Wzmocnienie wysokich tonów): Dzięki wybraniu tej opcji nastąpi wzmocnienie średnich i wyższych tonów (ON/OFF (WŁĄCZ/WYŁĄCZ)).

Kiedy wybierzesz Return (Powróć), zniknie menu Sound Settings (Ustawienia dźwięku).

#### **Volume (Głośność)**

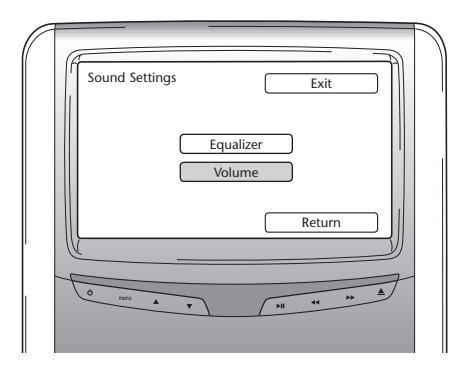

Kiedy otworzysz menu Volume (Głośność), pojawi się suwak ekranowy, przy użyciu którego możesz ustawiać głośność.

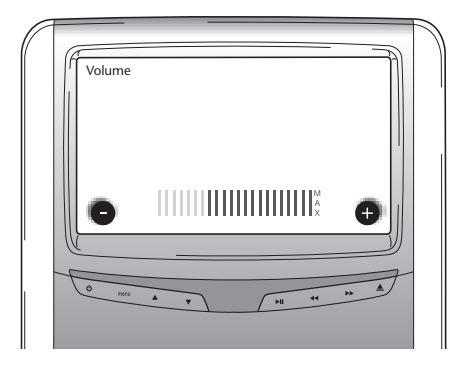

**Default (Ustawienia domyślne)**

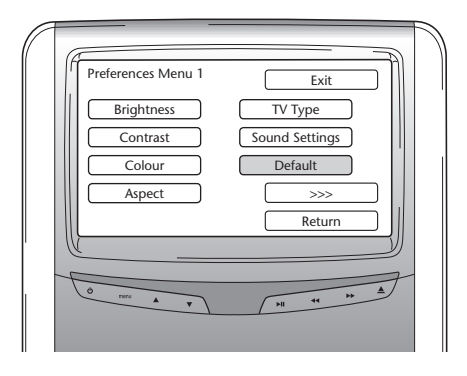

B **Przestroga:** Należy zachować ostrożność z wybieraniem tej opcji. Spowoduje ona zresetowanie wszystkich preferowanych ustawień na domyślne ustawienia fabryczne!

Jeżeli wybierzesz >>> (Ciąg dalszy), zostanie wyświetlony ekran 2 Preferences menu (Menu Preferencje).

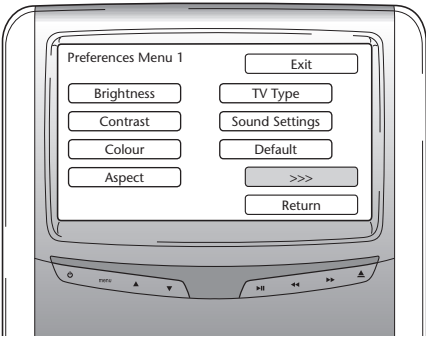

**PBC (Sterowanie odtwarzaniem)**

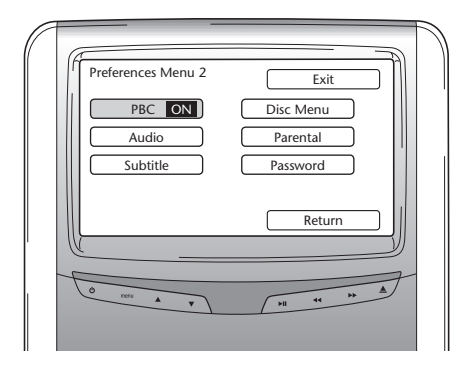

Tutaj można ustawić, czy odtwarzanie ma rozpoczynać automatycznie po włożeniu nośnika (ON/OFF (WŁĄCZONE/WYŁĄCZONE)).

 $(PL)$ 

#### **Audio**

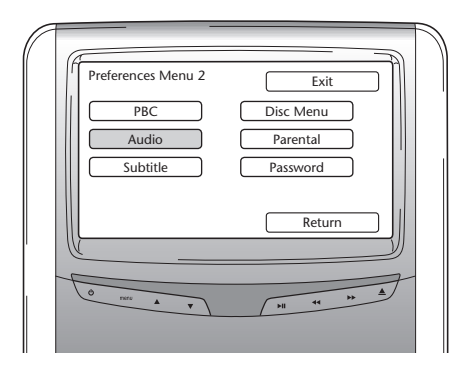

W tym oknie można ustawić domyślny język swoich filmów DVD (tylko wtedy, gdy taką opcję zawiera DVD). Po wsunięciu dysku DVD od razu wybierany jest żądany ustawiony język.

Możliwe opcje:

- 
- 
- Spanish (hiszpański) Russian (rosyjski)
- Chinese (chiński) Thai (tajski)

### **Subtitle (Napisy dialogowe)**

- English (angielski) Japanese (japoński)
- French (francuski) Korean (koreański)
	-
	-

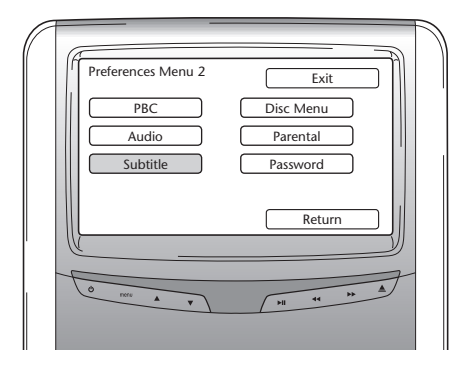

W tym oknie można ustawić domyślny język napisów dialogowych dla filmów DVD (tylko wtedy, gdy taką opcję zawiera DVD). Po wsunięciu dysku DVD od razu wybierany jest ten ustawiony język.

Możliwe opcje:

- 
- French (francuski)  $\qquad \qquad$  Korean (koreański)
- Spanish (hiszpański) Russian (rosyjski)
- Chinese (chiński) Thai (tajski)
- English (angielski) Japanese (japoński)
	-
	-
	-

#### **Disc menu (Menu dysku)**

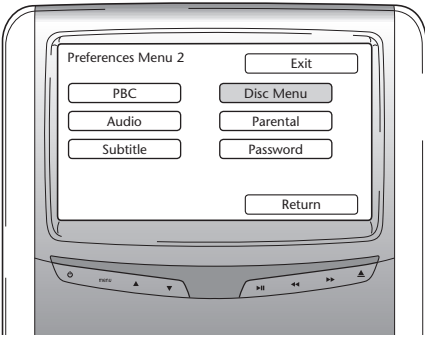

W tym oknie można ustawić domyślny język menu swoich filmów DVD (tylko wtedy, gdy taką opcję zawiera DVD). Po wsunięciu dysku DVD od razu wybierany jest żądany ustawiony język.

Możliwe opcje:

- 
- 
- Spanish (hiszpański) Bussian (rosyjski)
- Chinese (chiński) Thai (tajski)

### **Parental Control (Kontrola rodzicielska)**

- English (angielski) Japanese (japoński)
- French (francuski) Korean (koreański)
	-
	-

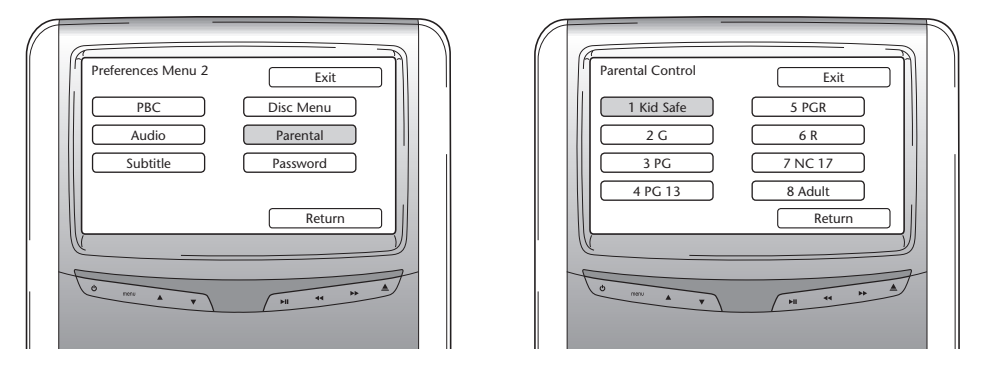

Tutaj można ustawić żądany poziom ograniczeń, aby uniemożliwić dzieciom oglądanie obrazów, które mogą być nieodpowiednie dla nich. W szeregu przypadków nadzór rodzicielski jest zalecany, a nawet potrzebny.

Objaśnienia skrótów dla funkcji Parental Control (Kontrola rodzicielska):

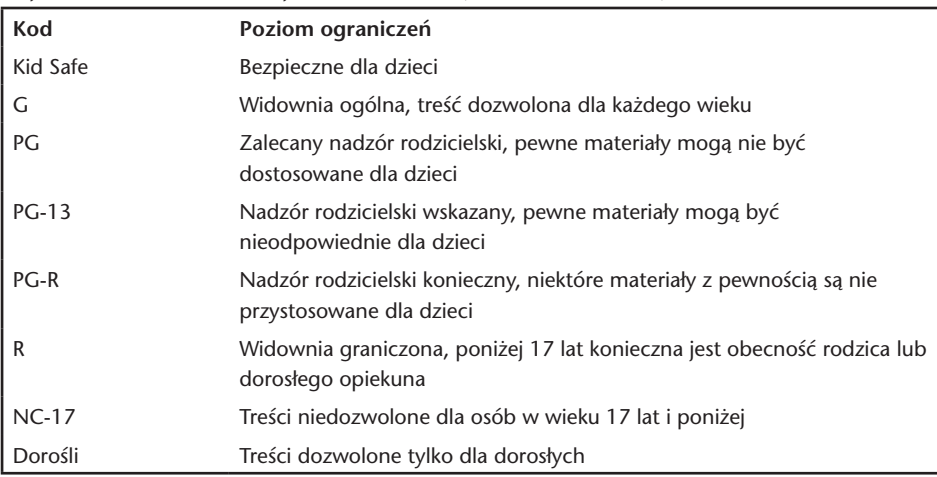

**Password (Hasło)**

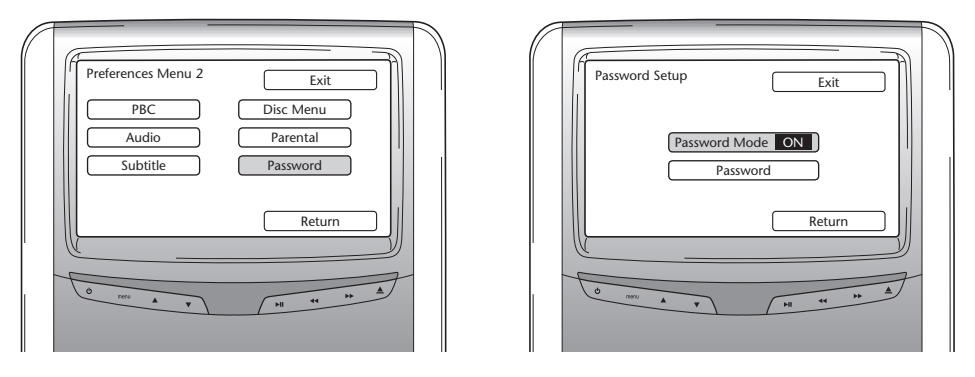

Gdy ustawieniem dla Password mode (Tryb hasła) jest ON (WŁĄCZONY), do wprowadzenia zmiany ustawień strony preferencji potrzebne jest hasło.

 $\bigcirc$ 

### **Zmiana hasła**

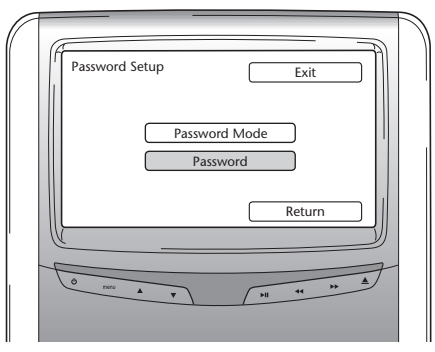

Wybranie tej opcji spowoduje przejście do ekranu, na którym możesz zmienić bieżące hasło. Do wprowadzenia 4-cyfrowego kodu w polach ekranu hasła można wykorzystać pilot zdalnego sterowania.

Poniżej przedstawiono układ cyfr na przyciskach pilota zdalnego sterowania, które należy naciskać w celu wprowadzenia tego kodu.

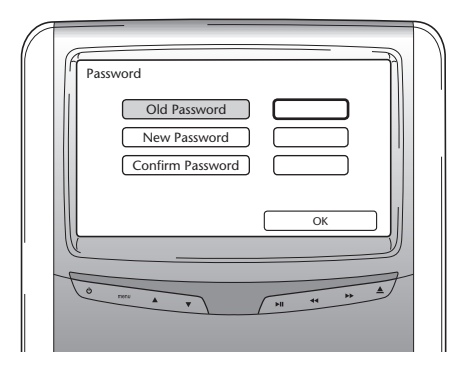

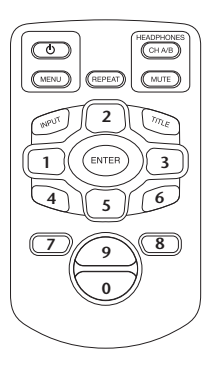

Domyślnym kodem hasła jest 0000.

Po wprowadzeniu pierwszego starego kodu (dla pierwszego wprowadzenia tym kodem jest 0000), a następnie 4-cyfrowego żądanego hasła, należy nacisnąć "Enter", aby potwierdzić nowy kod cyfrowy.

B **Przestroga:** Zabezpieczenie hasłem dotyczy tylko nośników wsuwanych do szczeliny załadowczej dysków CD/DVD. W przypadku gniazda USB lub karty pamięci SD nie jest możliwe stosowanie zabezpieczenia hasłem.

Jeśli wybierzesz Return (Powróć) w menu Preference (Preferencje), spowoduje to przejście wstecz do ekranu Settings menu (Menu Ustawienia).

#### **5.2.3. Language (Język)**

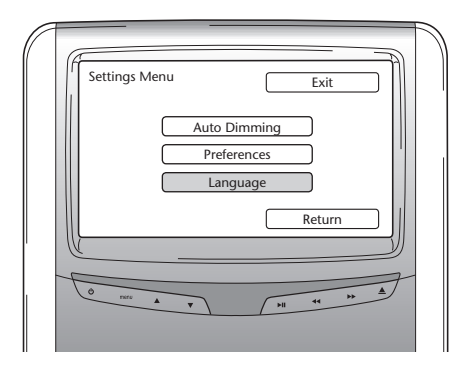

Tutaj możesz wybrać język OSD (Operating System Device). Jest to język, w którym wyświetlane są informacje na ekranie.

Możliwe opcje:

- English (angielski) Italian (włoski)
- French (francuski)  $\overline{\phantom{a}}$  Portuguese (portugalski)
- Spanish (hiszpański) Bussian (rosyjski)
- Dutch (holenderski) German (niemiecki)

### 5.3. Zakończenie

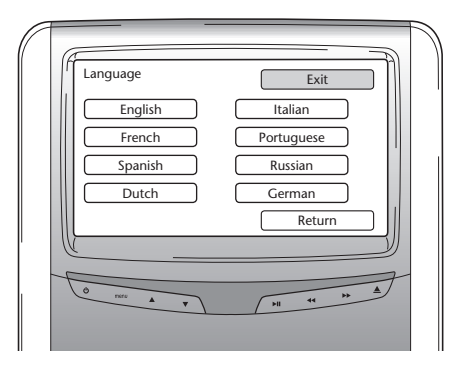

Wybranie tej ikony spowoduje wyjście z menu konfiguracji odtwarzacza multimedialnego.

 $\bigcirc$ PL)

# 6. Użytkowanie

# 6.1. Jak zacząć

#### **Odtwarzacz multimedialny**

Włączyć odtwarzacz multimedialny naciskając przycisk  $\circ$  na pilocie zdalnego sterowania lub naciskając przycisk  $\circledcirc$  na urządzeniu odtwarzacza multimedialnego.

#### **Słuchawki**

Włączyć słuchawki obracając obie muszle słuchawkowe na zewnątrz. Obrócenie muszli słuchawkowych z powrotem do wewnątrz spowoduje wyłączenie słuchawek. Mała dioda LED, umieszczona na górnej części prawej muszli słuchawkowej, wskazuje, czy słuchawki są WŁĄCZONE, czy WYŁĄCZONE.

B **Przestroga:** Nie zapomnieć o dostosowaniu kanału słuchawek do odpowiedniego monitora przed rozpoczęciem użytkowania (patrz punkt 4.4.3. Ustawianie kanałów dla słuchawek z łączem podczerwieni).

# 6.2. Wkładanie nośników

#### **Nośnik dyskowy**

Włożyć dysk do szczeliny załadowczej dysków odtwarzacza multimedialnego (lokalizację szczeliny załadowczej dysków przedstawiono w punkcie 4.1).

### **Karta pamięci SD**

Włożyć kartę pamięci SD do gniazda kart pamięci odtwarzacza multimedialnego (lokalizację gniazda kart pamięci przedstawiono w punkcie 4.1).

#### **Urządzenia USB**

Przyłączyć stosowny kabel USB do gniazda USB odtwarzacza multimedialnego (lokalizację gniazda USB przedstawiono w punkcie 4.1).

# 6.3. Odtwarzanie

Odtwarzanie rozpoczyna się automatycznie po włożeniu nośnika. Gdyby tak się nie stało, należy nacisnąć przycisk $\mathcal{Y}_0$  na pilocie zdalnego sterowania lub przycisk  $\blacktriangleright$  II na odtwarzaczu multimedialnym. Wtedy rozpocznie się odtwarzanie.

W tym samym czasie, kiedy rozpoczyna się odtwarzanie ścieżki/filmu, pojawia się ekran przedstawiający zawartość włożonego nośnika.

Na tym ekranie można wybierać inne ścieżki/rozdziały/foldery/pliki (patrz punkt

4.4.5, Nawigowanie w menu).

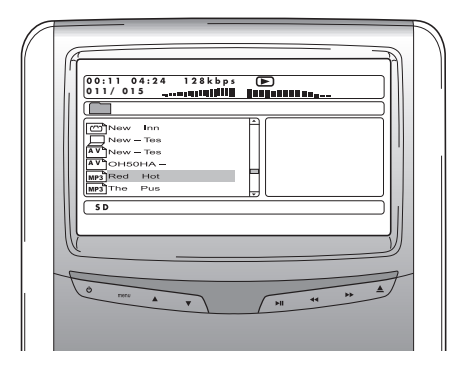

Podczas odtwarzania nośnika interaktywnego (na przykład DVD), zamiast ekranu zawartości pojawi się główne menu tego nośnika.

# 6.4. Jak wstrzymać/zatrzymać odtwarzanie

Odtwarzanie można wstrzymać naciskając przycisk ů na pilocie zdalnego sterowania (zalecany sposób) lub przycisk • II na odtwarzaczu multimedialnym.

Odtwarzanie można zatrzymać natychmiast, naciskając przycisk ■ na pilocie zdalnego sterowania (zalecany sposób) lub przycisk ■ na odtwarzaczu multimedialnym.

<sup>A</sup> **Uwaga:** Ponowne naciśnięcie przycisku ů po wstrzymaniu odtwarzania powoduje wznowienie odtwarzania od punktu wstrzymania.

Naciśnięcie przycisku  $\mathcal{Y}_{\mathfrak{u}}$  po zatrzymaniu powoduje rozpoczęcie odtwarzania filmu od początku utworu.

# 6.5. Nawigowanie przez główne menu nośnika multimedialnego (na przykład DVD)

Do nawigowania przez główne menu nośnika interaktywnego można wykorzystać panel nawigacyjny pilota zdalnego sterowania.

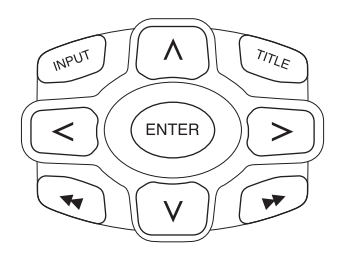

# 6.6. Przewijanie w przód/Przewijanie wstecz

Naciśnij ▶ podczas odtwarzania, aby przewijać w przód. Naciśnij << podczas odtwarzania, aby przewijać wstecz.

**■ Uwaga:** Każde naciśniecie przycisku ◀◀ lub ▶▶ powoduje zwiększenie szybkości 2x, 4x, 8x, 16x lub 32x względem normalnej szybkości.

Ponowne naciśnięcie przycisku Zi przywraca odtwarzanie z normalną szybkością.

# 6.7. Znajdowanie początku ścieżki lub rozdziału

Naciśnięcie przycisku  $\blacktriangleleft$  podczas odtwarzania powoduje przejście na początek bieżącej ścieżki lub rozdziału.

Naciśnięcie przycisku >> podczas odtwarzania powoduje przejście na początek następnej ścieżki lub rozdziału.

 $\Box$  **Uwaga:** Przycisk k← nie zadziała podczas odtwarzania pierwszego rozdziału filmu. Ieżeli chcesz ponownie rozpocząć odtwarzanie filmu, naciśnij przycisk  $\blacktriangleleft$ dwukrotnie, aby przejść do interaktywnego menu głównego i tam ponownie rozpocząć odtwarzanie.

Naciśnięcie przycisku DI podczas odtwarzania ostatniego rozdziału filmu spowoduje przejście na koniec filmu.

# 6.8. Powtarzanie

Naciśnięcie przycisku "Repeat" (Powtórz) spowoduje wyświetlenie na ekranie następujących komunikatów: Naciśnięcie 1x: Komunikat funkcji Powtórz: Rozdział Naciśnięcie 2x: Komunikat funkcji Powtórz: Utwór Naciśnięcie 3x: Komunikat funkcji Powtórz: Wszystko

W przypadku wybrania opcji Rozdział, Utwór lub Wszystko, w sposób ciągły będzie powtarzane odtwarzanie rozdziału, utworu lub całego filmu aż do chwili wyłączenia powtarzania naciśnięciem przycisku "Powtórz" 4x (aż na ekranie nie zostanie wyświetlony żaden komunikat funkcji powtarzania).

# 6.9. Przejście wstecz do głównego menu

### **filmu**

Naciśnij "Title" (Utwór) podczas odtwarzania, aby przejść wstecz do głównego menu nośnika interaktywnego.

Ponowne naciśnięcie "Title" powoduje wznowienie odtwarzania filmu od punktu przerwania.

#### **CD (muzyka), karty pamięci SD lub urządzenia USB**

Naciśnij 'Title' (Utwór) podczas odtwarzania, aby przejść wstecz do menu zawartości dysku CD, karty pamięci SD lub urządzenia USB.

A **Uwaga:** W przypadku przyłączenia urządzenia AUX- lub USB innej firmy, prosimy zapoznać się z instrukcją użytkowania danego urządzenia.

# 6.10. Wysuwanie dysku lub wyjmowanie karty pamięci SD

Wysunięcie dysku jest zawsze możliwe. Przy wysuwaniu podczas odtwarzania nastąpi zatrzymanie odtwarzania ścieżki muzycznej lub filmu i dysk zostanie natychmiast wysunięty.

B **Przestroga:** Przed wyjęciem USB/karty pamięci SD zaleca się zatrzymanie odtwarzania. Wyjęcie karty USD/SD przed zatrzymaniem odtwarzania może spowodować utratę danych.

# 6.11. Wybieranie źródeł USB

Zależnie od konfiguracji, dostępnych jest kilka różnych źródeł USB, z których można korzystać używając system Premium ICE. Zależnie od typu urządzenia USB, źródło USB może być odtwarzane automatyczne, gdy w szczelinie załadowczej dysków nie ma żadnego dysku.

Gdy tak się nie stanie, naciskanie przycisku "Input" (Sygnał wejściowy) na pilocie zdalnego sterowania systemu Premium ICE będzie powodować cykliczne przechodzenie poprzez dostępne włożone dyski, karty pamięci SD lub przyłączone urządzenia USB bądź AUX, aby w końcu przejść do tego ekranu.

A **Uwaga:** Należy zapoznać się z instrukcją obsługi dla przyłączonego źródła USB. Ponieważ z samego tylko systemu Premium ICE nie można uruchamiać wszystkich opcji USB, trzeba będzie korzystać z pilota zdalnego sterowania.

# 6.12. Korzystanie z wejścia AUX (POMOCNICZE)

System Premium ICE jest wyposażony w dodatkowe wejście dla źródeł zewnętrznych. W celu wyświetlania źródła zewnętrznego należy wykorzystać 3 przewody ze złączami męskimi RCA do podłączenia złącza AUX, znajdującego się na dolnej części konsoli środkowej.

Po włączeniu urządzenia AUX oraz, gdy do tego urządzenia zostanie włożony dysk, karta lub nośnik danych, w systemie Premium ICE zostanie automatycznie wyświetlony ekran zawartości tego urządzenia.

Gdy tak się nie stanie, naciskanie przycisku "Input" (Sygnał wejściowy) na pilocie zdalnego sterowania systemu Premium ICE będzie powodować cykliczne przechodzenie poprzez dostępne włożone dyski, karty pamięci SD lub przyłączone urządzenia USB bądź AUX, aby w końcu przejść do tego ekranu.

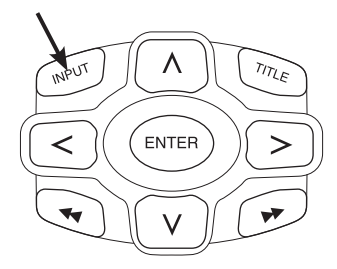

Wykorzystanie złącza RCA z kodowaniem barwnym do przyłączenia dodatkowego źródła.

Żółty - wideo (zespolony sygnał wizyjny) Czerwony - prawy kanał dźwiękowy Biały - lewy kanał dźwiękowy

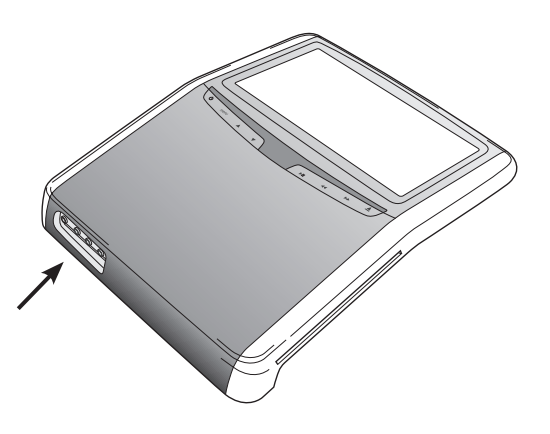

# 7. Konserwacja

# 7.1. Dbanie o urządzenie

Do czyszczenia mobilnego odtwarzacza DVD, pilota zdalnego sterowania, ekranu oraz słuchawek należy używać miękkiej, lekko wilgotnej szmatki.

B **Przestroga:** Przed rozpoczęciem czyszczenia należy zawsze wyłączać zasilanie systemu multimedialnego!

B **Przestroga:** Nie stosować benzyny, rozcieńczalników ani innych podobnych rozpuszczalników!

### 7.2. Wymiana baterii

**Pilot zdalnego sterowania**

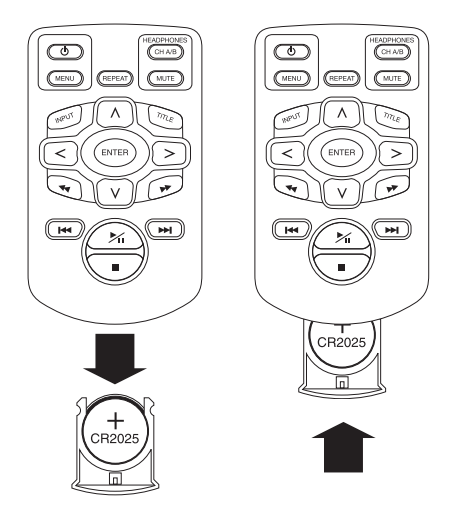

Wyciągnąć obsadę baterii, wyjąć baterię i włożyć nową baterię.

B **Przestroga:** Stosować baterię litową CR2025 o napięciu 3 V!

 $($ PL $)$ 

### Słuchawki

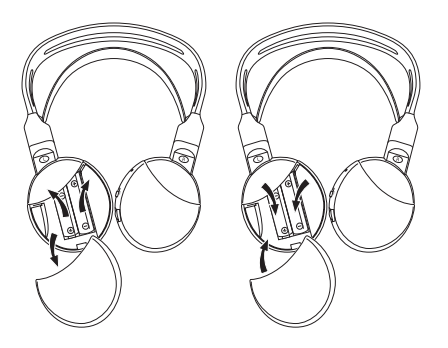

Zdjąć pokrywkę baterii, wyjąć baterie i włożyć nowe baterie.

B **Przestroga:** Użyć dwóch identycznych baterii alkalicznych typu AAA o napięciu 1,5 V!

H**Likwidacja:** Zawsze likwidować baterie, zespół zdalnego sterowania, czujnik zdalnego sterowania oraz sam mobilny odtwarzacz DVD zgodnie z przepisami prawa dotyczącymi likwidacji produktów elektronicznych.

 $\bigcirc$ PL)

# 8. Rozwiązywanie problemów

#### **W razie wystąpienia trudności**

Gdy urządzenie przestaje działać, ekran staje się pusty lub zespół nie działa poprawnie, należy spróbować wyłączyć go i ponownie włączyć. Alternatywnie, spróbować rozwiązać problem stosując środki zaradcze przedstawione poniżej, aż do przywrócenia trybu normalnego działania zespołu. Wyłączyć zapłon samochodu i włączyć go ponownie.

Ten przewodnik pomoże wyizolować problem. Jeśli nadal nie zapewnia to rozwiązania problemu, należy sprawdzić, czy pozostałaczęść systemu jest prawidłowo przyłączona albo zwrócić się do autoryzowanego punktu sprzedaży.

# 8.1. Problem: Brak działania funkcji IR (podczerwień)

**Sprawdzić następujące elementy:**

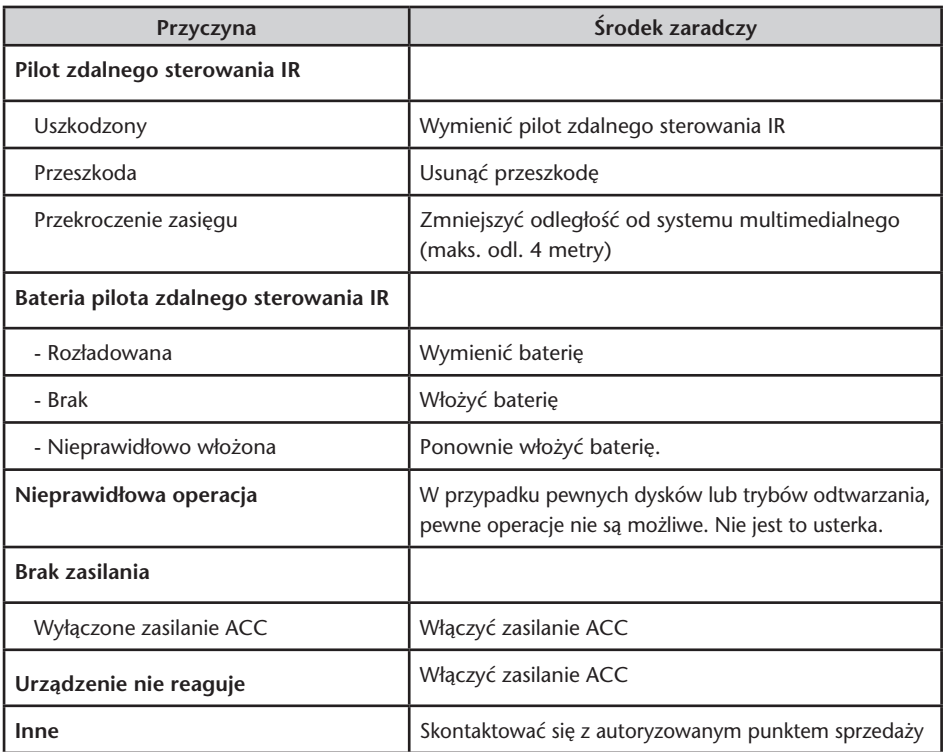

# 8.2. Problem: Brak obrazu lub zakłócenia obrazu

### **Sprawdzić następujące elementy:**

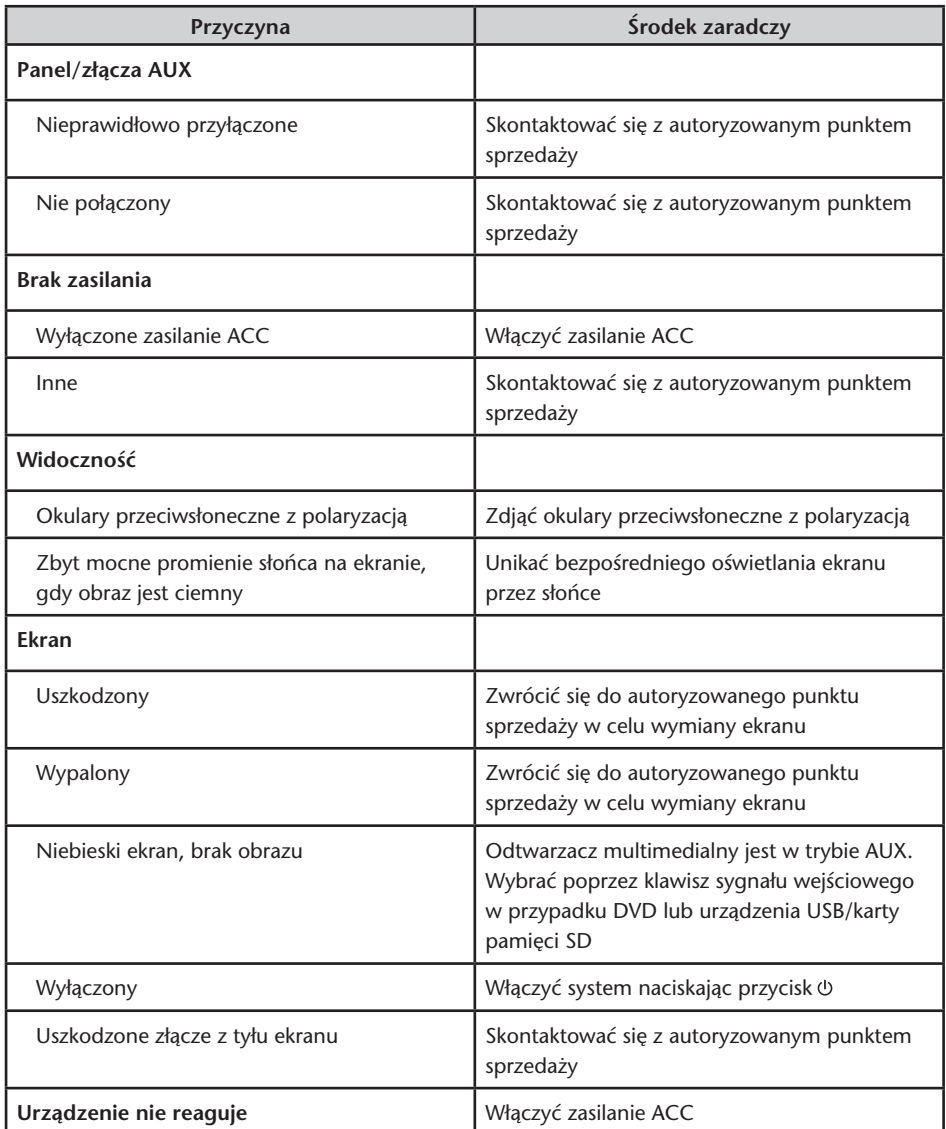

 $\bigcirc$ 

# 8.3. Problem: Brak dźwięku

Sprawdzić następujące elementy:

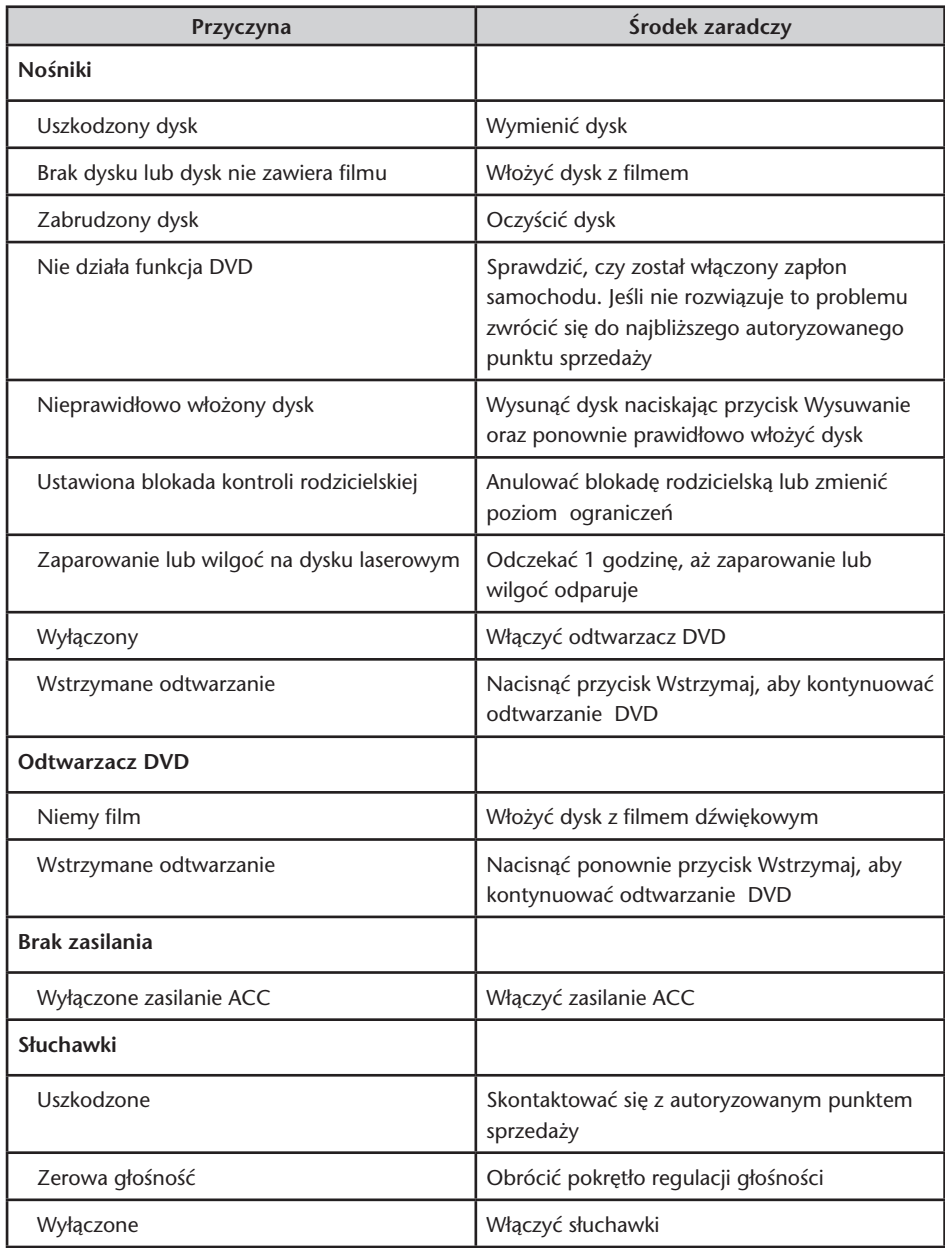

 $\bigcirc$ 

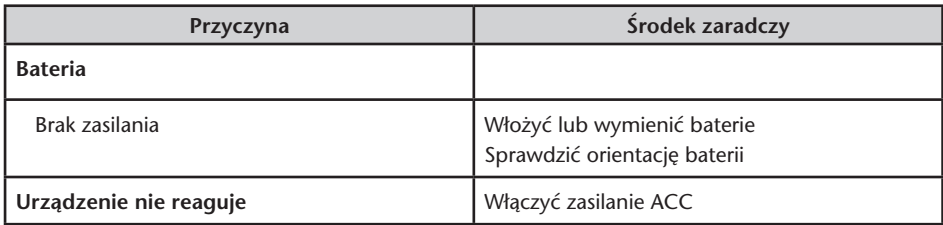

# 9. Dane techniczne

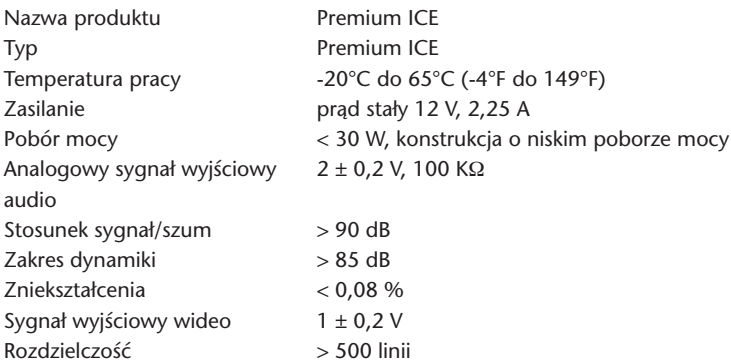

Dane techniczne podlegają zmianom bez uprzedzenia ze względu na ulepszenia produktu. W związku z warunkami druku ilustracje zamieszczone w tej instrukcji mogą nieznacznie różnić się od rzeczywistego produktu.

W razie wystąpienia jakichś problemów lub zapytań dotyczących dostępności części zamiennych, prosimy o skontaktowanie się z autoryzowanym punktem sprzedaży.

### Содержание

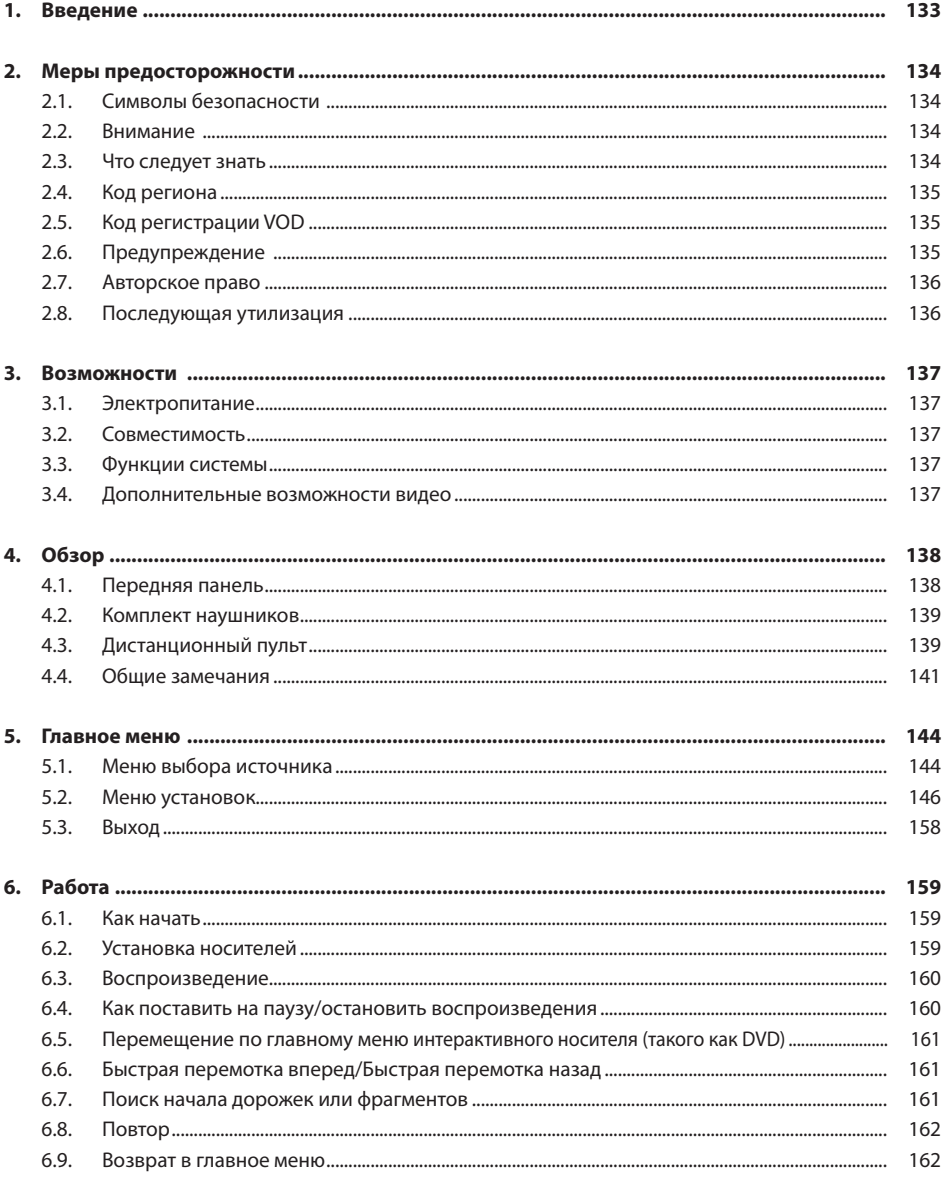

 $\bigcirc$ 

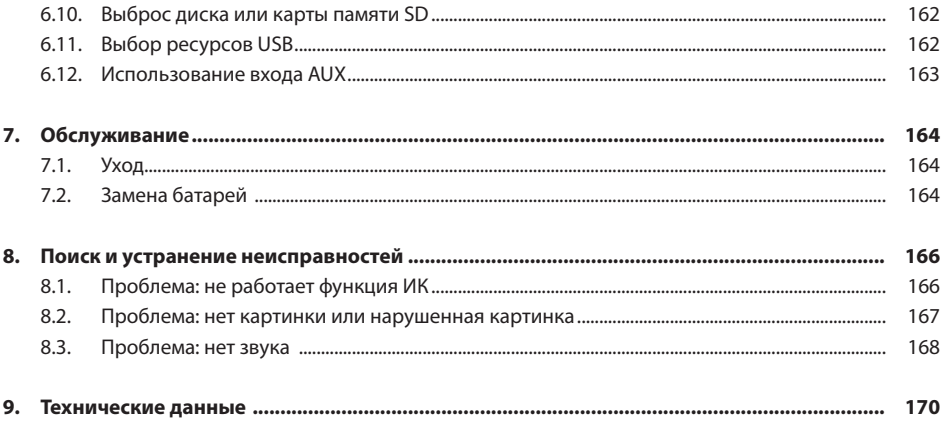

### Рекомендации

Пожалуйста, ознакомьтесь с этим руководством, чтобы получить все выгоды от эксплуатации системы. Мы рекомендуем хранить это руководство в автомобиле. Так Вам будет гораздо легче найти информацию в экстренной ситуации.

Ваша местная авторизованная розничная организация с удовольствием внесет ясность в любые вопросы, которые у Вас могут возникнуть в связи с системой или ее эксплуатацией, если необходимую информацию не удастся найти в этом руководстве или в главе "Поиск и устранение неисправностей".

Toyota рекомендует использовать только детали и принадлежности, прошедшие испытание и получившие одобрение Toyota в отношении их безопасности, функционирования и пригодности.

Эти инструкции по эксплуатации предназначены для того, чтобы гарантировать безопасное и легкое управление системой Premium ICE.

В этих инструкциях по эксплуатации описываются функции системы Premium ICE, использование кнопок на экранном модуле или на дистанционном пульте.

Противозаконно воровать фильмы и музыку или загружать запрещенное содержание.

CE

 $(RU)$ 

### 1. Введение

Поздравляем Вас с приобретением встроенной в автомобиль системы развлечений Premium ICE (In-Car Entertainment).

Система разработана для развлечения Ваших детей и других пассажиров во время поездок на автомобиле, чтобы они могли смотреть фильмы, играть в компьютерные игры или слушать музыку.

Premium ICE это универсальный медиа-плейер, способный воспроизводить из источников большой емкости на DVD/CD, USB и SD (см. главу 3.2. "Совместимость"). На передней панели можно выполнять операции в основном режиме воспроизведения. Вы можете наслаждаться стереофоническим звучанием, надев инфракрасные беспроводные наушники.

В этой инструкции по эксплуатации даются основные предписания по медиа-плейеру Premium ICE. Некоторые диски рассчитаны на выполнение определенных или ограниченных операций во время воспроизведения. Медиа-плейер может не отвечать на каждую команду исполнения. Пожалуйста, смотрите примечания к инструкциям по соответствующим дискам.

### 2. Меры предосторожности

### 2.1. Символы безопасности

B **Внимание!** Когда этот символ появляется перед текстом, Вы должны быть очень осторожны и следовать рекомендациям во избежание повреждения Вашего автомобиля, системы или присоединенных устройств, или во избежание травмирования.

A **Примечание:** Простая рекомендация для Вашего удобства и для оптимальной работы Вашей системы.

H **Утилизация:** Когда этот символ появляется перед текстом, Вам рекомендуют или напоминают о необходимости следовать требованиям закона по утилизации электрооборудования.

### 2.2. Внимание

- Система Premium ICE должна быть свободна от источников излучения (включая также ЖКдисплеи, радио, мобильные телефоны, кассетные видеозаписывающие приборы), и устройство должно быть защищено от ударов, чрезмерных силовых воздействий, пыли, влажности и прямого солнечного света.
- Держите медиа-плейер Premium ICE, дистанционный пульт и наушники в сухости.
- Не используйте систему Premium ICE во влажной среде. После извлечения диска оставляйте систему включенной, чтобы испарился конденсат, который мог образоваться внутри проигрывателя.
- Нельзя вставлять посторонние предметы в гнезда медиа-плейера Premium ICE.
- Используйте только те приспособления, которые одобрены производителем системы Premium ICE.
- Не допускайте длительного контакта пластиковых изделий и медиа-плейера.
- Обращайтесь с осторожностью! Не допускайте падений системы Premium ICE, дистанционного пульта или наушников.
- Не "перегибайте" головные телефоны наушников. Их конструкция предусматривает загибание на 90° внутрь (когда уже отогнуты наружу) или наружу (когда отогнуты внутрь), но не дальше.
- Вставляйте только диски в хорошем и неповрежденном состоянии.
- Когда вставляется диск, может потребоваться до 10 секунд, прежде чем система его обнаружит.

### 2.3. Что следует знать

- Система Premium ICE предназначена для воспроизведения различных носителей (Смотрите главу 3.2. "Совместимость").
- Функции системы Premium ICE зависят от того, какие из этих носителей Вы желаете воспроизвести.
- Плохое состояние дороги и вибрация могут вызывать ошибки и скачки внутреннего считывателя носителей во время воспроизведения.

# 2.4. Код региона

Код региона постоянно хранится в Вашей системе Premium ICE.

Код региона постоянно хранится в Вашей системе Premium ICE.<br>Этот код невозможно изменить. Воспроизводиться могут только диски с соответствующим кодом <sup>@</sup> Этот код невозможно изменить. Воспроизводиться могут только диски с соотве<br>региона. Регион <mark>©</mark> включает Европу, Египет, Аравию, Японию и Южную Африку.

### 2.5. Код регистрации VOD

Чтобы получить доступ к VOD (видео по запросу) или другому содержанию на носителе, имеющему защиту DRM (Система управления цифровыми правами при копировании), Вам придется из системы Premium ICE извлечь 8-значный код регистрации VOD DivX.

Чтобы код отобразился на экране, необходимо нажать кнопки в следующем порядке (диск должен быть извлечен, а USB - не вставлен):

SUBTITLE (субтитры) – нажать дважды ZOOM (масштаб) – нажать дважды Enter (ввод) – нажать один раз Отобразится следующее примечание:

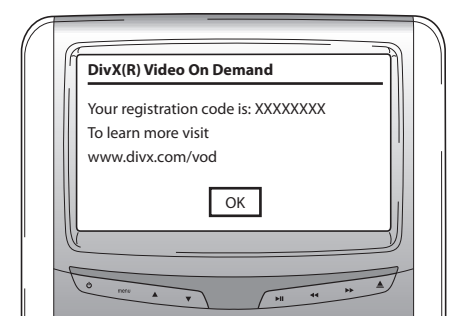

### 2.6. Предупреждение

- Медиа-плейер Premium ICE является лазерным прибором, Класс I. Лазерный луч вреден для глаз. Никогда не пытайтесь разобрать корпус, защищающий проигрыватель.
- Если пассажиры на заднем сиденье желают играть с приставкой для видеоигр, пожалуйста, соблюдайте соответствующие инструкции по технике безопасности и инструкции для пользователя игровой видеоприставки.
- Если пассажиры на заднем сиденье желают играть с присоединяемым устройством AUX, пожалуйста, соблюдайте соответствующие инструкции по технике безопасности и инструкции для пользователя этого определенного устройства.
- Чтобы пассажирам на заднем сиденье было удобно просматривать, предусмотрена возможность регулировки переднего сиденья. Однако безопасность водителя и переднего пассажира никогда не должна подвергаться риску.

 $\widehat{RU}$ 

# 2.7. Авторское право

Эта система произведена по лицензии Dolby Laboratories. "Dolby" и символ "двойное D"  $\Box\Box$ являются торговыми знаками компании Dolby Laboratories.

Это изделие содержит одну или несколько программ, защищенных международными законами и законами США об авторском праве как неопубликованные работы. Они являются конфиденциальными и принадлежат компании Dolby Laboratories. Их воспроизведение или разглашение, целиком или частично, или выпуск производных работ на их основании без официального разрешения Dolby Laboratories запрещается. Авторское право, Dolby Laboratories, 1993-2002. Все права защищены.

В этом изделии использована технология защиты авторского права, охраняемая патентами США и другими правами на интеллектуальную собственность. Использование этой технологии защиты авторского права должно быть разрешено компанией Macrovision и предназначено только для домашнего и другого ограниченного просмотра, если иное не разрешено компанией Macrovision. Обратный инжиниринг или разборка запрещены.

### 2.8. Последующая утилизация

Если позднее вы захотите выбросить систему Premium ICE, инфракрасные наушники и/или дистанционный пульт, то законодатель указывает, что утилизация электрооборудования в качестве бытовых отходов запрещена. Сдавайте старые изделия в утвержденные пункты сбора для утилизации электрооборудования.

### 3. Возможности

### 3.1. Электропитание

Рабочее напряжение: 12 В пост. тока. Конструкция с низким энергопотреблением.

### 3.2. Совместимость

Система Premium ICE может воспроизводить следующие типы носителей:

- DVD CD
- $-$  Запоминающие устройства USB 2.0\*  $-$  Карта SD
- 
- 

- и следующие форматы:
- 
- 
- 
- Декодирование из MP3 на CD Видео CD, VCD
- Декодирование из MP3 на DVD Супер видео CD, SVCD
- Декодирование из Mpeg 4 на DVD/DivX Видео на DVD
- Воспроизведение DVD, 4:3  $\sim$  CD с возможностью многосеансовой записи
- Воспроизведение DVD, 16:9 - - - DVD с возможностью многосеансовой записи
- Декодирование из Mpeg 2  $\longrightarrow$  Фотографический CD (фотодиск), .jpeg
	-
	-
	-
- \* Примечание: не все виды записываемых, перезаписываемых и USB носителей могут быть признаны совместимыми на 100 % из-за широкого разнообразия носителей и записывающего оборудования.

### 3.3. Функции системы

Системы выходного видеосигнала: MULTI, NTSC, PAL

- 1 вход аудио/видео от удаленного медиа-плейера Инфракрасные наушники
- 1 видео и аудио вход AUX  $\overline{ }$  Тотовность DVBT
	-

- 
- Возможность USB/SD

### 3.4. Дополнительные возможности видео

Функция мульти-угол, мульти-просмотр, мульти-аудио

Многоуровневое движение вперед и назад

Функции "Запоминание положения воспроизведения", "Возобновление после остановки" и "Повтор"

Premium ICE 137

 $\widehat{RU}$ 

### 4. Обзор

### 4.1. Передняя панель

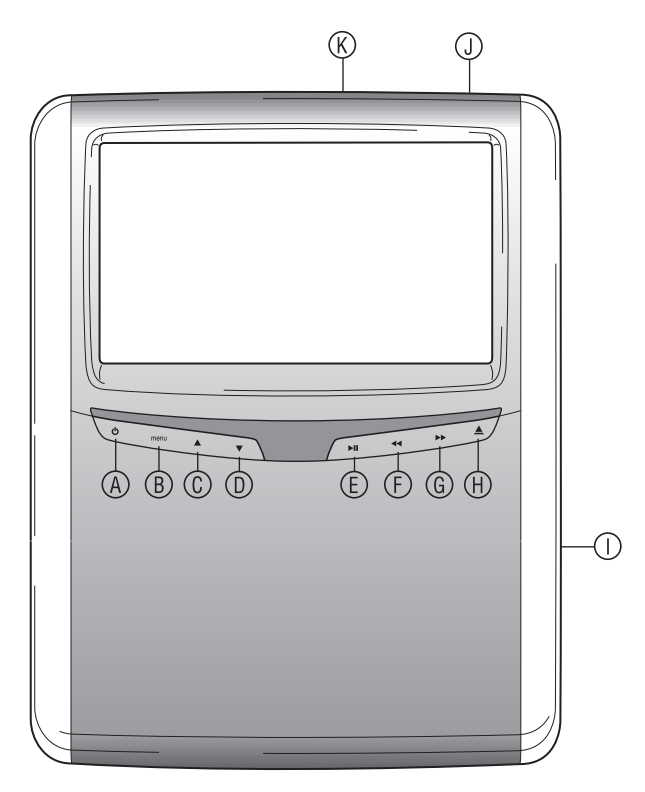

- **(** $\Theta$  Включает и выключает проигрыватель
- **(B)** Вводит в меню
- $©$  Выбор ВВЕРХ
- **<sup>©</sup>** Выбор ВНИЗ
- w ВОСПРОИЗВЕДЕНИЕ/ПАУЗА: воспроизведение и пауза/ подтверждает вариант выбора
- *E* БЫСТРАЯ ПЕРЕМОТКА НАЗАД
- **© БЫСТРАЯ ПЕРЕМОТКА ВПЕРЕД**
- $\oplus$  Кнопка ВЫБРОС
- { Гнездо для дисков
- | Гнездо для карт SD
- } Гнездо USB

 $\blacksquare$  **Примечание:** Кнопки обнаруживают присутствие пальца. Их не надо нажимать, просто прикасайтесь к ним. При выборе кнопки она начинает мигать.

 $\binom{R}{V}$ 

### 4.2. Комплект наушников

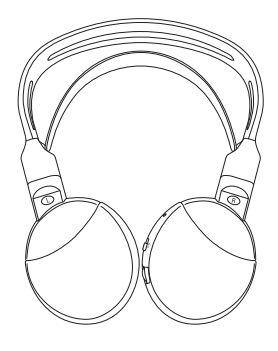

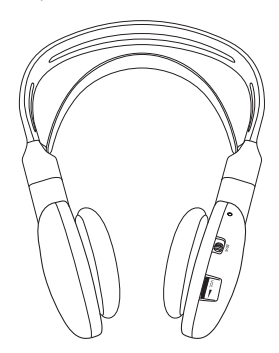

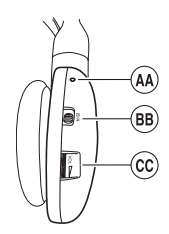

- **<sup>49</sup> Индикатор Вкл/Выкл**
- **<sup>®</sup>** Переключатель каналов А/В (канал 1, канал 2)
- © Управление регулировкой громкости

### 4.3. Дистанционный пульт

**Наушники Выкл Наушники Вкл**

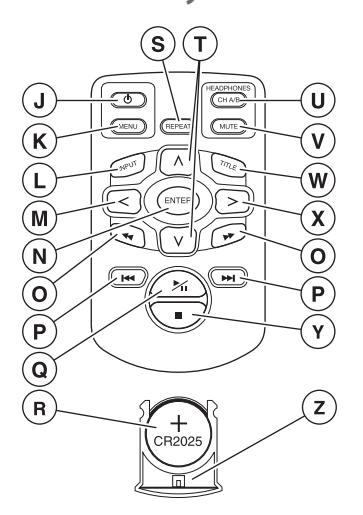

- | Выключатель медиа-системы
- **© Меню медиа-системы**
- ~ Вход
- **© Выбор ВЛЕВО**
- Å Ввод
- Ç Найти ПРЕДЫДУЩУЮ/СЛЕДУЮЩУЮ дорожку
- É Перейти к НАЧАЛУ/КОНЦУ записи
- **© ВОСПРОИЗВЕДЕНИЕ/ПАУЗА: воспроизведение** и пауза
- Ö Батарея (CR2025)
- Ü Повтор
- á Выбор ВВЕРХ/ВНИЗ
- à Наушники, канал A/B
- **<sup>1</sup>** Отключение звука
- **W** Название
- ã Выбор ВПРАВО
- å СТОП: остановка воспроизведения
- **© Держатель батареи**

 $($ RU

#### **Описание кнопок**

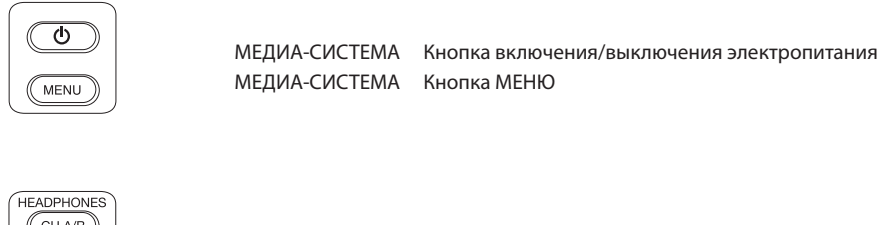

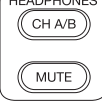

HEADPHONES Канал A/B наушников MUTE Кнопка ОТКЛЮЧЕНИЕ ЗВУКА

 $(FEPEAT)$ 

REPEAT Кнопка ПОВТОР

A **Примечание:** Опции "Канал A/B" и "Отключение звука" доступны только на дистанционном пульте.

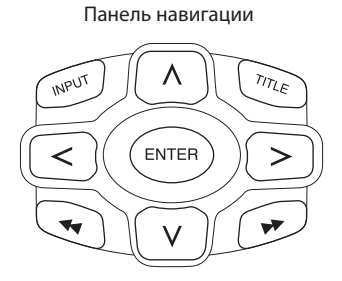

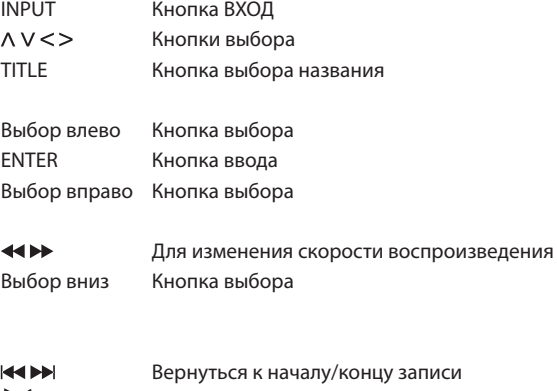

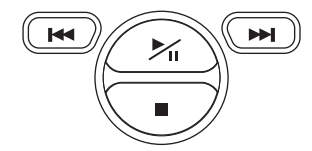

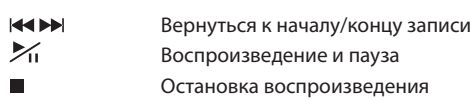

 $(RU)$ 

### 4.4. Общие замечания

#### **4.4.1. Как читать эту инструкцию по эксплуатации**

Инструкции для пользователя в этом руководстве содержат рисунки и объяснения словами. На рисунках дается информация о кнопках, которые следует нажимать, и о том, где эти кнопки располагаются. Словесные описания подкрепляют рисунки и, при необходимости, дают дополнительную информацию в виде "примечания".

#### **4.4.2. Как пользоваться дистанционным пультом**

Направьте дистанционный пульт на медиа-плейер.

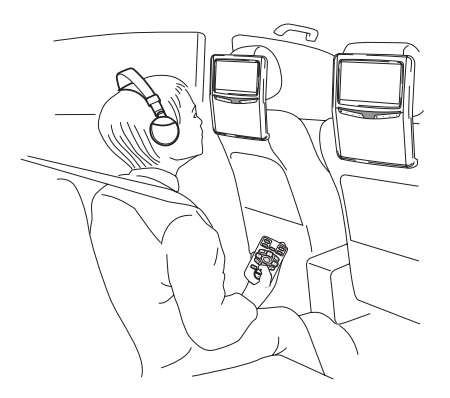

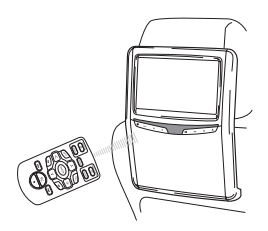

**Примечание:** Дистанционный пульт работает только внутри автомобиля.

Зона действия пульта дистанционного управления составляет примерно 4 метра от передней части медиа-плейера. Он не может работать, если находится не на оси, то есть под углом более 30° к передней части дистанционного датчика в каждом направлении.

B **Внимание!** При использовании дистанционного пульта избегайте нажимать несколько кнопок одновременно, т.к. может произойти "замораживание" экрана.

 $($ RU

#### **4.4.3. Настройка каналов для ИК наушников**

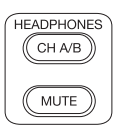

Менять каналы можно при помощи кнопки "Канал A/B" на дистанционном пульте.

Проследите за тем, чтобы головные телефоны наушников были настроены на разные каналы.

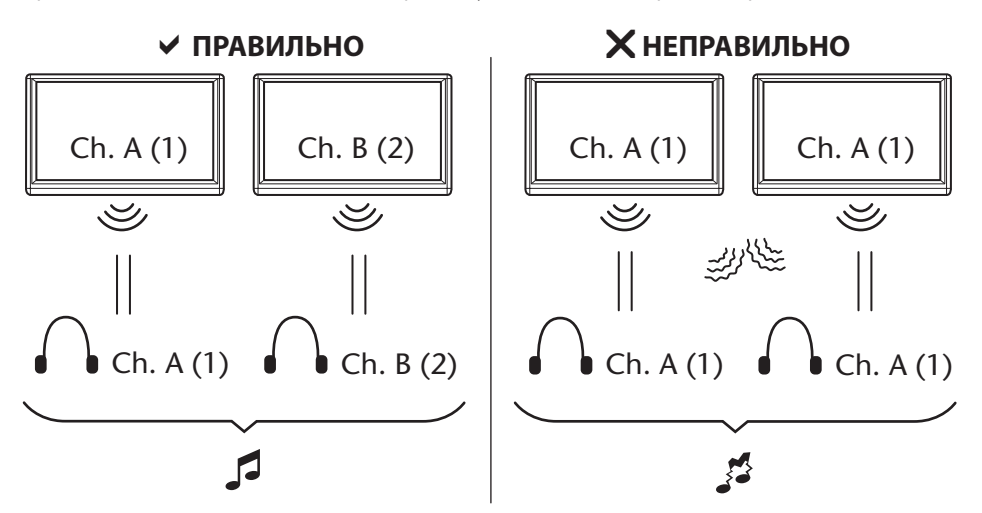

#### **4.4.4. Как включать и выключать систему**

A **Примечание:** Оба медиа-плейера должны включаться/выключаться отдельно. Один дистанционный пульт используется для обоих медиа-плейеров.

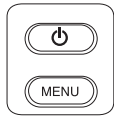

Включить/выключить медиа-плейер можно нажатием кнопки  $\mathbb O$  на дистанционном пульте.

Включить/выключить медиа-плейер также можно нажатием кнопки  $\Phi$  на медиа-плейере.

 $($ RU

#### **4.4.5. Как перемещаться в меню**

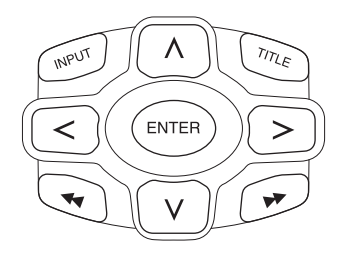

Есть два способа.

- 1. Путем выбора дорожки кнопками перехода  $\Lambda$  V  $\lt$  > и нажатием кнопки "Enter" (Ввод) для воспроизведения.
- 2. Путем выбора дорожки с немедленным воспроизведением при помощи кнопок  $\blacktriangleright$
- **Примечание:** Для перехода к дорожкам или папкам в папке сначала нажмите кнопку перехода, чтобы выбрать требуемую папку, и нажмите "Enter" (Ввод), чтобы открыть. Повторяйте это для дальнейшего перехода до тех пор, пока не будет найдена требуемая дорожка.

#### **4.4.6. Когда функция недоступна**

Когда невозможно выполнить определенную функцию, в верхнем левом углу появляется значок запрета. Например, этот значок появляется при попытке выполнить быструю перемотку вперед, когда перед показом фильма на DVD отображаются титры о безопасности (против пиратства).

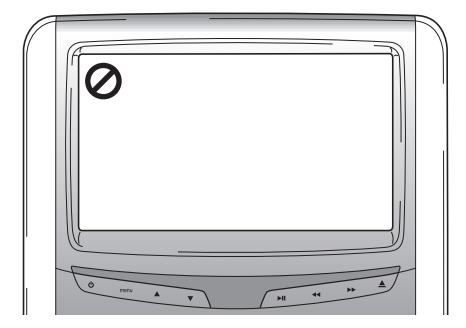
### 5. Главное меню

Для входа в Главное меню нажмите кнопку menu под экраном. Экран меню при этом будет выглядеть следующим образом:

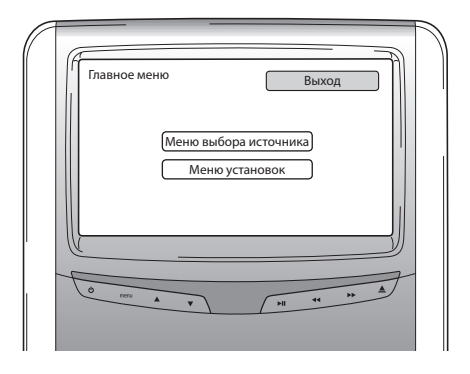

Вы можете выбрать либо "Меню выбора источника", либо "Меню установок", переместившись при помощи кнопок  $\Lambda$  V и затем нажав "Enter" (ввод) на дистанционном пульте, или при помощи кнопок **АУ** под экраном, и затем нажав >  $\blacksquare$ 

При выборе "Назад" в любом из меню установок происходит переход обратно к предыдущему экрану. При выборе "Выход" меню исчезает.

### 5.1. Меню выбора источника

При выборе "Меню выбора источника" экран выглядит следующим образом:

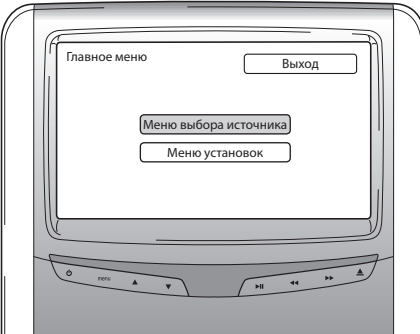

Экран меню при этом будет выглядеть следующим образом:

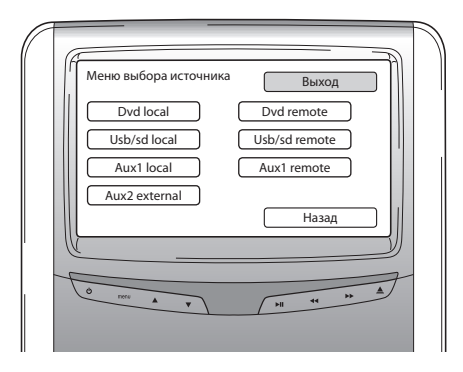

В "Меню выбора источника" можно выбрать источник изображений для просмотра на экране.

Варианты выбора "Dvd local", "Usb/sd local", "Aux1 local" соответствуют носителю, воспроизводимому устройством перед пассажиром. Для доступа к носителю другого медиа-плейера выберите варианты "DVD remote", "USB/sd remote" или "AUX1 remote".

Варианты выбора:

- 
- Usb/sd local Usb/sd remote
- 
- Aux 2 external
- Dvd local Dvd remote
	-
- Aux 1 local Aux 1 remote

Локальный Удаленный

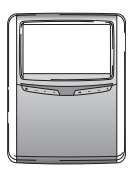

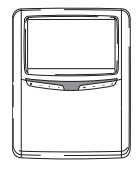

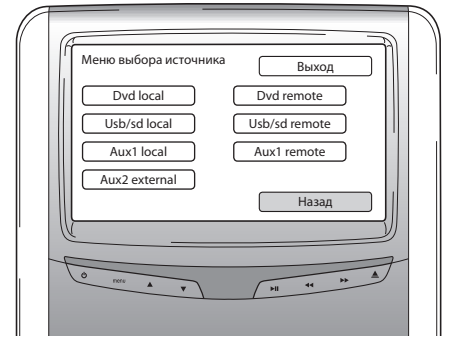

Для возврата в Главное меню выберите "Назад".

## 5.2. Меню установок

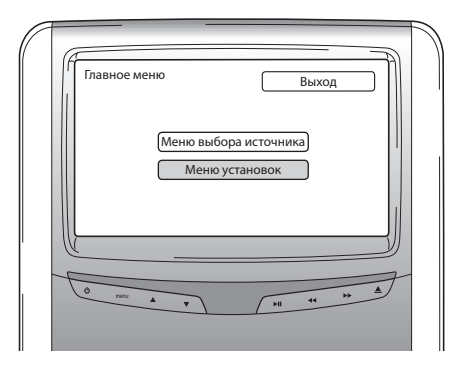

После входа в "Меню установок" есть три варианта выбора.

#### **5.2.1. Режим дня**

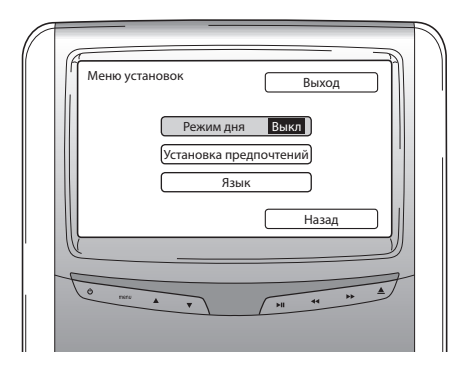

Освещенность экрана можно регулировать нажатием кнопок Л V на панели навигации дистанционного пульта, чтобы включить ("Вкл") или выключить ("Выкл").

Установка по умолчанию - "Выкл".

#### **5.2.2. Установка предпочтений**

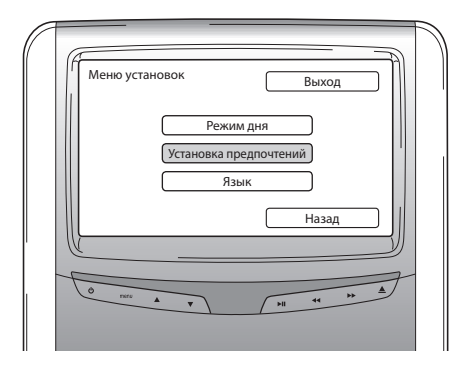

Меню "Установка предпочтений" разделено на два экрана. Экран 1 предлагает следующие варианты выбора:

- 
- 
- 
- Формат изображения

#### **Яркость**

Установка предпочтений 1 Выход Яркость Система ТВ Яркость Звуковые настройки Контрастность Четкость По умолчанию ормат изобр >>> Назад

Если выбрать этот вариант и нажать "Enter" (ввод), то появится экран с движком, где можно установить яркость.

Движок по умолчанию установлен в среднее положение. Яркость можно уменьшить или увеличить при помощи кнопок $\leq$ .

- Яркость с совмещать с совмещать с система ТВ
- Контрастность и совможно стать Звуковые настройки
- Четкость совмотребования По умолчанию

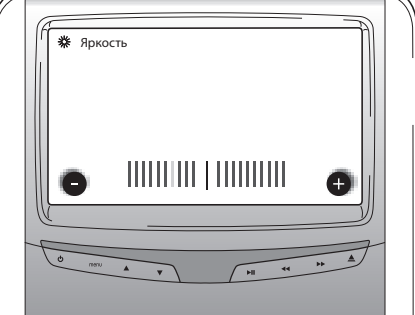

### **Контрастность**

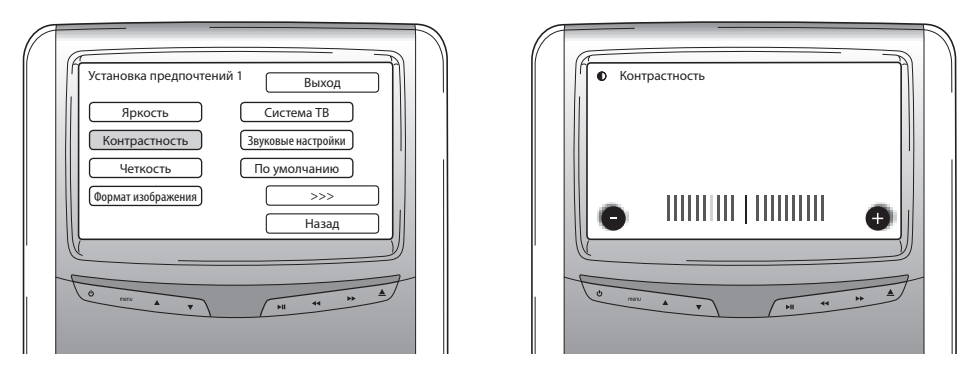

Если выбрать этот вариант и нажать "Enter" (ввод), то появится экран с движком, где можно установить контрастность.

Движок по умолчанию установлен в среднее положение. Контрастность можно уменьшить или увеличить при помощи кнопок <>.

#### **Четкость**

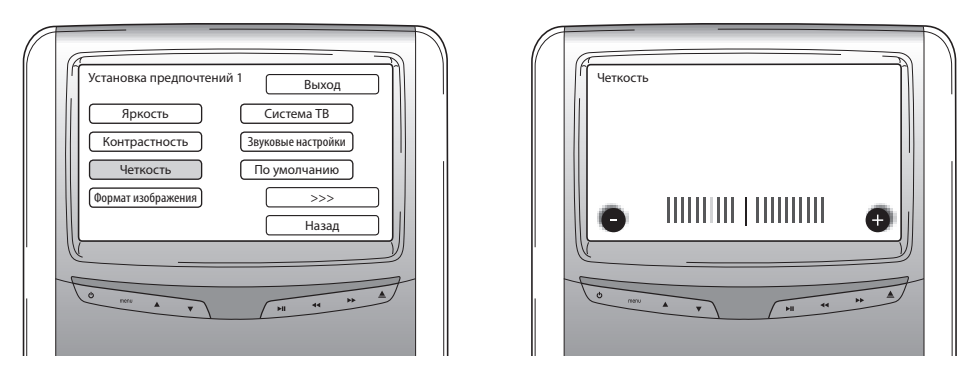

Если выбрать этот вариант и нажать "Enter" (ввод), то появится экран с движком, где можно установить четкость.

Движок по умолчанию установлен в среднее положение. Четкость можно уменьшить или увеличить при помощи кнопок $\lt$  $>$ .

#### **Формат изображения**

Если выбрать этот вариант и нажать "Enter" (ввод), то появится следующий экран:

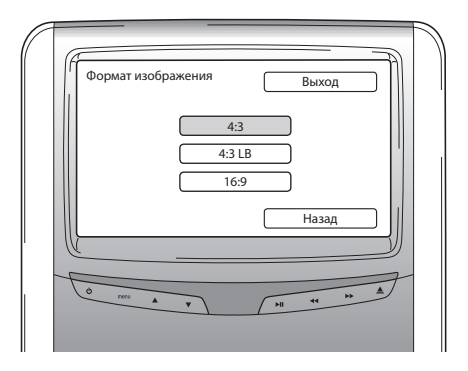

#### Возможные варианты выбора:

- 4:3: выберите это, если хотите экран с форматом кадра 4:3. При этой конфигурации картинки отображаются обрезанными, чтобы поместиться на экране. Картинка обрезается с одной или обеих сторон.
- 4:3 LB: при выборе этого варианта будет также отображаться экран с форматом кадра 4:3, но при этом сценические снимки отображаются с маскирующими полосами выше и ниже снимка.
- 16:9: этот вариант выбора увеличивает снимки до ширины широкого экрана 16:9.

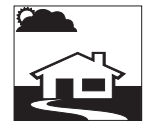

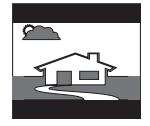

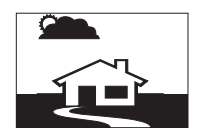

#### **Система ТВ**

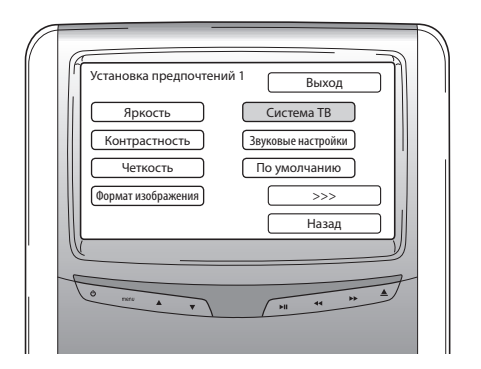

Если выбрать этот вариант и нажать "Enter" (ввод), то появится следующий экран:

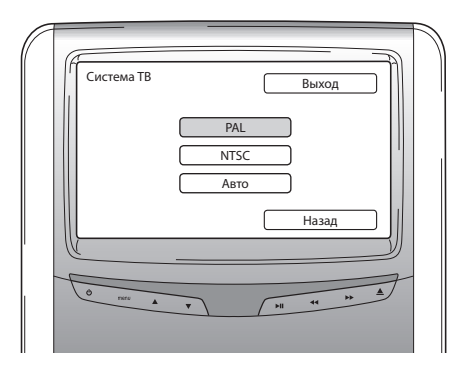

Здесь можно выбрать несколько систем ТВ в соответствии с цветовыми системами, в которых демонстрируются фильмы.

Возможные варианты выбора:

- PAL
- NTSC
- Авто

### **Звуковые настройки**

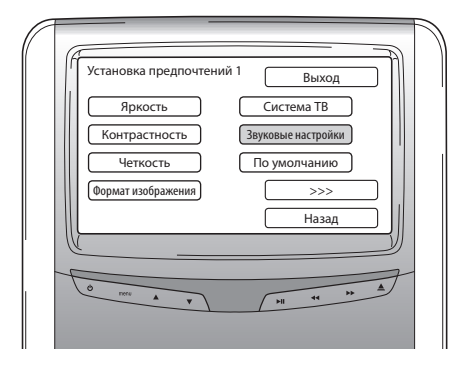

Если выбрать этот вариант и нажать "Enter" (ввод), то появится следующий экран:

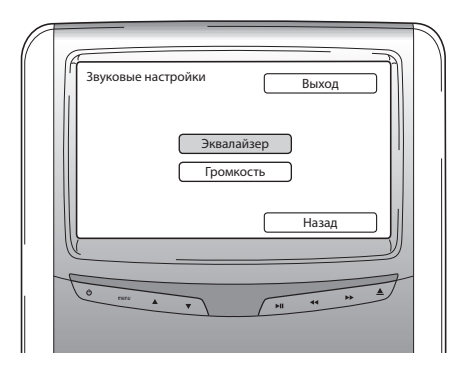

Здесь можно регулировать эквалайзер и громкость.

#### **Эквалайзер**

Если открыть меню "Эквалайзер", то появится следующий экран:

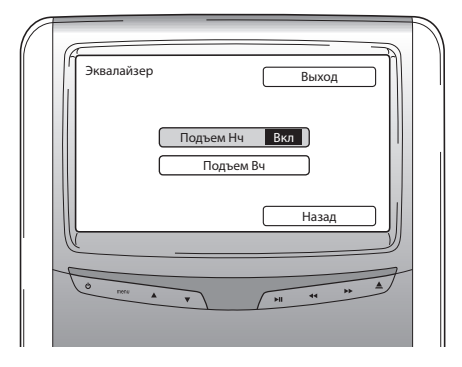

У Вас есть два варианта выбора:

- Подъем Нч: при выборе этого варианта будут повышаться частотные характеристики в области нижних звуковых частот (Вкл / Выкл).
- Подъем Вч: при выборе этого варианта будут повышаться частотные характеристики в области средних и высоких звуковых частот (Вкл / Выкл).

При выборе "Назад" появляется меню "Звуковые настройки".

#### **Громкость**

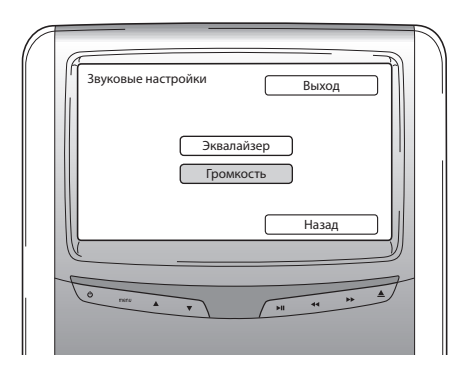

Если открыть меню "Громкость", то появится экран с движком, где можно отрегулировать громкость.

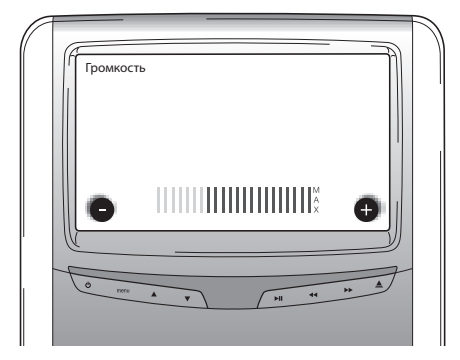

### **По умолчанию**

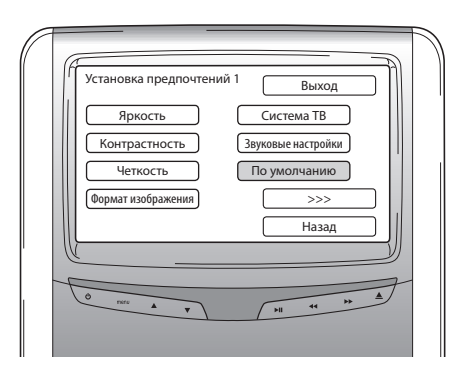

B **Внимание!** При выборе этого варианта будьте очень внимательны. Это приведет к сбросу всех Ваших предпочтительных настроек обратно к заводским установкам!

Если выбрать ">>>", то появится экран 2 меню "Установка предпочтений".

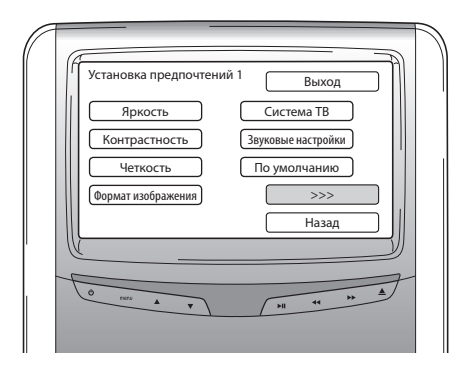

**PBC (управление воспроизведением)**

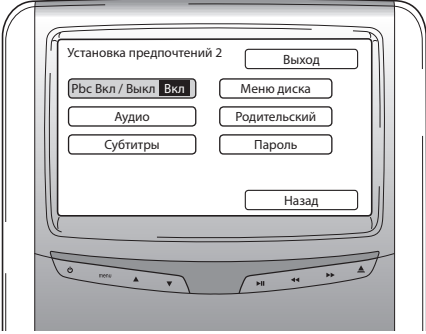

Здесь можно выбрать, будет ли воспроизведение начинаться автоматически, когда вставляется носитель (Вкл/Выкл).

### **Аудио**

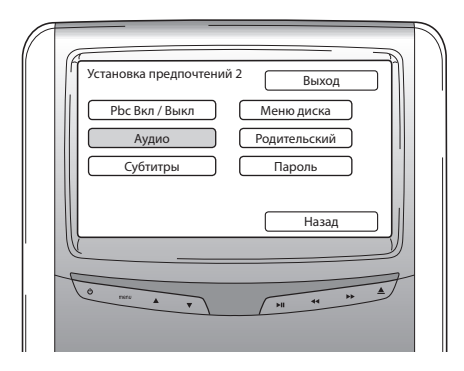

Здесь можно предварительно установить язык по умолчанию для фильмов на DVD (только в том случае, если эта функция доступна на DVD). Когда вставляется DVD, немедленно будет выбрана требуемая предварительная установка.

Возможные варианты выбора:

- 
- Французский Корейский
- Испанский <del>- Русский</del>
- Китайский Тайский Тайский
- Английский Титайский Японский
	-
	-
	-

### **Субтитры**

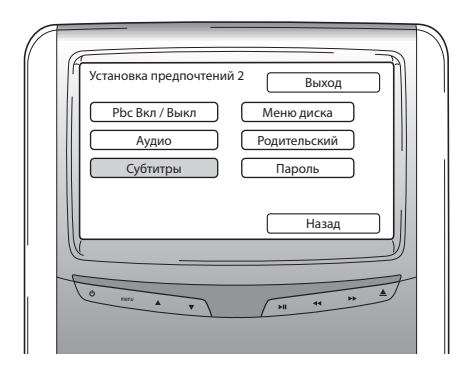

Здесь можно предварительно установить язык субтитров по умолчанию для фильмов на DVD (только в том случае, если эта функция доступна на DVD). Когда вставляется DVD, эта предварительная установка будет выбрана автоматически.

Возможные варианты выбора:

- Английский Японский
- Французский  $\blacksquare$
- 
- 
- 154 Premium ICE
- Испанский <del>- Русский</del> - Китайский - Тайский - Тайский  $\binom{2}{R}$

#### **Меню диска**

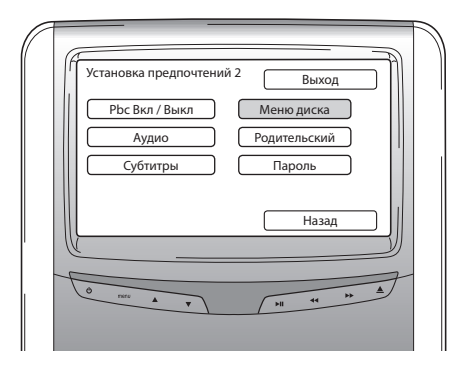

Здесь можно предварительно установить язык меню по умолчанию для фильмов на DVD (только в том случае, если эта функция доступна на DVD). Когда вставляется DVD, немедленно будет выбрана требуемая предварительная установка.

Возможные варианты выбора:

- Английский Японский
- Французский Корейский
- Испанский <del>- Русский</del>
- Китайский Тайский Тайский
- 
- 
- -

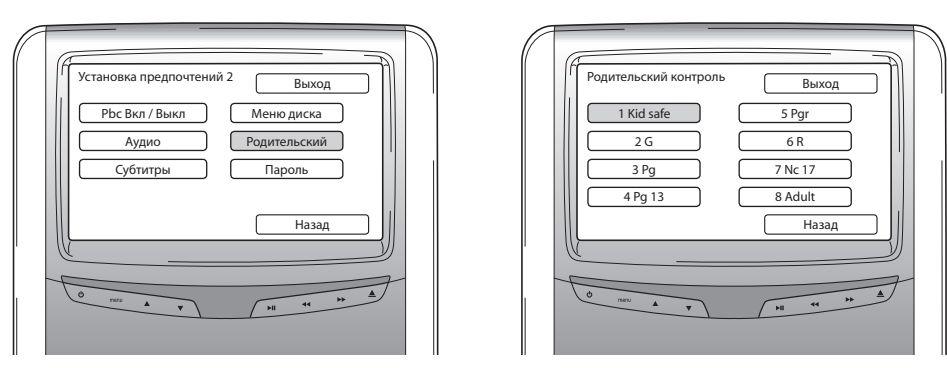

Здесь можно предварительно установить требуемое ограничение в целях недопущения просмотра Вашими детьми снимков, которые для них не предназначены. В некоторых случаях рекомендуются или даже необходимы родительские наставления.

Premium ICE 155

### **Родительский контроль**

Объяснение аббревиатур родительского контроля:

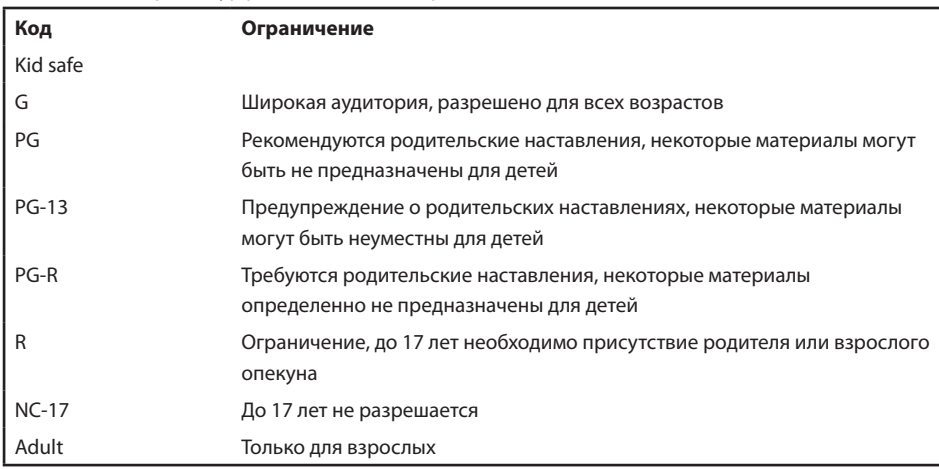

### **Пароль**

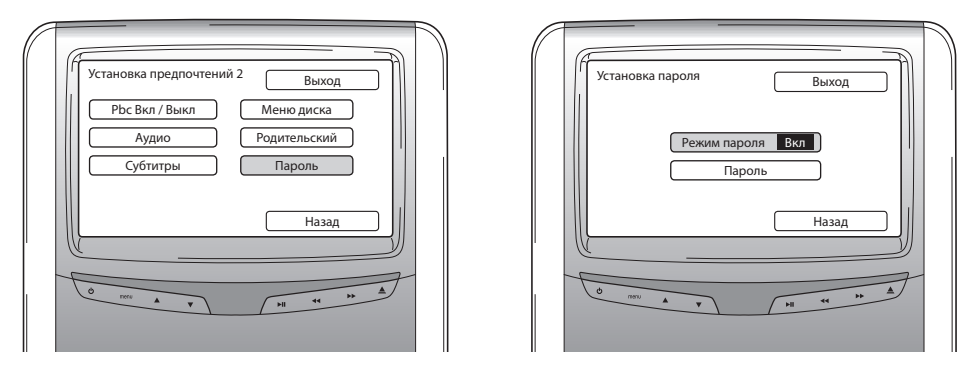

Если включен "Режим пароля", то для изменения частных настроек на странице установки предпочтений необходим пароль.

#### **Изменение пароля**

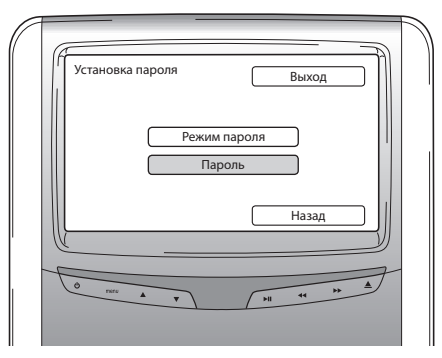

При выборе этого варианта выполняется переход к экрану, на котором можно изменить текущий пароль.

Для ввода 4-значного номера в полях экрана установки пароля можно использовать дистанционный пульт.

Ниже приводится схема расположения цифр по клавишам дистанционного пульта, которые необходимо нажимать, чтобы получился этот номер.

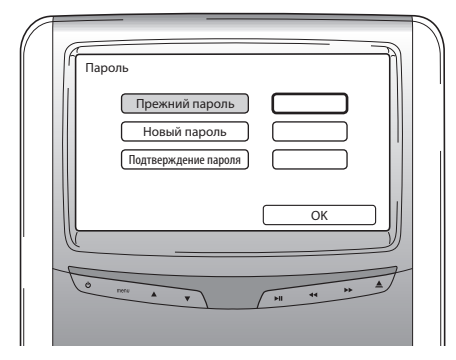

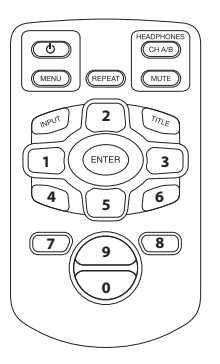

Номер пароля по умолчанию - 0000.

После приведения в исполнение сначала прежнего номера (для первого раза это 0000), а затем требуемого 4-значного пароля, нажмите "Enter" (ввод), чтобы подтвердить новый номер.

B **Внимание!** Защита с помощью паролей применяется только для носителей, вставляемых в гнездо дисковода CD/DVD. Для гнезда USB или карты памяти SD защита с помощью паролей невозможна.

При выборе "Назад" в меню "Установка предпочтений" произойдет переход обратно к "Меню установок".

#### **5.2.3. Язык**

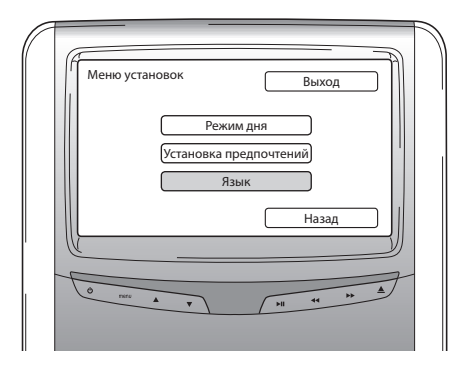

Здесь можно выбрать язык OSD (устройство операционной системы). Это язык, на котором приводится информация на экране.

Возможные варианты выбора:

- 
- 
- Испанский <del>- Русский</del>
- Голландский <del>ильмент и соответственной</del> Немецкий

### 5.3. Выход

- Английский Итальянский
- Французский союз последний союз и португальский
	-
	-

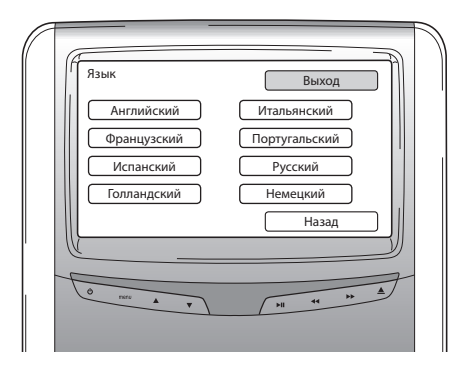

При выборе этого значка происходит вывод из установочного меню.

## 6. Работа

### 6.1. Как начать

### **Медиа-плейер**

Включите медиа-плейер нажатием кнопки  $\mathcal O$  на дистанционном пульте или нажатием кнопки  $\mathcal O$  на самом медиа-плейере.

### **Наушники**

Включите наушники, повернув оба головных телефона наружу. Если повернуть головные телефоны снова внутрь, наушники будут отключены. Небольшой светодиод на верхней части правого головного телефона служит индикатором состояния включения / отключения наушников.

**Внимание!** Перед работой не забудьте настроить канал наушников на соответствующую медиасистему (см. раздел 4.4.3. "Настройка каналов для ИК наушников").

### 6.2. Установка носителей

### **Дисковый носитель**

Вставьте диск в гнездо медиа-плейера для дисков (о месте расположения гнезда для дисков см. раздел 4.1).

### **Карта памяти SD**

Вставьте карту памяти SD в гнездо медиа-плейера для карт памяти (о месте расположения гнезда для карт памяти см. раздел 4.1).

### **Устройства USB**

Присоедините подходящий кабель USB к гнезду USB медиа-плейера (о месте расположения гнезда USB см. раздел 4.1).

# 6.3. Воспроизведение

При установке носителя воспроизведение начинается автоматически. Если этого не происходит,<br>нажмите кнопку ∕и на дистанционном пульте или кнопку ▶ II на медиа-плейере. После этого начнется воспроизведение.

Одновременно с началом воспроизведения музыкальной дорожки/фильма появляется экран, показывающий содержание вставленного носителя.

На этом экране можно выбрать другие дорожки/фрагменты/папки/файлы (см. раздел 4.4.5 "Как перемещаться в меню").

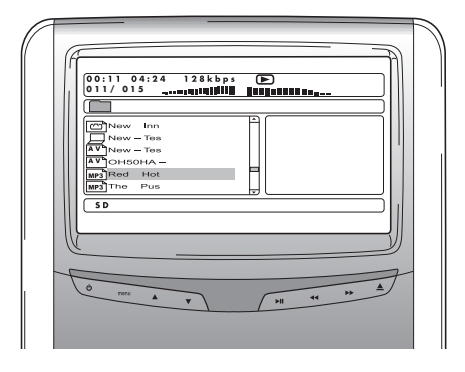

При воспроизведении интерактивного носителя (такого как DVD) на экране появляется главное меню носителя вместо экрана содержания.

## 6.4. Как поставить на паузу/остановить воспроизведения

Воспроизведение можно поставить на паузу нажатием кнопки XI на дистанционном пульте (рекомендуется) или кнопки • II на медиа-плейере.

Воспроизведение можно остановить нажатием кнопки **и** на дистанционном пульте (рекомендуется) или кнопки = на медиа-плейере.

 $\Box$  **Примечание:** При следующем нажатии кнопки  $\mathcal{Y}_0$  после постановки на паузу воспроизведение фильма возобновится с момента паузы.

При нажатии кнопки ∕п после остановки, фильм снова будет воспроизводиться с начала записи.

# 6.5. Перемещение по главному меню интерактивного носителя (такого как DVD)

Для перемещения по главному меню интерактивного носителя можно использовать панель навигации дистанционного пульта.

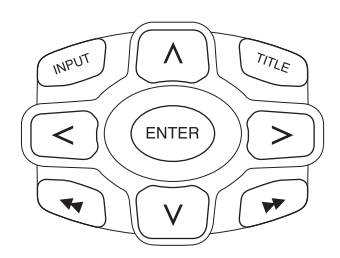

## 6.6. Быстрая перемотка вперед/Быстрая перемотка назад

Для быстрой перемотки вперед нажмите  $\blacktriangleright$  во время воспроизведения. Для быстрой перемотки назад нажмите << во время воспроизведения.

**|■ Примечание:** При каждом нажатии кнопки < или ▶ скорость будет увеличиваться в 2, 4, 8, 16 или 32 раза по сравнению с нормальной скоростью.

Если снова нажать кнопку ů, то возобновится воспроизведение с нормальной скоростью.

## 6.7. Поиск начала дорожек или фрагментов

Если во время воспроизведения нажать  $\blacktriangleleft$ , то произойдет переход обратно к началу текущей дорожки или фрагмента.

Если во время воспроизведения нажать ▶▶, то произойдет переход к началу следующей дорожки или фрагмента.

 $\Box$  **Примечание:** Кнопка  $\blacktriangleleft$  не будет работать во время воспроизведения первого фрагмента фильма. Если Вы хотите снова начать воспроизведение фильма, дважды нажмите  $\blacktriangleleft$ для перехода к интерактивному главному меню и начните фильм снова.

Если во время воспроизведения последнего фрагмента фильма нажать кнопку ▶ , то произойдет переход к концу фильма.

 $\widehat{RU}$ 

## 6.8. Повтор

При нажатии кнопки "Repeat" (повтор) на экране отобразятся следующие сообщения:

1 нажатие - сообщение о повторе: Фрагмент

2 нажатия - сообщение о повторе: Название

3 нажатия - сообщение о повторе: Все

Если выбрать "Фрагмент", "Название" или "Все", то текущий фрагмент, название или весь фильм будет воспроизводиться снова и снова до тех пор, пока повтор не будет отключен 4-кратным нажатием кнопки "Repeat" (до тех пор, пока сообщение о повторе не исчезнет с экрана).

### 6.9. Возврат в главное меню

### **фильма**

Чтобы вернуться в главное меню интерактивного носителя, во время воспроизведения нажмите "Название".

Если снова нажать "Название", то фильм возобновится с того момента, когда он был прерван.

### **CD (музыкального), карты памяти SD или устройства USB**

Чтобы вернуться в содержание меню CD, карты памяти SD или устройства USB, во время воспроизведения нажмите "Название".

 $\Box$  **Примечание:** В случае подключения 3-го устройства AUX или USB, пожалуйста, обратитесь к инструкциям пользователя этого устройства.

## 6.10. Выброс диска или карты памяти SD

Диск может выбрасываться всегда. Если выброс происходит во время воспроизведения, то музыкальная дорожка или фильм останавливается, и диск немедленно выбрасывается.

B **Внимание!** Перед извлечением USB/карты памяти SD рекомендуется остановить воспроизведение. Извлечение USD/карты SD до остановки воспроизведения может привести к потере данных.

## 6.11. Выбор ресурсов USB

В зависимости от конфигурации системы Premium ICE доступен целый ряд различных источников USB. В зависимости от типа планки USB, источник USB будет воспроизводиться автоматически, если в гнездо для дисков не вставлен диск.

Если это не так, то нажатие "Вход" на дистанционном пульте Premium ICE циклически проводит по доступным вставленным дискам, картам памяти SD или подключенным устройствам USB или AUX, чтобы в итоге привести к этому экрану.

A **Примечание:** Ознакомьтесь с инструкциями для пользователя подключаемого источника USB. Поскольку невозможно управлять всеми возможностями USB на самой системе Premium ICE, необходимо использовать дистанционный пульт.

### 6.12. Использование входа AUX

Premium ICE оснащается дополнительным входом для внешних источников. Чтобы отображался внешний источник, используйте провод RCA с 3 штыревыми разъемами для подключения к соединению AUX, расположенному на нижней части медиа-системы.

При включении устройства AUX, а также когда диск, карта или носитель данных вставляется в это устройство, Premium ICE будет автоматически показывать экран содержания этого устройства. Если это не так, то нажатие "Input" на дистанционном пульте Premium ICE циклически проводит по доступным вставленным дискам, картам памяти SD или подключенным устройствам USB или AUX, чтобы в итоге привести к этому экрану.

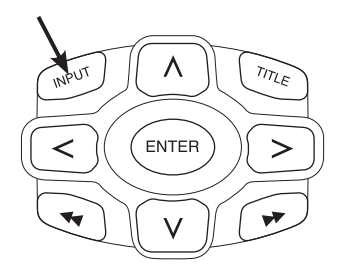

Используйте разъем с цветовым кодированием RCA для подсоединения дополнительного источника. Желтый - видео (составной сигнал) Красный - правый звуковой канал Белый - левый звуковой канал

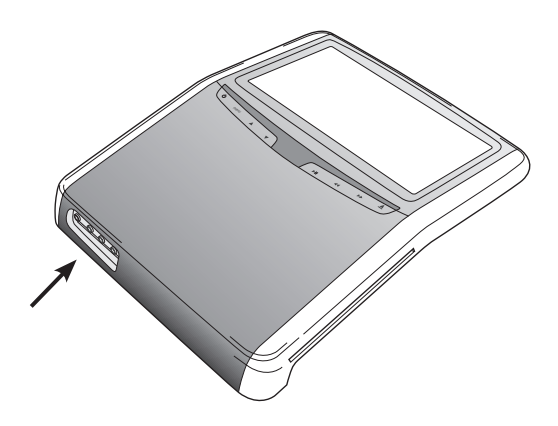

 $\widehat{RU}$ 

# 7. Обслуживание

### 7.1. Уход

Для очистки мобильного DVD-проигрывателя, дистанционного пульта, экрана и наушников используйте мягкую, слегка влажную ткань.

**Внимание!** Перед очисткой всегда отключайте электропитание медиа-системы!

**Внимание!** Не используйте бензин, разбавители или подобные растворители!

### 7.2. Замена батарей

#### **Дистанционный пульт**

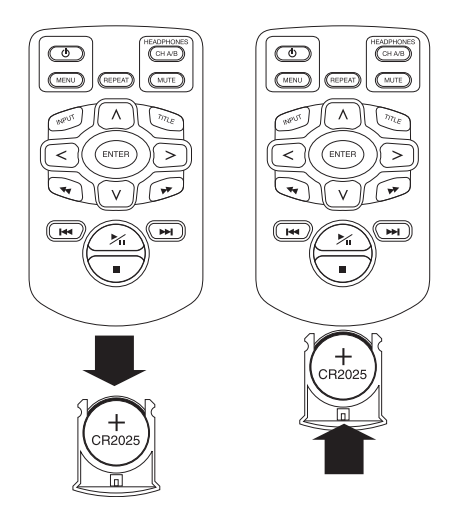

Вытащите держатель батареи, извлеките батарею и вставьте новую батарею.

**Внимание!** Используйте литиевую батарею на 3 В типа CR2025!

### **Наушники** B/A

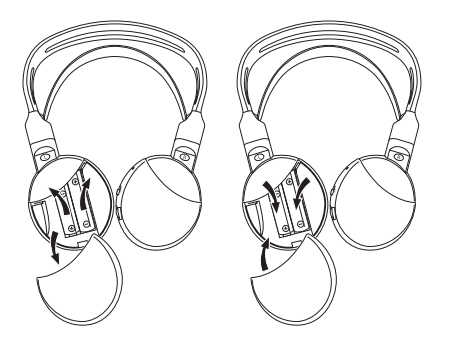

Снимите крышку батарейного отсека, извлеките батареи и вставьте новые батареи.

B **Внимание!** Используйте два идентичные щелочные батареи на 1,5 В типа AAA!

H **Утилизация:** Всегда утилизируйте батареи, дистанционный пульт, дистанционный датчик и сам мобильный DVD-проигрыватель в соответствии с национальными правилами утилизации электронной продукции.

### 8. Поиск и устранение неисправностей

#### **В случае возникновения затруднений**

Если работа "замораживается", экран становится пустым или прибор не функционирует надлежащим образом, попытайтесь выключить питание и затем снова включить. Как вариант, попробуйте устранить проблему, используя средства, указанные ниже, пока прибор не вернется в нормальный режим воспроизведения.

Выключите зажигание автомобиля и включите снова.

Это руководство поможет Вам локализовать проблему. Если Вы по-прежнему не можете устранить проблему, убедитесь в правильности подсоединения остальной системы или проконсультируйтесь в своей авторизованной розничной организации.

## 8.1. Проблема: не работает функция ИК

### **Пожалуйста, проверьте следующие пункты:**

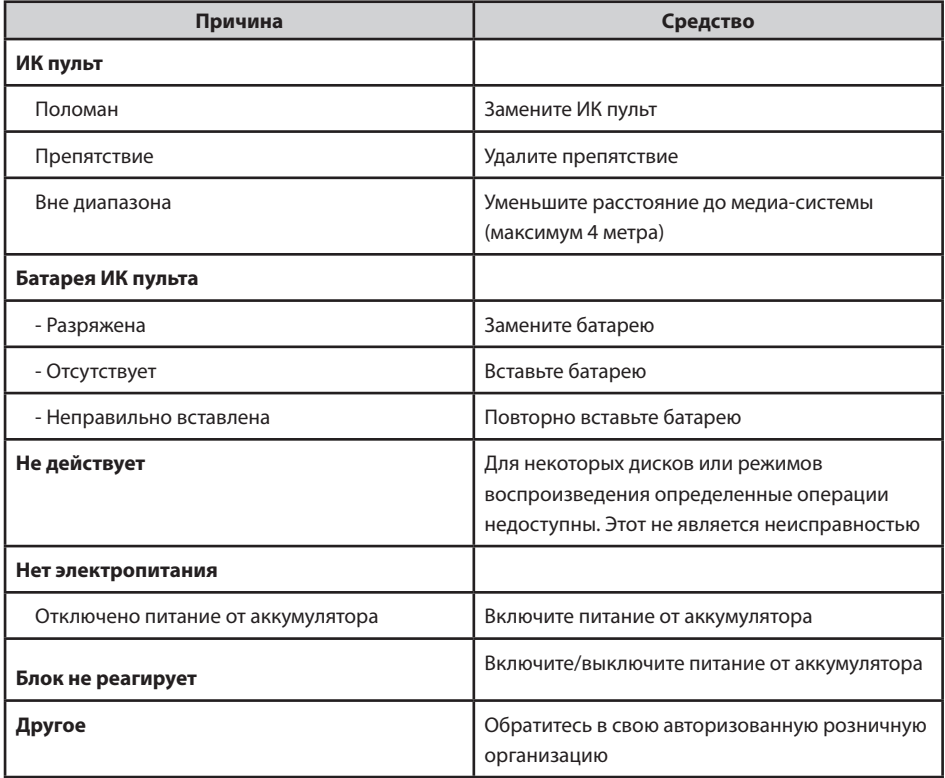

# 8.2. Проблема: нет картинки или нарушенная картинка

### **Пожалуйста, проверьте следующие пункты:**

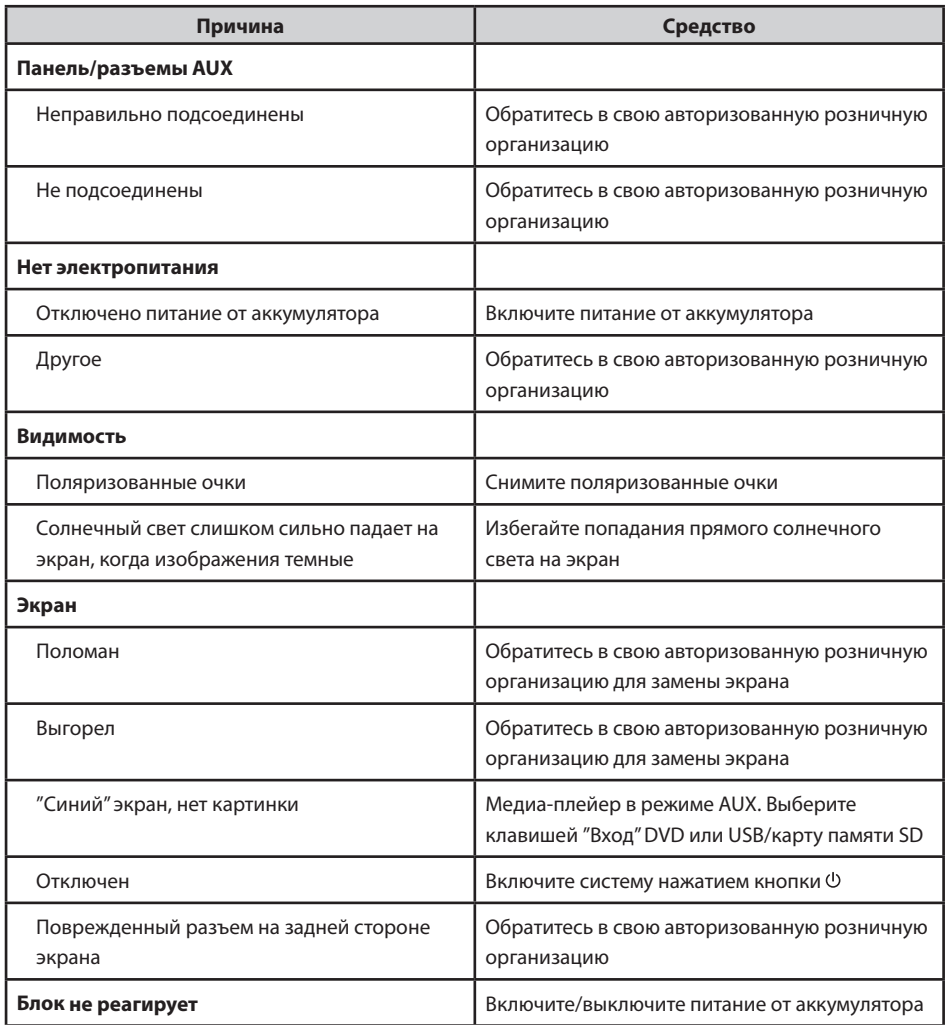

# 8.3. Проблема: нет звука

Пожалуйста, проверьте следующие пункты:

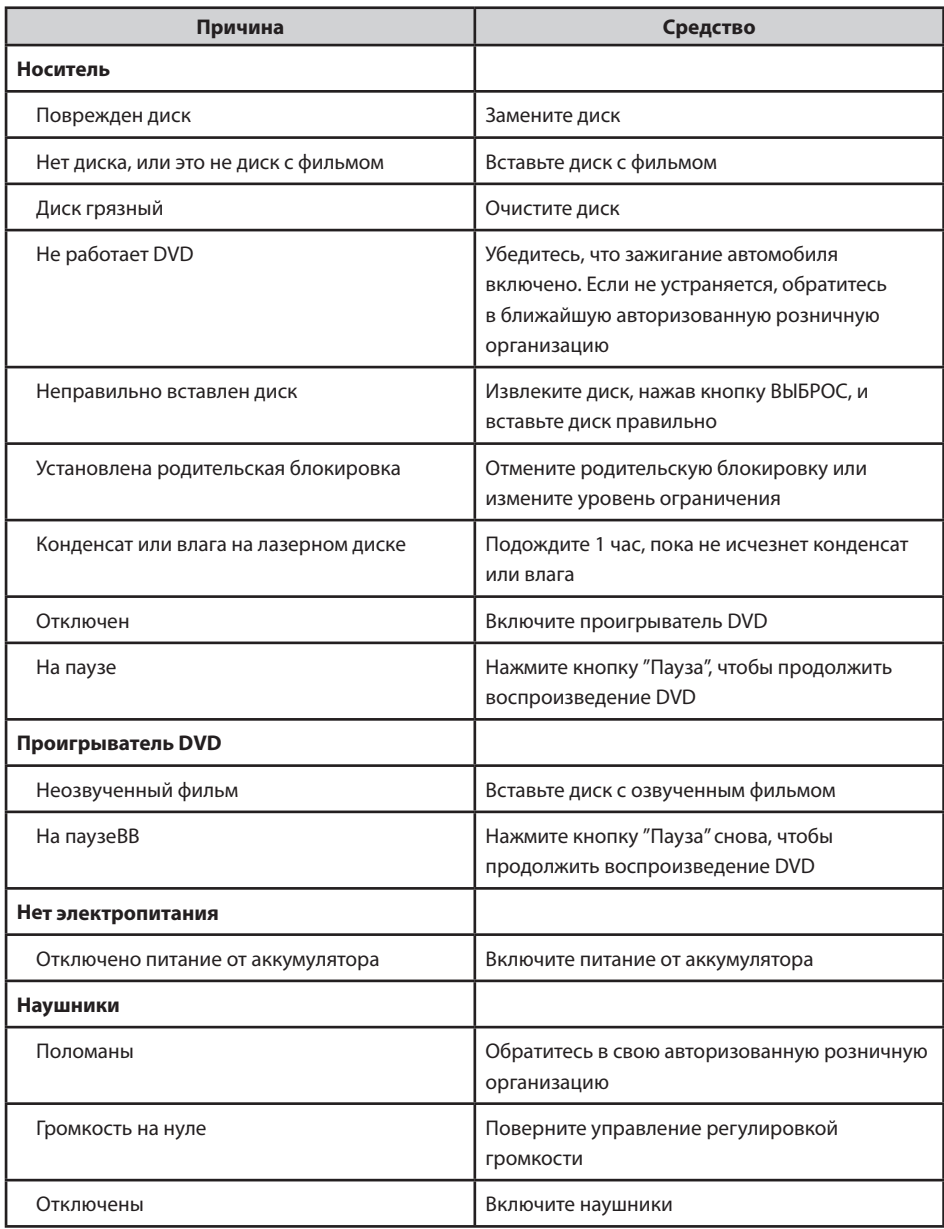

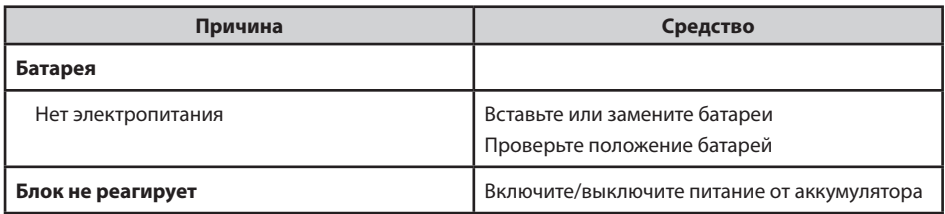

## 9. Технические данные

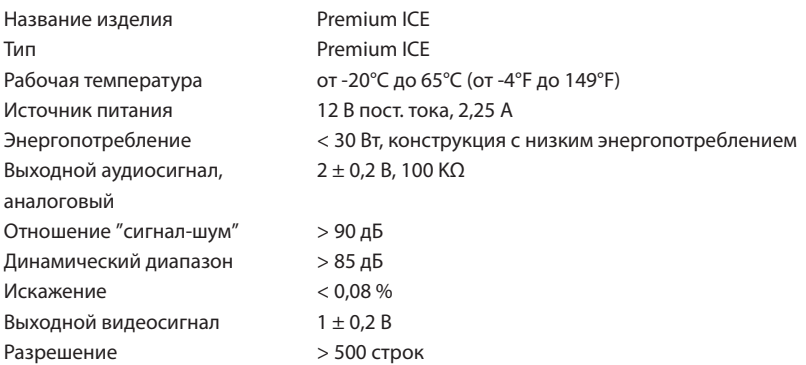

В интересах усовершенствования изделия, технические характеристики могут изменяться без уведомления.

Иллюстрации в этом руководстве могут немного отличиться от фактического изделия из-за условий печати.

Если у Вас есть какие-либо проблемы или Вы желаете узнать о наличии запасных частей, пожалуйста, свяжитесь со своей авторизованной розничной организацией.

## Obsah

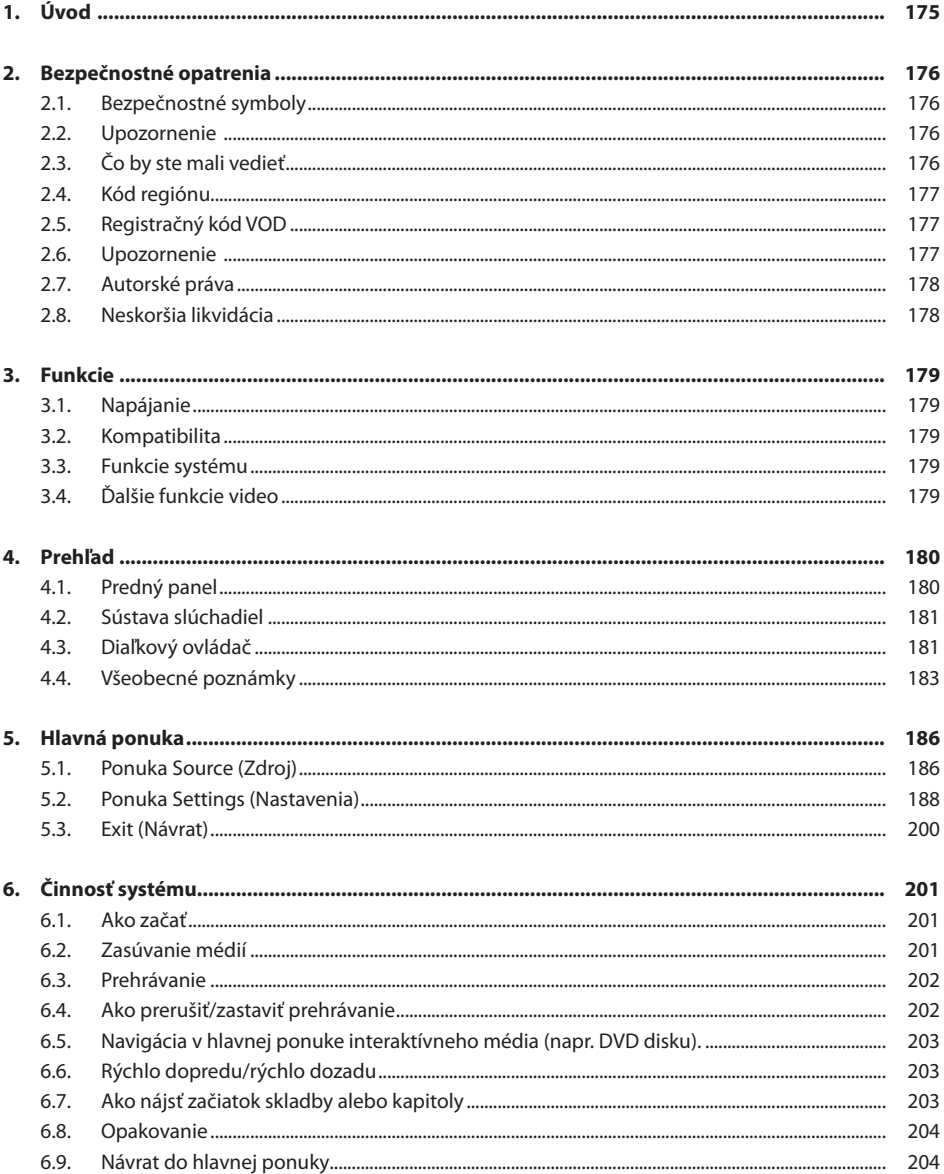

 $\circledS$ 

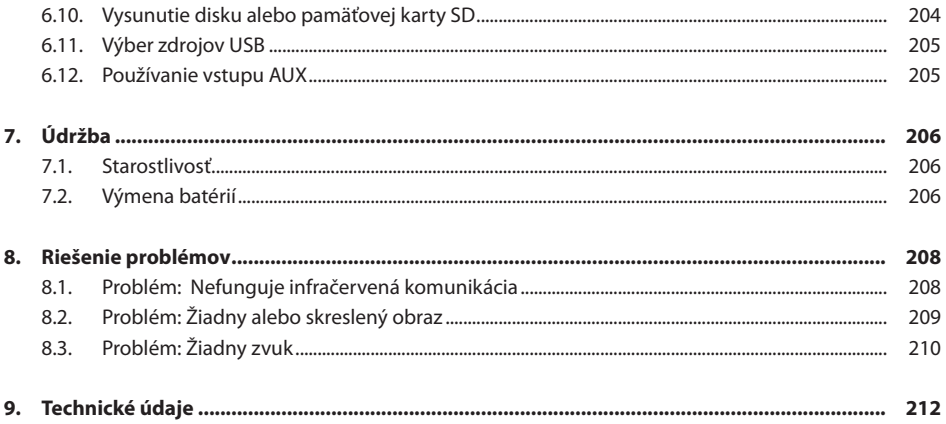

# Odporúčanie

Prosíme, aby ste si prečítali celú príručku a mohli tak využiť všetky možnosti tohto systému. Odporúčame, aby ste túto príručku ponechali vo vozidle. V prípade núdze tak ľahšie vyhľadáte potrebné informácie.

Váš miestny autorizovaný obchodný zástupca vám ochotne odpovie na všetky vaše otázky súvisiace so systémom a jeho činnosťou v prípade, že potrebné informácie nenájdete v tejto príručke alebo v kapitole "Riešenie problémov".

Toyota odporúča používať iba tie súčiastky a príslušenstvo, ktorých bezpečnosť, funkčnosť a vhodnosť na príslušný účel odskúšala spoločnosť Toyota.

Tieto pokyny na obsluhu sú navrhnuté tak, aby ste mohli bezpečne a jednoducho ovládať systém Premium ICE.

Tieto pokyny na obsluhu popisujú funkcie systému Premium ICE, používanie tlačidiel na moduli obrazovky alebo na vašom diaľkovom ovládači.

Krádež filmov a hudby je v rozpore so zákonom, rovnako ako sťahovanie nelegálneho obsahu.

CE

# 1. Úvod

Gratulujeme vám ku kúpe systému Premium ICE (In-Car Entertainment - systém zábavy vo vozidle). Systém bol navrhnutý pre zábavu vašich detí a iných spolucestujúcich počas jazdy, ktorí tak môžu pozerať film, hrať sa počítačovú hru alebo počúvať hudbu.

Premium ICE je všestranný prehrávač médií, ktorý dokáže reprodukovať zo zdrojov hromadného uchovávania dát typu DVD/CD, USB a SD (pozri kapitolu 3.2. Kompatibilita). Z predného panelu možno ovládať režim základného prehrávania. Hudbu možno počúvať cez infračervené bezdrôtové slúchadlá.

Táto príručka vysvetľuje základné pokyny na obsluhu prehrávača médií Premium ICE. Obsluha niektorých diskov počas prehrávania je špecifická alebo obmedzená. Prehrávač médií nemusí reagovať na každý príkaz na ovládanie. Prosím, pozrite si poznámky k používaniu príslušných diskov.

 $(SK)$ 

# 2. Bezpečnostné opatrenia

### 2.1. Bezpečnostné symboly

- B **Upozornenie:** Ak sa pred textom objaví tento symbol, musíte byť veľmi opatrní a sledovať odporúčania, aby ste tak zabránili poškodeniu vášho vozidla, systému a zabránili zraneniam osôb.
- A **Poznámka:** Jednoduché odporúčanie pre vaše pohodlie a pre optimálnu činnosť systému.
- H **Likvidácia:** Ak sa pred textom objaví tento symbol, znamená to odporúčanie alebo upozornenie, že treba dodržiavať príslušné zákony a predpisy na likvidáciu elektrických zariadení.

### 2.2. Upozornenie

- Systém Premium ICE nesmie byť vystavený účinkom zdrojov žiarenia (napríklad LCD obrazovky, rádiá, mobilné telefóny, videorekordéry) a spotrebič ICE musí byť chránený pred nárazmi, násilným zaobchádzaním, prachom, vlhkosťou a priamym slnečným svetlom.
- Prehrávač médií Premium ICE, diaľkový ovládač a slúchadlá udržujte v suchu.
- Systém Premium ICE nepoužívajte vo vlhkom prostredí. Po vybratí disku nechajte systém zapnutý, aby sa tak vyparila prípadná kondenzovaná voda vo vnútri prehrávača.
- Do otvorov prehrávača médií Premium ICE nikdy nezasúvajte predmety, ktoré na to nie sú určené.
- Používajte iba také príslušenstvo, ktoré schválil výrobca systému Premium ICE.
- Nedovoľte, aby s prehrávačom médií prichádzali dlhší čas do styku výrobky z plastov.
- Pri manipulácii s prehrávačom buďte opatrní. Systém Premium ICE, diaľkový ovládač alebo slúchadlá chráňte pred pádom.
- Nepoužívajte násilie pri manipulácii s poduškami slúchadiel. Podušky sa môžu ohýbať dovnútra maximálne o 90° (ak už sú ohnuté smerom von) alebo von (ak sú stále ohnuté dovnútra).
- Do systému zasúvajte iba nepoškodené disky v dobrom stave.
- Po zasunutí disku môže trvať až 10 sekúnd, kým systém identifikuje disk.

# 2.3. Čo by ste mali vedieť

- Systém Premium ICE je určený na prehrávanie rôznych médií (pozri kapitolu 3.2. 'Kompatibilita').
- Funkcie systému Premium ICE závisia na type médií, ktoré chcete prehrať.
- Jazda po nekvalitnej vozovke a vibrácie vo vozidle môžu spôsobiť poruchy a skoky vnútornej čítačky médií počas prehrávania.

# 2.4. Kód regiónu

Vo vašom systéme Premium ICE je trvalo uložený kód regiónu.

Tento kód nemožno zmeniť. Na prehrávači možno prehrať iba disky s príslušným kódom @ regiónu. Do regiónu **@** patrí Európa, Egypt, arabské krajiny, Japonsko a južná Afrika.

## 2.5. Registračný kód VOD

Ak chcete otvoriť prístup k VOD (Video On Demand - video na požiadanie) alebo obsah iných médií chránený systémom DRM (Digital Rights Management - Digitálna správa práv), musíte zo systému Premium ICE načítať registračný kód DivX VOD, ktorý sa skladá z ôsmich znakov.

Kód sa zobrazí na displeji po stlačení týchto tlačidiel (disk musí byť vysunutý z prehrávača a nesmie byť pripojené žiadne USB zariadenie):

Subtitle (Titulky) – stlačte dvakrát ZOOM – stlačte dvakrát Enter (Vstup) - stlačte raz Zobrazí sa tento nápis:

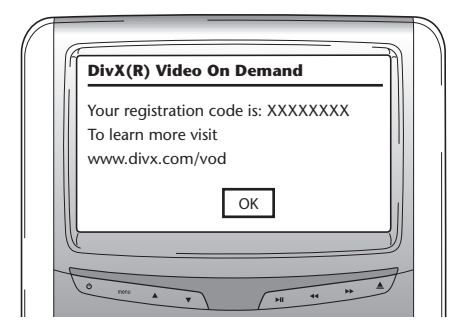

# 2.6. Upozornenie

- Prehrávač médií Premium ICE je výrobok, ktorý používa laser triedy I. Laserový lúč poškodzuje zrak. Nikdy sa nepokúšajte rozobrať vonkajšie puzdro prehrávača.
- Ak cestujúci na zadných sedadlách chcú hrať hru na hernej konzole, prosím, dodržujte príslušné bezpečnostné pokyny a pokyny pre užívateľov hernej konzoly.
- Ak cestujúci na zadných sedadlách chcú používať zariadenie typu AUX, prosím, dodržujte príslušné bezpečnostné pokyny a pokyny pre užívateľov tohto zariadenia.
- Predné sedadlo možno nastaviť tak, aby cestujúci na zadnom sedadle mali pohodlný výhľad na obrazovku. Bezpečnosť vodiča a spolujazdca však nesmie byť nikdy ohrozená.

 $(SK)$ 

# 2.7. Autorské práva

Tento systém je vyrobený na základe licencie, ktorú vydala spoločnosť Dolby Laboratories. "Dolby"a symbol dvojitého D $\Box$  sú ochrannými značkami spoločnosti Dolby Laboratories.

Tento výrobok obsahuje jeden alebo viacero programov, na ktoré sa vzťahujú ustanovenia medzinárodných a zákonov USA na ochranu autorských práv a ochranu nepublikovaných diel. Tieto diela majú dôverný charakter a sú vlastníctvom spoločnosti Dolby Laboratories. Bez výslovného povolenia spoločnosti Dolby Laboratories sa zakazuje reprodukcia alebo zverejnenie časti alebo celého obsahu týchto diel, ako aj výroba diel z nich odvodených. Copyright 1993-2002 by Dolby Laboratories. Všetky práva vyhradené.

Súčasťou tohto výrobku je technológia na ochranu autorských práv, ktorá je chránená patentmi USA a inými právami na ochranu duševného vlastníctva. Používanie tejto technológie ochrany autorských práv musí schváliť spoločnosť Macrovision a jej používanie je obmedzené na domáce a iné obmedzené účely, pokiaľ spoločnosť Macrovision nestanovila inak. Reverse engineering alebo demontáž zariadenia sú zakázané.

## 2.8. Neskoršia likvidácia

V prípade neskoršej likvidácie systému Premium ICE System, infračervených slúchadiel a/alebo diaľkového ovládača, treba dbať na ustanovenia zákonov, podľa ktorých je zakázané likvidovať elektrické zariadenia ako domový odpad. Staré elektronické výrobky uskladnite na schválených miestach zberu a likvidácie elektrických zariadení.

## 3. Funkcie

## 3.1. Napájanie

Prevádzkové napätie: jednosmerné 12 V Nízkoenergetická konštrukcia

### 3.2. Kompatibilita

Systém Premium ICE dokáže prehrávať tieto typy médií:

- 
- Zariadenia na ukladanie dát, typ USB 2.0 SD karta
- a tieto formáty:
- 
- 
- Dekódovanie formátu Mpeg 2 Photo CD (Picture CD) .jpeg
- Dekódovanie MP3 CD Video CD VCD
- Dekódovanie MP3 DVD Super Video CD SVCD
- Dekódovanie formátu Mpeg 4 DVD/DivX DVD Video
- 
- DVD playback 4:3 CD typu Multi session
- DVD playback 16:9 DVD typu Multi session
	-
	-
	-
	-
- \* Poznámka: Vzhľadom na rôznorodosť médií a zapisovacích zariadení nemožno zaručiť plnú kompatibilitu všetkých typov zapisovateľných, prepisovateľných médií a zariadení USB.

## 3.3. Funkcie systému

Systémy video výstupu: MULTI, NTSC, PAL

- 1 AV vstup zo vzdialeného prehrávača médií Infračervené slúchadlá
- 1 video a audio vstup typu AUX The COVET ready
- Čítanie USB/SD zariadení
- 
- 

# 3.4. Ďalšie funkcie video

Funkcia Multi-angle, multi-view, multi-audio Pohyb v smere dopredu a dozadu na viacerých úrovniach Pamäť na prehrávanie od zvolenej polohy, funkcia Obnovenie po zastavení a Opakovanie

 $(SK)$ 

- DVD - CD
### 4. Prehľad

### 4.1. Predný panel

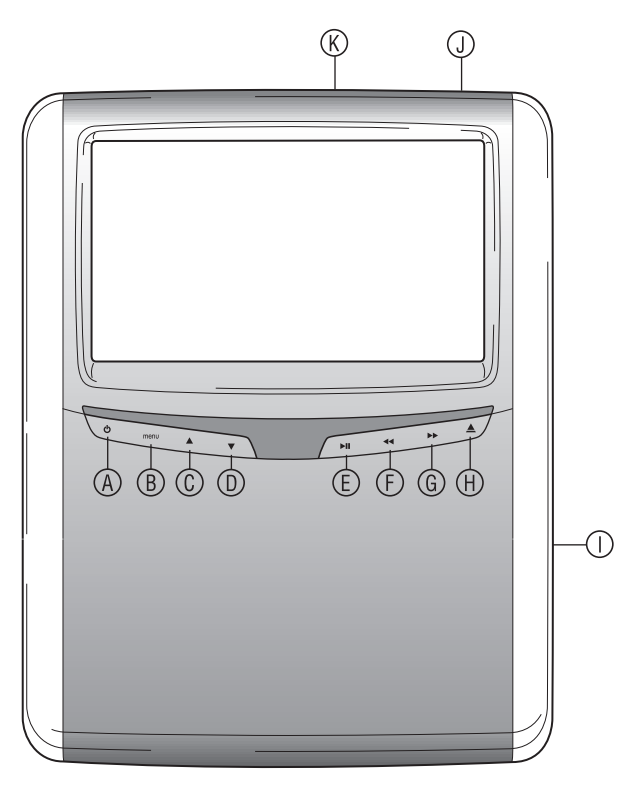

- s Vypína a zapína prehrávač
- $\circledR$  Vstup do ponuky
- $\mathbb O$  Výber položiek smerom Nahor
- v Výber položiek smerom Nadol
- w Prehrávať/Prerušiť: prehrávať a prerušiť/ potvrdenie voľby
- $\circled{F}$  Rýchly posun dozadu
- $\circledR$  Rýchly posun dopredu
- **E** Tlačidlo Vysunúť
- $\mathbb O$  Štrbina na zasunutie disku
- | Štrbina na zasunutie karty SD
- { Štrbina na zasunutie zariadenia USB
- A **Poznámka:** Tlačidlá dokážu identifikovať dotyk prstov. Nemusíte ich stláčať, stačí sa ich dotknúť. Zvolené tlačidlo začne blikať.

### 4.2. Sústava slúchadiel

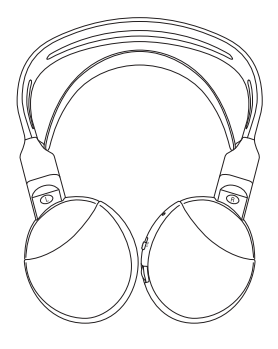

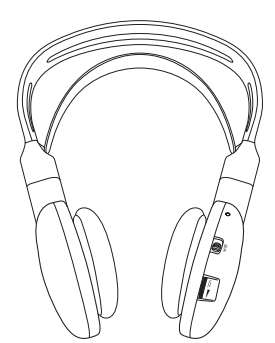

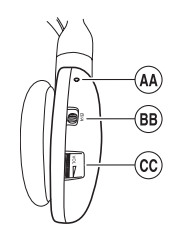

- <sup>49</sup> Kontrolka Zap/Vyp
- <sup>®</sup> Prepínanie kanálov A/B (kanál 1, kanál. 2)
- ≠ Nastavenie hlasitosti

**Slúchadlá vypnuté Slúchadlá zapnuté**

### 4.3. Diaľkový ovládač

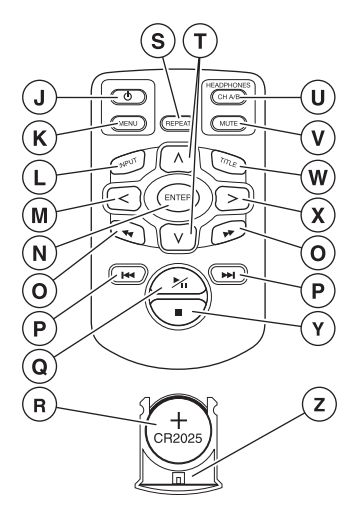

- | Systém médií Zap/Vyp
- } Ponuka systému médií
- $\mathbb{O}$  Vstup
- Ä Zvoľ položku Vľavo
- Å Enter (Vstup)
- Ç Nájsť Predchádzajúcu/Nasledujúcu skladbu
- É Prejsť na Začiatok/Koniec titulu
- Ñ Prehrávať/Prerušiť prehrávať a prerušiť
- Ö Batéria (CR2025)
- Ü Opakovať
- á Výber položiek Hore/Dolu
- $\circledR$  Kanál slúchadiel A/B
- $<sup>①</sup>$  Vypnúť zvuk</sup>
- $@$  Titul
- ã Zvoľ položku Vpravo
- $<sup>①</sup>$  STOP: zastaviť prehrávanie</sup>
- ç Držiak batérie

#### **Popis tlačidiel**

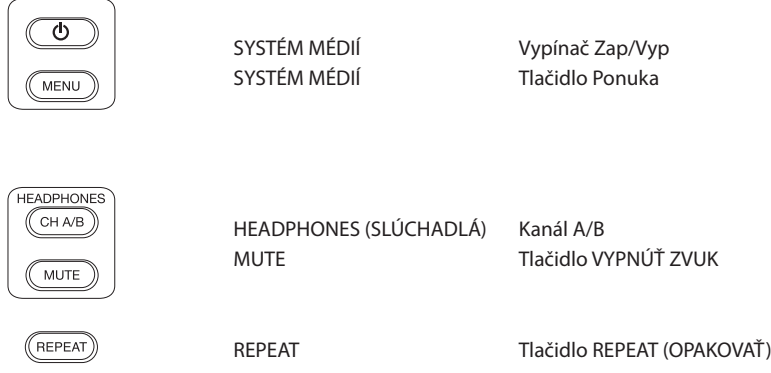

**F** Poznámka: Nastavenie kanálov A/B a Vypnúť zvuk možno iba z diaľkového ovládača.

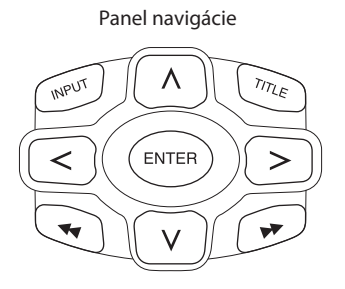

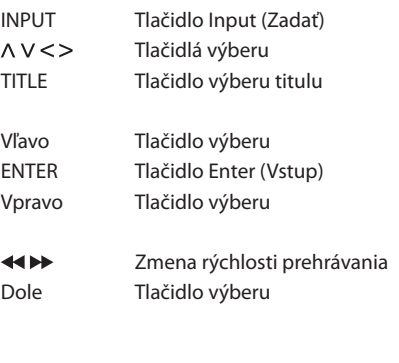

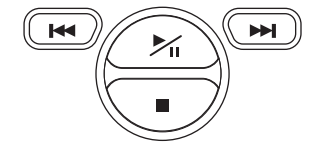

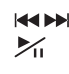

**EXALENTEE Prejsť na Začiatok/Koniec titulu**<br>**Zílovní prehrávať a prerušiť**  $\mathcal{V}_{\mathsf{II}}$  Prehrávať a prerušiť Zastaviť prehrávanie

## 4.4. Všeobecné poznámky

#### **4.4.1. Ako čítať túto príručku**

Užívateľské pokyny v tejto príručke obsahujú obrázky a vysvetlenia v texte. Obrázky poskytujú informácie o tlačidlách, ktoré treba stlačiť a kde sa príslušné tlačidlo nachádza. Text popisuje obrázky a v prípade potreby poskytuje doplňujúce informácie vo forme poznámky.

#### **4.4.2. Ako používať diaľkový ovládač**

Ukážte diaľkovým ovládačom na prehrávač médií.

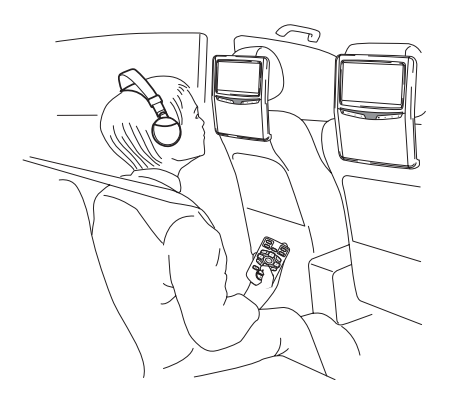

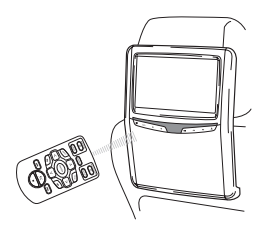

**F** Poznámka: Diaľkový ovládač funguje iba vo vnútri vozidla.

Rozsah diaľkového ovládača je asi 4 m od prednej strany prehrávača médií. Ovládač nefunguje, ak je umiestnený mimo hlavnej osi, t.j. vychýlený o viac ako 30° v každom smere od snímača diaľkového ovládania.

B **Upozornenie:** Pri používaní diaľkového ovládača dávajte pozor, aby ste stlačili iba jedno tlačidlo, inak by obrazovka mohla prestať reagovať.

#### **4.4.3. Nastavenie kanálov pre infračervené slúchadlá.**

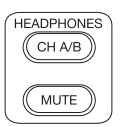

Kanály možno prepínať tlačidlom Kanál A/B na diaľkovom ovládači.

Uistite sa, že oba páry slúchadiel sú nastavené na používanie rozdielnych kanálov.

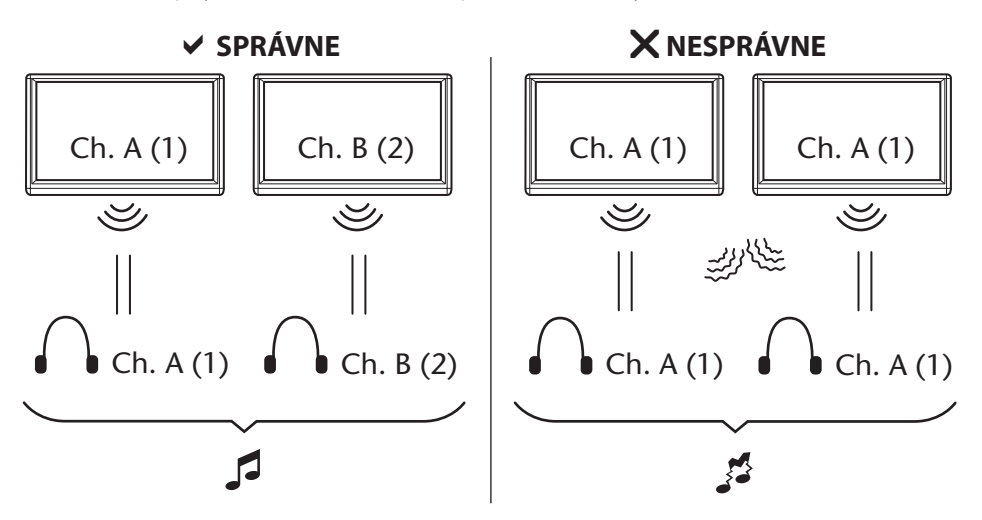

#### **4.4.4. Ako zapnúť a vypnúť systém**

■ **Poznámka:** Oba prehrávače médií treba zapnúť/vypnúť samostatne. Jeden diaľkový ovládač slúži na ovládanie oboch prehrávačov médií.

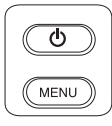

Prehrávač médií možno zapnúť/vypnúť stlačením tlačidla  $\Phi$  na diaľkovom ovládači.

Prehrávač médií možno tiež zapnúť/vypnúť stlačením tlačidla  $\lozenge$  na prehrávači médií.

#### **4.4.5. Ako sa pohybovať v ponukách**

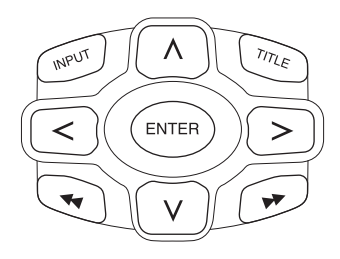

Existujú dve možnosti.

- 1. Vybrať skladbu navigačnými tlačidlami  $\Lambda$  V < > a stlačiť Enter (Vstup), čím sa začne prehrávanie.
- 2. Vybrať skladbu a prehrať ju jedenkrát stlačením tlačidiel **kal**
- **F** Poznámka: Ak chcete vyhľadávať skladby alebo zložky vnútri zložky, najskôr stlačte navigačné tlačidlo a vyberte príslušnú zložku a stlačte Enter (Vstup) pre otvorenie. Tento postup opakujte, až kým nenájdete požadovanú skladbu.

#### **4.4.6. Ak nemožno vykonať funkciu**

Ak istú funkciu nemožno vykonať, v ľavom hornom rohu sa objaví symbol zákazu. Tento symbol sa objaví napríklad vtedy, keď sa pokúsite o rýchly posun dopredu pri prehrávaní časti Upozornenie (proti výrobe pirátskych kópií) pred hlavným filmom na DVD.

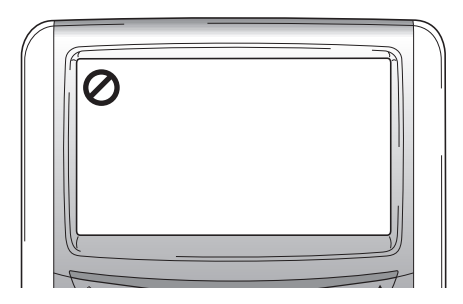

### 5. Hlavná ponuka

Ak chcete zobraziť Hlavnú ponuku, stlačte tlačidlo menu pod obrazovkou. Zobrazí sa táto ponuka:

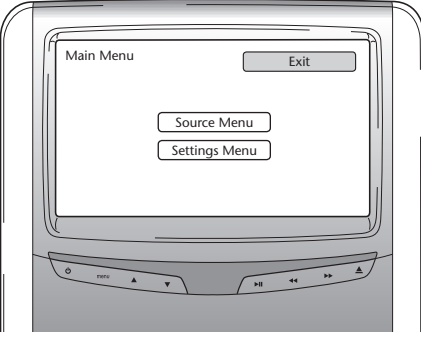

Môžete si zvoliť ponuku Source (Zdroj) alebo Settings (Nastavenia) pohybom tlačidiel A V a potom stlačíte Enter (Vstup) na diaľkovom ovládači, alebo použijete tlačidlá ▲▼ pod obrazovkou a potom stlačíte tlačidlo  $\blacktriangleright$  II.

Ak stlačíte Return (Návrat) v ktorejkoľvek ponuke Settings (Nastavenia), zobrazí sa predchádzajúca ponuka. Po stlačení Exit (Koniec) ponuka zmizne.

### 5.1. Ponuka Source (Zdroj)

Ak si zvolíte ponuku Source (Zdroj), na displeji sa objaví:

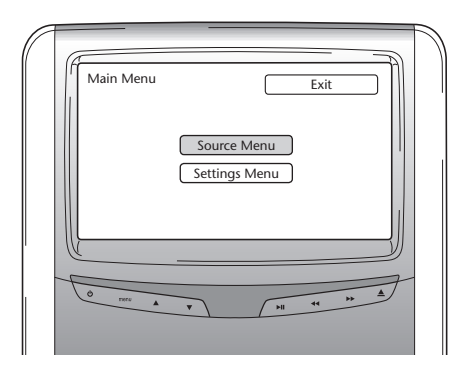

Zobrazí sa táto ponuka:

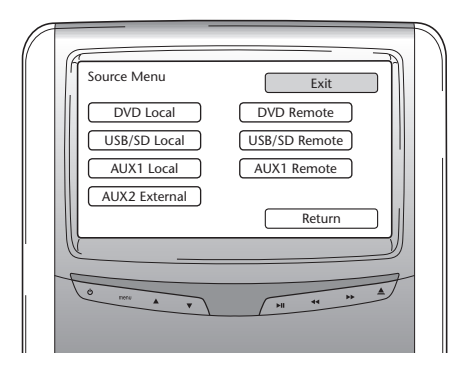

V ponuke Source (Zdroj) si môžete vybrať zdroj obrázkov, ktoré chcete zobraziť na displeji.

Ponuky Dvd, Usb/Sd, Aux1 Local zobrazujú médiá, ktoré cestujúci môže prehrávať na displeji. Ak chcete získať prístup k médiám na inom prehrávači médií, stlačte Dvd Remote (Vzdialené DVD), Usb Remote (Vzdialené USB) alebo Aux1 remote (Vzdialené AUX1).

Možno si zvoliť z tejto ponuky:

- 
- 
- 
- Aux 2 External (externé AUX 2)
- DVD Local (miestne DVD) DVD Remote (vzdialené DVD)
- Usb /Sd Local (miestne USB/SD) Usb /Sd Remote (vzdialené USB/SD)
- AUX 1 Local (miestne AUX 1) AUX 1 Remote (vzdialené AUX 1)

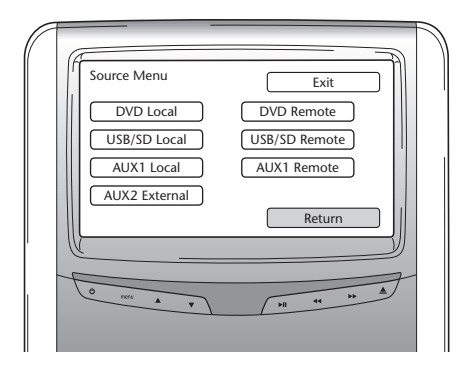

Pre návrat do Hlavnej ponuky stlačte Return (Návrat).

Local (Miestny) Remote (Vzdialený)

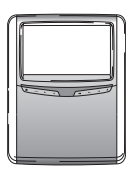

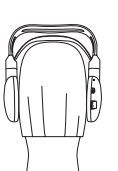

Premium ICE 187

## 5.2. Ponuka Settings (Nastavenia)

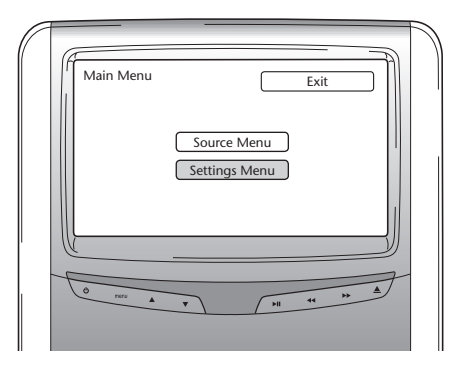

Pri vstupe do ponuky Settings (Nastavenia) máte tri možnosti.

#### **5.2.1. Auto dimming (Automatické stmievanie)**

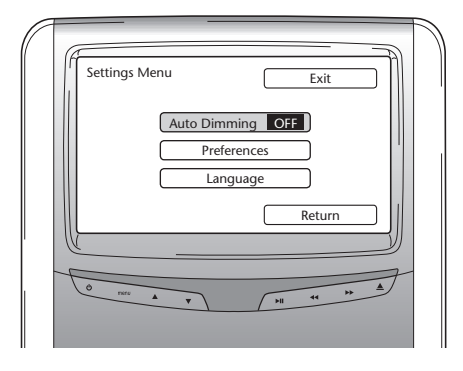

Stmievanie displeja možno nastaviť stlačením tlačidiel  $\Lambda$  V na navigačnom paneli na diaľkovom ovládači a nastaviť túto voľbu na On (Zapnutý) alebo Off (Vypnutý).

Počiatočné nastavenie je Off (Vypnutý).

#### **5.2.2. Ponuka Preferences (Preferencie)**

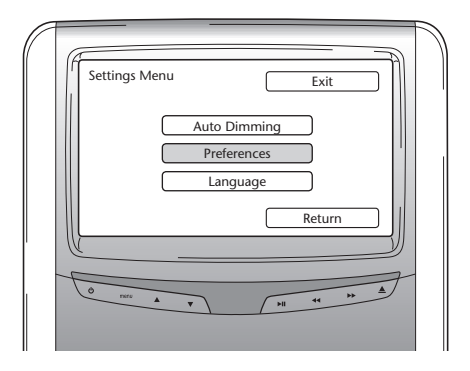

Ponuka Preferences (Preferencie) je rozdelená do dvoch obrazoviek. Na obrazovke 1 sa vám zobrazia tieto voľby:

- 
- 
- 
- Aspect (Pomer strán)

#### **Brightness (Jas)**

- Brightness (Jas)  $-$  Tv Type (Typ TV)
- Contrast (Kontrast) Sound Settings (Nastavenia zvuku)
- Colour (Farba) Default (Počiatočné nastavenia)

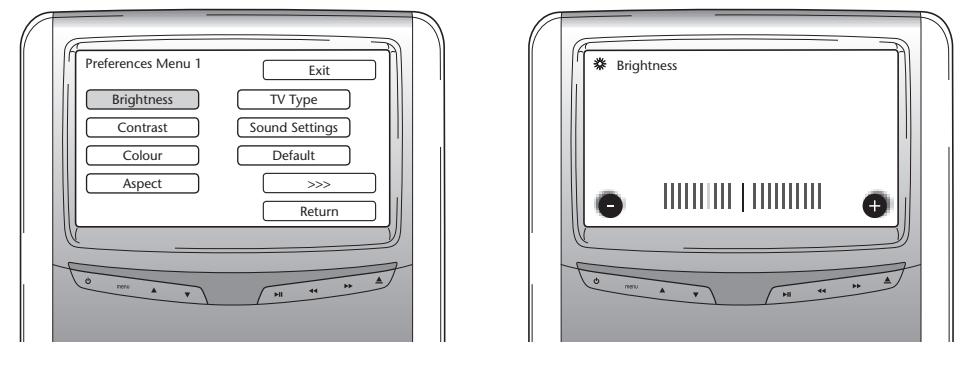

Po výbere tejto možnosti a stlačení Enter (Vstup) sa zobrazí obrazovka s posúvačom, ktorým možno nastaviť intenzitu jasu.

Počiatočné nastavenie posúvača je v strede. Jas možno zosilniť alebo zoslabiť tlačidlami <>

#### **Contrast (Kontrast)**

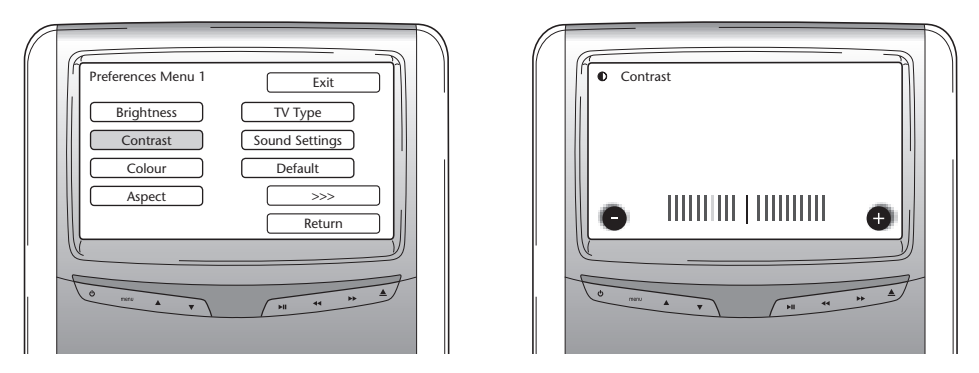

Po výbere tejto možnosti a stlačení Enter (Vstup) sa zobrazí obrazovka s posúvačom, ktorým možno nastaviť kontrast.

Počiatočné nastavenie posúvača je v strede. Kontrast možno zosilniť alebo zoslabiť tlačidlami  $\langle \rangle$ .

#### **Farba**

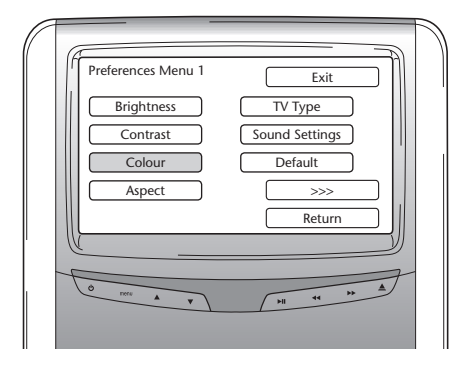

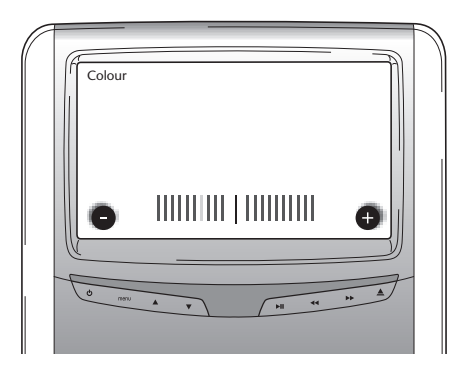

Po výbere tejto možnosti a stlačení Enter (Vstup) sa zobrazí obrazovka s posúvačom, ktorým možno nastaviť farbu.

Počiatočné nastavenie posúvača je v strede. Farby možno zosilniť alebo zoslabiť tlačidlami < >.

#### **Aspect (Pomer strán)**

Po výbere tejto možnosti a stlačení Enter (Vstup) sa zobrazí táto obrazovka:

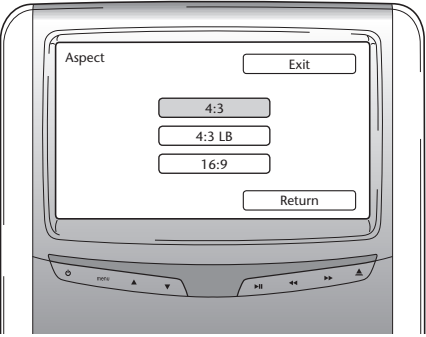

Možnosti:

- 4:3: Zvoľte túto možnosť, ak chcete zobraziť displej v pomere strán 4:3. Pri tejto konfigurácii sa objaví orezaný obraz, ktorý zaplní celú plochu displeja. Obraz je orezaný z jednej alebo z obidvoch strán.
- 4:3 Lb: Pri tejto možnosti sa takisto zobrazí obraz v pomere 4:3, ale nad a pod obrazom sa objavia maskovacie lišty, ktoré simulujú širokouhlé plátno v kine.
- 16:9: Pri tejto možnosti sa obraz zväčší na šírku obrazovky v pomere 16:9.

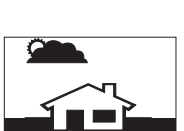

#### **Tv Type (Typ TV)**

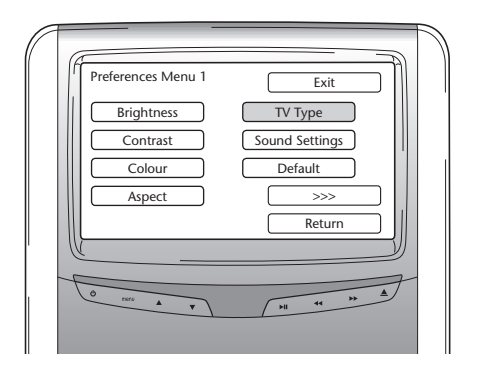

Po výbere tejto možnosti a stlačení Enter (Vstup) sa zobrazí táto obrazovka:

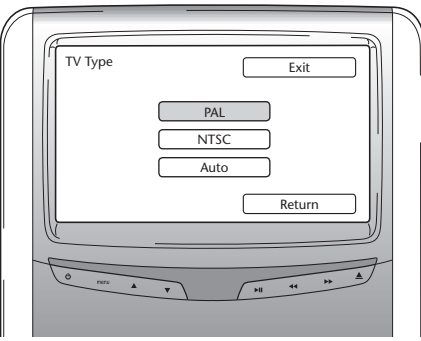

Tu možno zvoliť viacero typov TV, v závislosti od nastavenia systému farieb u filmov, ktoré chcete prehrávať.

Možnosti:

- Pal

- Ntsc

- Auto

#### **Sound Settings (Nastavenia zvuku)**

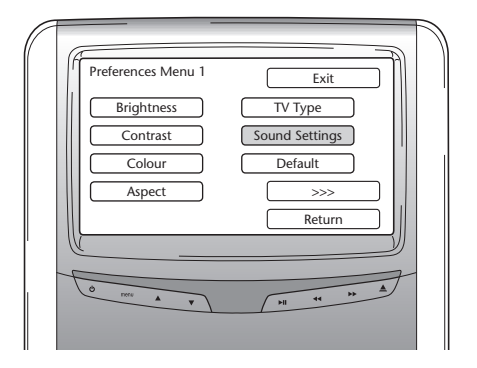

Po výbere tejto možnosti a stlačení Enter (Vstup) sa zobrazí táto obrazovka:

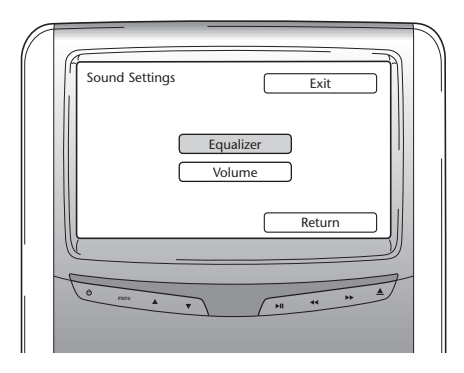

Tu môžete nastaviť voľby Equalizer (Ekvalizér) a Volume (Hlasitosť).

#### **Ekvalizér**

Po otvorení ponuky Equalizer (Ekvalizér) sa objaví táto ponuka:

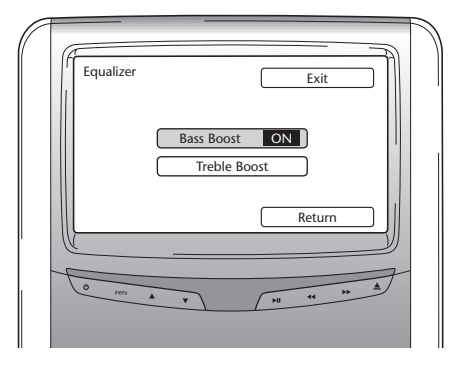

Máte dve voľby:

- Bass Boost: Pri výbere tejto možnosti sa zosilnia spodné basové tóny (On/Off (Zap/Vyp))
- Treble Boost: Pri výbere tejto možnosti sa zosilnia stredné a vysoké tóny (On/Off (Zap/Vyp))

Po stlačení Return (Návrat) sa objaví ponuka Sound Settings (Nastavenia zvuku).

#### **Hlasitosť**

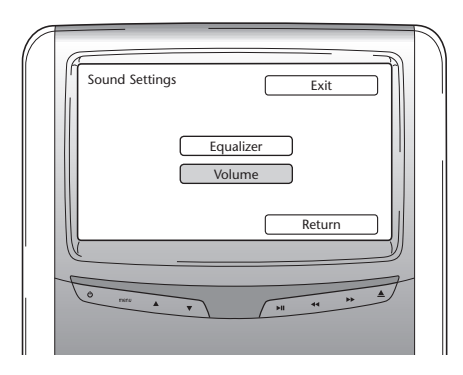

Po otvorení ponuky Volume (Hlasitosť) sa zobrazí posúvač, kde môžete upraviť hlasitosť reprodukcie.

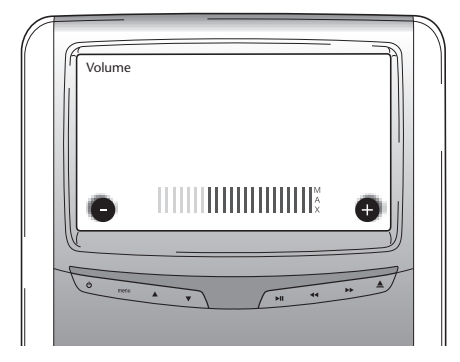

#### **Default (počiatočné nastavenia)**

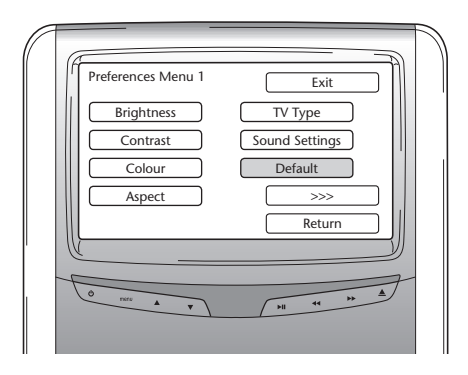

B **Upozornenie:** Pri výbere tejto ponuky buďte veľmi opatrní.Táto voľba zresetuje a zmení všetky vaše preferencie a nastavenia na nastavenia z výroby!

Po stlačení >>>. (Pokračovať) sa objaví Obrazovka 2 ponuky Preferences (Preferencie).

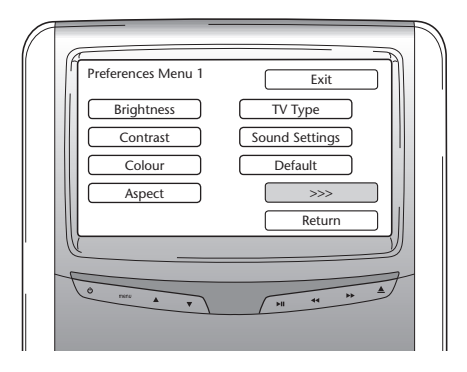

**Pbc (Playback Control - riadenie prehrávania)**

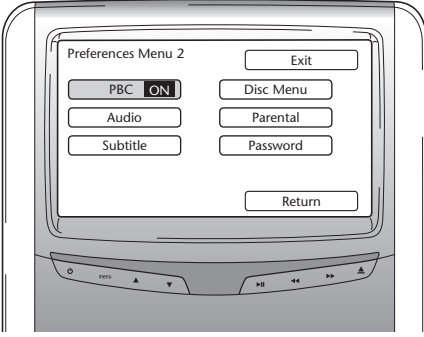

Tu si môžete zvoliť, či po zasunutí média má automaticky začať prehrávanie (On/Off - Zap/Vyp).

 $\circledR$ 

#### **Audio**

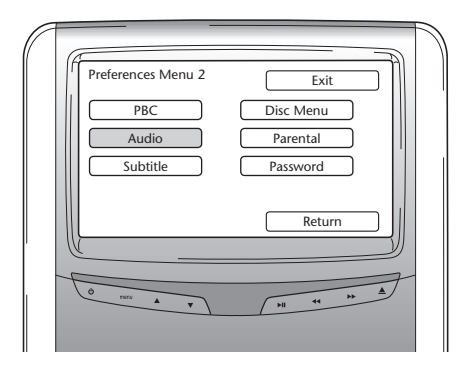

Tu možno nastaviť základný jazyk filmov na DVD disku (platí len vtedy, ak je táto ponuka aj na DVD disku). Po zasunutí DVD disku sa okamžite zvolí požadované nastavenie.

Možnosti:

- 
- French (francúzsky)  $-$  Korean (kórejsky)
- Spanish (španielsky) Russian (rusky)
- Chinese (čínsky) Thai (thajsky)

#### **Subtitle (Titulky)**

- English (anglicky)  $\qquad \qquad$  Japanese (japonsky)
	-
	-
	-

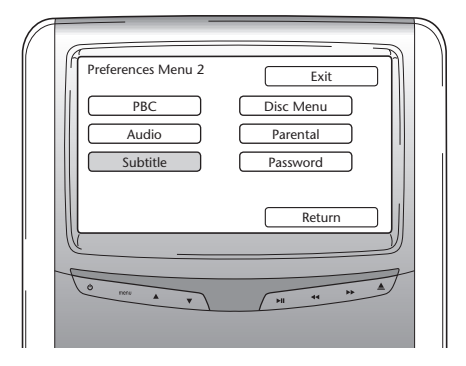

Tu možno nastaviť základný jazyk titulkov na DVD disku (platí len vtedy, ak je táto ponuka aj na DVD disku). Po zasunutí DVD disku sa automaticky zvolí požadované nastavenie.

Možnosti:

- 
- French (francúzsky)  $-$  Korean (kórejsky)
- Spanish (španielsky) Russian (rusky)
- Chinese (čínsky) Thai (thajsky)
- English (anglicky) and the state of the Japanese (japonsky)
	-
	-
	-

#### **Ponuka Disc (Disk)**

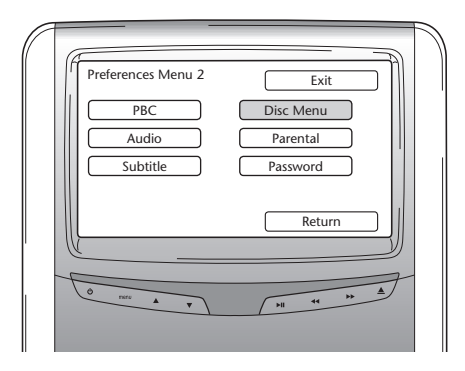

Tu možno nastaviť základný jazyk menu na DVD disku (platí len vtedy, ak je táto ponuka aj na DVD disku). Po zasunutí DVD disku sa okamžite zvolí požadované nastavenie.

Možnosti:

- 
- French (francúzsky)  $-$  Korean (kórejsky)
- Spanish (španielsky) Russian (rusky)
- Chinese (čínsky) Thai (thajsky)

#### **Parental Control (Rodičovské nastavenie)**

- English (anglicky)  $\qquad \qquad$  Japanese (japonsky)
	-
	-
	-

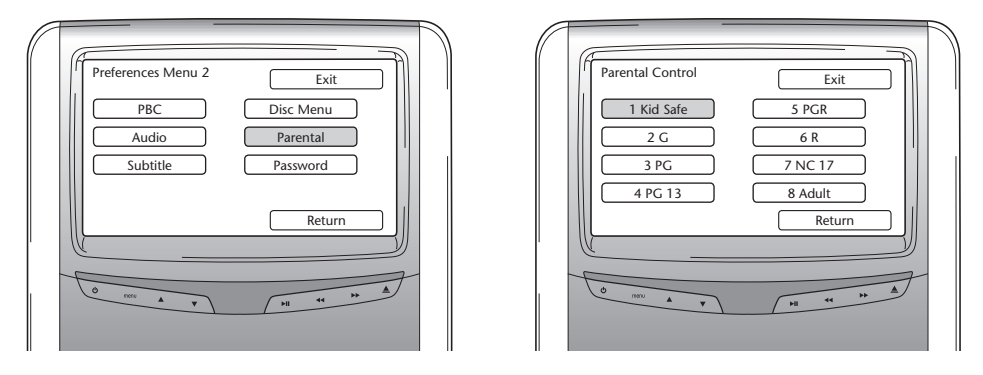

Tu možno nastaviť požadované obmedzenia pre deti, aby sa im nezobrazovali scény, ktoré sú pre ne nevhodné. V niektorých prípadoch sa je kontrola zo strany rodičov žiadúca i potrebná.

Vysvetlenie skratiek rodičovských nastavení:

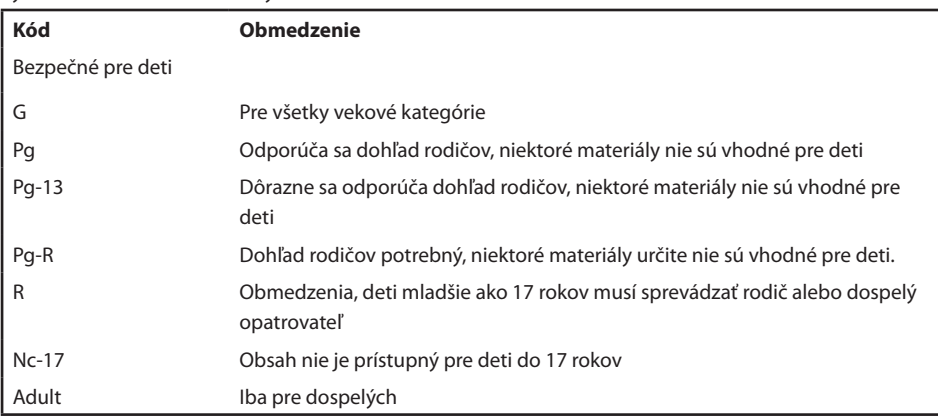

#### **Password (Heslo)**

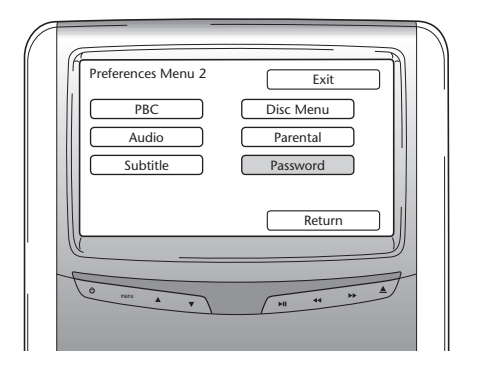

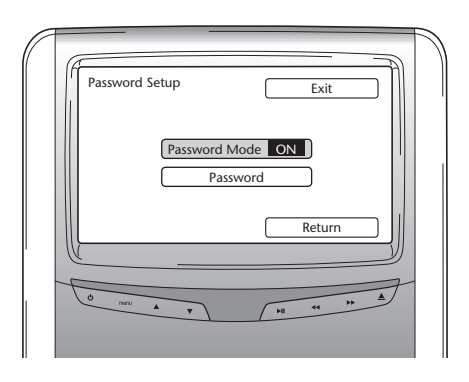

Ak je režim Password (Heslo) zapnutý, treba zadať heslo na zmenu nastavení v stránke Preferencie.

#### **Zmena hesla**

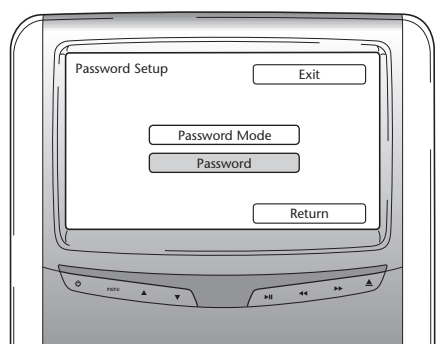

Po stlačení tejto voľby sa objaví obrazovka, na ktorej môžete zmeniť aktuálne heslo. Diaľkovým ovládačom možno zadať štvorciferné číslo do polí na obrazovke s heslom. Pozri nižšie uvedený obrázok s rozložením číslicových kláves, ktorými sa zadáva heslo.

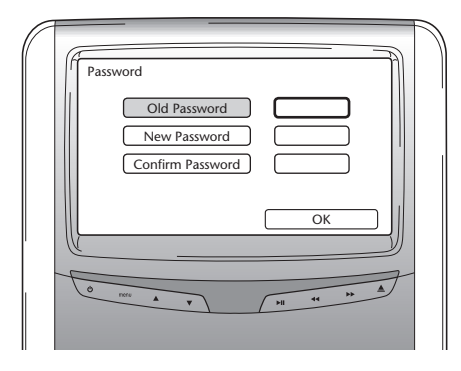

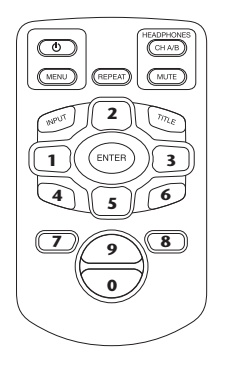

Počiatočne nastavené heslo je 0000.

Po zadaní starého čísla (po prvýkrát to bude 0000) a zadaní nového hesla, ktoré sa skladá zo štyroch číslic, stlačte Enter (Vstup) a tak potvrďte nové číslo.

#### B **Upozornenie:** Ochrana heslom sa dá používať iba pre médiá, ktoré boli zasunuté do štrbiny CD/DVD. Ochrana heslom nie je možná pre USB zariadenia alebo pamäťovú kartu SD.

Ak stlačíte Return (Návrat) v ponuke Preferences (Preferencie), zobrazí sa ponuka Settings (Nastavenia).

#### **5.2.3. Language (Jazyk)**

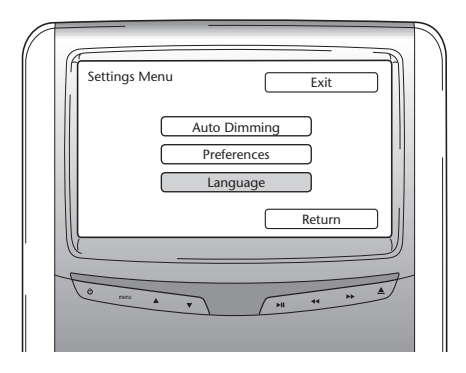

V tejto ponuke si môžete vybrať jazyk operačného systému. V tomto jazyku sa budú zobrazovať informácie na displeji.

Možnosti:

- English (anglicky) and the United States of the Italian (taliansky)
- 
- Spanish (španielsky)  **Russian (rusky)**
- Dutch (holandsky) German (nemecky)

### 5.3. Exit (Návrat)

- 
- French (francúzsky)  $-$  Portuguese (portugalsky)
	-
	-

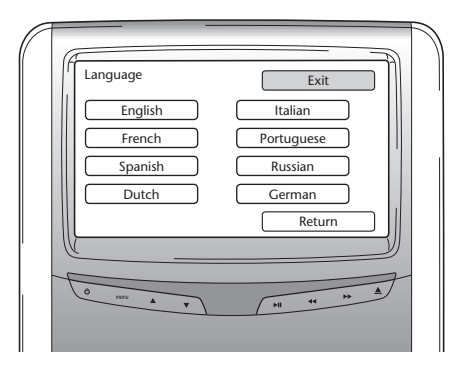

Po zvolení ikony Exit (Návrat) sa opäť zobrazí menu nastavení.

# 6. Činnosť systému

### 6.1. Ako začať

#### **Prehrávač médií**

Zapnite prehrávač médií stlačením tlačidla  $\Phi$  na diaľkovom ovládači alebo stlačením tlačidla  $\Phi$  na prehrávači médií.

#### **Slúchadlá**

Zapnite slúchadlá otočením oboch podušiek smerom von. Keď sú podušky otočené dovnútra, slúchadlá sa znovu vypnú. Na hornej strane pravej podušky je umiestnená malá kontrolka LED, ktorá indikuje, či sú slúchadlá zapnuté alebo vypnuté.

B **Upozornenie:** Pred začiatkom činnosti nezabudnite nastaviť kanál slúchadiel na správny systém médií (pozri časť 4.4.3. Nastavenie kanálov pre infračervené slúchadlá).

### 6.2. Zasúvanie médií

#### **Diskové médium**

Do štrbiny pre disky v prehrávači médií zasuňte disk (umiestnenie štrbiny - viď časť 4.1).

#### **Pamäťová karta SD**

Do štrbiny pre pamäťové karty v prehrávači médií zasuňte pamäťovú kartu SD (umiestnenie štrbiny pre pamäťové karty - viď časť 4.1).

#### **Zariadenia USB**

Do zásuvky pre zariadenia USB pripojte vhodný kábel USB (umiestnenie zásuvky pre USB - viď časť 4.1).

### 6.3. Prehrávanie

Prehrávanie médií začne automaticky po zasunutí média. Ak sa tak nestane, stlačte tlačidlo  $\mathcal{Y}_{\mathsf{II}}$  na diaľkovom ovládači alebo tlačidlo ▶ II na prehrávači médií. Potom začne prehrávanie.

V čase začiatku prehrávania skladby/filmu sa na displeji zobrazí obsah vsunutého média. Vtedy si možno zvoliť iné skladby/kapitoly/zložky/súbory (Pozri časť 4.4.5, Ako sa pohybovať v ponukách).

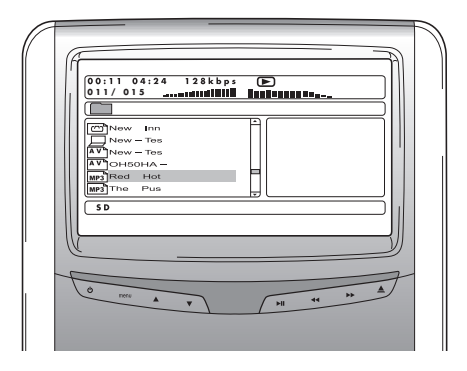

Pri prehrávaní interaktívnych médií (ako napr. DVD) sa na displeji namiesto obsahu média zobrazí hlavná ponuka média.

### 6.4. Ako prerušiť/zastaviť prehrávanie

Prehrávanie možno zastaviť stlačením tlačidla  $\mathcal{V}_{\mathsf{II}}$  na diaľkovom ovládači (odporúčaný postup) alebo tlačidlom ▶ II na prehrávači médií.

Prehrávanie možno ihneď zastaviť stlačením tlačidla **na diaľkovom ovládači (odporúčaný postup)** alebo tlačidlom **z** na prehrávači médií.

**F** Poznámka: Po opätovnom stlačení tlačidla  $\mathcal{X}$ i po prerušení bude film pokračovať od bodu prerušenia.

Po stlačení tlačidla  $\mathcal{Y}_{\mathfrak{u}}$  po zastavení sa film znovu začne prehrávať od začiatku titulu.

# 6.5. Navigácia v hlavnej ponuke interaktívneho média (napr. DVD disku).

Navigačný panel diaľkového ovládača možno používať na orientáciu v hlavnej ponuke interatkívneho média.

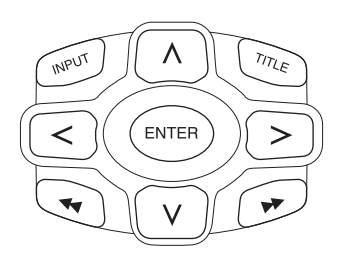

# 6.6. Rýchlo dopredu/rýchlo dozadu

Na rýchle prehrávanie dopredu stlačte tlačidlo  $\blacktriangleright$ . Na rýchle prehrávanie dozadu stlačte tlačidlo <

 $\Box$  **Poznámka:** Po každom stlačení tlačidla ← alebo ▶ sa rýchlosť zvýši na 2x, 4x, 8x, 16x alebo 32x násobok normálnej rýchlosti.

Po opätovnom stlačení tlačidla  $\mathcal{Y}_{\mathsf{H}}$  bude prehrávanie opäť pokračovať normálnou rýchlosťou.

# 6.7. Ako nájsť začiatok skladby alebo kapitoly

Po stlačení tlačidla <</a> počas prehrávania sa médium presunie na začiatok aktuálne prehrávanej skladby alebo kapitoly.

Po stlačení tlačidla  $\blacktriangleright$ l počas prehrávania sa médium presunie na začiatok nasledujúcej skladby alebo kapitoly.

 $\Box$  **Poznámka:** Tlačidlo Ka nebude fungovať počas prehrávania prvej kapitoly filmu. Ak chcete znovu začať prehrávať film, dvakrát stlačte tlačidlo  $\blacktriangleleft$ , čím sa dostanete do hlavnej interaktívnej ponuky a film sa začne znovu.

Po stlačení tlačidla  $\blacktriangleright$  počas prehrávania poslednej kapitoly filmu sa prehrávač presunie na koniec filmu.

### 6.8. Opakovanie

Po stlačení tlačidla Repeat (Opakovať) sa na displeji zjavia tieto nápisy: Stlačiť 1x: Nápis: Chapter (Kapitola) Stlačiť 2x: Nápis: Title (Titul) Stlačiť 3x: Nápis: All (Všetko)

Po výbere ponuky Chapter (Kapitola), Title (Titul) alebo All (Všetko) sa stále znovu bude od začiatku prehrávať aktuálna kapitola, titul alebo celý film, až kým nezrušíte opakovanie stlačením tlačidla Repeat (Opakovať) štyrikrát za sebou (na displeji sa nezobrazí žiadny nápis pre opakovanie).

### 6.9. Návrat do hlavnej ponuky

#### **filmu**

Počas prehrávania stlačte Title (Titul), čím sa prehrávač vráti do hlavnej ponuky interaktívneho média. Opätovným stlačením Title (Titul) prehrávač začne prehrávať film z miesta prerušenia.

#### **CD (hudba), pamäťovej karty alebo zariadenia USB**

Počas prehrávania stlačte Title (Titul), čím sa prehrávač vráti do ponuky obsahu CD, pamäťovej karty SD alebo zariadenia USB.

■ **Poznámka:** Pri zapojení zariadenia AUX alebo USB iného výrobcu dodržiavajte pokyny pre užívateľa tohto zariadenia.

### 6.10. Vysunutie disku alebo pamäťovej karty SD

Disk možno vysunúť v ktoromkoľvek okamihu. Pri vysunutí počas prehrávania sa hudobná skladba alebo film zastaví a disk sa ihneď vysunie.

B **Upozornenie:** Pred odstránením zariadenia USB/pamäťovej karty SD sa odporúča najskôr zastaviť prehrávanie. Pri odstránení zariadenia USB/pamäťovej karty SD počas prehrávania by mohlo dôjsť k strate dát.

## 6.11. Výber zdrojov USB

Pri používaní systému Premium ICE je k dispozícii viacero rôznych zdrojov USB, v závislosti na konfigurácii. V závislosti na type USB zariadenia prehrávač začne automaticky prehrávať obsah zdroja USB, ak sa v štrbine disku nenachádza žiadny disk.

Ak sa tak nestane, stlačte Input (Zadať) na diaľkovom ovládači Premium ICE a môžete tak prechádzať cez dostupné zasunuté disky, pamäťové karty SD alebo pripojené zariadenia USB alebo AUX, ktoré sa nakoniec zobrazia na displeji.

**F** Poznámka: Prečítajte si pokyny na obsluhu pripojeného zdroja USB. Keďže zo systému Premium ICE nie je možné ovládať všetky možnosti pre zdroje USB, budete musieť použiť diaľkový ovládač.

### 6.12. Používanie vstupu AUX

Systém Premium ICE je vybavený ďalším vstupom pre externé zdroje. Ak chcete zobraziť externý zdroj, použite kábel typu samec s troma prípojkami RCA, ktoré sa pripoja do prípojky AUX v spodnej časti systému médií.

Po zapnutí zariadenia AUX a po zasunutí disku, karty alebo iného dátového nosiča do zariadenia sa na displeji systému Premium ICE automaticky zobrazí obsah zariadenia AUX.

Ak sa tak nestane, stlačte Input (Zadať) na diaľkovom ovládači Premium ICE a systém začne prehľadávať dostupné vsunuté disky, pamäťové karty SD alebo pripojené zariadenia USB alebo AUX, ktorých obsah sa napokon zobrazí na displeji.

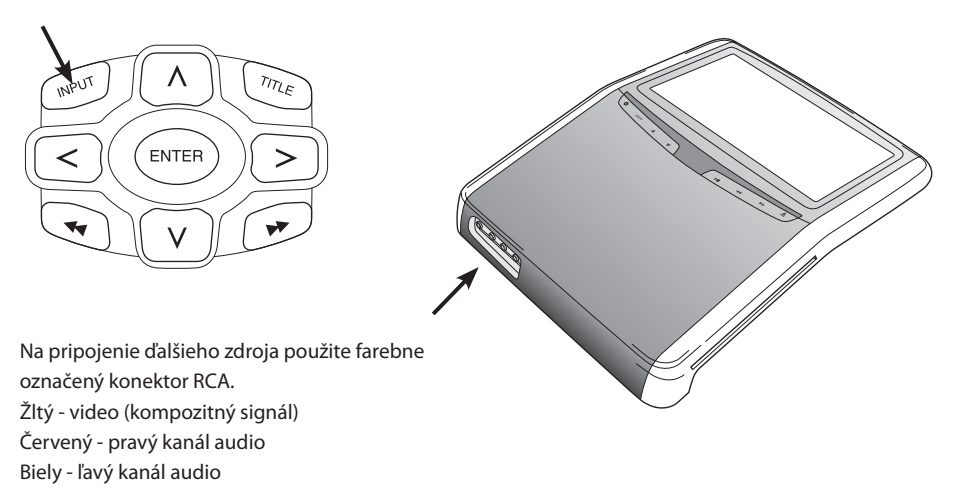

# 7. Údržba

### 7.1. Starostlivosť

Na čistenie mobilného prehrávača DVD, diaľkového ovládača, displeja a slúchadiel používajte mäkkú, mierne navlhčenú handričku.

B **Upozornenie:** Systém médií pred čistením vždy vypnite!

B **Upozornenie:** Nepoužívajte benzín, riedidlá farieb alebo iné podobné rozpúšťadlá!

### 7.2. Výmena batérií

**Diaľkový ovládač**

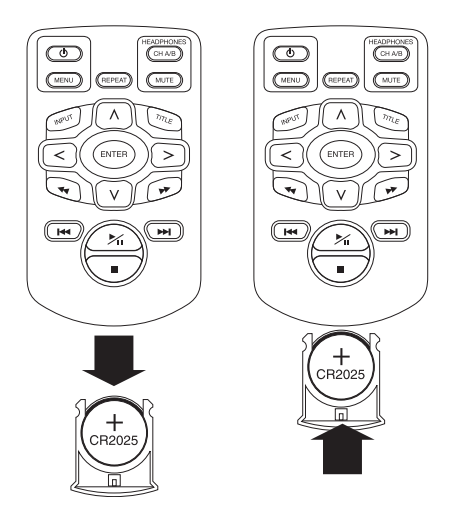

Vyberte držiak batérií, vyberte batériu a zasuňte novú batériu.

B **Upozornenie:** Používajte 3 V batériu typu CR2025!

#### Slúchadlá

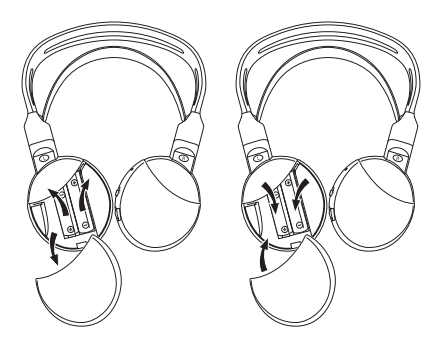

Odnímte kryt batérie, odstráňte batérie a zasuňte nové batérie.

B **Upozornenie:** Použite dve rovnaké batérie 1,5 V typu AAA!

H**Likvidácia:** Batérie, diaľkový ovládač, snímač diaľkového ovládania a samotný mobilný prehrávač DVD vždy likvidujte v súlade s miestnymi predpismi na likvidáciu elektronických výrobkov.

### 8. Riešenie problémov

#### **V prípade ťažkostí**

Ak sa činnosť zastaví, obrazovka je prázdna, alebo ak zariadenie nefunguje správne, skúste zariadenie vypnúť a potom znovu zapnúť. Môžete sa tiež pokúsiť problém odstrániť podľa nižšie uvedených postupov, až kým zariadenie opäť nezačne prehrávať médiá.

Vypnite a zapnite systém zapaľovania vo vozidle.

Tento sprievodca vám pomôže nájsť príčinu problému. Ak problém stále nemožno vyriešiť, uistite sa, že systém je správne zapojený alebo sa obráťte na vášho autorizovaného obchodného zástupcu.

## 8.1. Problém: Nefunguje infračervená komunikácia

#### **Skontrolujte tieto položky:**

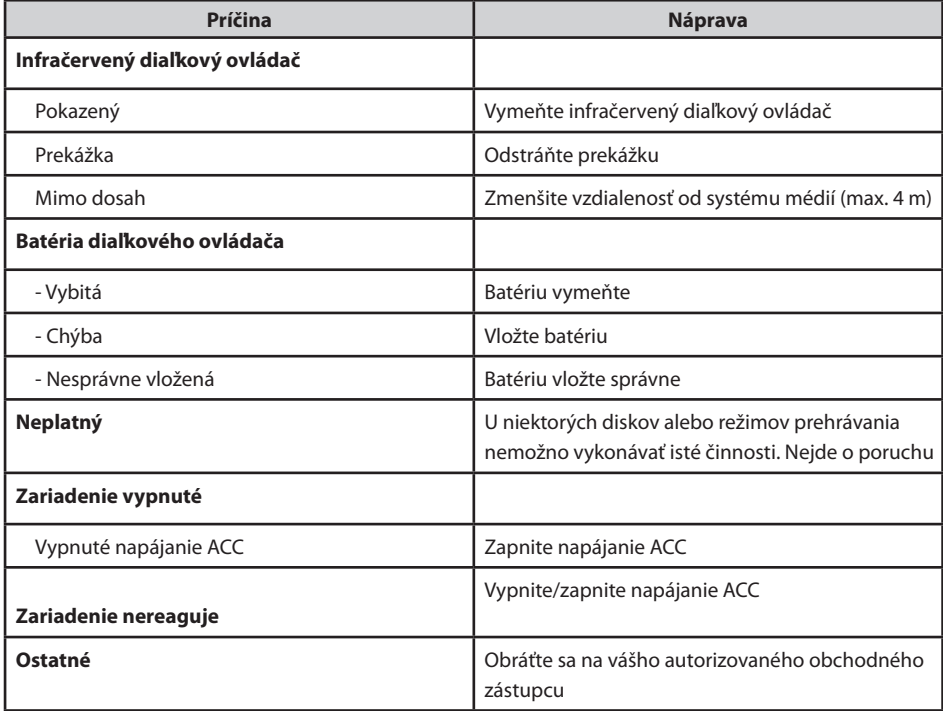

# 8.2. Problém: Žiadny alebo skreslený obraz

### **Skontrolujte tieto položky:**

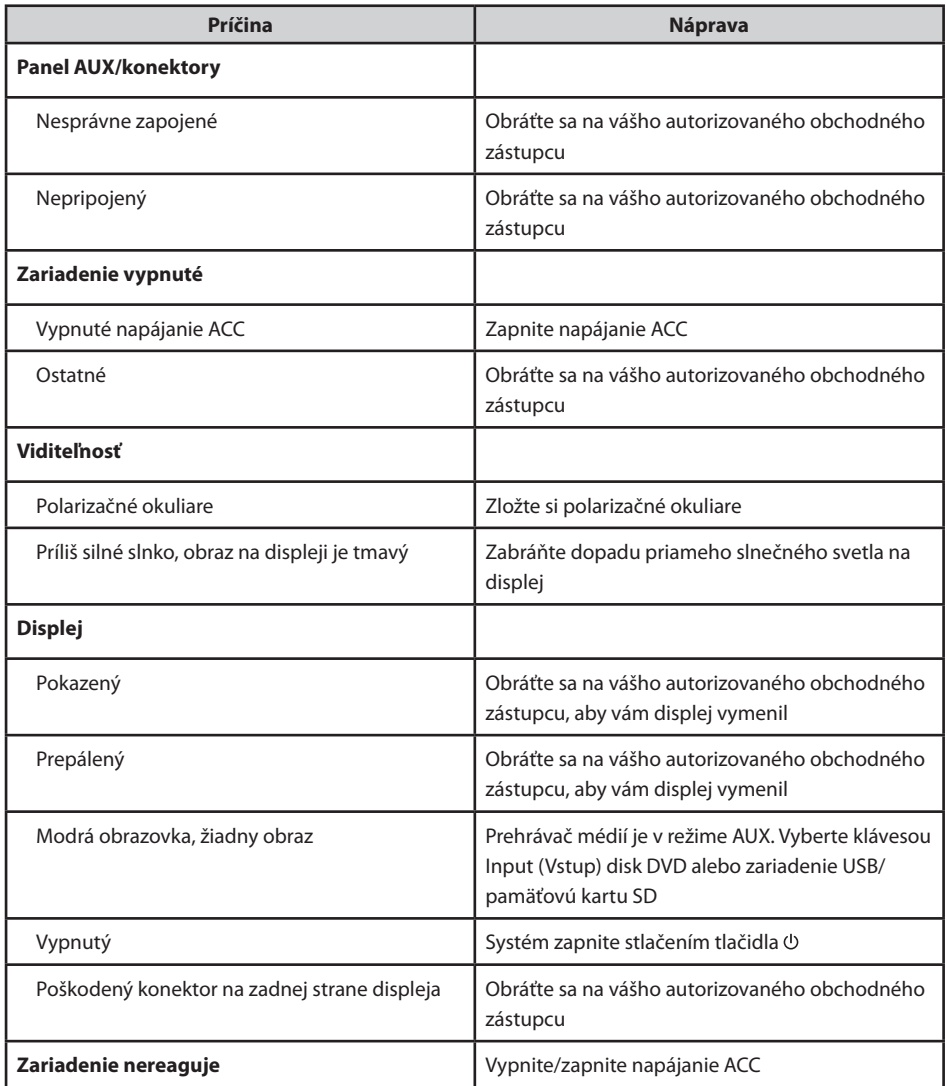

 $\circledR$ 

# 8.3. Problém: Žiadny zvuk

Skontrolujte tieto položky:

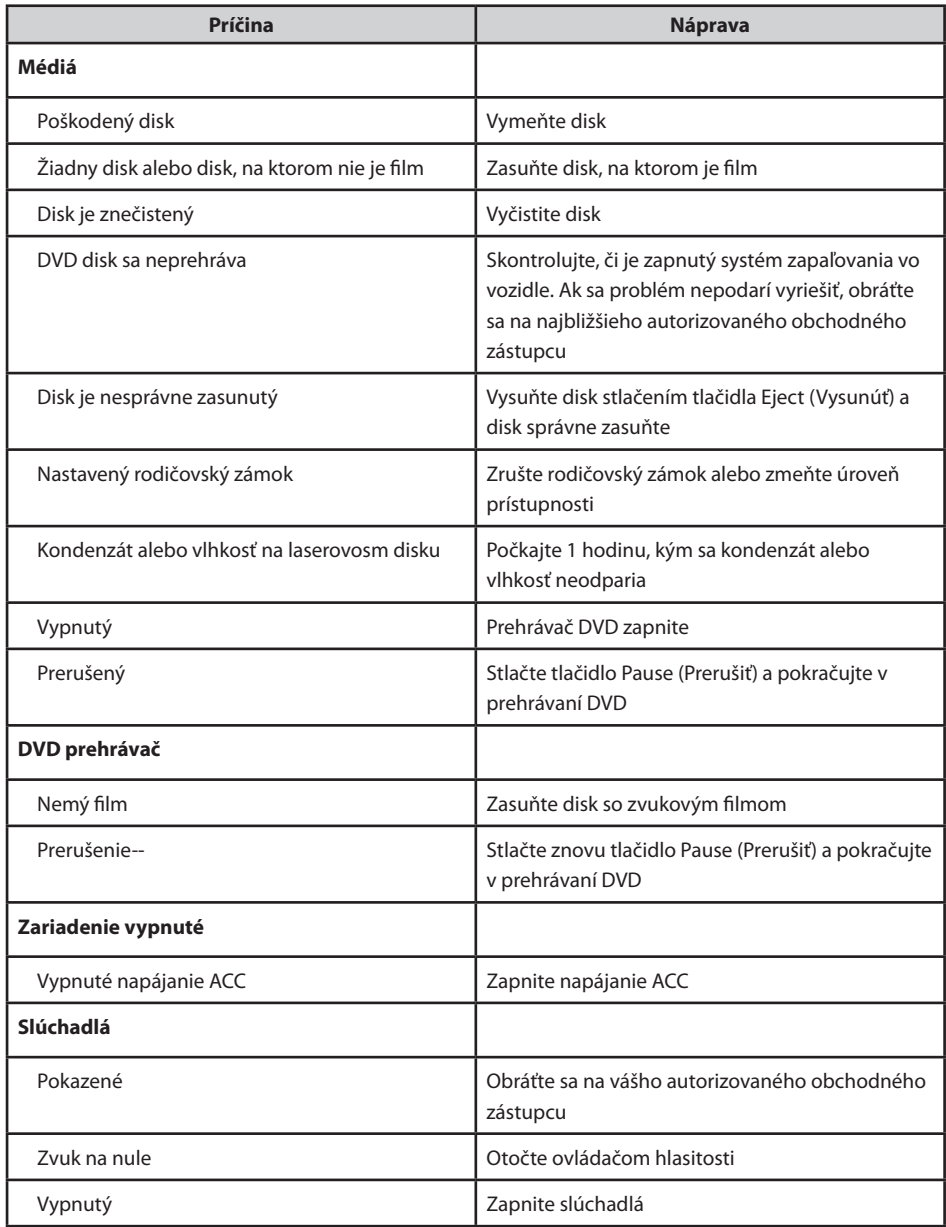

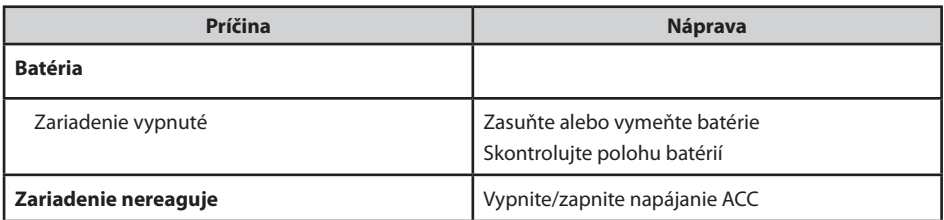

 $\circledS$ 

### 9. Technické údaje

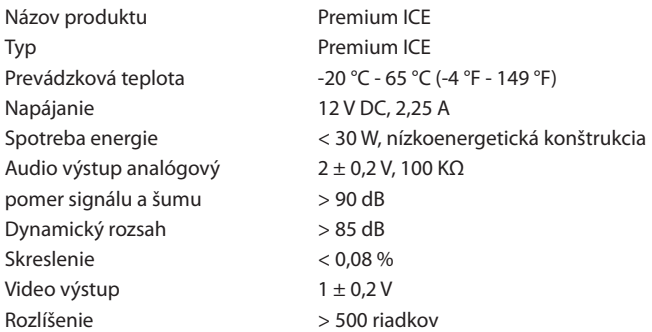

Za účelom zlepšenia výrobku sa jeho technické špecifikácie môžu zmeniť bez predchádzajúceho upozornenia.

Obrázky v tejto príručke sa môžu mierne odlišovať od skutočného výrobku v dôsledku podmienok tlače.

V prípade akýchkoľvek problémov alebo ak sa chcete informovať o dostupnosti náhradných súčiastok, obráťte sa, prosím, na vášho autorizovaného obchodného zástupcu.

### 3MICT

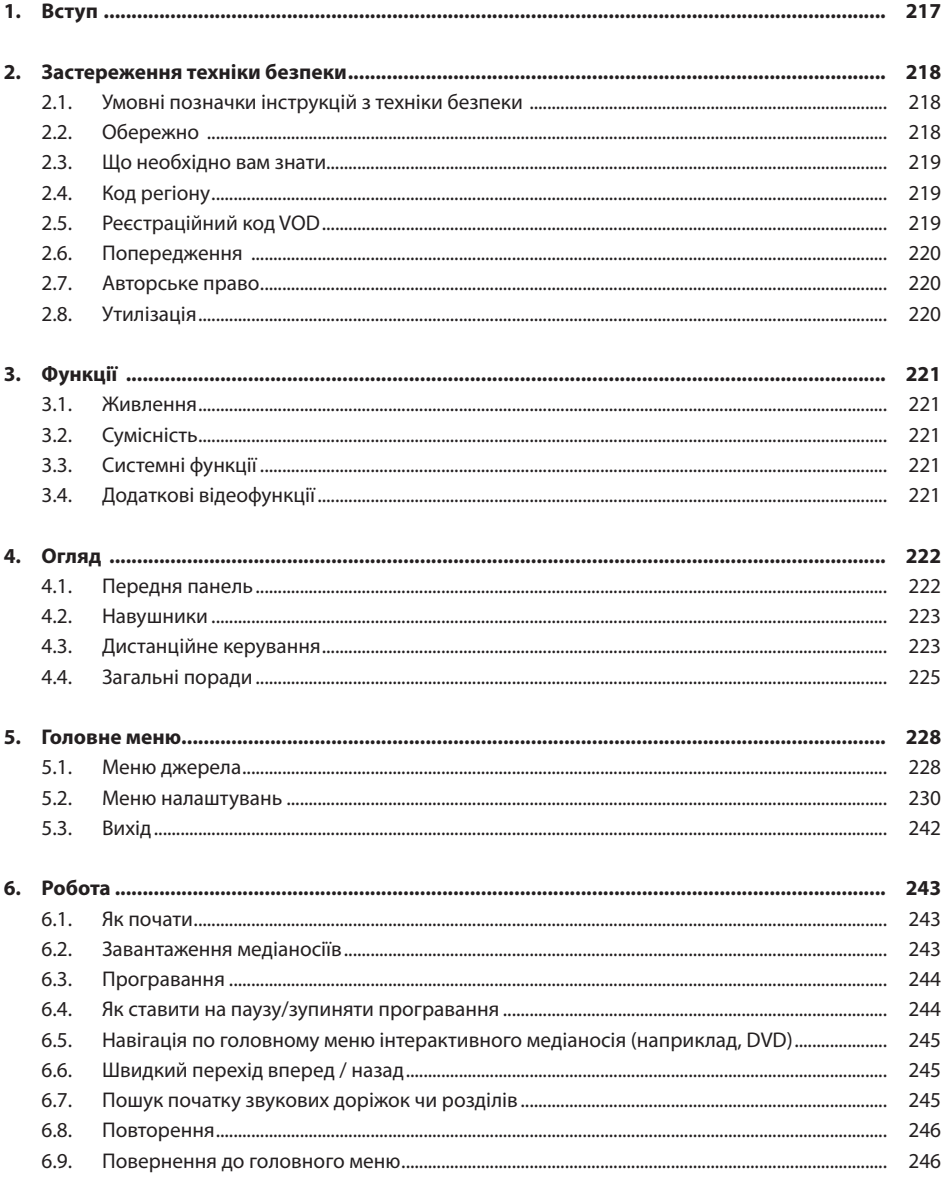

 $\circledR$ 

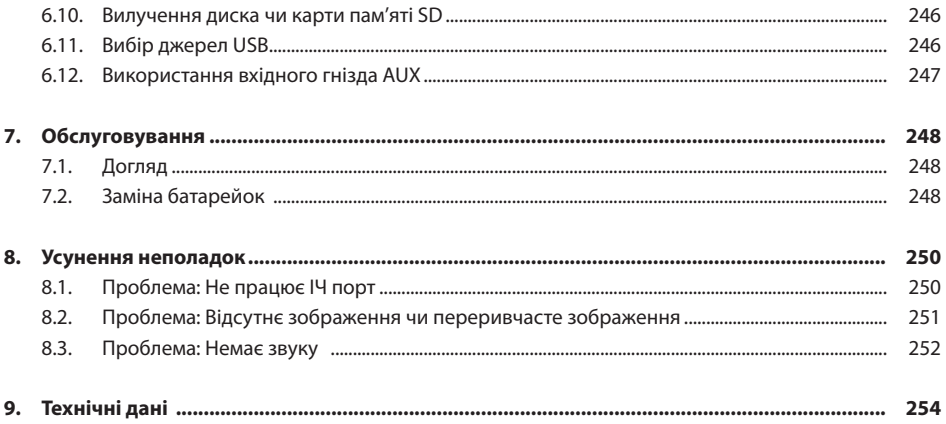

### Рекомендація

Будь ласка, прочитайте цей посібник, щоб отримати максимальну користь від системи. Ми рекомендуємо вам тримати посібник в машині. Це полегшить пошук необхідної інформації в разі нагальної потреби.

Ваш авторизований дилер із задоволенням відповість на будь-які ваші запитання щодо цієї системи чи її роботи, якщо ви не зможете знайти необхідну вам інформацію в даному посібнику чи в розділі Усунення неполадок.

Компанія Toyota рекомендує використовувати виключно деталі та аксесуари, що були попередньо перевірені та схвалені компанією Toyota з огляду на їх безпечність, сумісність та функціональність.

Даний посібник з експлуатації створений для забезпечення надійного та зручного користування системою Premium ІСЕ.

Даний посібник з експлуатації описує функції системи Premium ІСЕ, використання кнопок на модулі дисплея та пульті дистанційного керування.

Крадіжки фільмів та музики, або завантаження нелегальної медіапродукції є злочином.

CE
$\bigcirc$ 

# 1. Вступ

Вітаємо вас з придбанням мультимедийної автомобільної системи розваг Premium ICE. Цю систему було розроблено для розважання ваших дітей та інших пасажирів під час подорожування автомобілем, що надасть їм змогу переглядати фільм, грати в комп'ютерну гру чи слухати музику.

Premium ICE - це універсальний мультимедійний програвач, здатний програвати компактдиски та диски DVD, а також мультимедійні файли, збережені на носіях USB та SD (див. розділ 3.2. Сумісність). З передньої панелі можна управляти основними функціями програвання. Ви можете насолоджуватися стереофонічним звучанням через бездротові інфрачервоні навушники.

В цьому посібнику з експлуатації пояснюються основні інструкції з експлуатації мультимедійного програвача Premium ІСЕ. Деякі диски призначені для конкретного чи обмеженого використання під час програвання. Мультимедійний програвач може не реагувати на кожну команду. Див. пояснення інструкцій для роботи з конкретними дисками.

 $\widehat{\text{UK}}$ 

### 2. Застереження техніки безпеки

### 2.1. Умовні позначки інструкцій з техніки безпеки

- B **Обережно:** При появі цієї умовної позначки перед текстом, вам необхідно бути дуже обережним та виконувати рекомендації для запобігання пошкодженню вашого авто, системи чи підключених пристроїв, або для уникнення травм.
- $\blacksquare$  **Примітка:** звичайна рекомендація для зручності чи оптимальної роботи системи.
- H **Утилізація:** При появі цієї умовної позначки перед текстом, вам рекомендують чи попереджають про необхідність виконання постанови законодавчого органу вашої країни з утилізації електрообладнання.

### 2.2. Обережно

- Систему ІСЕ необхідно тримати подалі від джерел випромінювання (наприклад, таких як рідкокристалічні дисплеї, радіо, мобільні телефони, відеомагнітофони). Пристрій також необхідно захищати від струсів, надмірної сили, пилу, вологи та прямих сонячних променів.
- Тримайте мультимедійний програвач Premium ІСЕ, пульт дистанційного керування та навушники сухими.
- Не користуйтеся системою Premium ІСЕ у вологому середовищі. Після витягнення диска не виключайте систему одразу, щоб дати можливість випаруватися можливому конденсату всередині плеєра.
- Ніколи не вставляйте сторонніх предметів в отвори мультимедійного плеєра Premium ІСЕ.
- Використовуйте тільки ті додаткові прилади, що були схвалені для використання виробником системи Premium ІСЕ.
- Не залишайте пластикових виробів у безпосередній близькості з мультимедійним плеєром протягом тривалого часу.
- Користуйтеся обережно. Не роняйте систему Premium ІСЕ, пульт дистанційного керування чи навушники.
- Не розгинайте та не згинайте навушників занадто сильно. Вони вироблені таким чином, що згинаються на 90° (і не більше) всередину (при розведенні назовні) чи назовні (при згинанні всередину).
- Вставляйте тільки цілі, неушкоджені диски.
- Після вставлення диска системі може знадобитися до 10 секунд для розпізнання диска.

# 2.3. Що необхідно вам знати

- Система Premium ІСЕ створена для програвання різноманітних мультимедійних носіїв (див. розділ 3.2. Сумісність).
- Функції системи Premium ІСЕ залежать від того, який з цих мультимедійних носіїв ви бажаєте програвати.
- Погані дорожні умови та вібрація може спричинити збої та "перестрибування" при програванні чи зчитуванні.

# 2.4. Код регіону

Код регіону зберігається у вашій системі Premium ІСЕ, його не можна видалити. Даний код неможливо змінити. Можна програвати диски тільки відповідного регіону  $@$ Регіон © включає Європу, Єгипет, Аравію, Японію та Південну Африку.

# 2.5. Реєстраційний код VOD

Щоб отримати доступ до VOD (відео за запитом), або іншої мультимедійної продукції, захищеної правилами розповсюдження цифрової продукції (ПРЦП), вам буде необхідно отримати 8-значний реєстраційний код DivX VOD з системи Premium ІСЕ.

Для відображення коду на екрані треба натиснути наступну послідовність кнопок (перед цим необхідно витягти диск та пристрій USB):

SUBTITLE – натисніть два рази ZOOM – натисніть два рази Enter – натисніть один раз На екрані з'явиться наступне повідомлення:

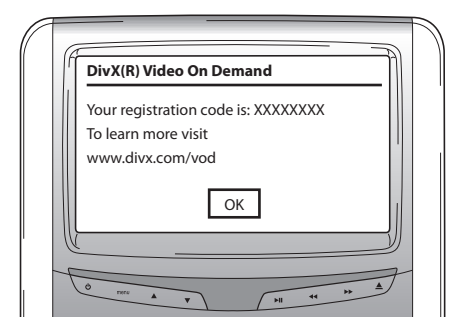

# 2.6. Попередження

- Мультимедійний плеєр Premium ІСЕ є лазерним обладнанням класу І. Промінь лазера шкідливий для очей. Ніколи не робіть спроб розібрати корпус, що захищає плеєр.
- Якщо пасажири, що сидять на задньому сидінні, хочуть грати на ігровій приставці, слідкуйте за виконанням відповідних інструкцій з техніки безпеки, а також інструкцій користувача ігрової приставки.
- Якщо пасажири, що сидять на задньому сидінні, хочуть грати на пристрої, що підключається до системи, слідкуйте за виконанням відповідних інструкцій з техніки безпеки, а також інструкцій користувача цього конкретного пристрою.
- Є можливість відрегулювати переднє сидіння для комфортного перегляду пасажира, що сидить на задньому сидінні. Проте ніколи не можна ставити під загрозу безпеку водія та пасажира, що сидить на передньому сидінні.

### 2.7. Авторське право

Систему вироблено за ліцензією Dolby Laboratories. "Dolby" та символ подвійної D $\Box$  є торговельними марками Dolby Laboratories.

Даний виріб містить одну чи більше програму, захищену міжнародним та американським законодавством про авторське право, як не оприлюднені роботи. Вони належать до конфіденційної інформації та власності Dolby Laboratories. Часткове чи повне копіювання або розкриття таких програм, чи виробництво похідної продукції без офіційно наданого дозволу Dolby Laboratories заборонене. Охороняється авторським правом 1993-2002, Dolby Laboratories. Всі права захищені.

Даний виріб містить запатентовану технологію, захищену патентами в США та іншими правами на інтелектуальну власність. Для використання даної запатентованої технології необхідно отримати дозвіл від Macrovision. Вона призначається для домашнього використання та інших обмежених видів використання, окрім випадків, для яких був наданий дозвіл Macrovision. Інженерний аналіз та розбирання заборонені.

### 2.8. Утилізація

Якщо згодом у у вас виникне бажання утилізувати систему Premium ІСЕ, інфрачервоні навушники та/або пульт дистанційного керування, законодавчий орган попереджає, що утилізація електрообладнання разом із побутовими відходами заборонена. Утилізуйте стару продукцію у затверджених пунктах збору для утилізації електрообладнання.

# 3. Функції

### 3.1. Живлення

Робоча напруга: 12В постійного струму Енергозберігаюча технологія

# 3.2. Сумісність

Цей медіаплеєр Premium ІСЕ може програвати медіапродукцію, записану на наступних видах медіаносіїв:

- DVD - CD

- накопичувачі з інтерфейсом USB 2.0\* - карти SD

- та наступні формати:
- 
- 
- 
- декодування формату MP3 CD  $\blacksquare$
- декодування формату MP3 DVD  $\overline{\phantom{a}}$  супер відео CD SVCD
- декодування формату Mpeg 4 DVD/DivX відео DVD
- програвання DVD 4:3  $\sim$  CD з можливістю запису декількох сесій
- програвання DVD 16:9 DVD з можливістю запису декількох сесій
- декодування формату Mpeg 2  $\blacksquare$  фото CD (CD зі світлинами) в форматі jpeg
	-
	-
	-
- \* Примітка: Не всі види медіаносіїв з можливістю запису, повторного запису, а також медіаносіїв з інтерфейсом USB з 100% вірогідністю будуть програватися в цій системі, через велику кількість різновидів медіаносіїв та записувального обладнання.

# 3.3. Системні функції

Системи відтворення відео: MULTI, NTSC, PAL

- 1 AV вхід від віддаленого медіапрогравача и нафрачервоні навушники
- 
- Функція програвання з носіїв USB/SD
- 
- 1 допоміжний відео- та аудіовхід станові готовий до цифрової відеотрансляції DVBT

# 3.4. Додаткові відеофункції

Функції Multi-angle, multi-view, multi-audio Функції пересування на декілька рівнів вперед та назад Пам'ять місця програвання, функції зупинення програвання та повторення

Premium ICF 221

### 4. Огляд

### 4.1. Передня панель

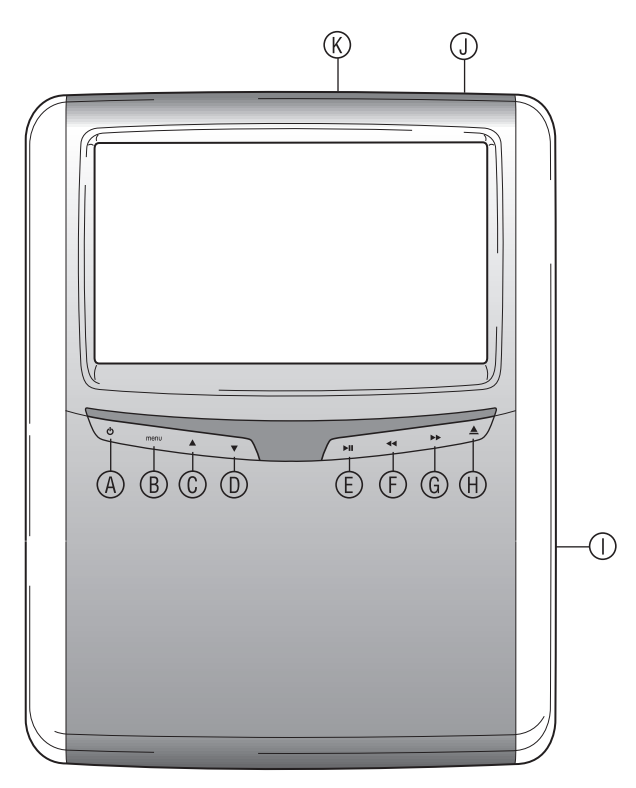

- **(A)** Вмикає та вимикає плеєр
- **(B)** Вмикає меню
- $\circledcirc$  Перейти Вгору
- **<sup>1</sup>** Перейти Вниз
- w Програвання/Пауза: для програвання та паузи/ підтверджує вибір
- **<sup>6</sup>** Перейти назад
- **© Перейти вперед**
- **<sup>4</sup> Кнопка Витягти**
- { Отвір для диска
- | Отвір для карти SD
- } Рознімач USB
- A **Примітка:** Кнопки розпізнають доторкання пальців. Немає необхідності натискати їх, можна лише торкатися. При натисканні кнопки, вона почне миготіти.

### 4.2. Навушники

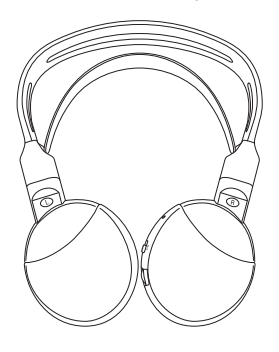

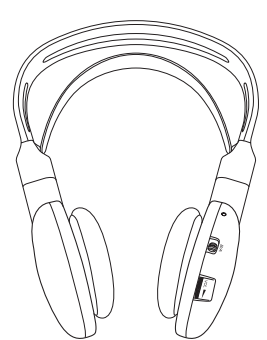

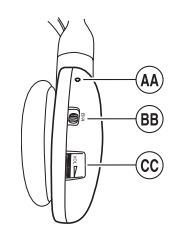

- **<sup>44</sup> Індикатор ввімк./вимк.**
- **<sup>®</sup> Перемикач каналів А/В** (ch. 1, ch. 2)
- © Регулятор гучності

### 4.3. Дистанційне керування

**Навушники ВИМК. Навушники ВВІМК.**

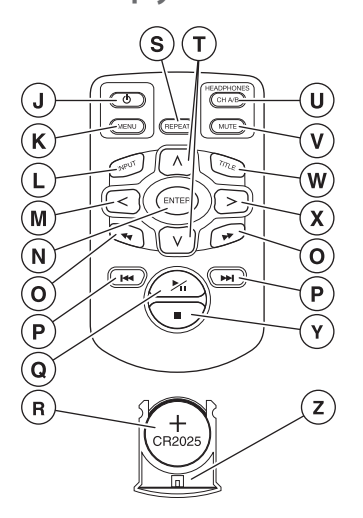

- | Вімкнути/Вимкнути мультимедійний плеєр
- **© Меню медіасистеми**
- ~ Вхід
- **<sup>46</sup>** Перейти ЛІВОРУЧ
- Å Підтвердження
- Ç Перейти до Попередньої/Наступної доріжки
- É Перейти до Початку/Кінця композиції
- Ñ Програвання/пауза: для програвання та паузи
- Ö батарейка (CR2025)
- **S** Повторення<br> **D** Перейти Вго
- **<u><sup>1</sup></u>** Перейти Вгору/Вниз<br><sup>(1)</sup> Канал навушників А
- à Канал навушників A/B
- **© Вимкнути звук**
- ä Назва
- ã Перейти ПРАВОРУЧ
- **<sup>1</sup>** Стоп: зупинити програвання
- ç Фіксатор батарейки

 $\overline{(\mathsf{UK})}$ 

#### **Опис кнопок**

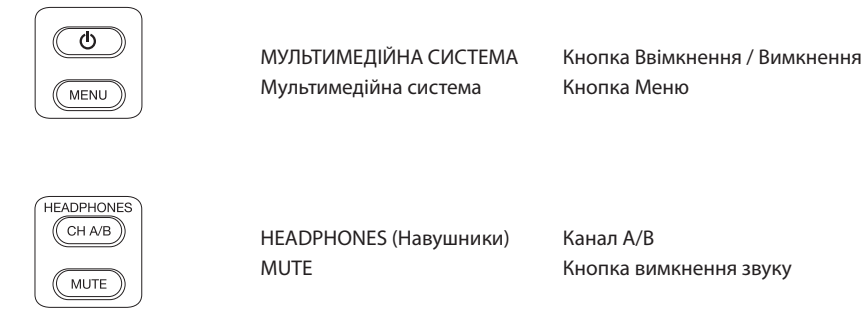

 $(FEPEAT)$ 

REPEAT **КНОПКА** ПОВТОРЕННЯ

A **Примітка:** Канал А/В та функція вимкнення звуку вмикаються та перемикаються тільки з пульту ДК.

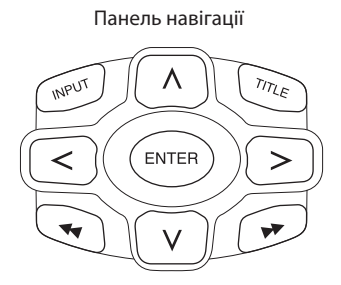

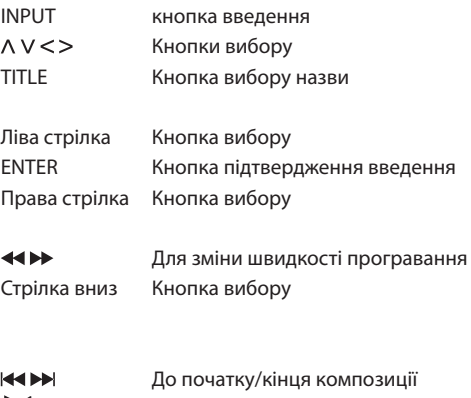

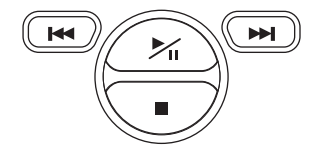

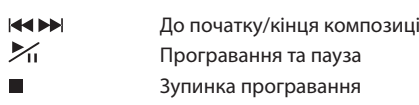

# 4.4. Загальні поради

#### **4.4.1. Як читати цей посібник з експлуатації**

Інструкції користувача в даному посібнику містять ілюстрації та пояснення до них. На ілюстраціях наведена інформація щодо того, які кнопки натискати та де вони знаходяться. Інструкції пояснюють ілюстрації, в разі необхідності, додаткова інформація також надається в формі "приміток".

#### **4.4.2. Як користуватися пультом дистанційного керування (ДК)**

Спрямуйте ДК на медіаплеєр.

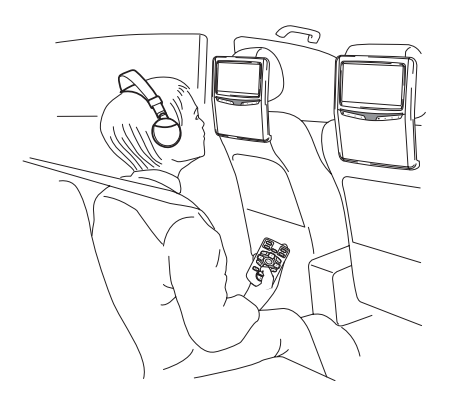

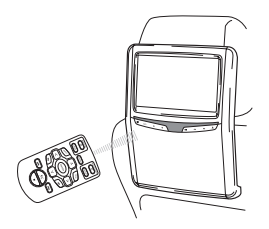

 $\blacksquare$  **Примітка:** Пульт ДК працюватиме тільки всередині машині.

Радіус дії пульта ДК сягає близько 4 м від передньої панелі монітора. Він не може працювати, якщо він не скерований на монітор, чи кут напрямку відхилений від датчика більше ніж на 30° у будьякому напрямку.

B **Обережно:** При використанні пульта ДК, пильнуйте, щоб ви не натискали більше однієї кнопки одночасно, оскільки це може призвести до зависання екрана.

 $\overline{(\mathsf{UK})}$ 

#### **4.4.3. Налаштування каналів для ІЧ навушників**

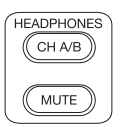

Змінити канали можна кнопкою Channel A/B на пульті ДК.

Пересвідчіться в тому, що обидві пари навушників налаштовані на різні канали.

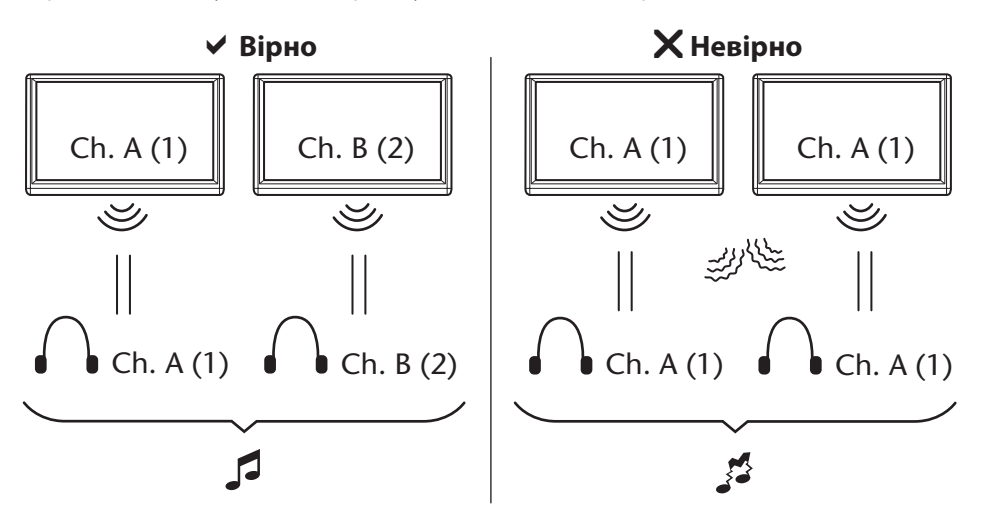

#### **4.4.4. Як вмикати та вимикати систему**

A **Примітка:** Обидва медіаплеєри мають вмикатися та вимикатися окремо. Одним пультом ДК можна користуватися для управління обома медіаплеєрами.

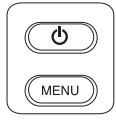

Вмикати та вимикати медіаплеєр можна кнопкою,  $\mathcal O$  що розташована під надписом "mediaplayer" на пульті ДК.

Медіаплеєр можна також вмикати та вимикати натисканням на кнопку  $\mathfrak{O}$ , що розташована на медіаплеєрі.

#### **4.4.5. Навігація в меню**

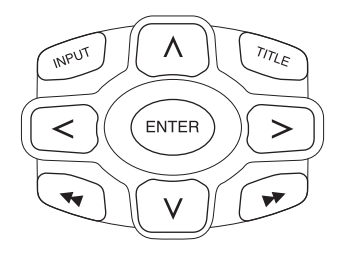

Є два можливих варіанти.

- 1. Обирати звукову доріжку кнопками навігації Л V < > та натискати кнопку "Enter" для початку програвання.
- 2. Обирати звукову доріжку й одразу ж починати її програвання за допомогою кнопок  $\blacktriangleright$
- $\blacksquare$  **Примітка:** Для навігації по звуковим доріжкам чи папкам всередині папки спочатку натисніть на кнопку навігації, щоб обрати необхідну папку й натисніть "Enter", щоб відкрити її. Повторюйте цю послідовність дій, доки не знайдете необхідну доріжку.

#### **4.4.6. Якщо функція недоступна**

Якщо певну функцію не можна виконати, у верхньому лівому куті з'явиться заборонювальний символ. Наприклад, цей символ з'являється при спробі швидкого перемотування під час застереження проти піратського копіювання перед початком фільму на DVD.

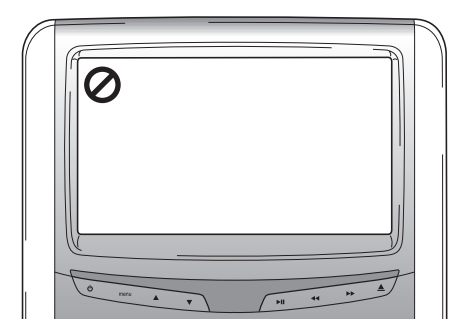

### 5. Головне меню

Для входу в Головне меню, натисніть кнопку тепи, що розташована нижче екрана. На екрані з'явиться меню, що буде виглядати наступним чином:

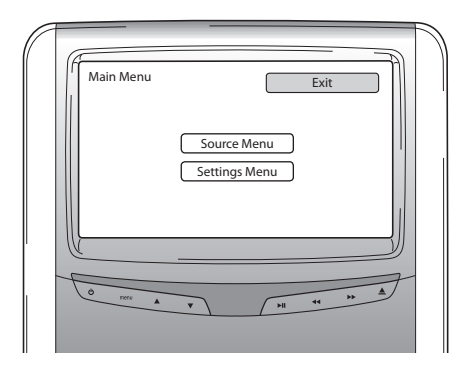

Ви можете обирати Меню джерела чи Меню налаштувань за допомогою кнопок  $\Lambda$  V та натискаючи на кнопку Enter на пульті ДК, або кнопками  $\blacktriangle\blacktriangledown$  під екраном, а підтверджуючи вибір кнопкою  $\blacktriangleright$  II.

При обранні команди Назад в будь-якому меню, ви повернетеся назад до попереднього екрана. При натисканні exit, меню счезає.

### 5.1. Меню джерела

При обранні Меню джерела, екран буде виглядати наступним чином:

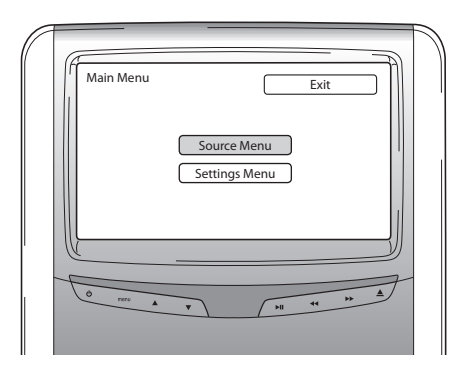

На екрані з'явиться меню, що буде виглядати наступним чином:

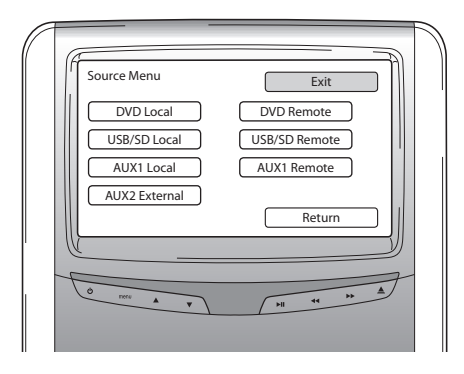

В Меню джерела ви можете обирати джерело зображень, які ви хочете побачити на екрані.

DVD, USB/SD, AUX1 Local відповідають медіаносіям, що програють в пристрої перед пасажиром. Для доступу до медіаносія в іншому медіаплеєрі, оберіть опції DVD remote, USB remote чи AUX1 remote.

Можливі варіанти:

- 
- USB/SD Local USB/SD Remote
- 
- AUX 2 External
- DVD Local NOV Local DVD Remote
	-
- AUX 1 Local AUX 1 Remote

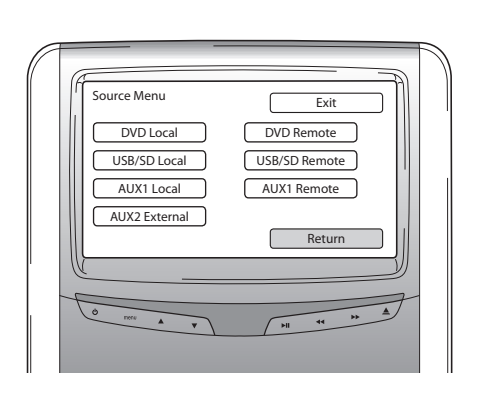

Для повернення до Головного меню, оберіть Назад.

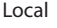

Local Remote

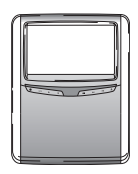

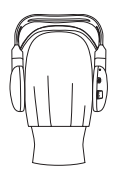

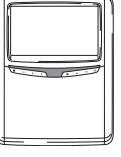

# 5.2. Меню налаштувань

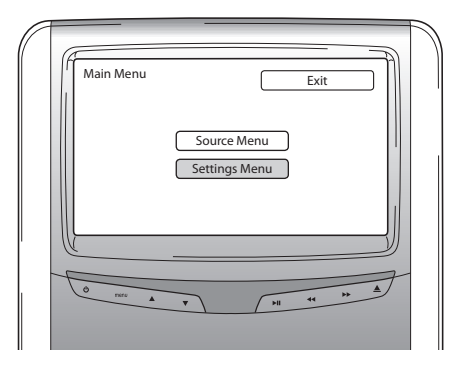

При вході в Меню налаштувань, ви маєте три опції.

#### **5.2.1. Автоматичне зменшення яскравості екрана**

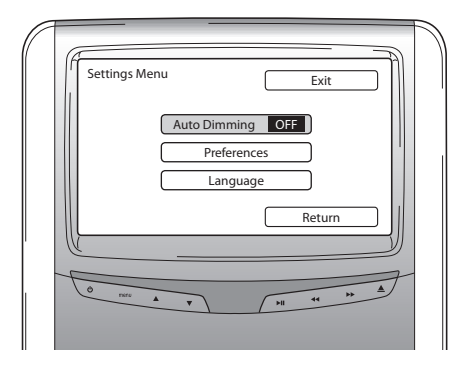

Функцію автоматичного зменшення яскравості екрана можна ввімкнути чи вимкнути, натискаючи кнопки  $\wedge$  V на навігаційній панелі пульта ДК.

Налаштування за замовчуванням - "OFF" (вимк).

#### **5.2.2. Меню преференцій**

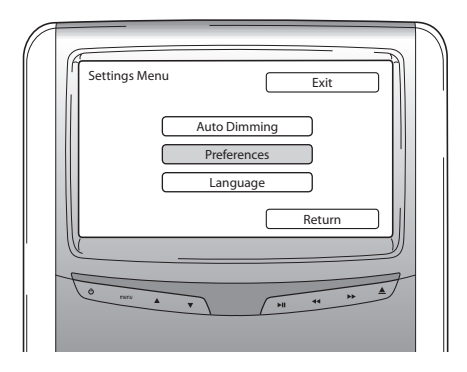

Меню преференцій розділено на два екрани. Екран 1 надає вам можливість обирати серед наступних опцій:

- Яскравість Тип ТБ
- 
- 
- Формат

#### **Яскравість**

- 
- Контрастність  **Звукові налаштування**
- Колір Налаштування за замовчуванням

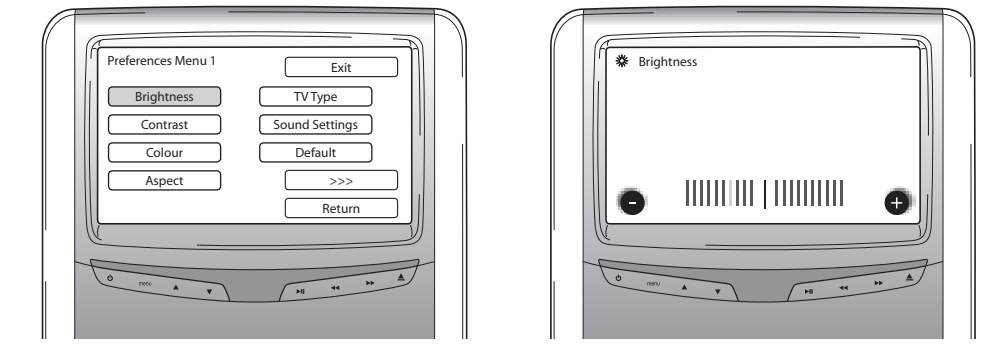

При виділенні цієї опції та натисканні "Enter" на екрані з'явиться повзунок, за допомогою якого можна налаштувати яскравість.

Повзунок за замовчуванням встановлено в центральній позиції. Яскравість можна зменшувати чи збільшувати за допомогою кнопок  $\lt$  >.

 $\overline{(\mathsf{UK})}$ 

#### **Контрастність**

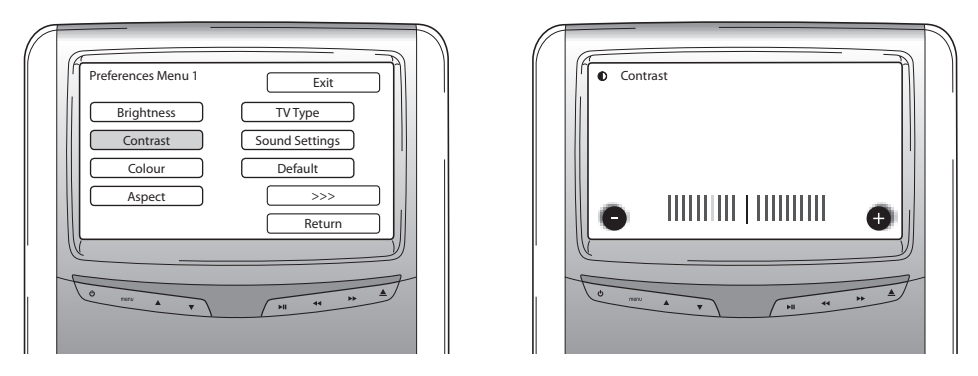

При виділенні цієї опції та натисканні "Enter" на екрані з'явиться повзунок, за допомогою якого можна налаштувати контрастність.

Повзунок за замовчуванням встановлено в центральній позиції. Контрастність можна зменшувати чи збільшувати за допомогою кнопок  $\lt$  >.

#### **Колір**

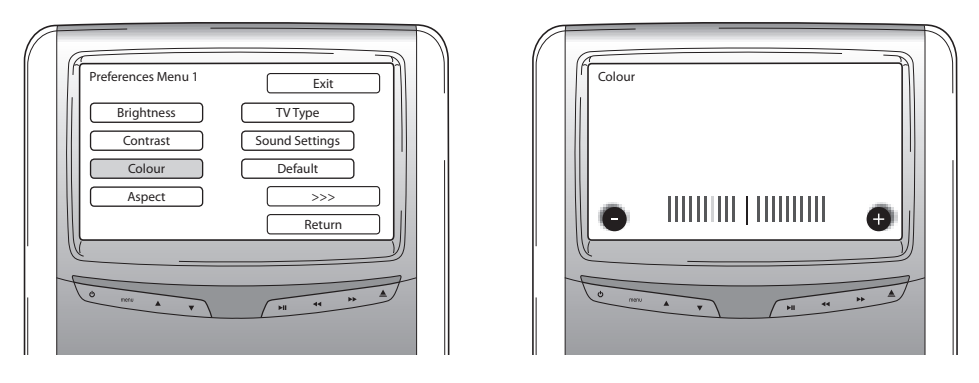

При виділенні цієї опції та натисканні "Enter" на екрані з'явиться повзунок, за допомогою якого можна налаштувати колір.

Повзунок за замовчуванням встановлено в центральній позиції. Насиченість кольору можна зменшувати чи збільшувати за допомогою кнопок  $\lt$  >.

#### **Формат**

При виборі цієї опції та натисканні кнопки Enter, на екрані з'являється наступне зображення:

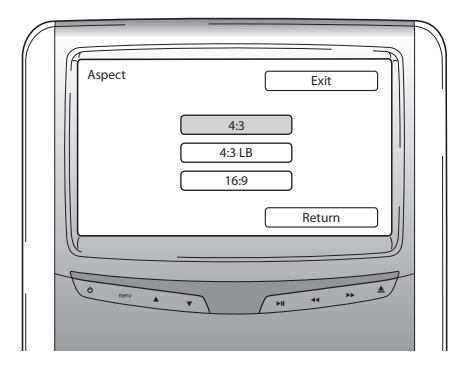

Можливі варіанти:

- 4:3: Оберіть даний варіант, якщо вам необхідне співвідношення екрана 4:3. Ця конфігурація відображує обрізані кадри для заповнення вашого екрана. Одна чи обидві сторони зображення будуть обрізані.
- 4:3 LB: Вибір цього варіанта також забезпечить формат зображення у співвідношенні 4:3, але фільми показуються в каше, тобто з чорними смугами зверху та знизу зображення.
- 16:9: Цей варіант збільшує фільми до ширини широкоформатного зображення 16:9.

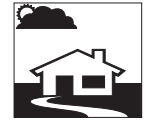

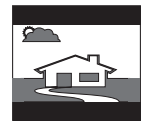

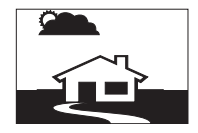

#### **Тип ТБ**

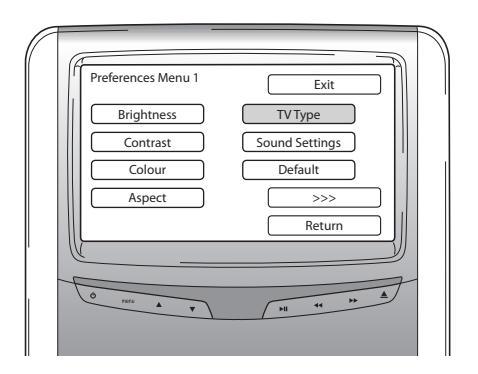

 $\overline{(\mathsf{UK})}$ 

При виборі цієї опції та натисканні кнопки Enter, на екрані з'являється наступне зображення:

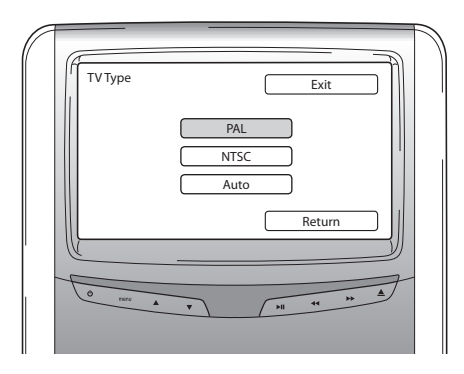

Тут можна обирати серед декількох форматів ТБ, відповідно до системи передачі кольору фільму.

Можливі варіанти:

- PAL
- NTSC
- Auto (Автоматично)

#### **Звукові налаштування**

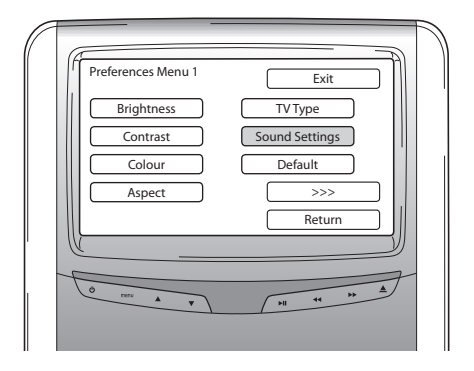

При виборі цієї опції та натисканні кнопки Enter, на екрані з'являється наступне зображення:

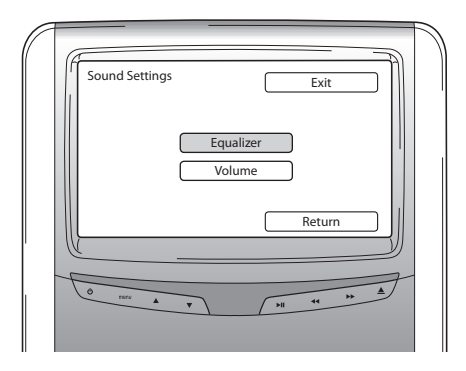

Тут можна регулювати еквалайзер та гучніть звуку.

#### **Еквалайзер**

При відкриванні меню Еквалайзера, на екрані з'являєтсья наступне зображення:

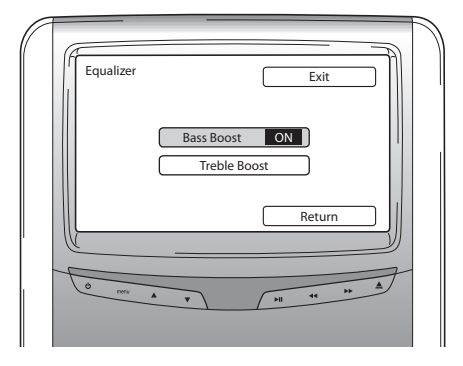

У вас є два можливих варіанти:

- Підсилення низьких частот: при обранні цього режиму нижні басові частоти будуть підсилені (ввімк/вимк).
- Підсилення високих частот: при обранні цього режиму середні та високі частоти будуть підсилені (ввімк/вимк).

При обранні команди Назад, з'явиться Меню звукових налаштувань.

#### **Гучність**

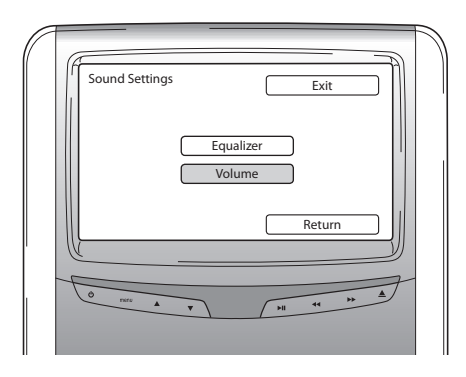

При відкритті Меню гучності, на екрані з'являється повзунок, за допомогою якого можна відрегулювати Гучність.

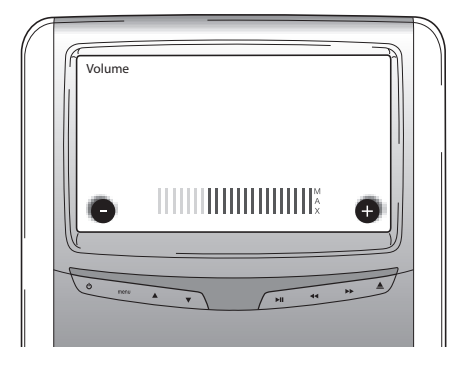

#### **Налаштування за замовчуванням**

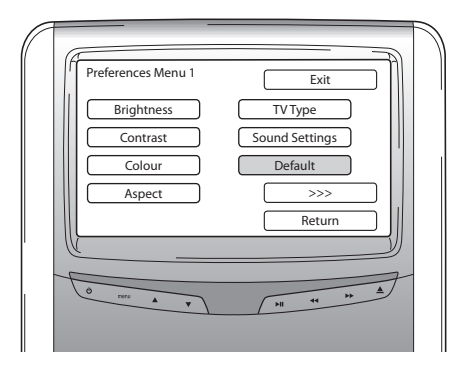

B **Обережно:** Обирайте цю опцію з великою обережністю. Вибір її обнулить всі ваші налаштування до заводських значень! При виборі опції continued (продовження), на екрані з'явиться екран 2 Меню преференцій.

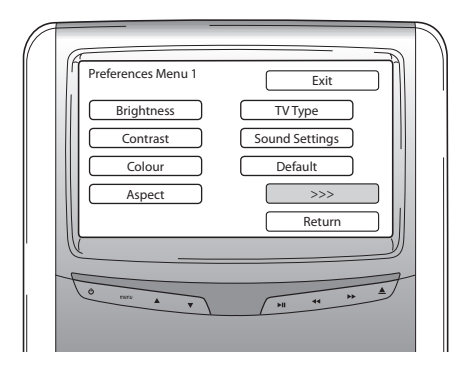

#### **РВС (контроль програвання)**

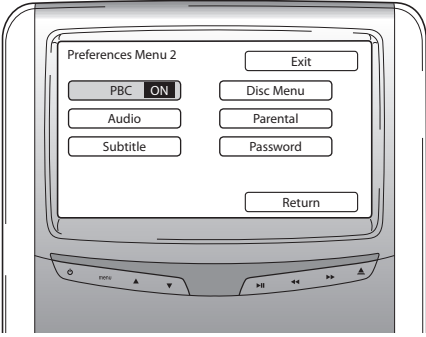

Тут можна налаштовувати, чи буде розпочинатися програвання автоматично при завантаженні медіаносія (ввімк/вимк).

#### **Аудіо**

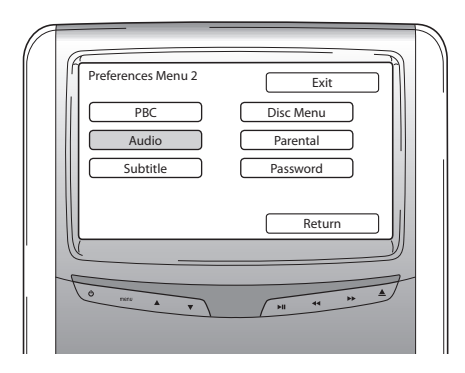

Тут можна налаштовувати мову фільмів за замовчуванням на ваших DVD (тільки якщо ця функція наявна на диску DVD). При завантаженні диска DVD вибір вказаного в налаштуваннях значення буде виконуватись автоматично.

Можливі варіанти:

- 
- 
- 
- Chinese (Китайська) Thai (Тайська)
- English (Англійська) Japanese (Японська)
- French (Французька) Korean (Корейська)
- Spanish (Іспанська) Spanish (Іспанська) Russian (Російська)
	-

#### **Субтитри**

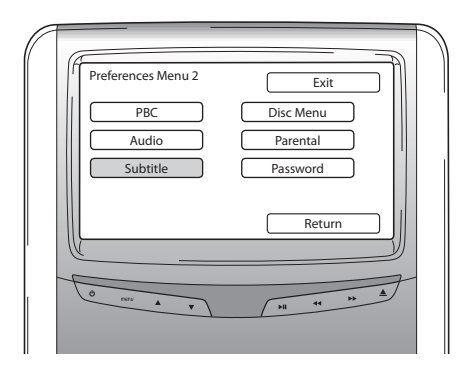

Тут можна налаштовувати мову субтитрів, що буде активована за замовчуванням на ваших DVD (тільки якщо ця функція наявна на диску DVD). При завантаженні диска DVD вибір вказаного в налаштуваннях значення буде виконуватись автоматично.

Можливі варіанти:

- 
- 
- Spanish (Іспанська) Spanish (Російська)
- Chinese (Китайська) Thai (Тайська)
- 238 Premium ICE
- English (Англійська) Japanese (Японська)
- French (Французька) French (Корейська)
	-
	-
	- $\widehat{\text{UK}}$

#### **Меню диска**

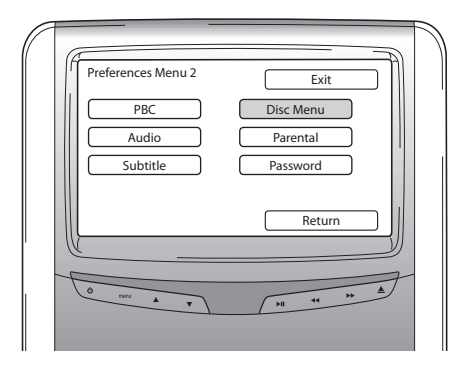

Тут можна налаштовувати мову за замовчуванням меню інтерфейсу фільмів на ваших DVD (тільки якщо ця функція наявна на диску DVD). При завантаженні диска DVD вибір вказаного в налаштуваннях значення буде виконуватись автоматично.

Можливі варіанти:

- 
- 
- 
- Chinese (Китайська) Thai (Тайська)

#### **Батьківський контроль**

- English (Англійська) Japanese (Японська)
- French (Французька) Korean (Корейська)
- Spanish (Іспанська) Spanish (Іспанська) Russian (Російська)
	-

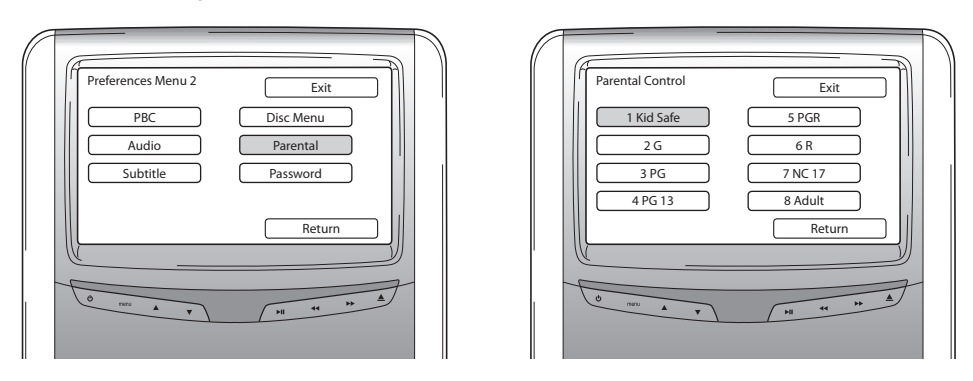

Тут можна встановлювати бажані обмеження для своїх дітей, що збереже їх від перегляду фільмів, що можуть бути не призначені для них. В деяких випадках батьківський контроль рекомендується чи навіть необхідний.

 $\overline{(\mathsf{UK})}$ 

Пояснення до скорочень батьківського контролю:

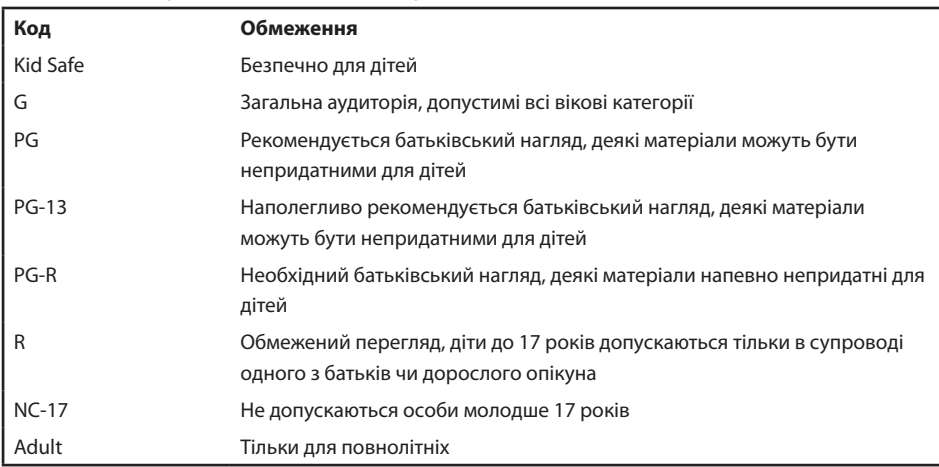

#### **Пароль**

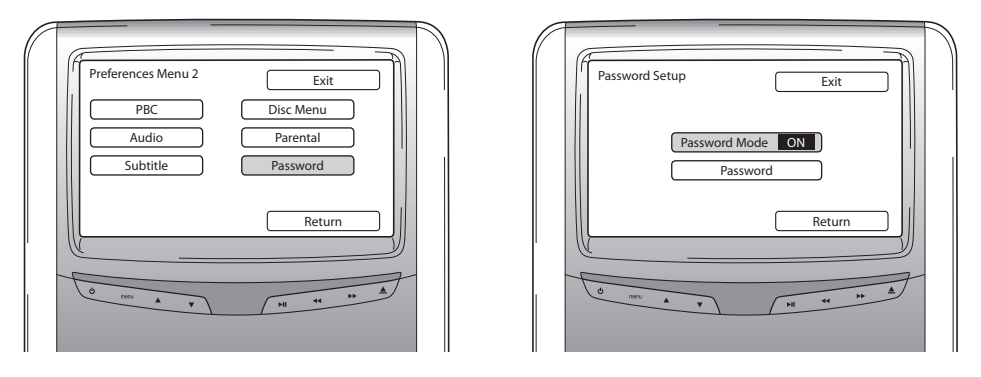

При ввімкненні режиму пароля для зміни індивідуальних налаштувань меню параметри необхідно вводити пароль.

#### **Зміна пароля**

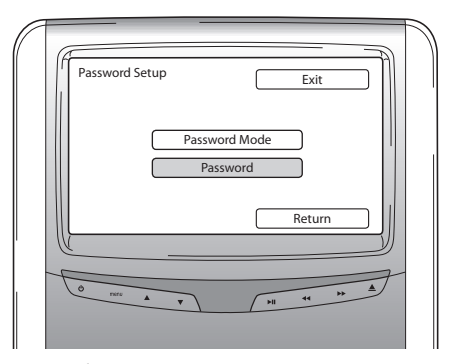

Після обрання цієї опції на екрані з'явиться поле, в якому ви можете змінити поточний пароль. Пульт ДК може використовуватися для введення 4-значного номера у відповідних графах пароля на екрані.

Див. нижче розкладку пульта ДК для введення цифрового пароля.

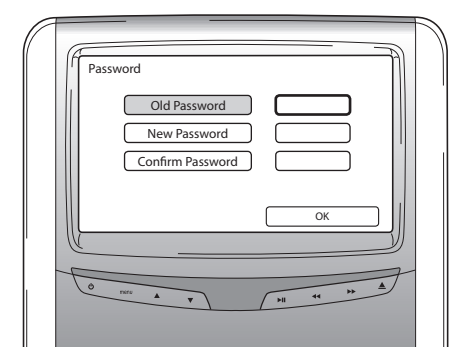

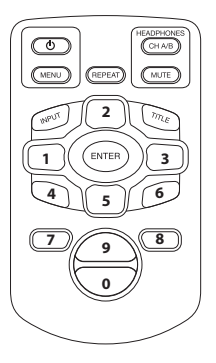

Пароль, встановлений за замовченням - 0000.

Після введення старого номера (в перший раз це буде 0000), а також бажаної комбинації з 4 цифр, натисніть "Enter" для підтвердження нового номера.

### B **Обережно:** Захист паролем можливий тільки для медіаносіїв, що завантажуються в отвір для оптичних дисків.

Для порту USB чи карти пам'яті SD захист паролем не передбачений.

При обранні команди Назад в будь-якому Меню преференцій, екран повертенеся до Меню налаштувань.

 $\overline{(\mathsf{UK})}$ 

#### **5.2.3. Мова**

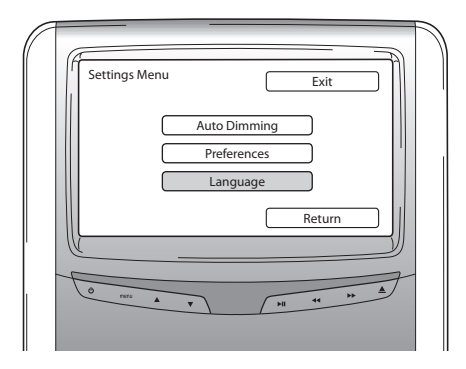

Тут можна обирати мову OSD (операційної системи пристрою). Це мова меню інтерфейсу пристрою.

Можливі варіанти:

- English (Англійська) Italian (Італійська)
- 
- Spanish (Іспанська) Russian (Російська)
- Dutch (Голландська) German (Німецька)
- 
- French (Французька) Portuguese (Португальська)
	-
	-

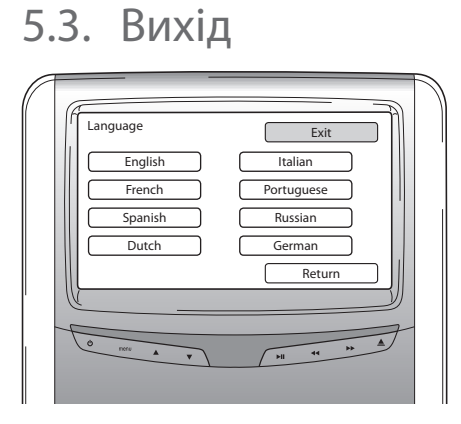

Вибір цієї команди виведе вас з меню налаштувань медіаплеєра.

# 6. Робота

### 6.1. Як почати

#### **Медіаплеєр**

Ввімкніть медіаплеєр, натиснувши кнопку Ф на пульті ДК, або кнопку Ф на медіаплеєрі.

#### **Навушники**

Ввімкніть навушники шляхом повернення обох динаміків назовні. При поверненні динаміків навушників всередину, навушники вимкнуться. Маленький світлодіодний індикатор, розташований на правому навушнику, позначатиме, чи ввімкнуті навушники.

B **Обережно:** Перед використанням не забудьте налаштувати канал навушників відповідно до монітора, що використовується (див. розділ 4.4.3. Налаштування каналів ІЧ навушників).

### 6.2. Завантаження медіаносіїв

#### **Дисковий носій**

Вставте диск в отвір для дисків медіаплеєра (див. розміщення отвору для дисків в розділі 4.1)

#### **Карта пам'яті SD**

Вставте карту пам'яті SD в порт карти пам'яті медіаплеєра (див. розміщення отвору для карт пам'яті в розділі 4.1).

#### **Пристрої USB**

Підключіть відповідний кабель USB до порту USB медіаплеєра (див. розміщення порту USB в розділі 4.1).

# 6.3. Програвання

При вставленні медіаносія програвання розпочнеться автоматично. Якщо програвання не почалось,<br>натисніть кнопку Ž ́r на пульті ДК, або кнопку ▶ II на медіаплеєрі. Після цього розпочнеться програвання.

Одночасно з початком програвання звукової доріжки/фільму, з'явиться екран, в якому буде наведений зміст вставленого диска.

В цьому меню можна обирати інші доріжки/розділи/папки/файли (див. розділ 4.4.5, Навігація в меню).

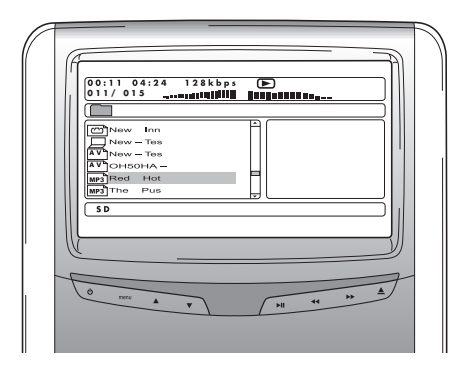

При програванні інтерактивного медіаносія (наприклад, DVD), головне меню медіаносія з'явиться на екрані замість меню змісту.

# 6.4. Як ставити на паузу/зупиняти програвання

Програвання можна поставити на паузу шляхом натискання кнопки  $\blacktriangleright$ н на пульті ДК (рекомендується) чи відповідної кнопки  $\blacktriangleright$  II на медіаплеєрі.

Програвання можна негайно зупинити шляхом натискання кнопки ■ на пульті ДК (рекомендується) чи відповідної кнопки на медіаплеєрі.

**|■ Примітка:** При повторному натисканні кнопки Žи після поставлення на паузу, програвання фільму знову відновиться з моменту поставлення на паузу.

 $\overline{\text{UK}}$ 

При натисканні  $\mathcal{Y}_{\mathbf{1}}$  після зупинення програвання, фільм розпочне програвання з початку.

# 6.5. Навігація по головному меню інтерактивного медіаносія (наприклад, DVD)

Для навігації по головному меню інтерактивного медіаносія можна використовувати навігаційну панель ДК.

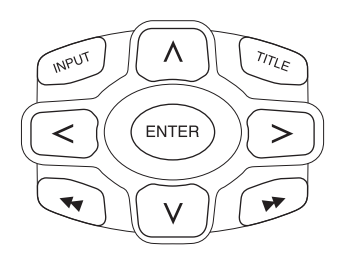

# 6.6. Швидкий перехід вперед / назад

Натисніть  $\blacktriangleright$  під час програвання для швидкого перемотування вперед. Натисніть «Під час програвання для швидкого перемотування назад.

**|■ Примітка:** Кожного разу, коли ви натискаєте на кнопку < або ▶ швидкість програвання збільшуватиметься у 2x, 4x, 8x, 16x чи 32x рази.

Повторне натискання кнопки  $\mathcal{Y}_{\mathbf{1}}$  відновить програвання у нормальній швидкості.

# 6.7. Пошук початку звукових доріжок чи розділів

Натискання  $\blacktriangleleft$  під час програвання перемістить вас до початку поточної звукової доріжки чи розділу. Натискання ▶ під час програвання перемістить вас до початку наступної звукової доріжки чи розділу.

**|■ Примітка:** кнопка ₩ не працюватиме під час програвання першого розділу фільму. Якщо ви хочете розпочати програвання фільму спочатку, двічі натисніть  $\blacktriangleleft$  щоб викликати інтерактивне головне меню та розпочати програвання фільму спочатку.

Натискання кнопки ▶ під час програвання останнього розділу фільму перемістить вас в кінець фільму.

# 6.8. Повторення

Натискання кнопки "Repeat" викличе на екрані наступні повідомлення: Однократне натискання: повідомлення повторення: розділ Двократне натискання: повідомлення повторення: композиція Трикратне натискання: повідомлення повторення: все

При обранні розділу, композиції чи всього, поточний розділ, композиція чи весь фільм буде постійно повторюватись до тих пір, поки функцію повторення не буде вимкнено чотирикратним натисканням кнопки "Repeat" (до тих пір, поки повідомлення повторення не зникне з екрана).

### 6.9. Повернення до головного меню

#### **фільму**

Натисніть "Title" під час програвання для повернення до головного меню інтерактивного медіаносія. Повторне натискання "Title" відновлює програвання фільму з того моменту, де його було перервано.

#### **компакт-диску (музика), карти пам'яті SD чи пристрою USB**

Натисніть "Title" під час програвання для повернення в меню змісту компакт-диска, карти пам'яті SD чи пристрою USB.

A **Примітка:** При підключенні стороннього пристрою AUX- чи USB, будь ласка, див. Інструкції користувача того пристрою.

### 6.10. Вилучення диска чи карти пам'яті SD

Вилучення диска можливо завжди. При вилученні диска під час програвання, музична композиція чи фільм зупиниться та диск буде негайно вилучений.

B **Обережно:** Рекомендується зупиняти програвання перед вилученням накопичувача USB чи карти пам'яті SD. Вилучення накопичувача USB чи карти пам'яті SD без зупинки програвання може спричинити втрату даних.

### 6.11. Вибір джерел USB

При використанні системи Premium ІСЕ є можливість застосування цілої низки різних джерел USB, вибір яких залежить від конфігурації системи. В залежності від типу накопичувача USB, джерело USB автоматично розпочне програвання, якщо в системі відсутній оптичний диск.

 Якщо програвання не розпочалося, натискання кнопки Input на пульті ДК системи Premium ICE послідовно прокручуватиме всі наявні завантажені диски, карти пам'яті SD чи підключені пристрої USB чи AUX.

A **Примітка:** Прочитайте інструкції користувача для підключення джерела USB. Оскільки неможливо керувати всіма функціями пристрою USB через систему Premium ІСЕ, вам необхідно буде користуватися пультом ДК.

### 6.12. Використання вхідного гнізда AUX

Premium ІСЕ устаткована додатковим входом для зовнішніх джерел. Для показу зовнішніх джерел використовуйте 3-контактний дріт RCA для підключення до додаткового рознімача AUX, що розміщений в нижній частині медіасистеми.

При ввімкненні додаткового пристрою, та при завантаженні диска, карти пам'яті чи іншого носія даних у той пристрій, система Premium ІСЕ автоматично покаже меню змісту того пристрою. Якщо ж цього не відбудеться, натискання кнопки "Input" на пульті ДК системи Premium ІСЕ послідовно прокручуватиме всі наявні завантажені диски, карти пам'яті SD чи підключені пристрої USB чи AUX.

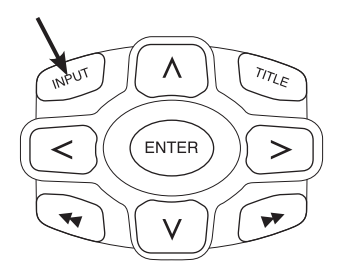

Використовуйте кольоровий рознімач RCA для підключення додаткового джерела. Жовтий - відео (композитний сигнал) Червоний - правий аудіоканал Білий - лівий аудіоканал

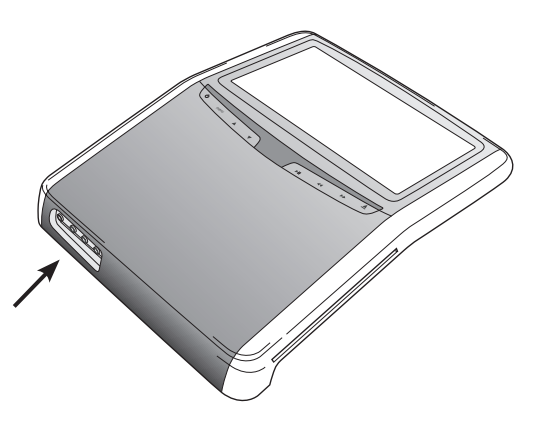

# 7. Обслуговування

# 7.1. Догляд

Використовуйте м'яку, злегка змочену тканину для очищення мобільного DVD-плеєра, пульта ДК, екрана та навушників.

**В Обережно:** Перед очищенням завжди вимикайте живлення медіасистеми!

B **Обережно:** Не використовуйте бензин, розчинники чи схожі розчинювальні агенти!

### 7.2. Заміна батарейок

#### **Дистанційне керування**

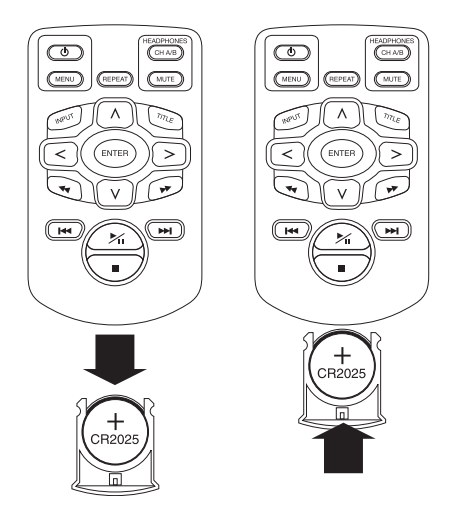

Витягніть фіксатор батарейки, витягніть батарейку та вставте нову.

B **Обережно:** Використовуйте 3В літійову батарейку CR2025!

#### **Навушники** B/A

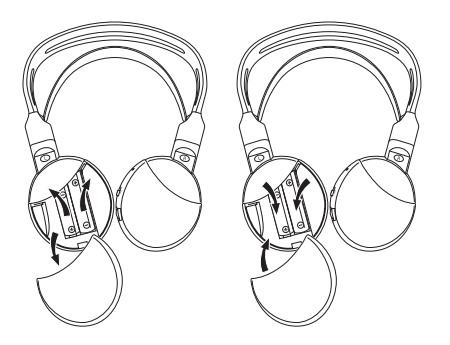

Зніміть кришку батарейки, витягніть батарейки та вставте нові.

B **Обережно:** Використовуйте ідентичні лугові батарейки на 1,5 В типу ААА!

H **Утилізація:** завжди утилізуйте батарейки, пульт ДК, датчик ДК та мобільний DVD-програвач відповідно з національним законодавством з утилізації електроніки.

# 8. Усунення неполадок

#### **В разі виникнення труднощів**

Якщо плеєр зависне, зображення на екрані зникне, або пристрій перестане нормально працювати, спробуйте вимкнути та знову ввімкнути живлення. В якості альтернативи, спробуйте вирішити проблему згідно з наведеними нижче інструкціями, щоб повернути пристрій до звичайного режиму програвання.

Вимкніть запалення авто та знову ввімкніть його.

Цей посібник допоможе вам визначити проблему. Якщо ви не в змозі розв'язати проблему, пересвідчіться в тому, що вся інша система підключена належним чином, або проконсультуйтеся з авторизованим дилером.

### 8.1. Проблема: Не працює ІЧ порт

#### **Перевірте наступні пункти:**

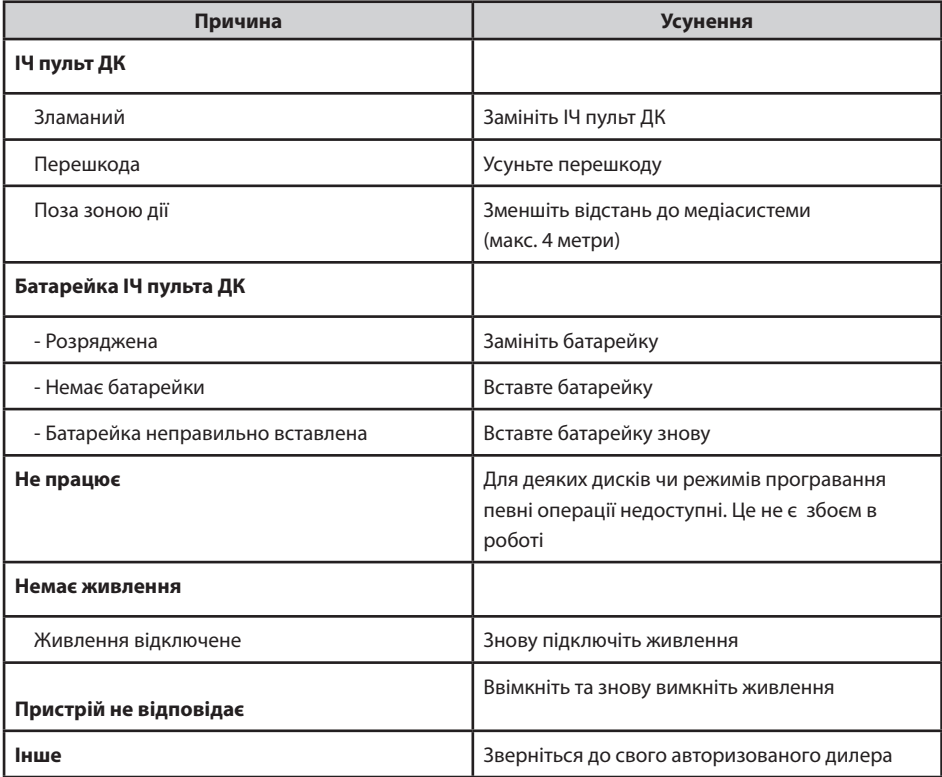

# 8.2. Проблема: Відсутнє зображення чи переривчасте зображення

#### **Перевірте наступні пункти:**

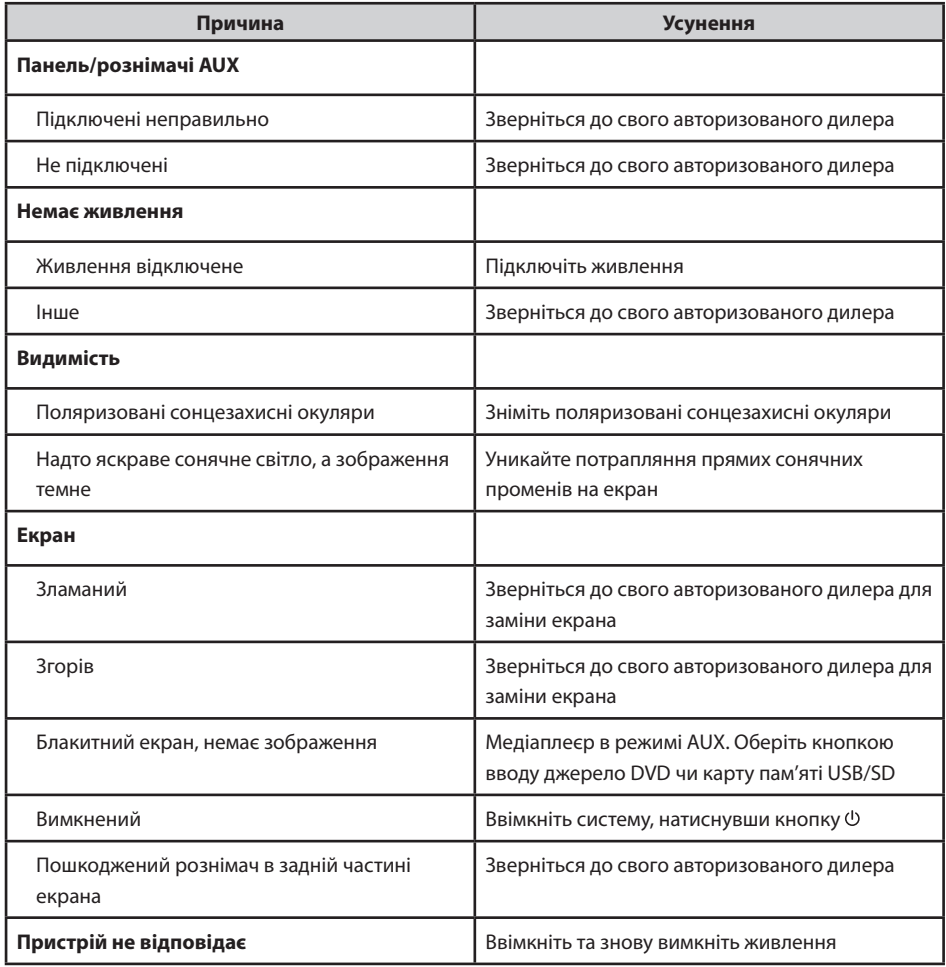
## 8.3. Проблема: Немає звуку

Перевірте наступні пункти:

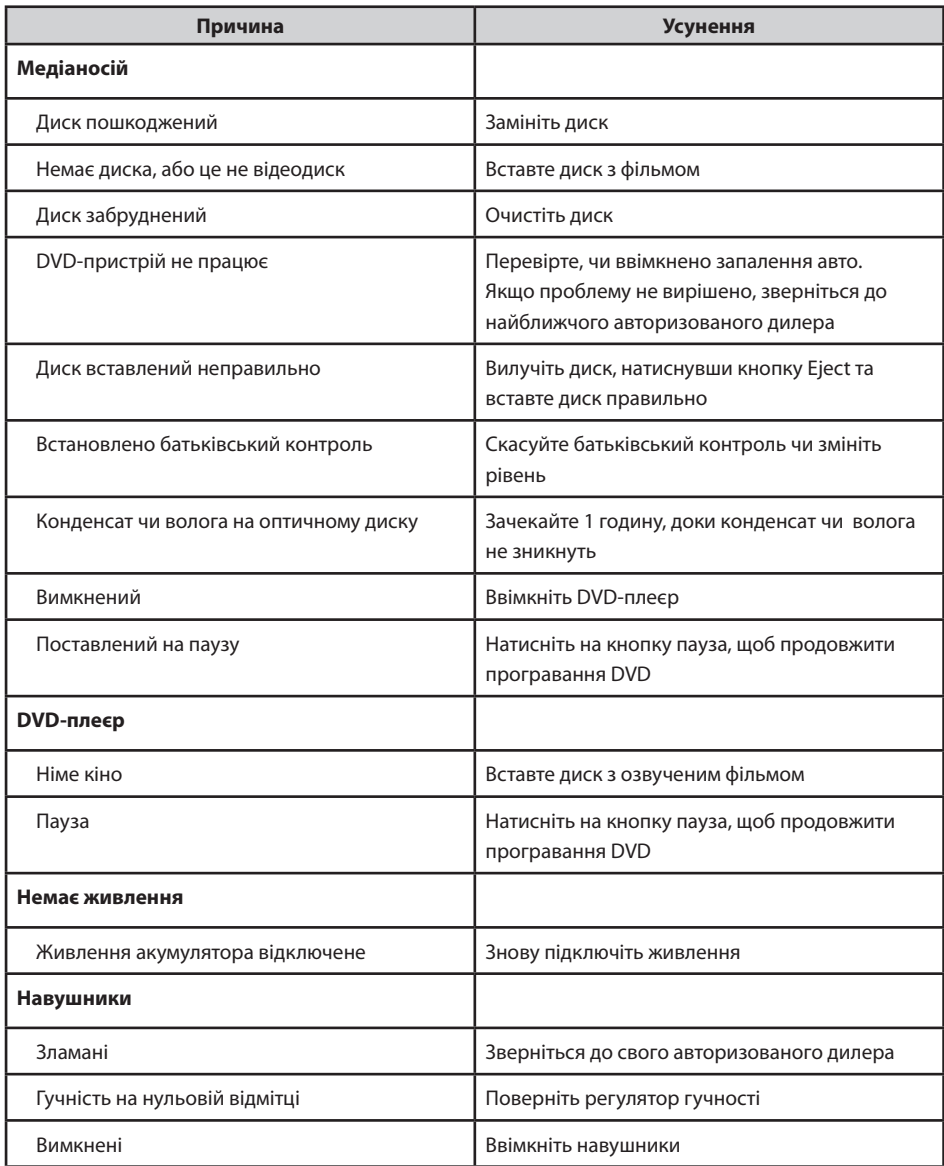

 $\circledR$ 

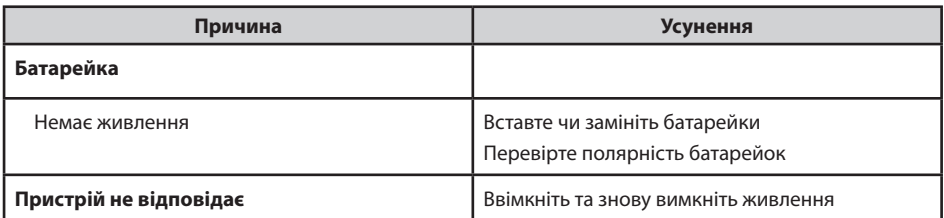

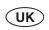

## 9. Технічні дані

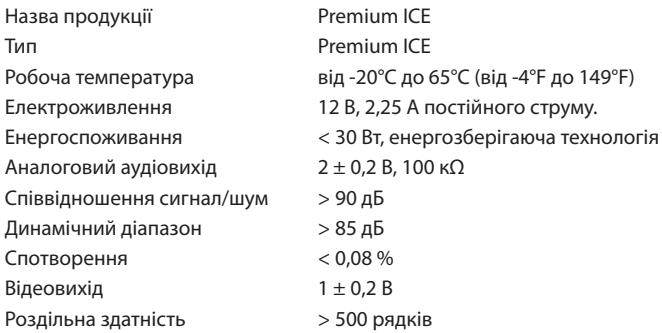

В інтересах удосконалення продукції характеристики можуть змінюватись без додаткового попередження.

Ілюстрації, наведені в даному посібнику можуть дещо відрізнятися від фактичного товару в зв'язку з умовами друку.

Якщо у вас виникають будь-які проблеми, або ви хочете зробити запит про наявність запасних частин, будь ласка, звертайтеся до свого авторизованого дилера.

## **PZ420-00373-EE**

**Publication no. AOM 000 168-0 Printed in Belgium (November 2007)**

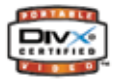

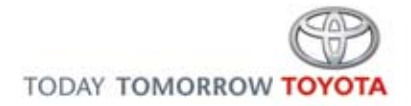